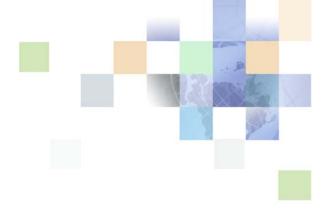

# Self-Service Application Guide for Oracle Billing Insight

Version 7.0 October 2015

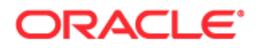

Copyright © 2005, 2015 Oracle and/or its affiliates. All rights reserved.

This software and related documentation are provided under a license agreement containing restrictions on use and disclosure and are protected by intellectual property laws. Except as expressly permitted in your license agreement or allowed by law, you may not use, copy, reproduce, translate, broadcast, modify, license, transmit, distribute, exhibit, perform, publish, or display any part, in any form, or by any means. Reverse engineering, disassembly, or decompilation of this software, unless required by law for interoperability, is prohibited.

The information contained herein is subject to change without notice and is not warranted to be errorfree. If you find any errors, please report them to us in writing.

If this is software or related documentation that is delivered to the U.S. Government or anyone licensing it on behalf of the U.S. Government, the following notice is applicable:

U.S. GOVERNMENT END USERS: Oracle programs, including any operating system, integrated software, any programs installed on the hardware, and/or documentation, delivered to U.S. Government end users are "commercial computer software" pursuant to the applicable Federal Acquisition Regulation and agency-specific supplemental regulations. As such, use, duplication, disclosure, modification, and adaptation of the programs, including any operating system, integrated software, any programs installed on the hardware, and/or documentation, shall be subject to license terms and license restrictions applicable to the programs. No other rights are granted to the U.S. Government.

This software or hardware is developed for general use in a variety of information management applications. It is not developed or intended for use in any inherently dangerous applications, including applications that may create a risk of personal injury. If you use this software or hardware in dangerous applications, then you shall be responsible to take all appropriate fail-safe, backup, redundancy, and other measures to ensure its safe use. Oracle Corporation and its affiliates disclaim any liability for any damages caused by use of this software or hardware in dangerous applications.

Oracle and Java are registered trademarks of Oracle and/or its affiliates. Other names may be trademarks of their respective owners.

Intel and Intel Xeon are trademarks or registered trademarks of Intel Corporation. All SPARC trademarks are used under license and are trademarks or registered trademarks of SPARC International, Inc. AMD, Opteron, the AMD logo, and the AMD Opteron logo are trademarks or registered trademarks of Advanced Micro Devices. UNIX is a registered trademark of The Open Group.

This software or hardware and documentation may provide access to or information about content, products, and services from third parties. Oracle Corporation and its affiliates are not responsible for and expressly disclaim all warranties of any kind with respect to third-party content, products, and services unless otherwise set forth in an applicable agreement between you and Oracle. Oracle Corporation and its affiliates will not be responsible for any loss, costs, or damages incurred due to your access to or use of third-party content, products, or services, except as set forth in an applicable agreement between you and Oracle.

#### **Documentation Accessibility**

For information about Oracle's commitment to accessibility, visit the Oracle Accessibility Program website at http://www.oracle.com/pls/topic/lookup?ctx=acc&id=docacc.

#### Access to Oracle Support

Oracle customers that have purchased support have access to electronic support through My Oracle Support. For information, visit http://www.oracle.com/pls/topic/lookup?ctx=acc&id=info or visit http://www.oracle.com/pls/topic/lookup?ctx=acc&id=trs if you are hearing impaired.

# Contents

# Chapter 1: What's New in This Release

# Chapter 2: Overview of the Self-Service Application

About This Guide 11 About the Self-Service Application 11 Self-Service Application User Roles 12 Common UI Elements 16 Common Exceptions 27

# Chapter 3: Enrolling and Logging In

Use Case: Enrolling As a User (Business Edition Only) 29 Use Case: Enrolling As a User (Consumer Edition Only) 30 Use Case: Logging Into the Self-Service Application 32 Use Case: Logging Out of the Self-Service Application 33 Use Case: Forgot User ID 34 Use Case: Forgot Password 36 Use Case: Resetting a Password 39

# Chapter 4: Viewing Billing and Business Account Overviews

Use Case: Viewing the Dashboard Overview (Business Edition, Billing Hierarchy) 41
Use Case: Viewing the Dashboard Overview (Business Edition, Business Hierarchy) 43

Use Case: Viewing the Dashboard Overview (Consumer Edition) 47

# Chapter 5: Viewing Unbilled Usage

Use Case: Viewing Unbilled Usage 51

Use Case: Viewing Unbilled Usage by Service Agreement 53

Use Case: Viewing Unbilled Transaction Details 54

## Chapter 6: Viewing Statement Reports

Use Case: Viewing a Billing Summary (Business Edition Only) 57

Use Case: Viewing a Group or Service Spending Trend Report (Business Edition Only) 60

Use Case: Viewing a Statement Summary 63

Use Case: Viewing a Statement Account Summary 65

Use Case: Viewing a Statement Service Summary 69

Use Case: Viewing a Statement Usage Summary 73

Use Case: Viewing Statement Usage Details 75

Use Case: Viewing Service Transaction Details 78

Use Case: Disputing a Transaction 81

# Chapter 7: Viewing Standard Analytic Reports

Use Case: Selecting Analytic Reports 83 Use Case: Viewing the Account Billing Overview Report 86 Use Case: Customizing the Account Billing Overview Report 90 Use Case: Viewing the Account Billing Trend Report 93 Use Case: Viewing the Statement Billing Overview Report 96 Use Case: Viewing the Service Billing Overview Report - 98 Use Case: Viewing the Service Billing Trend Report 101 Use Case: Viewing the Group Summary Report (Business Edition Only) 104 Use Case: Viewing the Group Spending Report (Business Edition Only) 106 Use Case: Viewing the Group Spending Trend Report (Business Edition Only) 109 Use Case: Viewing the Service Spending Trend Report (Business Edition Only) 112 Use Case: Viewing the Service Details Report 114 Use Case: Customizing the Service Details Report 117 Use Case: Viewing the Total Cost by Plan Report 120 Use Case: Viewing the Find Calls Report 123 Use Case: Viewing a List of Custom Reports 126

Use Case: Deleting a Custom Report 128

4

# Chapter 8: Viewing Top X Analytic Reports

Use Case: Viewing the Highest Spending Services Report 130

Use Case: Viewing the Highest Spending Services by Service Agreement Report 132

Use Case: Viewing the Most Expensive Calls Report 135

Use Case: Viewing the Longest Calls Report 137

Use Case: Viewing the Most Frequently Called Numbers Report 140

Use Case: Viewing the Most Frequently Called Numbers by Service Agreement Report 143

Use Case: Viewing the Most Frequently Called Numbers by Service Agreement Details Report 145

Use Case: Viewing the Most Frequently Called Destinations Report 147

Use Case: Viewing the Most Frequently Called Destinations by Service Agreement Report 149

Use Case: Viewing the Most Frequently Called Destinations by Service Agreement Details Report 152

Use Case: Viewing the Most Frequently Called Countries Report 155

Use Case: Viewing the Most Frequently Called Countries by Service Agreement Report 157

Use Case: Viewing the Most Frequently Called Countries by Service Agreement Details Report 159

Use Case: Viewing the Most Frequently Texted Numbers Report 162

Use Case: Viewing the Number Texted Report 164

Use Case: Viewing the Number Texted by Service Agreement Report 165

# Chapter 9: Managing Costs and Budgets (Business Edition Only)

Use Case: Viewing the Group Budget Report (Business Edition Only) 169

Use Case: Viewing the Service Budget Report (Business Edition Only) 171

- Use Case: Viewing the Yearly Budget Report (Business Edition Only) 173
- Use Case: Viewing the List of Budget Reports (Business Edition Only) 175

Use Case: Managing Budgets (Business Edition Only) 176

Use Case: Managing Cost Reallocation Settings (Business Edition Only) 178

## Chapter 10: Creating and Viewing Analytic Batch Reports

Use Case: Creating a Batch Report 181 Use Case: Viewing a List of Pending Batch Reports 187 Use Case: Viewing a List of Scheduled Batch Reports 190 Use Case: Viewing a List of Completed Batch Reports 193 Use Case: Viewing a List of Failed Batch Reports 197 Use Case: Viewing the Selected Options for a Batch Report 199 Use Case: Deleting a Batch Report 201

## Chapter 11: Making and Managing Payments

Use Case: Making a One-Time Payment 204 Use Case: Editing a One-Time Payment Transaction 216 Use Case: Canceling a One-Time Payment Transaction 219 Use Case: Creating a Recurring Payment 221 Use Case: Viewing Recurring Payments 225 Use Case: Editing a Recurring Payment 226 Use Case: Canceling a Recurring Payment 228 Use Case: Making a Quick Payment 229 Use Case: Viewing Payment Activity 237 Use Case: Creating a Payment Account 240 246 Use Case: Viewing a List of Payment Accounts Use Case: Selecting a Default Payment Account 250 Use Case: Sharing a Payment Account 252 Use Case: Editing a Bank Account (Payment Account) 253 Use Case: Editing a Credit Card Account (Payment Account) 254 Use Case: Editing a Debit Card Account (Payment Account) 256 Use Case: Deleting a Bank Account (Payment Account) 258 Use Case: Deleting a Credit Card Account (Payment Account) 260 Use Case: Deleting a Debit Card Account (Payment Account) 261

# **Chapter 12: Managing Hierarchies**

Use Case: Managing Hierarchies (Business Edition Only) 265

7

| Use Case: Searching a Hierarchy (Business Edition Only) | 270   |     |
|---------------------------------------------------------|-------|-----|
| Use Case: Comparing Hierarchy Periods (Business Edition | Only) | 275 |

# **Chapter 13: Administering Hierarchies**

Use Case: Creating a Hierarchy (Business Edition Only) 277 Use Case: Copying a Hierarchy (Business Edition Only) 278 Use Case: Importing a Hierarchy (Business Edition Only) 280 Use Case: Publishing a Hierarchy (Business Edition Only) 282 Use Case: Downloading a Hierarchy (Business Edition Only) 283 Use Case: Expiring a Hierarchy (Business Edition Only) 284 Use Case: Deleting a Hierarchy (Business Edition Only) 284

## Chapter 14: Managing a Personal Profile

Use Case: Updating a Personal Profile 289 Use Case: Changing a Password 293 Use Case: Changing a Security Question and Answer 294 Use Case: Setting Notifications 295 **Use Case: Viewing Personal Contacts** 298 Use Case: Editing a Personal Contact 300 Use Case: Deleting a Personal Contact 301 Use Case: Adding a Personal Contact 302 Use Case: Importing Personal Contacts 303 Use Case: Setting Personal Preferences 305

# **Chapter 15: Managing Company Information**

Use Case: Viewing a Company Profile (Business Edition Only) 307 Use Case: Viewing Company Contacts (Business Edition Only) 308 Use Case: Editing a Company Contact (Business Edition Only) 311 Use Case: Deleting a Company Contact (Business Edition Only) 311 Use Case: Adding a Company Contact (Business Edition Only) 312 Use Case: Importing Company Contacts (Business Edition Only) 313 Use Case: Viewing Company Users (Business Edition Only) 315 Use Case: Editing a Company User (Business Edition Only) 318

Use Case: Deleting a Company User (Business Edition Only) 319 Use Case: Reactivating a Company User (Business Edition Only) 320 Use Case: Adding a Company User (Business Edition Only) 321

Use Case: Importing Company Users (Business Edition Only) 324

Use Case: Managing Company Settings (Business Edition Only) 326

# Chapter 16: Servicing Prepay Accounts

Use Case: Viewing a Prepay Billing Account Overview (Consumer Edition Only) 331

Use Case: Viewing Most Expensive Transactions Report for a Prepay Account (Consumer Edition Only) 333

Use Case: Viewing Most Expensive Transactions by Called Number Report for a Prepay Account (Consumer Edition Only) 335

Use Case: Viewing Total Usage Spent Report for a Prepay Account (Consumer Edition Only) 337

Use Case: Viewing the Transaction Details Report for a Prepay Account (Consumer Edition Only) 339

## Index

### What's New in Self-Service Application Guide for Oracle Billing Insight, Version 7.0

Table 1 lists the changes in this version of the documentation to support this release of the software.

Table 1.New Product Features in Self-Service Application Guide for Oracle Billing Insight, Version7.0

| Торіс                                                                               | Description                                                               |
|-------------------------------------------------------------------------------------|---------------------------------------------------------------------------|
| "Use Case: Viewing the Most Frequently<br>Texted Numbers Report" on page 162        | New topics. Added the Most Frequently Texted Numbers and related reports. |
| "Use Case: Viewing the Number Texted Report" on page 164                            |                                                                           |
| "Use Case: Viewing the Number Texted<br>by Service Agreement Report" on<br>page 165 |                                                                           |

#### **Additional Changes**

The following documentation changes affect the overall content or organization of this guide:

- Content in this guide was rewritten and reorganized to reflect the new Responsive Web Design in the user interface, as well as the updated look and feel through the use of Cascading Style Sheets.
- This guide describes the use cases for both the Business and Consumer editions of Oracle Billing Insight, replacing the separate Application Guides.
- The Customer Service Representative Use Cases chapter has been removed. Information about the Assisted Service application is located in the new guide, see Assisted Service Application Guide for Oracle Billing Insight.

This book also contains the following name changes in this version:

- The product name changed to Oracle Billing Insight.
- The Customer Service Representative application name changed to the Assisted Service application.
- **I** The Billing and Payment application name changed to the Self-Service application.

# 2 Overview of the Self-Service Application

This chapter describes general features in the Oracle Billing Insight Self-Service application. It includes the following topics:

- About This Guide on page 11
- About the Self-Service Application on page 11
- Self-Service Application User Roles on page 12
- Common UI Elements on page 16
- Common Exceptions on page 27

# **About This Guide**

This guide is intended as a reference for programmers who are planning the customization and implementation of the Self-Service application for an organization; it is not an end-user guide.

The Self-Service application is preconfigured with Oracle Billing Insight, and contains the general use case functions and user interface described in this guide. This guide describes the functionality of both the Business Edition and Consumer Edition of Oracle Billing Insight. Features that vary between editions are noted. Use case functionality can also vary by user role and data, such as billing and business hierarchy contexts, and these variations are also identified in this guide.

Some use cases described in this guide are also viewable from within the Assisted Service application by agents assisting business and consumer users. For details about the Assisted Service application, see *Assisted Service Application Guide for Oracle Billing Insight*.

All use cases in the Self-Service application assume that data has been loaded into Oracle Billing Insight. For details about loading data, see *Administration Guide for Oracle Billing Insight*.

For information about creating a custom implementation of the Self-Service application, see *Implementation Guide for Oracle Billing Insight*.

# **About the Self-Service Application**

The Self-Service application enables consumer and business users to effectively manage their billing, analytics, and payment processing needs.

The use of Responsive Web Design allows the same application to be used across platforms and devices including mobile devices, tablets, and browsers. The Self-Service application can also be embedded in CRM applications.

# **Self-Service Application User Roles**

The Self-Service application use cases are available to users based on their assigned role and the privileges associated with the role, as well as their position in a hierarchy, if any (business users only).

Oracle Billing Insight preconfigures the following user roles for accessing the Self-Service application:

Admin. A business administrator for a company who is responsible for managing companyrelated data, managing business and billing hierarchies, and creating and managing Self-Service application users.

The first Admin is created by an Assisted Service administrator. The initial Admin can create new users, including additional Admins.

Manager. A business manager, typically assigned to a billing account in the hierarchy and able to see billing data from that position to the bottom of the hierarchy tree.

Manager users are created by an Admin.

PayerManager. A business user who can make and manage payments on billing data from that position to the bottom of the hierarchy tree.

PayerManager users are created by an Admin.

Subscriber. A business user, typically assigned at the service agreement level, who can see from that level to the bottom in the hierarchy tree.

Subscriber users are created by an Admin.

User. All consumer users are automatically assigned the User role, which lets them make payments and manage their own accounts.

Users self-enroll in the Self-Service application.

Agents, such as customer service representatives, can also access the Self-Service functionality and data on behalf of customers from within the Assisted Service application. For each user, the agent can see the same functions and data that the user can, with the same privileges as the user's assigned role. For details, see *Assisted Service Application Guide for Oracle Billing Insight*.

For details on the application functionality that each user role can access (privileges), see *Implementation Guide for Oracle Billing Insight*.

Sample Self-Service application Dashboard pages are included for the following user roles:

- Sample Dashboard for the Admin Role (B2B)" on page 13
- "Sample Dashboard for the Subscriber Role" on page 14
- Sample Dashboard for the User Role With a Postpay Account" on page 15
- Sample Dashboard for the User Role With a Pre-Pay Account" on page 16

## Sample Dashboard for the Admin Role (B2B)

Figure 1 shows a sample Self-Service Dashboard for the business Admin role.

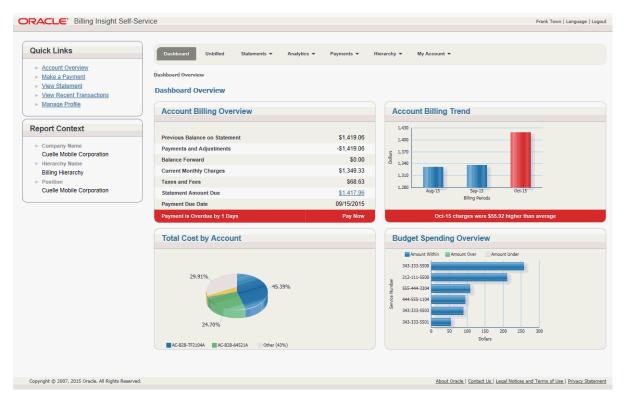

Figure 1. Sample Dashboard for the Admin Role

## Sample Dashboard for the Subscriber Role (B2B)

Figure 2 shows a sample Self-Service Dashboard for the business Subscriber role.

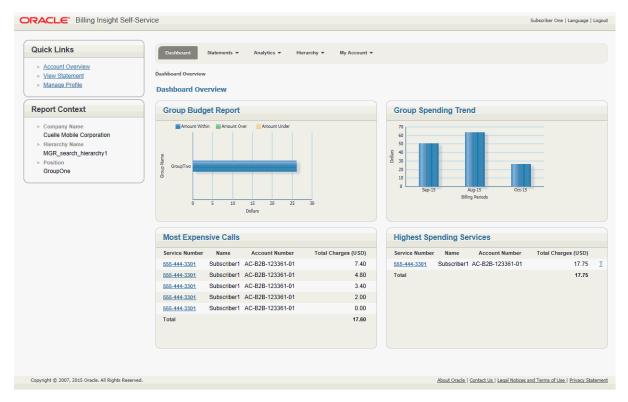

Figure 2. Sample Dashboard for the Subscriber Role

## Sample Dashboard for the User Role (B2C Postpay Account)

Figure 3 shows a sample Self-Service Dashboard for the User role for a consumer user with a postpay account.

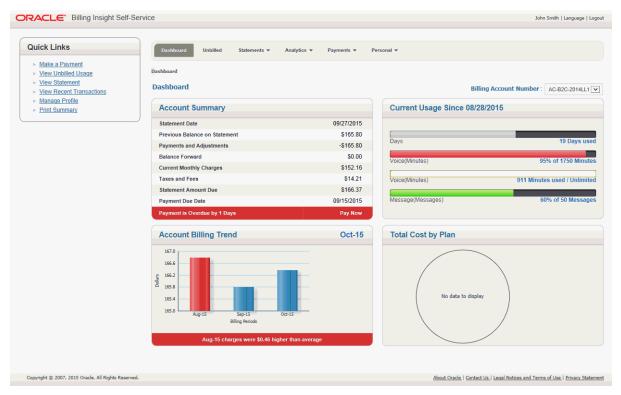

Figure 3. Sample Dashboard for the User Role With a Postpay Account

#### Sample Dashboard for the User Role (B2C Pre-Pay Account)

Figure 4 shows a sample Self-Service Dashboard for the User role for a consumer user with a prepay account.

| DRACLE Billing Insight Self-Serv                    | ice                            |              |           |               |                  |                                                                    | Jane Doe   Language   Log                                        |
|-----------------------------------------------------|--------------------------------|--------------|-----------|---------------|------------------|--------------------------------------------------------------------|------------------------------------------------------------------|
|                                                     | Dashboard A                    | nalytics 🔻 P | ayments 🔻 | Personal 🔻    |                  |                                                                    |                                                                  |
|                                                     | Pre-Pay                        |              |           |               |                  |                                                                    |                                                                  |
|                                                     | Pre-Pay                        |              |           |               |                  |                                                                    |                                                                  |
|                                                     | Summary                        |              | As C      | of 08/25/20   | 015 15:31:22     | Latest Activity                                                    | Since 08/25/2015                                                 |
|                                                     | Service Number                 |              |           |               | 555-323-0001     |                                                                    |                                                                  |
|                                                     | Pre-Pay Plan                   |              | 5         | Smart Phone F | Prepay Plan \$70 | Тор Up                                                             | \$3.84 Remaining                                                 |
|                                                     | Last Top-Up Date               |              |           |               | 08/25/2015       | Voice                                                              | \$24.90 spent on 90 Minutes                                      |
|                                                     | Last Top-Up Amou               | nt           |           |               | \$70.00          | Message                                                            | \$3.40 spent on 17 Message                                       |
|                                                     | Credit Expires On              |              |           |               | 09/26/2015       | Data                                                               | \$12.05 spent on 32 Megabyte                                     |
|                                                     | Remaining Balance              |              |           |               | \$3.84<br>Top Up |                                                                    | ••                                                               |
|                                                     |                                |              |           |               | Top op           |                                                                    |                                                                  |
|                                                     | Most Expensi                   | ve Since La  | st Top Up |               |                  | Total Usage Spent                                                  | Since Last Top Up                                                |
|                                                     | Called Number                  | Minutes      | Texts     | Data          | Cost (USD)       | Night / Weekend Minutes<br>Access minutes<br>Text Message Received | Data Downloaded<br>Text Message Sent<br>Roaming Verizon          |
|                                                     | <u>644-325-1203</u>            | 23           | 0         | 0             | 5.75             | Data Uploaded                                                      | Koaming venzon                                                   |
|                                                     | <u>999-999-9901</u>            | 16           | 6         | 0             | 5.20             | 5.95%<br>10.90%<br>3.97%                                           | 19.21%                                                           |
|                                                     | <u>555-545-9905</u>            | 11           | 0         | 0             | 5.15             | 4.46%                                                              |                                                                  |
|                                                     | <u>WWW.URL</u><br>999-999-9902 | 0            | 0         | 8             | 3.20<br>2.85     |                                                                    | 23.92%                                                           |
|                                                     | <u>333-333-3302</u>            | 5            | 5         | v             | 2.03             | 31.60%                                                             |                                                                  |
|                                                     |                                |              |           |               |                  |                                                                    |                                                                  |
|                                                     |                                |              |           |               |                  |                                                                    |                                                                  |
| Copyright © 2007, 2015 Oracle. All Rights Reserved. |                                |              |           |               |                  | About Oracl                                                        | e   Contact Us   Legal Notices and Terms of Use   Privacy Statem |

Figure 4. Sample Dashboard for the User Role With a Pre-Pay Account

# **Common UI Elements**

Pages in the Self-Service application share some common user interface elements for navigating and searching for information. These elements frame the main page area that displays user data.

Common UI elements in the Self-Service application are:

- Masthead. The masthead displays at the top of each page and displays the application name, user name, and links for choosing a language and logging out. For details, see "Masthead Element" on page 17.
- Mailing Address module (Consumer users only, if Web Services are enabled). The Mailing Address module displays in all pages that a B2C User accesses and displays the user's address.
- Quick Links module (Not shown for prepay accounts). A list of quick links appears on the left side of each page for direct access to a few functional areas of the Self-Service application. Business and consumer users see a different set of quick links. For details, see "Quick Links Module" on page 18.

- Report Context module (Business users only). Report context information appears on the left side of each page, showing the name of the company, hierarchy, and position the user is assigned to, and which defines the scope of the report data displayed on the page. For details, see "Report Context Module (Business Edition Only)" on page 19.
- Scheduled Payments module (Not shown for prepay accounts). In the payment-related use cases, a list of scheduled payments appears on the left side of each page in payment-related use cases, showing the payments scheduled by account number and date. For details, see "Scheduled Payments Module" on page 20.
- **Tab menus.** Tab menus on each page provide subnavigation for individual functions. Business and consumer user roles see a different sets of tab menus.For details, see "Tab Menus" on page 20.
- Logical Paths. Logical paths show the navigation path to each page and provide live links for navigating back. For details, see "Logical Paths" on page 24.
- **Footer module.** The footer displays at the bottom of each screen and displays legal notices and provider contact links. For details, see "Footer Element" on page 25.
- Paging element. When needed, the paging element appears to let users navigate multiple report pages. For details, see "Paging Element" on page 25.
- Download and printer-friendly element. Where available, the download and printer-friendly features let users download and print reports. For details, see "Download and Printer-Friendly Elements" on page 26.

### **Masthead Element**

The masthead appears at the top of each page in the Self-Service application, as shown in Figure 5.

**ORACLE** Billing Insight Self-Service

Frank Town | Language | Logout

Figure 5. Masthead Element

The individual masthead components are described in Table 2.

Table 2. Masthead Components

| Component                                                 | Description                                                                                                    |
|-----------------------------------------------------------|----------------------------------------------------------------------------------------------------|
| Text: ORACLE <sup>©</sup> Billing Insight<br>Self-Service | Standard Oracle company logo with copyright symbol, and the application name.                                         |
| Data: User Name                                           | Displays the name of the user logged into the current session.                                                        |
| Text and link: Language                                   | Displays the Change Language use case. For details, see "Use Case: Setting Personal Preferences" on page 305.         |
| Text and link: Logout                                     | Displays the Logout use case. For details, see "Use Case: Logging<br>Out of the Self-Service Application" on page 33. |

### **Quick Links Module**

Quick Links provide access to frequently used functions in the Self-Service application. Quick links vary for business and consumer users, and do not appear on prepay screens.

#### **Quick Links for Business Users**

Figure 6 shows the Quick Links module displayed to business users.

| Quick Links |                            |  |  |  |  |
|-------------|----------------------------|--|--|--|--|
|             | » Account Overview         |  |  |  |  |
|             | Make a Payment             |  |  |  |  |
|             | View Statement             |  |  |  |  |
|             | » View Recent Transactions |  |  |  |  |
|             | Manage Profile             |  |  |  |  |
|             |                            |  |  |  |  |

Figure 6. Quick Links Module for Business Users

Table 3. describes the quick links displayed to business users.

Table 3. Quick Links (Business Users)

| Quick Link               | Use Case                                                                                       |
|--------------------------|------------------------------------------------------------------------------------------------|
| Account Overview         | "Use Case: Viewing the Dashboard Overview (Business Edition,<br>Billing Hierarchy)" on page 41 |
| Make a Payment           | "Use Case: Making a One-Time Payment" on page 204                                              |
| View Statement           | "Use Case: Viewing a Billing Summary (Business Edition Only)" on page 57                       |
| View Recent Transactions | "Use Case: Viewing Payment Activity" on page 237                                               |
| Manage Profile           | "Use Case: Updating a Personal Profile" on page 289                                            |

#### **Quick Links for Consumer Users**

Figure 7 shows the Quick Links module displayed to consumer users.

| Quick Links |                          |  |  |
|-------------|--------------------------|--|--|
| p.          | Make a Payment           |  |  |
| p-          | View Unbilled Usage      |  |  |
| p-          | View Statement           |  |  |
| 35          | View Recent Transactions |  |  |
| p-          | Manage Profile           |  |  |
| p-          | Print Summary            |  |  |
|             |                          |  |  |

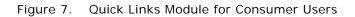

Table 4. describes the quick links displayed to consumer users.

| Quick Link               | Use Case                                                                                                    |
|--------------------------|----------------------------------------------------------------------------------------------------|
| Make a Payment           | "Use Case: Making a One-Time Payment" on page 204                                                                                                    |
| View Unbilled Usage      | "Use Case: Viewing Unbilled Usage" on page 51                                                                                                    |
| View Statement           | "Use Case: Viewing a Statement Summary" on page 63                                                                                                    |
| View Recent Transactions | "Use Case: Viewing Payment Activity" on page 237                                                                                                    |
| Manage Profile           | "Use Case: Updating a Personal Profile" on page 289                                                                                                    |
| Print Summary            | Displays the File Download dialog for printing a bill summary, similar to the first page of a printed bill.                                              |
|                          | Users can also choose to have this summary sent to them as part<br>of a notification. For details, see "Use Case: Setting Notifications"<br>on page 295. |
|                          | This summary is not available as an application Web page.                                                                                                |

 Table 4.
 Quick Links (Consumer Users)

## Report Context Module (Business Edition Only)

The Report Context module displays in all use cases in the Business Edition that present Self-Service report information. The report context displays the following information, which identifies the user's hierarchy position and defines the scope of the report:

- Text and data: Company Name Company name
- Text and data: Hierarchy Name *Hierarchy name*
- Text and data: Position Position

Figure 8 shows the Report Context module displayed to business users.

| F | Report Context                                                      |  |  |  |  |
|---|---------------------------------------------------------------------|--|--|--|--|
|   | <ul> <li>Company Name</li> <li>Cuelle Mobile Corporation</li> </ul> |  |  |  |  |
|   | <ul> <li>Hierarchy Name</li> <li>Billing Hierarchy</li> </ul>       |  |  |  |  |
|   | » Position                                                          |  |  |  |  |
|   | Cuelle Mobile Corporation                                           |  |  |  |  |

Figure 8. Report Context Module for Business Users

#### **Scheduled Payments Module**

The Scheduled Payments module displays in all payment-related use cases, showing all payments scheduled for the account. The Scheduled Payments module does not appear for consumer prepay accounts.

The Scheduled Payments module contains the following elements:

- Text and data: Account Number Account number
- Text and data: Date Date
- Text (If applicable): No Scheduled Payments

Figure 9 shows the Scheduled Payments module.

| Scheduled Payments    |      |  |
|-----------------------|------|--|
| Account Number        | Date |  |
| No Scheduled Payments |      |  |

Figure 9. Scheduled Payments Module

#### Tab Menus

Tab menus appear across the top of all pages in the Self-Service application. Tab menus vary for the following:

- "Tab Menus for Business Users" on page 21
- "Tab Menus for Consumer Users (Postpay Accounts)" on page 23
- "Tab Menus for Consumer Users (Prepay Accounts)" on page 24

#### **Tab Menus for Business Users**

Figure 10 shows the tab menus that display to business users in the Self-Service application.

Dashboard Unbilled Statements 
Analytics 
Payments 
Hierarchy 
My Account

Figure 10. Tab Menus for Business Users

Table 5 describes the tab menu options for business users.

| Tab Menu   | Options                                  | Target Pages       |
|------------|------------------------------------------|--------------------|
| Dashboard  | None                                     | Dashboard Overview |
| Unbilled   | None                                     | Unbilled Usage     |
| Statements | Billing Summary (Billing hierarchy only) | Billing Summary    |
|            | Summary                                  | Statement Summary  |
|            | Account                                  | Account Summary    |
|            | Service                                  | Service Summary    |
|            | Usage                                    | Usage Summary      |
|            | Detail                                   | Usage Detail       |
| Analytics  | Billing (Billing hierarchy only)         | Analytics          |
|            | Business (Business hierarchy only)       | Find Calls         |
|            | Find Calls                               | Custom Reports     |
|            | Custom Reports                           |                    |
| Payments   | One-Time                                 | One-Time Payment   |
|            | Recurring                                | Recurring Payment  |
|            | Activity                                 | Payment Activity   |
|            | Accounts                                 | Payment Accounts   |

Table 5. Tab Menu Options (Business Users)

| Tab Menu   | Options                   | Target Pages            |
|------------|---------------------------|-------------------------|
| Hierarchy  | Manage                    | Manage Hierarchies      |
|            | Search                    | Search Hierarchy        |
|            | Compare                   | Compare Hierarchy       |
|            | Admin submenu options:    | Create Hierarchy        |
|            | Create                    | Copy Hierarchy          |
|            | Сору                      | Import Hierarchy        |
|            | Import                    | Publish Hierarchy       |
|            | Publish                   | Download Hierarchy      |
|            | Download                  | Expire Hierarchy        |
|            | Expire                    | Delete Hierarchy        |
|            | Delete                    |                         |
| My Account | Personal submenu options: | View Profile            |
|            | User Profile              | Notifications           |
|            | Notifications             | Contacts                |
|            | Contacts                  | User Preferences        |
|            | Preferences               |                         |
| My Account | Company submenu options:  | Company Profile         |
|            | Profile                   | Company Contacts        |
|            | Contacts                  | Users                   |
|            | User                      | Administrative Settings |
|            | Settings                  |                         |

Table 5. Tab Menu Options (Business Users)

#### Tab Menus for Consumer Users (Postpay Accounts)

Figure 11 shows the tab menus that display to consumer users with postpay accounts in the Self-Service application.

| d Unbilled Statements  Analytics  Payments  Personal |
|------------------------------------------------------|
|------------------------------------------------------|

Figure 11. Tab Menus for Consumer Users (Postpay Accounts)

Table 6 shows the tab menu options for consumer users with postpay accounts.

| Tab Menu   | Options        | Target Pages      |
|------------|----------------|-------------------|
| Dashboard  | None           | Dashboard         |
| Unbilled   | None           | Unbilled Usage    |
| Statements | Summary        | Statement Summary |
|            | Account        | Account Summary   |
|            | Service        | Service Summary   |
|            | Usage          | Usage Summary     |
|            | Detail         | Usage Detail      |
| Analytics  | Billing        | Analytics         |
|            | Find Calls     | Find Calls        |
|            | Custom Reports | Custom Reports    |
| Payments   | One-Time       | One-Time Payment  |
|            | Recurring      | Recurring Payment |
|            | Activity       | Payment Activity  |
|            | Accounts       | Payment Accounts  |
| My Account | User Profile   | View Profile      |
|            | Notifications  | Notifications     |
|            | Contacts       | Contacts          |
|            | Preferences    | User Preferences  |

 Table 6.
 Tab Menu Options (Consumer Users, Postpay)

#### Tab Menus for Consumer Users (Prepay Accounts)

Figure 12 shows the tab menus that display to consumer users with prepay accounts in the Self-Service application.

| shboard Unbilled Statements <b>v</b> Analytics <b>v</b> Payments <b>v</b> Personal |
|------------------------------------------------------------------------------------|
|------------------------------------------------------------------------------------|

Figure 12. Tab Menus for Consumer Users (Prepay Accounts)

Table 7 shows the tab menu options for consumer prepay accounts

| Tab Menu  | Options       | Target Pages                     |
|-----------|---------------|----------------------------------|
| Dashboard | None          | Dashboard                        |
| Analytics | Billing       | Analytics - Standard Reports (3) |
| Payments  | Тор-Uр        | Pre Pay Top Up                   |
|           | Activity      | Payment Activity                 |
|           | Accounts      | Payment Accounts                 |
| Personal  | User Profile  | User Details                     |
|           | Notifications | Notifications                    |
|           | Preferences   | User Preferences                 |

Table 7. Tab Menu Options (Consumer Users, Prepay)

#### **Logical Paths**

Logical paths appear beneath the tabs on each page and show the tab and options leading to the page, for example:

- Statements > Account Summary
- My Account > Personal > User Profile
- Analytics > Billing Reports > Account Billing Overview

Live links within the path let the user navigate back within the same functional tab area.

Figure 13 shows an example of the logical path element.

Analytics > Billing > Account Billing Overview

Figure 13. Logical Path Element

#### **Footer Element**

The footer displays at the bottom of each screen and displays legal notices and provider contact links.

Figure 14 shows the footer that appears on Self-Service application pages.

Copyright © 2007, 2015 Oracle. All Rights Reserved.

About Oracle | Contact Us | Legal Notices and Terms of Use | Privacy Statement

Figure 14. Footer Element

Table 8 describes the components of the footer element.

Table 8. Footer Components

| Component                                                                            | Description                                                       |
|--------------------------------------------------------------------------------------|-------------------------------------------------------------------|
| Text: <i>Copyright<sup>©</sup> 2007, 2015 Oracle.</i><br><i>All Rights Reserved.</i> | The current Oracle copyright statement.                           |
| Text and link: About Oracle                                                          | Displays the Oracle Web site.                                     |
| Text and link: Contact Us                                                            | Displays the Contact Oracle page on the Oracle Web site.          |
| Text and link: Legal Notices and Terms of Use                                        | Displays Oracle's Privacy Policy Overview on the Oracle Web site. |
| Text and link: Privacy Statement                                                     | Displays Oracle's Privacy Policy Overview on the Oracle Web site. |

## **Paging Element**

The paging element displays on detail tables when the number of rows returned exceeds a configured value.

Figure 15 shows an example of the Paging element.

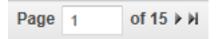

Figure 15. Paging Element

Table 9 describes the components of the paging element.

| Table 9. | Paging | Element | Components |
|----------|--------|---------|------------|
|----------|--------|---------|------------|

| Component              | Description                                            |
|------------------------|--------------------------------------------------------|
| Paging Number of Total | Text and data.                                         |
| Page field prompt      | Field where the user can enter a specific page number. |
| Next and Prev buttons  | Navigation buttons appear when applicable.             |

### **Download and Printer-Friendly Elements**

Most reporting use cases provide file download and printer-friendly options in the Self-Service application.

Figure 16 shows an example of the Download and Printer-Friendly elements.

| Download | CSV 🗸 | Download | Printer Friendly |
|----------|-------|----------|------------------|
|----------|-------|----------|------------------|

Figure 16. Download and Printer-Friendly Elements

CSV and XML are standard download formats and are available in each use case where the Download element appears. PDF file format is also available in the following use cases:

- Print Summary (B2C User only.) For details about the Print Summary Quick Link, see Table 4 on page 19.
- "Use Case: Viewing a Statement Summary" on page 63
- "Use Case: Viewing the Account Billing Overview Report" on page 86
- "Use Case: Viewing the Service Details Report" on page 114
- "Use Case: Viewing the Total Cost by Plan Report" on page 120

Table 10 describes the components of the download and printer-friendly elements.

| Component        | Description                                                                                                    |  |  |
|------------------|----------------------------------------------------------------------------------------------------|--|--|
| Download         | This feature contains the following components:                                                                                  |  |  |
|                  | Text and drop-down list: Download List                                                                                           |  |  |
|                  | Button: Download<br>Action: Displays the File Download dialog for saving the report in the<br>selected format.                   |  |  |
| Printer-Friendly | This feature contains the following elements: <ul> <li>Icon: Printer-friendly</li> </ul>                                         |  |  |
|                  | Text and link: Printer-Friendly<br>Link target: Displays the report in printer-friendly format and displays<br>the Print dialog. |  |  |

# **Common Exceptions**

The following exceptions can occur throughout the Self-Service application:

- Error messages display in response to the following:
  - The search criteria return no results.
  - One of the form fields is left blank when submitted.
  - Invalid characters are entered.
- The application times out and displays the Login page.

# **3** Enrolling and Logging In

This chapter describes use cases for logging in to the Self-Service application. It includes the following topics:

- Use Case: Enrolling As a User (Business Edition Only) on page 29
- Use Case: Enrolling As a User (Consumer Edition Only) on page 30
- Use Case: Logging Into the Self-Service Application on page 32
- Use Case: Logging Out of the Self-Service Application on page 33
- Use Case: Forgot User ID on page 34
- Use Case: Forgot Password on page 36
- Use Case: Resetting a Password on page 39

# Use Case: Enrolling As a User (Business Edition Only)

This use case lets a business user enroll in the Self-Service application. A user must first be created by an administrator and then he or she receives an automated email containing the login link.

#### Main Path for Enrolling as a User

The main path occurs when a user clicks the link in the email he or she receives, displaying the Create Personal Password and Security Question page.

#### Alternate Paths for Enrolling as a User

An alternate path occurs when a user clicks Enroll on the Login page.

#### **Create Personal Password and Security Question Page Elements**

Table 11 describes the elements of this page.

| Table 11. | Create Personal | Password and | I Security | Question Page Elements |
|-----------|-----------------|--------------|------------|------------------------|
|           |                 |              |            |                        |

| Page Element                                                   | Description                                                                                                    |  |  |
|----------------------------------------------------------------|----------------------------------------------------------------------------------------------------|--|--|
| Title Text                                                     | Reset Password                                                                                                    |  |  |
| Create Personal<br>Password and<br>Security Question<br>Module | <ul> <li>This module displays the following elements:</li> <li>Module title text: Create Personal Password and Security Question</li> <li>Text and blank field for data entry: *User ID <i>Field</i></li> <li>Text and blank field for data entry: *Password <i>Field</i></li> <li>Text and blank field for data entry: *Confirm Password <i>Field</i></li> <li>Text and blank field for data entry: *Security Question <i>Field</i></li> <li>Text and blank field for data entry: *Security Question <i>Field</i></li> <li>Text and blank field for data entry: *Security Answer <i>Field</i></li> <li>Button: Submit<br/>Action: Saves the data and displays the Login page. For details, see<br/>"Login Page Elements" on page 33.</li> <li>Button: Cancel<br/>Action: Cancels the action.</li> <li>Text: *Required Field.</li> </ul> |  |  |
|                                                                |                                                                                                    |  |  |

# Use Case: Enrolling As a User (Consumer Edition Only)

This use case lets a consumer user self-enroll in the Self-Service application.

#### Main Path for Enrolling as a User

The main path occurs when a user clicks the link in the automated email he or she receives, displaying the User Enrollment page.

#### Alternate Paths for Enrolling as a User

An alternate path occurs when a user clicks Enroll on the Login page.

#### User Enrollment Page Elements

Table 12 describes the elements of this page.

| Table 12.   User Enrollment Page Ele | ments |
|--------------------------------------|-------|
|--------------------------------------|-------|

| Page Element     | Description                                                                                                    |  |  |
|------------------|----------------------------------------------------------------------------------------------------|--|--|
| Title Text       | User Enrollment                                                                                                    |  |  |
| Enroll as a User | This module displays the following elements:                                                                                |  |  |
| Module           | Module title text: Enroll as a User                                                                                         |  |  |
|                  | Button: Next<br>Action: Enrolls the user and displays the Login page. For details, see<br>"Login Page Elements" on page 33. |  |  |
|                  | <ul> <li>Button: Cancel<br/>Action: Cancels the action.</li> </ul>                                                          |  |  |
|                  | Text: Enrollment for Consumer users only. Business Customers must contact a Customer Care Representative.                   |  |  |
|                  | Text: Billing Information                                                                                                   |  |  |
|                  | Text and blank field for data entry: *Billing Account Number Field                                                          |  |  |
|                  | Text and blank field for data entry: *Service Number Field                                                                  |  |  |
|                  | Text: Personal Information                                                                                                  |  |  |
|                  | Text and blank field for data entry: *User ID Field                                                                         |  |  |
|                  | Text and blank field for data entry: *First Name Field                                                                      |  |  |
|                  | Text and blank field for data entry: Middle Name Field                                                                      |  |  |
|                  | Text and blank field for data entry: *Last Name Field                                                                       |  |  |

| Page Element                          | Description                                                       |
|---------------------------------------|-------------------------------------------------------------------|
| Enroll as a User                      | Text: Mailing Address                                             |
| Module, continued                     | Text and blank field for data entry: Address Line 1 Field         |
|                                       | Text and blank field for data entry: Address Line 2 Field         |
|                                       | Text and blank field for data entry: Address Line 3 Field         |
|                                       | Text and blank field for data entry: City Field                   |
|                                       | Text and drop-down list: Country List                             |
|                                       | Text and drop-down list: State <i>List</i>                        |
|                                       | Text and blank field for data entry: Postal Code Field            |
| Enroll as a User<br>Module, continued | Text: Contact Information                                         |
|                                       | Text and blank field for data entry: Home Phone Number Field      |
|                                       | Text and blank field for data entry: Mobile Phone Number Field    |
|                                       | Text and drop-down list: Mobile Service Provider List             |
|                                       | Text: Email Address                                               |
|                                       | Text and blank field for data entry: *Email Address Field         |
|                                       | Text and blank field for data entry: *Confirm Email Address Field |
|                                       | Text: *Required Fields                                            |

#### Table 12. User Enrollment Page Elements

# Use Case: Logging Into the Self-Service Application

This use case lets users log into the Self-Service application.

#### Main Path for Logging Into the Self-Service Application

The main path occurs when a user runs the Self-Service application and is presented with the Login page.

#### Alternate Paths for Logging Into the Self-Service Application

The following alternate paths can occur in this use case:

- A new consumer user enrolls in the Self-Service application.
- A new business user creates a new password and security question.
- A user clicks the Login link on the Logout page.
- A user clicks Submit on the Forgot User ID page.

A user clicks Submit on the Reset Password page.

#### **Login Page Elements**

Table 13 describes the elements of this page.

| Table 13. | Login Page Elements |
|-----------|---------------------|
|-----------|---------------------|

| Page Element | Description                                                                                                    |  |  |
|--------------|----------------------------------------------------------------------------------------------------|--|--|
| Title Text   | Login                                                                                                    |  |  |
| Login Module | This module displays the following elements:                                                                                                    |  |  |
|              | Text and blank field for data entry: *User ID Field                                                                                                    |  |  |
|              | Text and blank field for data entry: *Password Field                                                                                                    |  |  |
|              | Text and link: Forgot Password<br>Link target: Displays the Forgot Password page. For details, see "Forgot<br>Password Page Elements" on page 37.                                                            |  |  |
|              | Text: *Required Fields                                                                                                    |  |  |
|              | Button: Submit<br>Action: Logs the user into the Self-Service application and displays the<br>Dashboard Overview page. For details about business and consumer<br>Dashboard pages, see one of the following: |  |  |
|              | <ul> <li>"Dashboard Overview Page Elements (Business Edition, Billing<br/>Hierarchy)" on page 42</li> </ul>                                                                                                  |  |  |
|              | <ul> <li>"Dashboard Overview Page Elements (Business Edition, Business<br/>Hierarchy)" on page 44</li> </ul>                                                                                                 |  |  |
|              | "Dashboard Page Elements (Consumer Edition)" on page 47                                                                                                    |  |  |
|              | <ul> <li>Button: Reset<br/>Action: Clears the form fields.</li> </ul>                                                                                                    |  |  |

# Use Case: Logging Out of the Self-Service Application

This use case lets users log out of the Self-Service application.

#### Main Path for Logging Out of the Self-Service Application

The main path occurs when a user clicks Logout in the page header, and the Self-Service application logs out the user and displays the Logout page.

#### Alternate Paths for Logging Out of the Self-Service Application

The following alternate paths can occur in this use case:

- A user's session times out, and the Self-Service application automatically ends the session and displays the Login page.
- A user closes the browser during a session.

#### **Logout Page Elements**

Table 14 describes the elements of this page.

Table 14. Logout Page Elements

| Page Element  | Description                                                                                                    |
|---------------|----------------------------------------------------------------------------------------------------|
| Title Text    | None                                                                                                    |
| Logout Module | This module displays the following elements:<br>Text and data: You have successfully logged out of the E-Billing               |
|               | application. To ensure maximum protection of your personal information, we recommend that you close your <i>Browser Name</i> . |
|               | Text and link: Login<br>Link target: Displays the Login page. For details, see "Login Page<br>Elements" on page 33.            |

# Use Case: Forgot User ID

This use case lets users retrieve his or her forgotten user ID.

#### Main Path for Forgot User ID

The main path occurs when a user forgets his or her password, clicks Forgot User ID on the Login page.

#### Alternate Paths for Forgot User ID

No alternate paths occur in this use case.

#### Forgot User ID Page Elements

Table 15 describes the elements of this page.

| Table 15. | Forgot | User | ID Page | Elements     |
|-----------|--------|------|---------|--------------|
|           | TUIGOL | 0301 | ID rayc | LICITICITIES |

| Page Element                                                      | Description                                                                                                    |  |  |
|-------------------------------------------------------------------|----------------------------------------------------------------------------------------------------|--|--|
| Title Text                                                        | Forgot User ID                                                                                                    |  |  |
| Enter Account<br>Information<br>Module (Business<br>Edition Only) | <ul> <li>This module displays the following elements:</li> <li>Radio button, text, and blank field for data entry: <i>Button</i> *Account Number <i>Field</i></li> <li>Text: [OR]</li> <li>Radio button, text, and blank field for data entry: <i>Button</i> *Service Agreement ID <i>Field</i></li> <li>Button: Next Action: Displays the Provide Security Answer module.</li> <li>Button: Cancel Action: Cancels the action.</li> <li>Text: *Required Fields</li> </ul> |  |  |

| Page Element                                                | Description                                                                                                    |
|-------------------------------------------------------------|----------------------------------------------------------------------------------------------------|
| Enter Email<br>Address Module<br>(Consumer Edition<br>Only) | This module displays the following elements:                                                                                                    |
|                                                             | Module title text: Enter Email Address                                                                                                    |
|                                                             | <ul> <li>Button: Next<br/>Action: Displays the Login page with the following message: Success<br/>Message<br/>Email notification has been sent to your email address with your User ID.<br/>For details, see "Login Page Elements" on page 33.</li> </ul>   |
|                                                             | <ul> <li>Button: Cancel<br/>Action: Cancels the action.</li> </ul>                                                                                                    |
|                                                             | Text and blank field for data entry: *Email Address Field                                                                                                    |
|                                                             | Text: *Required Fields                                                                                                    |
| Provide Security<br>Answer Module                           | This module displays the following elements:                                                                                                    |
|                                                             | <ul> <li>Button: Submit<br/>Action: Displays the Login page with the following message:<br/>Success Message<br/>Email notification has been sent to your email address with your User ID.<br/>For details, see "Login Page Elements" on page 33.</li> </ul> |
|                                                             | <ul> <li>Button: Cancel<br/>Action: Cancels the action.</li> </ul>                                                                                                    |
|                                                             | Text and drop-down list: *Select a Question List                                                                                                    |
|                                                             | Text and blank field for data entry: *Security Answer Field                                                                                                    |
|                                                             | Text: *Required Fields                                                                                                    |

#### Table 15. Forgot User ID Page Elements

# **Use Case: Forgot Password**

This use case lets a user answer the security question after forgetting his or her password.

#### Main Path for Forgot Password

The main path occurs when a user forgets his or her password, clicks Forgot Password on the Login page.

#### **Alternate Paths for Forgot Password**

No alternate paths occur in this use case.

### Forgot Password Page Elements

Table 16 describes the elements of this page.

Table 16.Forgot Password Page Elements

| Page Element            | Description                                                                                                    |  |
|-------------------------|----------------------------------------------------------------------------------------------------|--|
| Title Text              | Forgot Password                                                                                                    |  |
| Enter User ID<br>Module | <ul><li>This module displays the following elements:</li><li>Module title text: Enter User ID</li></ul>                                                  |  |
|                         | <ul> <li>Text and blank field for data entry: *User ID Field</li> <li>Button: Next<br/>Action: Displays the Enter Account Information module.</li> </ul> |  |
|                         | Button: Cancel<br>Action: Cancels the action.                                                                                                    |  |
|                         | Text: *Required Field                                                                                                    |  |

| Page Element                        | Description                                                                                                    |
|-------------------------------------|----------------------------------------------------------------------------------------------------|
| Enter Account                       | This module displays the following elements:                                                                             |
| Information<br>Module               | Module title text: Enter Account Information                                                                             |
|                                     | <ul> <li>(Business Edition only) Text and blank field for data entry: *Email<br/>Address Field</li> </ul>                |
|                                     | <ul> <li>(Consumer Edition only) Text and blank field for data entry: *Billing<br/>Account Number Field</li> </ul>       |
|                                     | <ul> <li>(Consumer Edition only) Text and blank field for data entry: *Service<br/>Number <i>Field</i></li> </ul>        |
|                                     | Button: Next<br>Action: Displays the Select Security Question and Enter Answer module.                                   |
|                                     | Button: Cancel<br>Action: Cancels the action.                                                                            |
|                                     | Text: *Required Field                                                                                                    |
| Select Security                     | This module displays the following elements:                                                                             |
| Question and Enter<br>Answer Module | Module title text: Select Security Question and Enter Answer                                                             |
|                                     | Text and drop-down list: *Select a Question List                                                                         |
|                                     | Text and blank field for data entry: *Security Answer Field                                                              |
|                                     | Button: Next<br>Action: Displays the Reset Password page. For details, see "Reset<br>Password Page Elements" on page 39. |
|                                     | <ul> <li>Button: Cancel<br/>Action: Cancels the action.</li> </ul>                                                       |
|                                     | Text: *Required Field                                                                                                    |

 Table 16.
 Forgot Password Page Elements

# **Use Case: Resetting a Password**

This use case lets a user reset his or her password.

### Main Path for Resetting a Password

The main path occurs when a user answers the security question on the Forgot Password page.

### Alternate Paths for Resetting a Password

No alternate paths occur in this use case.

### **Reset Password Page Elements**

Table 17 describes the elements of this page.

| Page Element    | Description                                                                                                    |  |
|-----------------|----------------------------------------------------------------------------------------------------|--|
| Title Text      | Reset Password                                                                                                    |  |
| Enter New       | This module displays the following elements:                                                                                               |  |
| Password Module | Module title text: Enter New Password                                                                                                    |  |
|                 | Text and blank field for data entry: *Password Field                                                                                       |  |
|                 | Text and blank field for data entry: *Confirm Password Field                                                                               |  |
|                 | Button: Submit<br>Action: Saves the user's new password and displays the Login page. For<br>details, see "Login Page Elements" on page 33. |  |
|                 | <ul> <li>Button: Cancel<br/>Action: Cancels the action.</li> </ul>                                                                         |  |
|                 | Text: *Required Field.                                                                                                    |  |

Table 17. Reset Password Page Elements

# 4 Viewing Billing and Business Account Overviews

This chapter describes use cases for viewing a dashboard of overview information for a billing or business account. It includes the following topics:

- Use Case: Viewing the Dashboard Overview (Business Edition, Billing Hierarchy) on page 41
- Use Case: Viewing the Dashboard Overview (Business Edition, Business Hierarchy) on page 43
- Use Case: Viewing the Dashboard Overview (Consumer Edition) on page 47

### Use Case: Viewing the Dashboard Overview (Business Edition, Billing Hierarchy)

This use case lets business users view summary information for a the user's role permissions and assignment in a billing hierarchy, including payments made and current balance information, an account billing trend graph, and total cost by account and budget spending charts.

#### Main Path for Viewing the Dashboard Overview (Business Edition, Billing Hierarchy)

The main path occurs when a user logs in, and the Self-Service application displays the Dashboard Overview page.

Alternate Paths for Viewing the Dashboard Overview (Business Edition, Billing Hierarchy)

The following alternate paths can occur in this use case:

- A user clicks Dashboard.
- A user selects the Account Overview quick link.
- A user selects the billing hierarchy type on the Manage Hierarchy page, then clicks Dashboard or the Account Overview quick link.

### **Dashboard Overview Page Elements (Business Edition, Billing Hierarchy)** Table 18 describes the elements of this page.

| Table 18. | Dashboard Ov | erview Page Elements | (Business Edition | Billing Hierarchy) |
|-----------|--------------|----------------------|-------------------|--------------------|
|           |              |                      |                   |                    |
|           |              |                      |                   |                    |

| Page Element    | Description                                                                                                    |
|-----------------|----------------------------------------------------------------------------------------------------|
| Title Text      | Dashboard Overview                                                                                                    |
| Account Billing | This module displays the following elements:                                                                                                    |
| Overview Module | Module title text and link: Account Billing Overview<br>Link target: Displays the Billing Summary page. For details, see "Billing<br>Summary Page Elements" on page 58.                                                |
|                 | Text and data:                                                                                                    |
|                 | Previous Balance on Statement Amount                                                                                                    |
|                 | Payments and Adjustments Amount                                                                                                    |
|                 | Balance Forward Amount                                                                                                    |
|                 | Current Monthly Charges Amount                                                                                                    |
|                 | Taxes and Fees Amount                                                                                                    |
|                 | Statement Amount Due Amount                                                                                                    |
|                 | Payment Due Date <i>Date</i>                                                                                                    |
|                 | Number Days until Payment Due Date. If the payment due date has<br>past, then the background appears red. Otherwise, the background<br>appears green.                                                                  |
|                 | Text and link: Pay Now                                                                                                    |
|                 | Link target: Displays the Make a One-Time Payment page. For details, see "Make a One-Time Payment Page Elements" on page 204.                                                                                          |
| Account Billing | This module displays the following elements:                                                                                                    |
| Trend Module    | Module title text and link: Account Billing Trend<br>Link target: Displays the Account Billing Trend page. For details, see<br>"Account Billing Trend Page Elements" on page 94.                                       |
|                 | Graphical bar chart: Shows dollars billed for the three most recent<br>monthly billing periods. A red bar indicates that the value is greater than<br>the standard deviation.                                          |
|                 | Text and data, based on the standard deviation: Date charges were<br>Amount higher or lower than average. If charges higher than average are<br>noted, then the background is red. Otherwise, the background is green. |

| Page Element    | Description                                                                                                    |  |  |
|-----------------|----------------------------------------------------------------------------------------------------|--|--|
| Total Cost by   | This module displays the following elements:                                                                                                    |  |  |
| Account Module  | Module title text and link: Total Cost by Account<br>Link target: Displays the Account Billing Overview page. For details, see<br>"Account Billing Overview Page Elements" on page 87. |  |  |
|                 | Graphical pie chart with color key: Shows percentage billed for each account.                                                                                                    |  |  |
| Budget Spending | This module displays the following elements:                                                                                                    |  |  |
| Overview Module | Module title text and link: Budget Spending Overview<br>Link target: Displays the Service Budget Report page. For details, see<br>"Service Budget Report Page Elements" on page 172.   |  |  |
|                 | Graphical bar chart with color key: Shows dollars spent for each service<br>number and indicates whether the amount is within budget.                                                  |  |  |

 Table 18.
 Dashboard Overview Page Elements (Business Edition, Billing Hierarchy)

### Use Case: Viewing the Dashboard Overview (Business Edition, Business Hierarchy)

This use case lets a business user view summary information for the user's role permissions and assignment in a business hierarchy, including a group budget chart, group spending chart, list of most expensive calls, and highest spending services.

### Main Path for Viewing the Dashboard Overview (Business Edition, Business Hierarchy)

The main path occurs when a user logs in, selects Business Hierarchy on the Manage Hierarchy page, then clicks Dashboard or the Account Overview quick link.

### Alternate Paths for Viewing the Dashboard Overview (Business Edition, Business Hierarchy) The following alternate paths can occur in this use case:

- A user clicks Dashboard.
- A user selects the Account Overview quick link.

**Dashboard Overview Page Elements (Business Edition, Business Hierarchy)** Table 19 describes the elements of this page.

| Table 19. | Dashboard Overview | Page Elements | (Business Edition, | Business Hierarchy) |
|-----------|--------------------|---------------|--------------------|---------------------|
|           |                    |               |                    |                     |

| Page Element                   | Description                                                                                                    |  |  |
|--------------------------------|----------------------------------------------------------------------------------------------------|--|--|
| Title Text                     | Dashboard Overview                                                                                                    |  |  |
| Group Budget<br>Report Module  | <ul> <li>This module displays the following elements:</li> <li>Module title text and link: Group Budget Report<br/>Link target: Displays the Group Budget Report page. For details, see<br/>"Group Budget Report Page Elements" on page 170.</li> </ul>    |  |  |
|                                | Graphical bar chart with color key: Shows dollars spent for each group<br>and number and indicates whether the amount is within budget.                                                                                                    |  |  |
| Group Spending<br>Trend Module | <ul> <li>This module displays the following elements:</li> <li>Module title text and link: Group Spending Trend<br/>Link target: Displays the Group Spending Trend page. For details, see<br/>"Group Spending Trend Page Elements" on page 110.</li> </ul> |  |  |
|                                | Graphical bar chart: Shows dollars billed for the three most recent<br>monthly billing periods. A red bar indicates that the value is greater than<br>the standard deviation.t                                                                             |  |  |

| Page Element   | Description                                                                                                    |
|----------------|----------------------------------------------------------------------------------------------------|
| Most Expensive | This module displays the following elements:                                                                                                    |
| Calls Module   | Module title text and link: Most Expensive Calls<br>Link target: Displays the Most Expensive Calls page. For details, see<br>"Most Expensive Calls Page Elements" on page 135.         |
|                | Column headings:                                                                                                    |
|                | Text: Service Number                                                                                                    |
|                | Text: Name                                                                                                    |
|                | Text: Account Number                                                                                                    |
|                | Text and data: Total Charges (Currency)                                                                                                    |
|                | Column Content:                                                                                                    |
|                | Data and link: Service Number<br>Link target: Displays the Service Transaction Details dialog box. For<br>details, see "Service Transaction Detail Dialog Box Elements" on<br>page 79. |
|                | Data: User name                                                                                                    |
|                | Data: Account number                                                                                                    |
|                | Data: Total charges                                                                                                    |
|                | Content of the total row:                                                                                                    |
|                | Text: Total                                                                                                    |
|                | Data: Total report charges                                                                                                    |

### Table 19. Dashboard Overview Page Elements (Business Edition, Business Hierarchy)

| Page Element     | Description                                                                                                    |
|------------------|----------------------------------------------------------------------------------------------------|
| Highest Spending | This module displays the following elements:                                                                                                    |
| Services Module  | Module title text and link: Highest Spending Services<br>Link target: Displays the Highest Spending Services page. For details,<br>see "Highest Spending Services Page Elements" on page 130. |
|                  | Column headings:                                                                                                    |
|                  | Text: Service Number                                                                                                    |
|                  | Text: Name                                                                                                    |
|                  | Text: Account Number                                                                                                    |
|                  | Text and data: Total Charges ( <i>Currency</i> )                                                                                                    |
|                  | Column Content:                                                                                                    |
|                  | Data and link: Service Number<br>Link target: Displays the Service Transaction Details dialog box. For<br>details, see "Service Transaction Detail Dialog Box Elements" on<br>page 79.        |
|                  | Data: User name                                                                                                    |
|                  | Data: Account number                                                                                                    |
|                  | Data: Total charges                                                                                                    |
|                  | Text and link: T<br>Link target: Displays the Service Spending Trend page. For details,<br>see "Service Spending Trend Page Elements" on page 112.                                            |
|                  | Content of the total row:                                                                                                    |
|                  | Text: Total                                                                                                    |
|                  | Data: Total report charges                                                                                                    |

| Table 19. | Dashboard Overview | Page Elements | (Business Edition. | Business Hierarchy) |
|-----------|--------------------|---------------|--------------------|---------------------|
|           |                    |               |                    |                     |
|           |                    |               |                    |                     |

## Use Case: Viewing the Dashboard Overview (Consumer Edition)

This use case lets a consumer user view summary information for a billing account, including total charges, payments made, current usage, monthly trends, and total costs by plan.

### Main Path for Viewing the Billing Account Dashboard (Consumer Edition)

The main path occurs when a user logs in, and the Self-Service application displays the Dashboard page.

### Alternate Paths for Viewing the Billing Account Dashboard (Consumer Edition)

An alternate path occurs when a user clicks Dashboard.

### Dashboard Page Elements (Consumer Edition)

Table 20 describes the elements of this page.

### Table 20. Dashboard Page Elements (Consumer Edition)

| Page Element  | Description                                           |  |
|---------------|-------------------------------------------------------|--|
| Title Text    | Dashboard                                             |  |
| Prompt Module | This module displays the following element:           |  |
|               | Text and drop-down list: Billing Account Number: List |  |

| Page Element              | Description                                                                                                    |  |  |
|---------------------------|----------------------------------------------------------------------------------------------------|--|--|
| Account Summary<br>Module | This module displays the following elements:                                                                                                    |  |  |
|                           | Module title text and link: Account Summary<br>Link target: Displays the Statement Summary page. For details, see<br>"Statement Summary Page Elements" on page 63. |  |  |
|                           | Text and data:                                                                                                    |  |  |
|                           | Statement Date <i>Dat</i> e                                                                                                    |  |  |
|                           | Previous Balance on Statement Amount                                                                                                    |  |  |
|                           | Payments and Adjustments Amount                                                                                                    |  |  |
|                           | Balance Forward Amount                                                                                                    |  |  |
|                           | Current Monthly Charges Amount                                                                                                    |  |  |
|                           | Taxes and Fees Amount                                                                                                    |  |  |
|                           | Statement Amount Due Amount                                                                                                    |  |  |
|                           | Payment Due Date <i>Date</i>                                                                                                    |  |  |
|                           | Number Days until Payment Due Date. If the payment due date has<br>past, then the background appears red. Otherwise, the background<br>appears green.              |  |  |
|                           | Text and link: Pay Now<br>Link target: Displays the Pay Now - Billing Account page. For details, see<br>"Main Path for Making an Anonymous Payment" on page 229.   |  |  |

### Table 20. Dashboard Page Elements (Consumer Edition)

| Page Element            | Description                                                                                                    |  |  |
|-------------------------|----------------------------------------------------------------------------------------------------|--|--|
| Current Usage<br>Module | This module displays the following elements:                                                                                                    |  |  |
|                         | <ul> <li>Module title text, data, and link: Current Usage Since Date<br/>Link target: Displays the Unbilled Usage page. For details, see "Unbilled<br/>Usage Page Elements" on page 51.</li> </ul>                     |  |  |
|                         | Horizontal percentage bar showing days used.                                                                                                    |  |  |
|                         | Percentage bar label, text and data: Days Number Days used                                                                                                    |  |  |
|                         | Colored, horizontal percentage bars showing usage for each tariff (voice, messages, data):                                                                                                    |  |  |
|                         | <b>Red.</b> Usage is at or above 90% of the plan allotment.                                                                                                    |  |  |
|                         | Yellow. Usage is between 65% and 90% of the plan allotment.                                                                                                    |  |  |
|                         | <b>Green.</b> Usage is less than 65% of the plan allotment.                                                                                                    |  |  |
|                         | Percentage bar labels:                                                                                                    |  |  |
|                         | Text and data: Days Number Days used                                                                                                    |  |  |
|                         | Text and data: Voice (Minutes) Percentage of Number Minutes                                                                                                    |  |  |
|                         | Text and data: Message (Messages) Percentage of Number Messages                                                                                                    |  |  |
|                         | Text and data: Data (Kilobytes) Number Kilobytes used                                                                                                    |  |  |
| Account Billing         | This module displays the following elements:                                                                                                    |  |  |
| Trend Module            | Module title text and link: Account Billing Trend<br>Link target: Displays the Account Billing Trend page. For details, see<br>"Account Billing Trend Page Elements" on page 94.                                       |  |  |
|                         | Data and link: Billing Period<br>Link target: Displays the Account Billing Trend page. For details, see<br>"Account Billing Trend Page Elements" on page 94.                                                           |  |  |
|                         | Graphical bar chart: Shows dollars billed for the three most recent monthly billing periods. A red bar indicates that the value is greater than the standard deviation.                                                |  |  |
|                         | Text and data, based on the standard deviation: Date charges were<br>Amount higher or lower than average. If charges higher than average are<br>noted, then the background is red. Otherwise, the background is green. |  |  |
| Total Cost by Plan      | This module displays the following elements:                                                                                                    |  |  |
| Module                  | Module title text and link: Total Cost by Plan<br>Link target: Displays the Total Cost by Plan page. For details, see "Total<br>Cost by Plan Page Elements" on page 121.                                               |  |  |
|                         | Graphical pie chart with color key: Shows percentage billed for each plan charge type for the selected billing account and billing period.                                                                             |  |  |

### Table 20. Dashboard Page Elements (Consumer Edition)

This chapter describes use cases for viewing unbilled usage information for a billing account. It includes the following topics:

- Use Case: Viewing Unbilled Usage on page 51
- Use Case: Viewing Unbilled Usage by Service Agreement on page 53
- Use Case: Viewing Unbilled Transaction Details on page 54

# **Use Case: Viewing Unbilled Usage**

This use case lets a business or consumer user view the percentage of voice, message, and data that the account has used in the current billing period, referred to as *unbilled usage*.

### Main Path for Viewing Unbilled Usage

The main path occurs when a user clicks Usage or the since date on the Dashboard to display the Unbilled Usage page for the account.

### Alternate Paths for Current Unbilled Usage

An alternate path occurs when a user clicks Unbilled.

### **Unbilled Usage Page Elements**

Table 21 describes the elements of this page.

| Page Element  | Description                                                                                                    |  |
|---------------|----------------------------------------------------------------------------------------------------|--|
| Page Title    | Unbilled Usage                                                                                                    |  |
| Prompt Module | This module displays the following elements:                                                                                                    |  |
|               | Text and drop-down list: Account Number List                                                                                                    |  |
|               | Button: View<br>Action: Displays the Unbilled Usage page for the selected account. For<br>details, see "Unbilled Usage Page Elements" on page 51. |  |
|               | Download and printer-friendly elements                                                                                                    |  |

Table 21. Unbilled Usage Page Elements

| Page Element        | Description                                                                                                    |  |  |
|---------------------|----------------------------------------------------------------------------------------------------|--|--|
| Current (Unbilled)  | This module displays the following elements:                                                                                                    |  |  |
| Usage Module        | Module title text: Current (Unbilled) Usage                                                                                                    |  |  |
|                     | Horizontal percentage bar showing days used.                                                                                                    |  |  |
|                     | Percentage bar label, text and data: Days Number Days used                                                                                                    |  |  |
|                     | Colored, horizontal percentage bars showing usage for each tariff<br>(voice, messages, data):                                                                                                    |  |  |
|                     | Red. Usage is at or above 90% of the plan allotment.                                                                                                    |  |  |
|                     | Yellow. Usage is between 65% and 90% of the plan allotment.                                                                                                    |  |  |
|                     | <b>Green.</b> Usage is less than 65% of the plan allotment.                                                                                                    |  |  |
|                     | Percentage bar labels:                                                                                                    |  |  |
|                     | Text and data: Days Number Days used                                                                                                    |  |  |
|                     | Text and data: Voice (Minutes) Percentage of Number Minutes                                                                                                    |  |  |
|                     | <ul> <li>Text and data: Message (Messages) Percentage of Number<br/>Messages</li> </ul>                                                                                                    |  |  |
|                     | Text and data: Data (Kilobytes) Number Kilobytes used                                                                                                    |  |  |
| Service Plan Module | This module displays the following elements:                                                                                                    |  |  |
|                     | Module title data: Plan Name                                                                                                    |  |  |
|                     | Column titles:                                                                                                    |  |  |
|                     | Text and sorting link: Service Number                                                                                                    |  |  |
|                     | Text and sorting link: Voice (Minutes)                                                                                                    |  |  |
|                     | Text and sorting link: Message (Messages)                                                                                                    |  |  |
|                     | Text and sorting link: Data (Kilobytes)                                                                                                    |  |  |
|                     | Column content:                                                                                                    |  |  |
|                     | Data and link: Service number<br>Link target: Displays the Unbilled Usage for a Service Number<br>page. For details, see "Current Unbilled Usage by Service<br>Agreement Page Elements" on page 53. |  |  |
|                     | Data: Number of minutes                                                                                                    |  |  |
|                     | Data: Number of messages                                                                                                    |  |  |
|                     | Data: Number of kilobytes                                                                                                    |  |  |

### Table 21. Unbilled Usage Page Elements

# Use Case: Viewing Unbilled Usage by Service Agreement

This use case lets a business or consumer user view unbilled usage for a particular service number on a selected account.

### Main Path for Viewing Unbilled Usage by Service Agreement

The main path occurs when a user clicks a service number on the Unbilled Usage page to display the Unbilled Usage for a Service Agreement page for the account.

### Alternate Paths for Viewing Unbilled Usage by Service Agreement

No alternate paths occur in this use case.

### **Current Unbilled Usage by Service Agreement Page Elements**

Table 22 describes the elements of this page.

| Page Element  | Description                                                                        |  |
|---------------|------------------------------------------------------------------------------------|--|
| Page Title    | Unbilled Usage by Service Agreement                                                |  |
| Prompt Module | This module displays the following elements:                                       |  |
|               | Text and drop-down list: Account Number List                                       |  |
|               | Text and drop-down list: Service Number List                                       |  |
|               | Button: View<br>Action: Displays the Unbilled Usage page for the selected account. |  |
|               | Download and printer-friendly elements                                             |  |

### Table 22. Unbilled Usage by Service Agreement Page Elements

| Page Element                                     | Description                                                                                                    |
|--------------------------------------------------|----------------------------------------------------------------------------------------------------|
| Unbilled Usage by<br>Service Agreement<br>Module | This module displays the following elements:                                                                                                    |
|                                                  | Module title data: Plan Name - Service Number                                                                                                    |
|                                                  | Column titles:                                                                                                    |
|                                                  | Text: Tariff                                                                                                    |
|                                                  | Text: No. of Transactions                                                                                                    |
|                                                  | Text: Usage                                                                                                    |
|                                                  | Text: Unit                                                                                                    |
| Unbilled Usage by                                | Column content:                                                                                                    |
| Service Agreement<br>Module, continued           | For each tariff type:                                                                                                    |
|                                                  | Text and data, show or hide links: Total Tariff Type                                                                                                    |
|                                                  | Data and links: Charge types for each tariff, such as Data<br>Downloaded, Text Message Received, and Peak Call<br>Outgoing.                              |
|                                                  | Link target: Displays the Unbilled Transaction Details dialog<br>box. For details, see "Unbilled Transaction Details Dialog Box<br>Elements" on page 55. |
|                                                  | Number of transactions                                                                                                    |
|                                                  | Usage amount                                                                                                    |
|                                                  | Units                                                                                                    |

Table 22. Unbilled Usage by Service Agreement Page Elements

# Use Case: Viewing Unbilled Transaction Details

This use case lets a business or consumer user view unbilled transaction details for a particular tariff type. The unbilled transactions are for a particular service number associated with the selected account.

### Main Path for Viewing Unbilled Transaction Details

The main path occurs when a user clicks a tariff type on the Unbilled Usage by Service Agreement page to display the Unbilled Transaction Details dialog box.

### **Alternate Paths for Unbilled Transaction Details**

No alternate paths occur in this use case.

### **Unbilled Transaction Details Dialog Box Elements**

Table 23 describes the elements of this dialog box.

| Table 23. | Unbilled | Transaction | Details | Dialog | Box Elements |
|-----------|----------|-------------|---------|--------|--------------|
|           |          |             |         |        |              |

| Dialog Box Element            | Description                                                                                  |  |  |
|-------------------------------|----------------------------------------------------------------------------------------------|--|--|
| Title Text                    | Transaction Details                                                                          |  |  |
| Transaction Details<br>Module | This module displays the following elements:                                                 |  |  |
|                               | <ul> <li>Module title text and data: Unbilled Usage Detail Charges (Number items)</li> </ul> |  |  |
|                               | Column titles:                                                                               |  |  |
|                               | Called Number                                                                                |  |  |
|                               | Date                                                                                         |  |  |
|                               | Time                                                                                         |  |  |
|                               | Destination                                                                                  |  |  |
|                               | One of the following:                                                                        |  |  |
|                               | Kilobytes                                                                                    |  |  |
|                               | Messages                                                                                     |  |  |
|                               | Minutes                                                                                      |  |  |
|                               | Column content:                                                                              |  |  |
|                               | Data: Called number                                                                          |  |  |
|                               | Data: Date                                                                                   |  |  |
|                               | Data: Time                                                                                   |  |  |
|                               | Data: Destination                                                                            |  |  |
|                               | One of the following:                                                                        |  |  |
|                               | Data: Number of kilobytes in the data transaction                                            |  |  |
|                               | Data: Number of messages in the transaction                                                  |  |  |
|                               | Data: Number of minutes in the call                                                          |  |  |

**56** Self-Service Application Guide for Oracle Billing Insight Version 7.0

# 6 Viewing Statement Reports

This chapter describes use cases for viewing statement reports. It includes the following topics:

- Use Case: Viewing a Billing Summary (Business Edition Only) on page 57
- Use Case: Viewing a Group or Service Spending Trend Report (Business Edition Only) on page 60
- Use Case: Viewing a Statement Summary on page 63
- Use Case: Viewing a Statement Account Summary on page 65
- Use Case: Viewing a Statement Service Summary on page 69
- Use Case: Viewing a Statement Usage Summary on page 73
- Use Case: Viewing Statement Usage Details on page 75
- Use Case: Viewing Service Transaction Details on page 78
- Use Case: Disputing a Transaction on page 81

# Use Case: Viewing a Billing Summary (Business Edition Only)

This use case lets a business user view billing summary information for a selected statement period, including monthly charges, usage charges, credits, other charges, and taxes. Users can expand the report to view billing summary information by account and service number as well as by company.

### Main Path for Viewing a Billing Summary

The main path occurs when a user clicks Account Billing Overview on the Dashboard to display the Billing Summary page for the most recent time period.

### Alternate Paths for Viewing a Billing Summary

The following alternate paths can occur in this use case:

- A user clicks Statement, then Billing Summary.
- A user clicks the View Statement quick link.

### **Billing Summary Page Elements**

Table 24 describes the elements of this page.

Table 24. Billing Summary Page Elements

| Page Element    | Description                                                                                                    |  |
|-----------------|----------------------------------------------------------------------------------------------------|--|
| Page Title Text | Billing Summary                                                                                                    |  |
| Prompt Module   | This module displays the following elements:                                                                                                   |  |
|                 | Text: Select Period                                                                                                    |  |
|                 | Text and drop-down list: From List                                                                                                    |  |
|                 | Text and drop-down list: To List                                                                                                    |  |
|                 | <ul> <li>Button: View<br/>Action: Displays the selected report.</li> </ul>                                                                     |  |
|                 | Button: Pay Now<br>Action: Displays the Make a One-Time Payment page. For details, see<br>"Make a One-Time Payment Page Elements" on page 204. |  |

| Page Element          | Description                                                                                                    |  |  |
|-----------------------|----------------------------------------------------------------------------------------------------|--|--|
| Report Details Module | This module displays the following elements:                                                                                                    |  |  |
|                       | Column headings:                                                                                                    |  |  |
|                       | Text: Type                                                                                                    |  |  |
|                       | Text: Number                                                                                                    |  |  |
|                       | Text: Description                                                                                                    |  |  |
|                       | Text and data: Monthly Charges ( <i>Currency</i> )                                                                                                    |  |  |
|                       | Text and data: Usage Charges ( <i>Currency</i> )                                                                                                    |  |  |
|                       | Text and data: Credits ( <i>Currency</i> )                                                                                                    |  |  |
|                       | Text and data: Other Charges (Currency)                                                                                                    |  |  |
|                       | Text and data: Taxes (Currency)                                                                                                    |  |  |
|                       | Text and data: Total (Currency)                                                                                                    |  |  |
|                       | Icon: Report                                                                                                    |  |  |
|                       | Column content:                                                                                                    |  |  |
|                       | Button: Expand or contract list                                                                                                    |  |  |
|                       | Icon: Company, account, or service number icon                                                                                                    |  |  |
|                       | <ul> <li>Data: Line aggregation type (Company, Account, or Service)</li> </ul>                                                                                                    |  |  |
|                       | Data and link: Account or service number<br>Link target: Account number links display the Statement<br>Summary page. For details, see "Statement Summary Page<br>Elements" on page 63. Service number links display the Service<br>Summary page. For details, see "Service Summary Page Elements"<br>on page 70. |  |  |
|                       | Data: Line description: The name of the company, description of<br>the account charges, or the name associated with the service<br>number.                                                                                                    |  |  |
|                       | Data: Monthly charges                                                                                                    |  |  |
|                       | Data: Usage charges                                                                                                    |  |  |
|                       | Data: Credits charges                                                                                                    |  |  |
|                       | Data: Other charges                                                                                                    |  |  |

### Table 24. Billing Summary Page Elements

| Page Element      | Description                                                                                                    |
|-------------------|----------------------------------------------------------------------------------------------------|
| Report Details    | Data: Taxes                                                                                                    |
| Module, continued | Data: Total row charges                                                                                                    |
|                   | Icon and link: Report<br>Link target: Displays the Group or Service Spending Trend<br>Reports page. For details, see "Group or Service Spending Trend<br>Reports Page Elements" on page 61. |
|                   | Content of the total row:                                                                                                    |
|                   | Text: Total                                                                                                    |
|                   | Data: Total monthly charges                                                                                                    |
|                   | Data: Total usage charges                                                                                                    |
|                   | Data: Total credits charges                                                                                                    |
|                   | Data: Total other charges                                                                                                    |
|                   | Data: Total taxes                                                                                                    |
|                   | Data: Total report charges                                                                                                    |
|                   | Icon and link: Report<br>Link target: Displays the Group or Service Spending Trend<br>Reports page. For details, see "Group or Service Spending Trend<br>Reports Page Elements" on page 61. |

### Table 24. Billing Summary Page Elements

### Use Case: Viewing a Group or Service Spending Trend Report (Business Edition Only)

This use case lets a business user view spending information for a company, account, or service number for a billing period. The report includes monthly charges, usage charges, credits, and other charges for the group or service. Users can also make payments on the charges.

### Main Path for Viewing a Group or Service Spending Trend Report

The main path occurs when a user clicks the Report icon for a group or service on the Billing Summary page to display the Group or Service Summary page.

### Alternate Paths for Viewing a Group or Service Spending Trend Report

No alternate paths occur in this use case.

### Group or Service Spending Trend Reports Page Elements

Table 25 describes the elements of this page.

Table 25. Group or Service Spending Trend Reports Page Elements

| Page Element    | Description                                                                                                    |  |
|-----------------|----------------------------------------------------------------------------------------------------|--|
| Page Title Text | Group or Service Spending Trend Reports                                                                                                    |  |
| Prompt Module   | This module displays the following elements:                                                                                                   |  |
|                 | Text: Report Period                                                                                                    |  |
|                 | Text and drop-down list: From List                                                                                                    |  |
|                 | Text and drop-down list: To List                                                                                                    |  |
|                 | Button: Pay Now<br>Action: Displays the Make a One-Time Payment page. For details, see<br>"Make a One-Time Payment Page Elements" on page 204. |  |
|                 | Download and printer-friendly elements                                                                                                    |  |

| Page Element          | Description                                               |
|-----------------------|-----------------------------------------------------------|
| Report Details Module | This module displays the following elements:              |
|                       | Column headings:                                          |
|                       | Text and sorting link: Billing Periods                    |
|                       | Text, data, and sorting link: Monthly Charges (Currency)  |
|                       | Text, data, and sorting link: Usage Charges (Currency)    |
|                       | Text, data, and sorting link: Credits ( <i>Currency</i> ) |
|                       | Text, data, and sorting link: Other Charges (Currency)    |
|                       | Text, data, and sorting link: Taxes (Currency)            |
|                       | Text, data, and sorting link: Total ( <i>Currency</i> )   |
| Report Details        | Column content:                                           |
| Module, continued     | Data: Monthly charges                                     |
|                       | Data: Usage charges                                       |
|                       | Data: Credits charges                                     |
|                       | Data: Other charges                                       |
|                       | Data: Taxes                                               |
|                       | Data: Total row charges                                   |
|                       | Content of the total row:                                 |
|                       | Text: Total                                               |
|                       | Data: Total monthly charges                               |
|                       | Data: Total usage charges                                 |
|                       | Data: Total credits charges                               |
|                       | Data: Total other charges                                 |
|                       | Data: Total taxes                                         |
|                       | Data: Total report charges                                |

### Table 25. Group or Service Spending Trend Reports Page Elements

### Use Case: Viewing a Statement Summary

This use case lets a user view statement summary information for an account, including balances, current charges, payments and adjustments, billing history, and notes.

### Main Path for Viewing a Statement Summary

The main path occurs when a user clicks Statements, then Summary, to display the Statement Summary page for the most recent statement. In the Consumer Edition, the main path occurs when a user clicks the Account Summary heading link on the Dashboard.

### Alternate Paths for Viewing a Statement Summary

No alternate paths occur in the Business Edition. In the Consumer Edition, an alternate path occurs when the user clicks the View Statement quick link.

### **Statement Summary Page Elements**

Table 26 describes the elements of this page.

| Page Element    | Description                                                                                                    |
|-----------------|----------------------------------------------------------------------------------------------------|
| Page Title Text | Statement Summary                                                                                                    |
| Prompt Module   | This module displays the following elements:                                                                                                   |
|                 | Text and data: Account Number Account Number                                                                                                   |
|                 | Text and drop-down list: Statement Date List                                                                                                   |
|                 | Text and data: Statement Number Statement Number                                                                                               |
|                 | Button: Pay Now<br>Action: Displays the Make a One-Time Payment page. For details, see<br>"Make a One-Time Payment Page Elements" on page 204. |
|                 | Button: View<br>Action: Displays the selected report.                                                                                          |
|                 | Download and printer-friendly elements                                                                                                    |

#### Table 26. Statement Summary Page Elements

| Page Element              | Description                                                                                                    |
|---------------------------|----------------------------------------------------------------------------------------------------|
| Account Summary<br>Module | This module displays the following elements:                                                                                                    |
|                           | Module title text: Account Summary                                                                                                    |
|                           | Text and link: Previous Balance<br>Link target: Displays the Statement Summary page for the previous<br>month's statement.                                                       |
|                           | Data: Previous Balance Amount                                                                                                    |
|                           | Text and data: Payments Posted - Thank You Amount                                                                                                    |
|                           | Text and data: Total Adjustments Amount                                                                                                    |
|                           | Text and data: Balance Forward Due Immediately Amount                                                                                                    |
| Current Charges           | This module displays the following elements:                                                                                                    |
| Module                    | Module title text: Current Charges                                                                                                    |
|                           | Text and data: Monthly Charges Amount                                                                                                    |
|                           | Text and data: Usage Charges Amount                                                                                                    |
|                           | Text and data: Credits Amount                                                                                                    |
|                           | Text and data: Other Charges Amount                                                                                                    |
|                           | Text and data: Taxes Amount                                                                                                    |
|                           | Text and data links: Total Current Charges Due by Date Amount<br>Link target: Displays the Account Summary page. For details, see<br>"Account Summary Page Elements" on page 66. |
|                           | Text and data: Total Account Charges Amount                                                                                                    |
| Payments Module           | This module displays the following elements:                                                                                                    |
|                           | Module title text and data: Payments (Number items)                                                                                                    |
|                           | Data, for each payment: Payment Transaction Description and<br>Amount                                                                                                    |
|                           | Text and data: Total Payments Amount                                                                                                    |
| Adjustments Module        | This module displays the following elements:                                                                                                    |
|                           | Module title text and data: Adjustments (Number items)                                                                                                    |
|                           | Data, for each adjustment: Adjustment Transaction Description and<br>Amount                                                                                                    |
|                           | Text and data: Total Adjustments Amount                                                                                                    |

### Table 26. Statement Summary Page Elements

 Table 26.
 Statement Summary Page Elements

| Page Element           | Description                                                                                                    |
|------------------------|----------------------------------------------------------------------------------------------------|
| Notes Module           | This module displays the following elements:                                                                                                    |
|                        | Module title text and data: Notes (Number items)                                                                                                    |
|                        | Data, for each note: Note text                                                                                                    |
| Billing History Module | This module displays the following elements:                                                                                                    |
|                        | Module title text: Billing History                                                                                                    |
|                        | Bar chart: Shows dollars billed for the three most recent monthly<br>billing periods. A red bar indicates that the value is greater than the<br>standard deviation. |

# Use Case: Viewing a Statement Account Summary

This use case lets a user view a summary of account and service charges on a statement for the selected account.

### Main Path for Viewing a Statement Account Summary

The main path occurs when a user clicks Statement, then clicks Account to display the Account Summary page for the selected account's most recent statement.

### Alternate Paths for Viewing a Statement Account Summary

An alternate path occurs when a user clicks Total Current Charges Due By on the Statement Summary page, and the Account Summary page displays for the selected statement.

### **Account Summary Page Elements**

Table 27 describes the elements of this page.

Table 27. Account Summary Page Elements

| Page Element    | Description                                                                                                    |
|-----------------|----------------------------------------------------------------------------------------------------|
| Page Title Text | Account Summary                                                                                                    |
| Prompt Module   | This module displays the following elements:                                                                                                   |
|                 | Text and data: Account Number Account Number                                                                                                   |
|                 | Text and drop-down list: Statement Date List                                                                                                   |
|                 | Text and data: Statement Number Statement Number                                                                                               |
|                 | Button: Pay Now<br>Action: Displays the Make a One-Time Payment page. For details, see<br>"Make a One-Time Payment Page Elements" on page 204. |
|                 | <ul> <li>Button: View<br/>Action: Displays the selected report.</li> </ul>                                                                     |
|                 | Download and printer-friendly elements                                                                                                    |

| Page Element              | Description                                                |
|---------------------------|------------------------------------------------------------|
| Account Charges<br>Module | This module displays the following elements:               |
|                           | Module title text and data: Account Charges (Number items) |
|                           | Column headings:                                           |
|                           | Text: Description                                          |
|                           | Text and data: Monthly Charges (Currency)                  |
|                           | Text and data: Usage Charges (Currency)                    |
|                           | Text and data: Credits (Currency)                          |
|                           | Text and data: Other Charges (Currency)                    |
|                           | Text and data: Taxes (Currency)                            |
|                           | Text and data: Total (Currency)                            |
|                           | Column content:                                            |
|                           | Data: Account charge description                           |
|                           | Data: Total monthly charges                                |
|                           | Data: Total usage charges                                  |
|                           | Data: Total credits charges                                |
|                           | Data: Total other charges                                  |
|                           | Data: Total taxes                                          |
|                           | Data: Account charges total                                |
|                           | Content of the total account charges row:                  |
|                           | Text: Total account charges                                |
|                           | Data: Total monthly charges                                |
|                           | Data: Total usage charges                                  |
|                           | Data: Total credits charges                                |
|                           | Data: Total other charges                                  |
|                           | Data: Total taxes                                          |
|                           | Data: Account charges total                                |

### Table 27. Account Summary Page Elements

| Table 27. Account                  | Summary Page Elements                                                                                                    |
|------------------------------------|----------------------------------------------------------------------------------------------------|
| Page Element                       | Description                                                                                                    |
| Service Charges<br>Module Elements | This module displays the following elements:                                                                                                    |
|                                    | Module title text: Service Charges (Number items)                                                                                                |
|                                    | Column headings:                                                                                                    |
|                                    | Text: Service Number                                                                                                    |
|                                    | Text: Service Name                                                                                                    |
|                                    | Text and data: Monthly Charges ( <i>Currency</i> )                                                                                               |
|                                    | Text and data: Usage Charges ( <i>Currency</i> )                                                                                                 |
|                                    | Text and data: Credits ( <i>Currency</i> )                                                                                                    |
|                                    | Text and data: Other Charges ( <i>Currency</i> )                                                                                                 |
|                                    | Text and data: Taxes (Currency)                                                                                                    |
|                                    | Text and data: Total (Currency)                                                                                                    |
|                                    | Column content:                                                                                                    |
|                                    | Data and link: Service Number<br>Link target: Displays the Service Summary page. For details, see<br>"Service Summary Page Elements" on page 70. |
|                                    | Data: Service Name                                                                                                    |
|                                    | Data: Total Monthly Charges                                                                                                    |
|                                    | Data: Total Usage Charges                                                                                                    |
|                                    | Data: Total Credits Charges                                                                                                    |
|                                    | Data: Total Other Charges                                                                                                    |
|                                    | Data: Total Taxes                                                                                                    |
|                                    | Data: Service Charges Total                                                                                                    |
|                                    | Content for the total service charges row:                                                                                                    |
|                                    | Text: Total Service Charges                                                                                                    |
|                                    | Data: Total Monthly Charges                                                                                                    |
|                                    | Data: Total Usage Charges                                                                                                    |
|                                    | Data: Total Credits Charges                                                                                                    |
|                                    | Data: Total Other Charges                                                                                                    |
|                                    | Data: Total Taxes                                                                                                    |
|                                    | Data: Service Charges Total                                                                                                    |
|                                    |                                                                                                    |

### Table 27. Account Summary Page Elements

| Page Element                    | Description                                        |
|---------------------------------|----------------------------------------------------|
| Total Current<br>Charges Module | This module displays the following elements:       |
|                                 | Column headings:                                   |
|                                 | Text: Description                                  |
|                                 | Text and data: Monthly Charges ( <i>Currency</i> ) |
|                                 | Text and data: Usage Charges ( <i>Currency</i> )   |
|                                 | Text and data: Credits ( <i>Currency</i> )         |
|                                 | Text and data: Other Charges ( <i>Currency</i> )   |
|                                 | Text and data: Taxes (Currency)                    |
|                                 | Text and data: Total (Currency)                    |
|                                 | Content of the page totals row:                    |
|                                 | Text: Total Current Charges                        |
|                                 | Data: Total Monthly Charges                        |
|                                 | Data: Total Usage Charges                          |
|                                 | Data: Total Credits Charges                        |
|                                 | Data: Total Other Charges                          |
|                                 | Data: Total Taxes                                  |
|                                 | Data: Current Charges Total                        |

### Table 27. Account Summary Page Elements

### Use Case: Viewing a Statement Service Summary

This use case lets a user view details about services and plan features for a service number associated with the selected account.

### Main Path for Viewing a Statement Service Summary

The main path occurs when a user clicks Statement, then clicks Service to display the Service Summary page for the selected account's most recent statement.

### Alternate Paths for Viewing a Statement Service Summary

An alternate path occurs when a user clicks a service number on the Account Summary page, and the Service Summary page displays for the selected service number.

### Service Summary Page Elements

Table 28 describes the elements of this page.

 Table 28.
 Service Summary Page Elements

| Page Element    | Description                                                                                                    |
|-----------------|----------------------------------------------------------------------------------------------------|
| Page Title Text | Service Summary                                                                                                    |
| Prompt Module   | This module displays the following elements:                                                                                                   |
|                 | Text and data: Account Number Account Number                                                                                                   |
|                 | Text and drop-down list: Service Number List                                                                                                   |
|                 | Text and drop-down list: Statement Date List                                                                                                   |
|                 | Text and data: Statement Number Statement Number                                                                                               |
|                 | Button: Pay Now<br>Action: Displays the Make a One-Time Payment page. For details, see<br>"Make a One-Time Payment Page Elements" on page 204. |
|                 | Button: View<br>Action: Displays the selected report.                                                                                          |
|                 | Download and printer-friendly elements                                                                                                    |

| Table 20. Service Summary rage Liements |                                                                                                    |
|-----------------------------------------|----------------------------------------------------------------------------------------------------|
| Page Element                            | Description                                                                                                    |
| Service Details<br>Module Elements      | This module displays the following elements:                                                                                         |
|                                         | Module title text and data: Service Details                                                                                          |
|                                         | Column titles for monthly service charges:                                                                                           |
|                                         | Text and sorting link: Monthly Service Charges                                                                                       |
|                                         | Text and sorting link: Description                                                                                                   |
|                                         | Text, data, and sorting link: Total ( <i>Currency</i> )                                                                              |
|                                         | Column content for monthly service charges:                                                                                          |
|                                         | Data: Type of monthly service charge                                                                                                 |
|                                         | Data: Description of monthly service charge type                                                                                     |
|                                         | Data: Amount                                                                                                    |
|                                         | Data: Total monthly services                                                                                                    |
|                                         | Column titles for usage charges:                                                                                                    |
|                                         | Text and sorting link: Usage Charges                                                                                                 |
|                                         | Text and sorting link: Description                                                                                                   |
|                                         | Text, data, and sorting link: Total ( <i>Currency</i> )                                                                              |
|                                         | Column content for usage charges:                                                                                                    |
|                                         | Data: Tariff type                                                                                                    |
|                                         | Data: Description of usage charge                                                                                                    |
|                                         | Data and link: Amount<br>Link target: Displays the Usage Summary page. For details, see<br>"Usage Summary Page Elements" on page 73. |
|                                         | Data: Total usage charges                                                                                                    |
|                                         |                                                                                                    |

### Table 28. Service Summary Page Elements

| Page Element             | Description                                                                                          |
|--------------------------|----------------------------------------------------------------------------------------------------|
| Credit Charges<br>Module | This module displays the following elements:                                                         |
|                          | Module title text and data: Credit Charges (Number items)                                            |
|                          | The following tabular information appears for each credit charge category:                           |
|                          | Column titles:                                                                                       |
|                          | Data and sorting link: Credit charge category                                                        |
|                          | Text, data, and sorting link: Total (Currency)                                                       |
|                          | Column content:                                                                                      |
|                          | Data: Charge description                                                                             |
|                          | Data: Amount                                                                                         |
|                          | Content of the final row for each charge type:                                                       |
|                          | Text: Charge Type                                                                                    |
|                          | Data: Amount                                                                                         |
|                          | Content of the final row for all current charges:                                                    |
|                          | Text and data: Total current charges for Service Number                                              |
|                          | Data: Amount                                                                                         |
| Plan Summary             | This module displays the following elements:                                                         |
| Module                   | Module title text: Plan Summary                                                                      |
|                          | Data and sorting link: Service plan name                                                             |
|                          | For each service plan feature, data label and data: <i>Plan Feature</i> and <i>Allotment or Cost</i> |
|                          | For each service plan:                                                                               |
|                          | Data and sorting link: Optional feature category                                                     |
|                          | For each chosen option, data: Option level and cost                                                  |

### Table 28. Service Summary Page Elements

# Use Case: Viewing a Statement Usage Summary

This use case lets a user view a list of statement usage charges for a service number associated with the selected account.

#### Main Path for Viewing a Statement Usage Summary

The main path occurs when a user clicks Statement, and then clicks Usage to display the Usage Summary page for the first service number on the selected account's most recent statement.

#### Alternate Paths for Viewing a Statement Usage Summary

An alternate path occurs when a user clicks a usage charge amount on the Service Summary report, and the Usage Summary page displays for the selected tariff type.

#### **Usage Summary Page Elements**

Table 29 describes the elements of Usage Summary page.

| Page Element    | Description                                           |  |  |  |  |
|-----------------|-------------------------------------------------------|--|--|--|--|
| Page Title Text | Usage Summary                                         |  |  |  |  |
| Prompt Module   | This module displays the following elements:          |  |  |  |  |
|                 | Text and data: Account Number Account Number          |  |  |  |  |
|                 | Text and drop-down list: Service Number <i>List</i>   |  |  |  |  |
|                 | Text and drop-down list: Usage Type List              |  |  |  |  |
|                 | Text: Show Split Billing                              |  |  |  |  |
|                 | Text and radio buttons: Yes Button No Button          |  |  |  |  |
|                 | Text and drop-down list: Statement Date List          |  |  |  |  |
|                 | Text and data: Statement Number Statement Number      |  |  |  |  |
|                 | Button: View<br>Action: Displays the selected report. |  |  |  |  |
|                 | Download and printer-friendly elements                |  |  |  |  |

#### Table 29. Usage Summary Page Elements

| Page Element            | Description                                                                                                    |  |  |
|-------------------------|----------------------------------------------------------------------------------------------------|--|--|
| Usage Charges<br>Module | This module displays the following elements:                                                                                                    |  |  |
|                         | Module title text and data: Usage Charges ( <i>Number</i> items)                                                                                    |  |  |
|                         | Column titles:                                                                                                    |  |  |
|                         | Text and sorting link: Tariff                                                                                                    |  |  |
|                         | Text and sorting link: Unit                                                                                                    |  |  |
|                         | Text and sorting link: Allowance                                                                                                    |  |  |
|                         | Text and sorting link: Total Usage                                                                                                    |  |  |
|                         | Text and sorting link: Billable                                                                                                    |  |  |
|                         | Text, data, and sorting link: Cost ( <i>Currency</i> )                                                                                              |  |  |
| Usage Charges           | Column content:                                                                                                    |  |  |
| Module, continued       | Data: Tariff charge description                                                                                                    |  |  |
|                         | Data: Charge unit                                                                                                    |  |  |
|                         | Data: Allowance amount                                                                                                    |  |  |
|                         | Data: Usage quantity                                                                                                    |  |  |
|                         | Data: Number of billable units                                                                                                    |  |  |
|                         | Data: Amount                                                                                                    |  |  |
|                         | Content of the total row:                                                                                                    |  |  |
|                         | Text: Total                                                                                                    |  |  |
|                         | Data: Total usage number                                                                                                    |  |  |
|                         | Data: Total number of billable units                                                                                                    |  |  |
|                         | Data and link: Total of usage charges<br>Link target: Displays the Usage Details page. For details, see "Usage<br>Detail Page Elements" on page 75. |  |  |

#### Table 29. Usage Summary Page Elements

# Use Case: Viewing Statement Usage Details

This use case lets a user view statement usage details for a service number associated with the selected account. A user can also filter the usage data by various criteria.

#### Main Path for Viewing Statement Usage Details

The main path occurs when a user clicks Statement, then clicks Details, to display the Usage Detail page for the first service number on the selected account's most recent statement.

#### Alternate Paths for Viewing Statement Usage Details

An alternate path occurs when a user clicks the total cost of usage charges on the Usage Summary page, and the Usage Detail page displays for the selected statement and service number.

#### **Usage Detail Page Elements**

Table 30 describes the elements of this page.

| Page Element    | Description                                                                |  |  |  |  |
|-----------------|----------------------------------------------------------------------------|--|--|--|--|
| Page Title Text | Usage Detail                                                               |  |  |  |  |
| Prompt Module   | This module displays the following elements:                               |  |  |  |  |
|                 | Text and data: Account Number Account Number                               |  |  |  |  |
|                 | Text and drop-down list: Service Number List                               |  |  |  |  |
|                 | Text and drop-down list: Usage Type List                                   |  |  |  |  |
|                 | Text and drop-down list: Search For List                                   |  |  |  |  |
|                 | Text and drop-down list: Statement Date List                               |  |  |  |  |
|                 | Text and data: Statement Number Statement Number                           |  |  |  |  |
|                 | Blank field for entering a search value                                    |  |  |  |  |
|                 | <ul> <li>Button: View<br/>Action: Displays the selected report.</li> </ul> |  |  |  |  |
|                 | Download and printer-friendly elements                                     |  |  |  |  |

#### Table 30. Usage Detail Page Elements

| Table 30. | Usage | Detail | Page | Elements |
|-----------|-------|--------|------|----------|
|           |       |        |      |          |

| Page Element   | Description                                                     |
|----------------|-----------------------------------------------------------------|
| Usage Detail   | This module displays the following elements:                    |
| Charges Module | Module title text and data: Usage Detail Charges (Number items) |
|                | Column titles:                                                  |
|                | Text and sorting link: Date                                     |
|                | Text and sorting link: Time                                     |
|                | Text and sorting link: Number called                            |
|                | Text and sorting link: Category                                 |
|                | Icon: Memo                                                      |
|                | Icon: Dispute                                                   |
|                | Text and sorting link: Tariff                                   |
|                | Text and sorting link: Destination                              |
|                | Text and sorting link: Volume                                   |
|                | Text, data, and sorting link: Total Charges ( <i>Currency</i> ) |

Table 30.Usage Detail Page Elements

| Page Element                                 | Description                                                                                                    |  |  |  |
|----------------------------------------------|----------------------------------------------------------------------------------------------------|--|--|--|
| Usage Detail<br>Charges Module,<br>continued | Column content:                                                                                                    |  |  |  |
|                                              | Data: Date                                                                                                    |  |  |  |
|                                              | Data: Usage charge time                                                                                                    |  |  |  |
|                                              | Data and link: Number called<br>Link target: Displays the Phone Book Entry dialog box for viewing and<br>entering contact information for the service number. For details, see<br>"Phone Book Entry Dialog Box Elements" on page 78. |  |  |  |
|                                              | Data: Category                                                                                                    |  |  |  |
|                                              | Icon and link (when applicable): Memo<br>Link target: Displays the Service Transaction Detail dialog box. For<br>details, see "Service Transaction Detail Dialog Box Elements" on<br>page 79.                                        |  |  |  |
|                                              | Icon and link (when applicable): Dispute<br>Link target: Displays the Dispute Details dialog box. For details, see<br>"Dispute Details Dialog Box Elements" on page 82.                                                              |  |  |  |
|                                              | Data and link: Usage charge tariff<br>Link target: Displays the Service Transaction Detail dialog for the<br>charge. For details, see "Service Transaction Detail Dialog Box<br>Elements" on page 79.                                |  |  |  |
|                                              | Data: Destination                                                                                                    |  |  |  |
|                                              | Data: Volume and unit                                                                                                    |  |  |  |
|                                              | Data: Total usage charge                                                                                                    |  |  |  |

#### **Phone Book Entry Dialog Box Elements**

Table 31 describes the elements of this page.

Table 31. Phone Book Entry Dialog Box Elements

| Page Element    | Description                                                        |  |  |
|-----------------|--------------------------------------------------------------------|--|--|
| Page Title Text | Phone Book Entry                                                   |  |  |
| Prompt Module   | This module displays the following elements:                       |  |  |
|                 | Text and data: Service Number Service number                       |  |  |
|                 | Text and drop-down list: Contact Type List                         |  |  |
|                 | Text and editable data: *First Name First name                     |  |  |
|                 | Text and editable data: *Last Name Last name                       |  |  |
|                 | Text and editable data: *Alias Alias                               |  |  |
|                 | Text, one of the following:                                        |  |  |
|                 | Personal - From your Personal Address Book.                        |  |  |
|                 | Business - From your Business Address Book.                        |  |  |
|                 | Button: Save<br>Action: Saves the data.                            |  |  |
|                 | <ul> <li>Button: Cancel<br/>Action: Cancels the action.</li> </ul> |  |  |

### Use Case: Viewing Service Transaction Details

This use case lets a user view details about a particular transaction for a service number associated with the selected account.

#### Main Path for Viewing Service Transaction Details

The main path occurs when a user clicks a charge transaction tariff on the Usage Detail page for a usage detail transaction to display the Service Transaction Detail dialog box.

#### Alternate Paths for Viewing Service Transaction Details

The following alternate paths can occur in this use case:

- A user clicks a category on the Service Details page.
- A user clicks a service number on the Most Expensive Calls report.
- A user clicks a service number on the Longest Calls report.
- A user clicks a service number on the Dashboard Overview page for a business hierarchy.

A user clicks the Memo icon or the category for a call on the Find Calls report.

#### Service Transaction Detail Dialog Box Elements

Table 32 describes the elements of this dialog box.

Table 32. Service Transaction Detail Dialog Box Elements

| Dialog Box Element | Description                                                             |  |  |
|--------------------|-------------------------------------------------------------------------|--|--|
| Title Text         | Service Transaction Detail                                              |  |  |
| Heading Module     | This module displays the following elements                             |  |  |
|                    | (Business Edition Only) Text and data: Company Name Company name        |  |  |
|                    | (Business Edition Only) Text and data: Hierarchy Name Hierarchy<br>Name |  |  |
|                    | (Business Edition Only) Text and data: Position Position                |  |  |
|                    | Download and printer-friendly elements                                  |  |  |

| Dialog Box Element            | Description                                                                                                    |
|-------------------------------|----------------------------------------------------------------------------------------------------|
| Service Transaction<br>Module | This module displays the following elements:                                                                              |
|                               | Text and data: Account Number Account Number                                                                              |
|                               | Text and data: Date Date                                                                                                  |
|                               | Text and data: Time <i>Time</i>                                                                                           |
|                               | Text and data: Service Number Number                                                                                      |
|                               | Text and data: Number Called Number                                                                                       |
|                               | Text and data: Contact Name Name                                                                                          |
|                               | Text and data: Call Category Category                                                                                     |
|                               | Text and data: Call Tariff <i>Tariff</i>                                                                                  |
|                               | Text and data: Call Area Area                                                                                             |
|                               | Text and data: Call Direction <i>Direction</i>                                                                            |
|                               | Text and data: Usage Type Type                                                                                            |
|                               | Text and data: Carrier <i>Carrier</i>                                                                                     |
|                               | Text and data: Call Originated Location                                                                                   |
|                               | Text and data: Call Destination <i>Location</i>                                                                           |
| Service Transaction           | Text and data: Volume Volume                                                                                              |
| Module, continued             | Text and data: Total Usage Charges (Currency) Amount                                                                      |
|                               | Text and drop-down list: Change Call Category List                                                                        |
|                               | Text and blank field for entering a memo: Add Memo Field                                                                  |
|                               | Blank field for entering a search value                                                                                   |
|                               | Button: Submit<br>Action: Submits the change to the call category.                                                        |
|                               | <ul> <li>Button: Close<br/>Action: Closes the dialog box.</li> </ul>                                                      |
|                               | Button: Dispute<br>Action: Displays the Dispute dialog box. For details, see "Dispute<br>Dialog Box Elements" on page 81. |

#### Table 32. Service Transaction Detail Dialog Box Elements

## **Use Case: Disputing a Transaction**

This use case lets a user dispute a service transaction.

#### Main Path for Disputing a Transaction

The main path occurs when a user clicks Dispute on the Service Transaction Detail dialog box.

#### Alternate Paths for Disputing a Transaction

An alternate path occurs when the user clicks the Dispute icon for a call on the Find Calls report.

#### **Dispute Dialog Box Elements**

Table 33 describes the elements of this dialog box.

| Table 33. Dispute Dialog box Elements |                                                                                                    |  |  |
|---------------------------------------|----------------------------------------------------------------------------------------------------|--|--|
| Dialog Box Element                    | Description                                                                                                    |  |  |
| Title Text                            | Dispute                                                                                                    |  |  |
| Dispute Module                        | This module displays the following elements:                                                                                                    |  |  |
|                                       | Text: Dispute Transaction                                                                                                    |  |  |
|                                       | Text: To complete your dispute, review the transaction information<br>below, provide a description of the dispute and select a reason for<br>the dispute. |  |  |
|                                       | Text: Transaction Date:                                                                                                    |  |  |
|                                       | Text and data: Account Number Account number                                                                                                    |  |  |
|                                       | Text and data: Amount Amount                                                                                                    |  |  |
|                                       | Text and blank field for entering a description: Description: <i>Field</i>                                                                                |  |  |
|                                       | Text: Please select the reason for this dispute:                                                                                                    |  |  |
|                                       | Radio button and text: Button Unauthorized Transaction(s)                                                                                                 |  |  |
|                                       | Radio button and text: Button Duplicate Statement                                                                                                    |  |  |
|                                       | Radio button and text: <i>Button</i> Incorrect Details                                                                                                    |  |  |
|                                       | Text and data: If the reason for your dispute is not listed above,<br>please contact a customer service representative at <i>Phone number</i>             |  |  |
|                                       | Button: Submit<br>Action: Displays the Dispute Details dialog box. For details, see<br>"Dispute Details Dialog Box Elements" on page 82.                  |  |  |
|                                       | <ul> <li>Button: Cancel<br/>Action: Cancels the action.</li> </ul>                                                                                        |  |  |

| Table 33. | Dispute | Dialog | Box | Elements |
|-----------|---------|--------|-----|----------|
|-----------|---------|--------|-----|----------|

#### **Dispute Details Dialog Box Elements**

Table 34 describes the elements of this dialog box.

| Table 34. | Dispute Details Dialog Box Elements |
|-----------|-------------------------------------|
|-----------|-------------------------------------|

| Dialog Box Element  | Description                                                                                                    |  |
|---------------------|----------------------------------------------------------------------------------------------------|--|
| Title Text          | Dispute Details                                                                                                    |  |
| Dispute Transaction | This module displays the following elements:                                                                                                    |  |
| Module              | Text and data: Dispute Date: Date                                                                                                    |  |
|                     | Text and data: Transaction Date: Transaction date                                                                                                    |  |
|                     | Text and data: Amount Number: Amount number                                                                                                    |  |
|                     | Text and data: Dispute Number: Dispute number                                                                                                    |  |
|                     | Text and data: Amount: Amount                                                                                                    |  |
|                     | Text and data: Dispute Description: Dispute description                                                                                                    |  |
|                     | Text and data: Dispute Reason: <i>Dispute reason</i>                                                                                                    |  |
|                     | Text and data: Latest Status: Dispute status                                                                                                    |  |
|                     | Text and data: A services representative will contact you within 48 hours. You will be contacted by phone or by a posted reply to your message number of <i>Message number</i> . If a reply is posted to your message, you will receive an email to alert you. |  |
|                     | Button: Close<br>Action: Closes the dialog box.                                                                                                    |  |
|                     | Download and printer-friendly elements                                                                                                    |  |

## 7 Viewing Standard Analytic Reports

This chapter describes use cases for viewing and customizing standard billing and business analytic reports. It includes the following topics:

- Use Case: Selecting Analytic Reports on page 83
- Use Case: Viewing the Account Billing Overview Report on page 86
- Use Case: Customizing the Account Billing Overview Report on page 90
- Use Case: Viewing the Account Billing Trend Report on page 93
- Use Case: Viewing the Statement Billing Overview Report on page 96
- Use Case: Viewing the Service Billing Overview Report on page 98
- Use Case: Viewing the Service Billing Trend Report on page 101
- Use Case: Viewing the Group Summary Report (Business Edition Only) on page 104
- Use Case: Viewing the Group Spending Report (Business Edition Only) on page 106
- Use Case: Viewing the Group Spending Trend Report (Business Edition Only) on page 109
- Use Case: Viewing the Service Spending Trend Report (Business Edition Only) on page 112
- Use Case: Viewing the Service Details Report on page 114
- Use Case: Customizing the Service Details Report on page 117
- Use Case: Viewing the Total Cost by Plan Report on page 120
- Use Case: Viewing the Find Calls Report on page 123
- Use Case: Viewing a List of Custom Reports on page 126
- Use Case: Deleting a Custom Report on page 128

## Use Case: Selecting Analytic Reports

This use case lets a user select billing and business analytic reports to view, including standard, top X, and batch reports. Business Edition users can also select cost management reports.

#### Main Path for Selecting Analytic Billing Reports

The main path occurs when a user clicks Analytics, then Billing to display the Analytics page listing the available reports.

#### **Alternate Paths for Selecting Analytic Reports**

No alternate paths occur in this use case.

#### **Analytics Page Elements**

Table 35 describes the elements of this page.

Table 35. Analytics Page Elements

| Page Element                       | Description                                                                                                    |  |
|------------------------------------|----------------------------------------------------------------------------------------------------|--|
| Page Title                         | Analytics                                                                                                    |  |
| Standard Billing<br>Reports Module | This module displays the following elements in the Standard Reports module for both the Business and Consumer Editions:                                                                                        |  |
| (Business and<br>Consumer          | Module title text: Standard Reports                                                                                                    |  |
| Editions)                          | Text and link (Not available to B2B subscribers: Account Billing Overview<br>Link target: Displays the Account Billing Overview page. For details, see<br>"Account Billing Overview Page Elements" on page 87. |  |
|                                    | Text and link (Not available to B2B subscribers): Account Billing Trend<br>Link target: Displays the Account Billing Trend page. For details, see<br>"Account Billing Trend Page Elements" on page 94.         |  |
|                                    | Text and link (Not available to B2B subscribers): Statement Billing<br>Overview                                                                                                    |  |
|                                    | Link target: Displays the Statement Billing Overview page. For details, see "Statement Billing Overview Page Elements" on page 96.                                                                             |  |
|                                    | Text and link: Service Billing Overview<br>Link target: Displays the Service Billing Overview page. For details, see<br>"Service Billing Overview Page Elements" on page 99.                                   |  |
|                                    | Text and link (Not available to B2B subscribers): Service Billing Trend<br>Link target: Displays the Service Billing Trend page. For details, see<br>"Service Billing Trend Page Elements" on page 102.        |  |
|                                    | Text and link: Service Details<br>Link target: Displays the Service Details page. For details, see "Service<br>Details Page Elements" on page 115.                                                             |  |
|                                    | Text and link (Not available to B2B subscribers): Total Cost by Plan<br>Link target: Displays the Total Cost by Plan page. For details, see "Total<br>Cost by Plan Page Elements" on page 121.                 |  |

| Table 35. | Analytics | Page | Elements |
|-----------|-----------|------|----------|
|-----------|-----------|------|----------|

| Page Element                                                         | Description                                                                                                    |  |
|----------------------------------------------------------------------|----------------------------------------------------------------------------------------------------|--|
| Standard<br>Business Reports<br>Module<br>(Business Edition<br>Only) | This module displays the following elements in the Standard Reports module for the Business Edition only:                                                                                                    |  |
|                                                                      | Module title text: Standard Reports                                                                                                    |  |
|                                                                      | Text and link (Not available to B2B subscribers): Group Summary<br>Link target: Displays the Group Summary page. For details, see "Group<br>Summary Page Elements" on page 104.                                   |  |
|                                                                      | Text and link (Not available to B2B subscribers): Group Spending<br>Link target: Displays the Group Spending page. For details, see "Group<br>Spending Page Elements" on page 107.                                |  |
|                                                                      | Text and link (Not available to B2B subscribers): Group Spending Trend<br>Link target: Displays the Group Spending Trend page. For details, see<br>"Group Spending Trend Page Elements" on page 110.              |  |
|                                                                      | Text and link: Service Spending Trend<br>Link target: Displays the Service Spending Trend page. For details, see<br>"Service Spending Trend Page Elements" on page 112.                                           |  |
| Top X Reports<br>Module                                              | This module displays the following elements in the Top X Reports module for the both the Business and Consumer Editions:                                                                                          |  |
| (Business and                                                        | Module title text: Top X Reports                                                                                                    |  |
| Consumer<br>Editions)                                                | Text and link: Highest Spending Services<br>Link target: Displays the Highest Spending Services page. For details, see<br>"Highest Spending Services Page Elements" on page 130.                                  |  |
|                                                                      | Text and link: Most Expensive Calls<br>Link target: Displays the Most Expensive Calls page. For details, see "Most<br>Expensive Calls Page Elements" on page 135.                                                 |  |
|                                                                      | Text and link: Longest Calls<br>Link target: Displays the Longest Calls page. For details, see "Longest<br>Calls Page Elements" on page 138.                                                                      |  |
|                                                                      | Text and link: Most Frequently Called Numbers<br>Link target: Displays the Most Frequently Called Numbers page. For<br>details, see "Most Frequently Called Numbers Page Elements" on page 141.                   |  |
|                                                                      | Text and link: Most Frequently Called Destinations<br>Link target: Displays the Most Frequently Called Destinations page. For<br>details, see "Most Frequently Called Destinations Page Elements" on<br>page 147. |  |
|                                                                      | Text and link: Most Frequently Called Countries<br>Link target: Displays the Most Frequently Called Countries page. For<br>details, see "Most Frequently Called Countries Page Elements" on page 155.             |  |

#### Table 35. Analytics Page Elements

| Page Element                      | Description                                                                                                    |  |
|-----------------------------------|----------------------------------------------------------------------------------------------------|--|
| Cost Management<br>Reports Module | This module displays the following elements in the Cost Management Reports module for the both the Business and Consumer Editions:                                                                |  |
| (Business Edition<br>Only)        | Module title text: Cost Management Module                                                                                                    |  |
|                                   | Text and link (Not available to B2B subscribers): Group Budget Report<br>Link target: Displays the Group Budget Report page. For details, see<br>"Group Budget Report Page Elements" on page 170. |  |
|                                   | Text and link: Service Budget Report<br>Link target: Displays the Service Budget Report page. For details, see<br>"Service Budget Report Page Elements" on page 172.                              |  |
|                                   | Text and link (Not available to B2B subscribers): Budget Management<br>Link target: Displays the Yearly Budget Report page. For details, see<br>"Yearly Budget Report Page Elements" on page 174. |  |
|                                   | Text and link (Not available to B2B subscribers): Cost Reallocation<br>Link target: Displays the Cost Reallocation page. For details, see "Cost<br>Reallocation Page Elements" on page 178.       |  |
| Batch Reports<br>Module           | This module displays the following elements in the Batch Reports module for the both the Business and Consumer Editions:                                                                          |  |
| (Business and                     | Module title text: Batch Reports Module                                                                                                    |  |
| Consumer<br>Editions)             | Text and link: Completed<br>Link target: Displays the Completed Batch Reports page. For details, see<br>Completed Batch Reports Page Elements on page 194.                                        |  |
|                                   | Text and link: Pending<br>Link target: Displays the Pending Batch Reports page. For details, see<br>Pending Batch Reports Page Elements on page 188.                                              |  |
|                                   | Text and link: Failed<br>Link target: Displays the Failed Batch Reports page. For details, see Failed<br>Batch Reports Page Elements on page 197.                                                 |  |
|                                   | Text and link: Scheduled<br>Link target: Displays the Scheduled Batch Reports page. For details, see<br>Scheduled Batch Reports Page Elements on page 191.                                        |  |

## Use Case: Viewing the Account Billing Overview Report

This use case lets a user view the Account Billing Overview report, showing a pie or bar chart of charges for a period or range, plus details such as the number of contracts in the account and a breakdown of usage and other charges. A user can also choose another billing period or range.

#### Main Path for Viewing the Account Billing Overview Report

The main path occurs when a user clicks Analytics, Billing, and then Account Billing Overview to display the Account Billing Overview page.

#### Alternate Paths for Viewing the Account Billing Overview Report

The following alternate paths can occur in this use case:

- A user selects the report from the Prompt module on another analytic report page.
- A user clicks the Report tab on the Customize Account Billing Overview page.

#### **Account Billing Overview Page Elements**

Table 36 describes the elements of this page.

| Page Element  | Description                                                                                                    |  |
|---------------|----------------------------------------------------------------------------------------------------|--|
| Page Title    | Account Billing Overview                                                                                                    |  |
| Prompt Module | This module displays the following elements:                                                                                                    |  |
|               | Tabs:                                                                                                    |  |
|               | <ul> <li>Report<br/>Target: Displays the Account Billing Overview page.</li> </ul>                                                                               |  |
|               | Customize<br>Target: Displays the Customize Account Billing Overview page. For<br>details, see "Customize Account Billing Overview Page Elements" on<br>page 91. |  |
|               | <ul> <li>Batch Request<br/>Target: Displays the Create Batch Report page. For details, see<br/>"Create Batch Report Page Elements" on page 182.</li> </ul>       |  |
|               | Text: Period Range                                                                                                    |  |
|               | Text and drop-down list: From <i>List</i>                                                                                                    |  |
|               | Text and drop-down list: To <i>List</i>                                                                                                    |  |
|               | Text: Billing Reports                                                                                                    |  |
|               | Drop-down list for chart type: <i>List</i>                                                                                                    |  |
|               | Drop-down list for billing report: <i>List</i>                                                                                                    |  |
|               | <ul> <li>Button: Submit<br/>Action: Displays the selected report.</li> </ul>                                                                                     |  |
|               | Download and printer-friendly elements                                                                                                    |  |

| Table 36. | Account | Billing | <b>Overview Page Elements</b> |  |
|-----------|---------|---------|-------------------------------|--|
|           |         |         |                               |  |

#### Table 36. Account Billing Overview Page Elements

| Page Element           | Description                                                                                                    |
|------------------------|----------------------------------------------------------------------------------------------------|
| Report Chart<br>Module | <ul> <li>This module displays either a bar or pie chart with the following elements:</li> <li>Bar chart. Shows dollars billed for the most recent monthly billing periods. A red bar indicates that the value is greater than the standard deviation.</li> <li>Pie chart. Shows percentage of billing amount for each account.</li> </ul> |

| Page Element   | Description                                                                                                    |
|----------------|----------------------------------------------------------------------------------------------------|
| Report Details | This module displays the following elements:                                                                                                    |
| Module         | <ul> <li>Module title text and data: Account Billing Overview Report Details<br/>(Number items)</li> </ul>                                                           |
|                | Column titles:                                                                                                    |
|                | Text and sorting link: Account Number                                                                                                    |
|                | Text and sorting link: Number of Contracts                                                                                                    |
|                | Text, data, and sorting link: Monthly Charges ( <i>Currency</i> )                                                                                                    |
|                | Text, data, and sorting link: Usage Charges (Currency)                                                                                                    |
|                | Text, data, and sorting link: Credits ( <i>Currency</i> )                                                                                                    |
|                | Text, data, and sorting link: Other Charges ( <i>Currency</i> )                                                                                                    |
|                | Text, data, and sorting link: Taxes ( <i>Currency</i> )                                                                                                    |
|                | Text, data, and sorting link: Total Charges ( <i>Currency</i> )                                                                                                    |
|                | Column content:                                                                                                    |
|                | Data and link: Account Number<br>Link target: Displays the Service Billing Overview page. For details,<br>see "Service Billing Overview Page Elements" on page 99.   |
|                | Data: Number of contracts                                                                                                    |
|                | Data: Monthly charges                                                                                                    |
|                | Data: Usage charges                                                                                                    |
|                | Data: Credits                                                                                                    |
|                | Data: Other charges                                                                                                    |
|                | Data: Taxes                                                                                                    |
|                | Data and link: Total charges<br>Link target: Displays the Statement Billing Overview page. For details,<br>see "Statement Billing Overview Page Elements" on page 96 |
|                | Text and link: T<br>Link target: Displays the Account Billing Trend page. For details, see<br>"Account Billing Trend Page Elements" on page 94.                      |
|                | Content of the total row:                                                                                                    |
|                | Text: Total                                                                                                    |
|                | Data: Monthly charges total                                                                                                    |
|                | Data: Usage charges total                                                                                                    |
|                | Data: Credits total                                                                                                    |
|                | Data: Other charges total                                                                                                    |
|                | Data: Taxes total                                                                                                    |
|                | Data: Total report charges                                                                                                    |

#### Table 36. Account Billing Overview Page Elements

Text and link: T Link target: Displays the Account Billing Trend page. For details, see "Account Billing Trend Page Elements" on page 94.

## Use Case: Customizing the Account Billing Overview Report

This use case lets a user create a custom Account Billing Overview report, narrowing the report for a specific selection criteria and fields.

#### Main Path for Customizing the Account Billing Overview Report

The main path occurs when a user clicks the Customize tab on the Account Billing Overview page.

#### Alternate Paths for Customizing the Account Billing Overview Report

No alternate paths occur in this use case.

#### **Customize Account Billing Overview Page Elements**

Table 37 describes the elements of this page.

Table 37. Customize Account Billing Overview Page Elements

| Page Element  | Description                                                                                                    |  |  |
|---------------|----------------------------------------------------------------------------------------------------|--|--|
| Page Title    | Customize Account Billing Overview                                                                                                    |  |  |
| Prompt Module | This module displays the following elements:                                                                                           |  |  |
|               | Module title text: Please enter the criteria for your custom report                                                                    |  |  |
|               | Tabs:                                                                                                    |  |  |
|               | Report<br>Target: Displays the Account Billing Overview page. For details, see<br>"Account Billing Overview Page Elements" on page 87. |  |  |
|               | <ul> <li>Customize</li> <li>Target: Displays the Customize Account Billing Overview page.</li> </ul>                                   |  |  |
|               | Text and radio button: Period Range Button                                                                                             |  |  |
|               | Text and drop-down list: Period Start List                                                                                             |  |  |
|               | Text and drop-down list: Period End <i>List</i>                                                                                        |  |  |
|               | Text and radio button: Relative Period Range Button                                                                                    |  |  |
|               | Text and drop-down list: Previous List Reporting Periods                                                                               |  |  |
|               | Text and drop-down list: Account Charges List                                                                                          |  |  |
|               | Text and blank fields for data entry: <i>Field</i> and <i>Field</i>                                                                    |  |  |
|               | Text and drop-down list: Usage Charges List                                                                                            |  |  |
|               | Text and blank fields for data entry: Field and Field                                                                                  |  |  |

| Page Element             | Description                                                                              |  |  |
|--------------------------|------------------------------------------------------------------------------------------|--|--|
| Prompt Module, continued | Text and drop-down list: Adjustments List                                                |  |  |
|                          | Text and blank fields for data entry: Field and Field                                    |  |  |
|                          | Text and drop-down list: Discounts List                                                  |  |  |
|                          | Text and blank fields for data entry: Field and Field                                    |  |  |
|                          | Text and drop-down list: Other Charges List                                              |  |  |
|                          | Text and blank fields for data entry: Field and Field                                    |  |  |
|                          | Text and drop-down list: Charges List                                                    |  |  |
|                          | Text and blank fields for data entry: Field and Field                                    |  |  |
|                          | Text and drop-down list: Taxes List                                                      |  |  |
|                          | Text and blank fields for data entry: Field and Field                                    |  |  |
|                          | Text and drop-down list: Total List                                                      |  |  |
|                          | Text and blank fields for data entry: Field and Field                                    |  |  |
| Column Selection         | This module displays the following elements:                                             |  |  |
| Module                   | Module title text: Please select columns to display in a custom report.                  |  |  |
|                          | Text and list: Available Fields List                                                     |  |  |
|                          | Button: Add<br>Action: Moves the highlighted field to the Current Display Fields list.   |  |  |
|                          | Button: Remove<br>Action: Moves the highlighted field to the Available Fields list.      |  |  |
|                          | Text and list: Current Display Fields List                                               |  |  |
|                          | <ul> <li>Button: Submit<br/>Action: Displays the Save Report Criteria module.</li> </ul> |  |  |
|                          | Button: Cancel<br>Action: Cancels the action.                                            |  |  |

#### Table 37. Customize Account Billing Overview Page Elements

| Dago Elomont    | Description                                                                                                    |  |  |
|-----------------|----------------------------------------------------------------------------------------------------|--|--|
| Page Element    |                                                                                                    |  |  |
| Save Report     | This module displays the following elements:                                                                                                    |  |  |
| Criteria Module | Module title text: Save Report Criteria                                                                                                    |  |  |
|                 | Text and blank field for data entry: Report Name Field                                                                                                    |  |  |
|                 | Text: Period Range                                                                                                    |  |  |
|                 | Text: Period Start <i>Date</i> Period End <i>Date</i>                                                                                                    |  |  |
|                 | Button: Save<br>Action: Displays the Confirm Custom Report module.                                                                                                    |  |  |
|                 | <ul> <li>Button: Cancel<br/>Action: Cancels the action.</li> </ul>                                                                                                    |  |  |
|                 | Report Chart and Report Details modules for the selected Account Billing<br>report criteria. For details, see "Account Billing Overview Page Elements" on<br>page 87. |  |  |
|                 | Download and printer-friendly elements                                                                                                    |  |  |
| Confirm Custom  | This module displays the following elements:                                                                                                    |  |  |
| Report Module   | Module title text: Confirm Custom Report                                                                                                    |  |  |
|                 | Text and data: Confirm that you want to save the following report: <i>Name</i> ?                                                                                      |  |  |
|                 | Button: Save<br>Action: Saves the data and displays the Custom Reports page. For details,<br>see "Custom Reports Page Elements" on page 127.                          |  |  |
|                 | <ul> <li>Button: Cancel<br/>Action: Cancels the action.</li> </ul>                                                                                                    |  |  |

 Table 37.
 Customize Account Billing Overview Page Elements

## Use Case: Viewing the Account Billing Trend Report

This use case lets a user view the Account Billing Trend report for the selected billing account and period, showing a bar chart of charges plus billing trend details such as the number of contracts in the account and a breakdown of usage and other charges. A user can also choose another billing period or range.

#### Main Path for Viewing the Account Billing Trend Report

The main path occurs when a user clicks Account Billing Trend on the Dashboard Overview page to display the Account Billing Trend page for the billing account. In the Consumer Edition, the user clicks Account Billing Trend or the billing period in the Billing Trend module on the Dashboard page.

#### Alternate Paths for Viewing the Account Billing Trend Report

The following alternate paths can occur in this use case:

- A user clicks Analytics, Billing, and then Account Billing Trend.
- A user selects the report from the Prompt module on another analytic report page.
- A user clicks the T link on the Account Billing Overview report.

#### **Account Billing Trend Page Elements**

Table 38 describes the elements of this page.

| Page Element           | Description                                                                                                    |
|------------------------|----------------------------------------------------------------------------------------------------|
| Page Title Text        | Account Billing Trend                                                                                                    |
| Prompt Module          | This module displays the following elements:                                                                                                    |
|                        | Tabs:                                                                                                    |
|                        | <ul> <li>Report<br/>Target: Displays the Account Billing Trend page.</li> </ul>                                                                                                    |
|                        | Batch Request<br>Target: Displays the Create Batch Report page. For details, see<br>"Create Batch Report Page Elements" on page 182.                                                                   |
|                        | Text: Period Range                                                                                                    |
|                        | Text and drop-down list: From List                                                                                                    |
|                        | Text and drop-down list: To List                                                                                                    |
|                        | Text and drop-down list: Billing Reports List                                                                                                    |
|                        | <ul> <li>Button: Submit<br/>Action: Displays the selected report.</li> </ul>                                                                                                    |
|                        | Download and printer-friendly elements                                                                                                    |
| Report Chart<br>Module | The Billing Trend Bar Chart module displays a bar chart showing dollars billed<br>for the selected billing period range. A red bar indicates that the value is<br>greater than the standard deviation. |

#### Table 38. Account Billing Trend Page Elements

| Page Element      | Description                                                                                                    |
|-------------------|----------------------------------------------------------------------------------------------------|
| Report Details    | This module displays the following elements:                                                                                                    |
| Module            | <ul> <li>Module title text and data: Account Billing Trend Report Details (Number items)</li> </ul>                                                                |
|                   | Column titles:                                                                                                    |
|                   | Text and sorting link: Billing Periods                                                                                                    |
|                   | Text and sorting link: Number of Contracts                                                                                                    |
|                   | Text, data, and sorting link: Monthly Charges (Currency)                                                                                                    |
|                   | Text, data, and sorting link: Usage Charges (Currency)                                                                                                    |
|                   | Text, data, and sorting link: Credits (Currency)                                                                                                    |
|                   | Text, data, and sorting link: Other Charges (Currency)                                                                                                    |
|                   | Text, data, and sorting link: Taxes (Currency)                                                                                                    |
|                   | Text, data, and sorting link: Total Charges (Currency)                                                                                                    |
| Report Details    | Column content:                                                                                                    |
| Module, continued | Data and link: Billing period<br>Link target: Displays the Service Billing Overview page. For details,<br>see "Service Billing Overview Page Elements" on page 99. |
|                   | Data: Number of contracts                                                                                                    |
|                   | Data: Monthly charges                                                                                                    |
|                   | Data: Usage charges                                                                                                    |
|                   | Data: Credits                                                                                                    |
|                   | Data: Other charges                                                                                                    |
|                   | Data: Taxes                                                                                                    |
|                   | Data: Total charges                                                                                                    |
|                   | Column content for total row:                                                                                                    |
|                   | Text: Total                                                                                                    |
|                   | Data: Monthly charges total                                                                                                    |
|                   | Data: Usage charges total                                                                                                    |
|                   | Data: Credits total                                                                                                    |
|                   | Data: Other charges total                                                                                                    |
|                   | Data: Taxes total                                                                                                    |
|                   | Data: Total charges for the report                                                                                                    |

#### Table 38. Account Billing Trend Page Elements

## Use Case: Viewing the Statement Billing Overview Report

This use case lets a user view the Statement Billing Overview report for the selected billing account and period, showing a breakdown of usage and other charges for each statement. A user can also choose another billing period or range.

#### Main Path for Viewing the Statement Billing Overview Report

The main path occurs when a user clicks Analytics, Billing, and then Statement Billing Overview to display the Statement Billing Overview page.

#### Alternate Paths for Viewing the Statement Billing Overview Report

An alternate path occurs when a user selects the report from the Prompt module on another analytic report page.

#### **Statement Billing Overview Page Elements**

Table 39 describes the elements of this page.

| Page Element    | Description                                                                                                    |
|-----------------|----------------------------------------------------------------------------------------------------|
| Page Title Text | Statement Billing Overview                                                                                                    |
| Prompt Module   | This module displays the following elements:                                                                                         |
|                 | Tabs:                                                                                                    |
|                 | <ul> <li>Report<br/>Target: Displays the Account Billing Trend page.</li> </ul>                                                      |
|                 | Batch Request<br>Target: Displays the Create Batch Report page. For details, see<br>"Create Batch Report Page Elements" on page 182. |
|                 | Text: Period Range                                                                                                    |
|                 | Text and drop-down list: From <i>List</i>                                                                                            |
|                 | Text and drop-down list: To <i>List</i>                                                                                              |
|                 | Text and drop-down list: Billing Reports List                                                                                        |
|                 | <ul> <li>Button: Submit<br/>Action: Displays the selected report.</li> </ul>                                                         |
|                 | Download and printer-friendly elements                                                                                               |

Table 39. Statement Billing Overview page Elements

| Page Element             | Description                                                                                                    |
|--------------------------|----------------------------------------------------------------------------------------------------|
| Report Details<br>Module | This module displays the following elements:                                                                                                    |
|                          | <ul> <li>Module title text and data: Statement Billing Overview Report Details<br/>(Number items)</li> </ul>                                           |
|                          | Column titles:                                                                                                    |
|                          | Text and sorting link: Statement Number                                                                                                    |
|                          | Text and sorting link: Statement Date                                                                                                    |
|                          | Text and sorting link: Billing Periods                                                                                                    |
|                          | Text and sorting link: Account Number                                                                                                    |
|                          | Text, data, and sorting link: Monthly Charges (Currency)                                                                                               |
|                          | Text, data, and sorting link: Usage Charges (Currency)                                                                                                 |
|                          | Text, data, and sorting link: Credits ( <i>Currency</i> )                                                                                              |
|                          | Text, data, and sorting link: Other Charges (Currency)                                                                                                 |
|                          | Text, data, and sorting link: Taxes (Currency)                                                                                                    |
|                          | Text, data, and sorting link: Total Charges (Currency)                                                                                                 |
|                          | Column content:                                                                                                    |
|                          | Data and link: Statement Number<br>Link target: Displays the Statement Summary page. For details, see<br>"Statement Summary Page Elements" on page 63. |
|                          | Data: Statement date                                                                                                    |
|                          | Data: Billing periods                                                                                                    |
|                          | Data: Account number                                                                                                    |
|                          | Data: Monthly charges                                                                                                    |
|                          | Data: Usage charges                                                                                                    |
|                          | Data: Credits                                                                                                    |
|                          | Data: Other charges                                                                                                    |
|                          | Data: Taxes                                                                                                    |
|                          | Data: Total charges                                                                                                    |

#### Table 39. Statement Billing Overview page Elements

| Page Element                        | Description                        |
|-------------------------------------|------------------------------------|
| Report Details<br>Module, continued | Column content for total row:      |
|                                     | Text: Total                        |
|                                     | Data: Monthly charges total        |
|                                     | Data: Usage charges total          |
|                                     | Data: Credits total                |
|                                     | Data: Other charges total          |
|                                     | Data: Taxes total                  |
|                                     | Data: Total charges for the report |

#### Table 39. Statement Billing Overview page Elements

## Use Case: Viewing the Service Billing Overview Report

This use case lets a user view the Service Billing Overview report for the selected billing account and period, showing a breakdown of usage and other charges by service number. A user can also choose one or all service numbers, and a new billing period or range.

#### Main Path for Viewing the Service Billing Overview Report

The main path occurs when a user clicks Analytics, Billing, and then Service Billing Overview to display the Service Billing Overview page.

#### Alternate Paths for Viewing the Service Billing Overview Report

The following alternate paths can occur in this use case:

- A user selects the report from the Prompt module on another analytic report page.
- A user clicks an account number on the Account Billing Overview report.

#### Service Billing Overview Page Elements

Table 40 describes the elements of this page.

Table 40. Service Billing Overview Page Elements

| Page Element    | Description                                                                                                    |
|-----------------|----------------------------------------------------------------------------------------------------|
| Page Title Text | Service Billing Overview                                                                                                    |
| Prompt Module   | This module displays the following elements:                                                                                         |
|                 | Tabs:                                                                                                    |
|                 | <ul> <li>Report<br/>Target: Displays the Account Billing Trend page.</li> </ul>                                                      |
|                 | Batch Request<br>Target: Displays the Create Batch Report page. For details, see<br>"Create Batch Report Page Elements" on page 182. |
|                 | Text: Period Range                                                                                                    |
|                 | Text and drop-down list: From List                                                                                                   |
|                 | Text and drop-down list: To List                                                                                                    |
|                 | Text and drop-down list: Billing Reports List                                                                                        |
|                 | <ul> <li>Button: Submit<br/>Action: Displays the selected report.</li> </ul>                                                         |
|                 | Download and printer-friendly elements                                                                                               |

| Page Element             | Description                                                                                                |
|--------------------------|----------------------------------------------------------------------------------------------------|
| Report Details<br>Module | This module displays the following elements:                                                               |
|                          | <ul> <li>Module title text and data: Service Billing Overview Report Details<br/>(Number items)</li> </ul> |
|                          | Column titles:                                                                                             |
|                          | Text and sorting link: Service Number                                                                      |
|                          | Text and sorting link: Name                                                                                |
|                          | Text and sorting link: Account Number                                                                      |
|                          | Text, data, and sorting link: Monthly Charges ( <i>Currency</i> )                                          |
|                          | Text, data, and sorting link: Usage Charges (Currency)                                                     |
|                          | Text, data, and sorting link: Credits (Currency)                                                           |
|                          | Text, data, and sorting link: Other Charges ( <i>Currency</i> )                                            |
|                          | Text, data, and sorting link: Taxes (Currency)                                                             |
|                          | Text, data, and sorting link: Total Charges ( <i>Currency</i> )                                            |
|                          |                                                                                                    |

#### Table 40. Service Billing Overview Page Elements

| Page Element      | Description                                                                                                    |
|-------------------|----------------------------------------------------------------------------------------------------|
| Report Details    | Column content:                                                                                                    |
| Module, continued | Data and link: Service Number<br>Link target: Displays the Service Details page. For details, see<br>"Service Details Page Elements" on page 115. |
|                   | Data: Name                                                                                                    |
|                   | Data: Account number                                                                                                    |
|                   | Data: Monthly charges                                                                                                    |
|                   | Data: Usage charges                                                                                                    |
|                   | Data: Credits                                                                                                    |
|                   | Data: Other charges                                                                                                    |
|                   | Data: Taxes                                                                                                    |
|                   | Data: Total charges                                                                                                    |
|                   | Text and link: T<br>Link target: Displays the Service Billing Trend page. For details, see<br>"Service Billing Trend Page Elements" on page 102.  |
|                   | Column content for total row:                                                                                                    |
|                   | Text: Total                                                                                                    |
|                   | Data: Monthly charges total                                                                                                    |
|                   | Data: Usage charges total                                                                                                    |
|                   | Data: Credits total                                                                                                    |
|                   | Data: Other charges total                                                                                                    |
|                   | Data: Taxes total                                                                                                    |
|                   | Data: Total charges for the report                                                                                                    |

Table 40. Service Billing Overview Page Elements

## Use Case: Viewing the Service Billing Trend Report

This use case lets a user view the Service Billing Trend report for the selected service number and period, showing a bar chart of charges plus billing trend details, such as breakdown of usage and other charges. A user can also choose one or all service numbers, and a new billing period or range.

#### Main Path for Viewing the Service Billing Trend Report

The main path occurs when a user clicks Analytics, Billing, and then Service Billing Trend to display the Service Billing Trend page.

#### Alternate Paths for Viewing the Service Billing Trend Report

The following alternate paths can occur in this use case:

- A user selects the report from the Prompt module on another analytic report page.
- A user clicks the T link on the one of the following reports:
  - Service Billing Overview
  - Highest Spending Services

#### Service Billing Trend Page Elements

Table 41 describes the elements of this page.

| Page Element    | Description                                                                                                    |
|-----------------|----------------------------------------------------------------------------------------------------|
| Page Title Text | Service Billing Trend                                                                                                    |
| Prompt Module   | This module displays the following elements:                                                                                                    |
|                 | Tabs:                                                                                                    |
|                 | Report<br>Target: Displays the Account Billing Trend page.                                                                                                 |
|                 | <ul> <li>Batch Request<br/>Target: Displays the Create Batch Report page. For details, see<br/>"Create Batch Report Page Elements" on page 182.</li> </ul> |
|                 | Text: Period Range                                                                                                    |
|                 | Text and drop-down list: From <i>List</i>                                                                                                    |
|                 | Text and drop-down list: To <i>List</i>                                                                                                    |
|                 | Text and drop-down list: Billing Reports <i>List</i>                                                                                                    |
|                 | <ul> <li>Button: Submit<br/>Action: Displays the selected report.</li> </ul>                                                                               |
|                 | Download and printer-friendly elements                                                                                                    |

#### Table 41. Service Billing Trend page Elements

| Page Element   | Description                                                                                                    |
|----------------|----------------------------------------------------------------------------------------------------|
| Chart Module   | The chart module displays a bar chart showing dollars billed for the service<br>numbers over the selected billing period range. A red bar indicates that the<br>value is greater than the standard deviation. |
| Report Details | This module displays the following elements:                                                                                                    |
| Module         | <ul> <li>Module title text and data: Service Billing Trend Report Details (Number items)</li> </ul>                                                                                                    |
|                | Column titles:                                                                                                    |
|                | Text and sorting link: Billing Periods                                                                                                    |
|                | Text, data, and sorting link: Monthly Charges (Currency)                                                                                                    |
|                | Text, data, and sorting link: Usage Charges ( <i>Currency</i> )                                                                                                    |
|                | Text, data, and sorting link: Credits ( <i>Currency</i> )                                                                                                    |
|                | Text, data, and sorting link: Other Charges (Currency)                                                                                                    |
|                | Text, data, and sorting link: Taxes ( <i>Currency</i> )                                                                                                    |
|                | Text, data, and sorting link: Total Charges (Currency)                                                                                                    |
|                | Column content:                                                                                                    |
|                | Data and link: Billing Periods<br>Link target: Displays the Service Details page. For details, see<br>"Service Details Page Elements" on page 115.                                                            |
|                | Data: Monthly charges                                                                                                    |
|                | Data: Usage charges                                                                                                    |
|                | Data: Credits                                                                                                    |
|                | Data: Other charges                                                                                                    |
|                | Data: Taxes                                                                                                    |
|                | Data: Total charges                                                                                                    |
|                | Column content for total row:                                                                                                    |
|                | Text: Total                                                                                                    |
|                | Data: Monthly charges total                                                                                                    |
|                | Data: Usage charges total                                                                                                    |
|                | Data: Credits total                                                                                                    |
|                | Data: Other charges total                                                                                                    |
|                | Data: Taxes total                                                                                                    |
|                | Data: Total charges for the report                                                                                                    |

#### Table 41. Service Billing Trend page Elements

## Use Case: Viewing the Group Summary Report (Business Edition Only)

This use case lets a user view group summary information for a business hierarchy, for a range of statement periods, including monthly charges, usage charges, credits, other charges, and taxes. Users can also expand the report to view group summary information service number.

#### Main Path for Viewing the Group Summary Report

The main path occurs when a user clicks Analytics, Business, and then Group Summary to display the Group Summary page.

#### Alternate Paths for Viewing the Group Summary Report

An alternate path occurs when a user selects the report from the Prompt module on another analytic business report page.

#### **Group Summary Page Elements**

Table 42 describes the elements of this page.

#### Table 42. Group Summary Page Elements

| Page Element    | Description                                                                  |
|-----------------|------------------------------------------------------------------------------|
| Page Title Text | Group Summary                                                                |
| Prompt Module   | This module displays the following elements:                                 |
|                 | Text: Period Range                                                           |
|                 | Text and drop-down list: From List                                           |
|                 | Text and drop-down list: To List                                             |
|                 | Text and drop-down list: Business Reports List                               |
|                 | <ul> <li>Button: Submit<br/>Action: Displays the selected report.</li> </ul> |

| Page Element             | Description                                                                                                    |
|--------------------------|----------------------------------------------------------------------------------------------------|
| Report Details<br>Module | This module displays the following elements:                                                                                                    |
|                          | Column titles:                                                                                                    |
|                          | Text: Type                                                                                                    |
|                          | Text: Name                                                                                                    |
|                          | Text: Description                                                                                                    |
|                          | Text and data: Monthly Charges ( <i>Currency</i> )                                                                                                    |
|                          | Text and data: Usage Charges (Currency)                                                                                                    |
|                          | Text and data: Credits (Currency)                                                                                                    |
|                          | Text and data: Other Charges ( <i>Currency</i> )                                                                                                    |
|                          | Text and data: Taxes (Currency)                                                                                                    |
|                          | Text and data: Total (Currency)                                                                                                    |
|                          | Icon: Report                                                                                                    |
|                          | Column content:                                                                                                    |
|                          | Button: Expand or contract list                                                                                                    |
|                          | Icon: Group or service number icon                                                                                                    |
|                          | Data: Line aggregation type (Group or Service)                                                                                                    |
|                          | Data and link: Account or service number<br>Link target: Account number links display the Group Spending page.<br>For details, see "Group Spending Page Elements" on page 107. Service<br>number links display the Service Details page. For details, see<br>"Service Details Page Elements" on page 115. |
|                          | Data: Charge description                                                                                                    |
|                          | Data: Monthly charges                                                                                                    |
|                          | Data: Usage charges                                                                                                    |
|                          | Data: Credits                                                                                                    |
|                          | Data: Other charges                                                                                                    |
|                          | Data: Taxes                                                                                                    |
|                          | Data: Total                                                                                                    |
|                          | Icon and link: Report<br>Link target: Displays the Group Spending Trend page. For details, see<br>"Group Spending Trend Page Elements" on page 110.                                                                                                    |

#### Table 42. Group Summary Page Elements

| Page Element                        | Description                        |  |
|-------------------------------------|------------------------------------|--|
| Report Details<br>Module, continued | Column content for total row:      |  |
|                                     | Text: Total                        |  |
|                                     | Data: Monthly charges              |  |
|                                     | Data: Usage charges                |  |
|                                     | Data: Credits                      |  |
|                                     | Data: Other charges                |  |
|                                     | Data: Taxes                        |  |
|                                     | Data: Total charges for the report |  |

#### Table 42. Group Summary Page Elements

# Use Case: Viewing the Group Spending Report (Business Edition Only)

This use case lets a user view group spending information for a business hierarchy, for a range of billing periods including monthly charges, usage charges, credits, other charges, and taxes. The Group Spending report shows this data in both bar chart and report format.

#### Main Path for Viewing the Group Spending Report

The main path occurs when a user clicks Analytics, Business, and then Group Spending to display the Group Spending page.

#### Alternate Paths for Viewing the Group Spending Report

An alternate path occurs when a user selects the report from the Prompt module on another analytic business report page.

#### **Group Spending Page Elements**

Table 43 describes the elements of this page.

|  | Table 43. | Group S | Spending | Page | Elements |
|--|-----------|---------|----------|------|----------|
|--|-----------|---------|----------|------|----------|

| Page Element                   | Description                                                                                                    |  |  |
|--------------------------------|----------------------------------------------------------------------------------------------------|--|--|
| Page Title Text                | Group Spending                                                                                                    |  |  |
| Prompt Module                  | This module displays the following elements:                                                                                         |  |  |
|                                | Tabs:                                                                                                    |  |  |
|                                | <ul> <li>Report<br/>Target: Displays the Account Billing Trend page.</li> </ul>                                                      |  |  |
|                                | Batch Request<br>Target: Displays the Create Batch Report page. For details, see<br>"Create Batch Report Page Elements" on page 182. |  |  |
|                                | Text: Period Range                                                                                                    |  |  |
|                                | Text and drop-down list: From List                                                                                                   |  |  |
|                                | Text and drop-down list: To <i>List</i>                                                                                              |  |  |
|                                | Text and drop-down list: Business Reports List                                                                                       |  |  |
|                                | Button: Submit<br>Action: Displays the selected report.                                                                              |  |  |
|                                | Download and printer-friendly elements                                                                                               |  |  |
| Group Spending<br>Chart Module | This module displays a bar chart showing dollars billed for each service number in a group, and the group name.                      |  |  |

| Page Element             | Description                                                                                                    |  |  |  |
|--------------------------|----------------------------------------------------------------------------------------------------|--|--|--|
| Report Details<br>Module | This module displays the following elements:                                                                                                    |  |  |  |
|                          | <ul> <li>Module title text and data: Group Spending Report Details (Number items)</li> </ul>                                                       |  |  |  |
|                          | Column titles:                                                                                                    |  |  |  |
|                          | Text and sorting link: Type                                                                                                    |  |  |  |
|                          | Text and sorting link: Service Number                                                                                                    |  |  |  |
|                          | Text, data, and sorting link: Monthly Charges (Currency)                                                                                           |  |  |  |
|                          | Text, data, and sorting link: Usage Charges (Currency)                                                                                             |  |  |  |
|                          | Text, data, and sorting link: Credits ( <i>Currency</i> )                                                                                          |  |  |  |
|                          | Text, data, and sorting link: Other Charges ( <i>Currency</i> )                                                                                    |  |  |  |
|                          | Text, data, and sorting link: Taxes (Currency)                                                                                                    |  |  |  |
|                          | Text, data, and sorting link: Total ( <i>Currency</i> )                                                                                            |  |  |  |
|                          | Column content:                                                                                                    |  |  |  |
|                          | Icon: Group or service number icon                                                                                                    |  |  |  |
|                          | Data and link: Service number<br>Link target: Displays the Service Details page. For details, see<br>"Service Details Page Elements" on page 115.  |  |  |  |
|                          | Data: Monthly charges                                                                                                    |  |  |  |
|                          | Data: Usage charges                                                                                                    |  |  |  |
|                          | Data: Credits                                                                                                    |  |  |  |
|                          | Data: Other charges                                                                                                    |  |  |  |
|                          | Data: Taxes                                                                                                    |  |  |  |
|                          | Data: Total                                                                                                    |  |  |  |
|                          | Text and link: T<br>Link target: Displays the Service Spending Trend page. For details,<br>see "Service Spending Trend Page Elements" on page 112. |  |  |  |

#### Table 43. Group Spending Page Elements

## Table 43. Group Spending Page Elements

| Page Element                        | Description                        |
|-------------------------------------|------------------------------------|
| Report Details<br>Module, continued | Column content for total row:      |
|                                     | Data: Monthly charges              |
|                                     | Data: Usage charges                |
|                                     | Data: Credits                      |
|                                     | Data: Other charges                |
|                                     | Data: Taxes                        |
|                                     | Data: Total charges for the report |

# Use Case: Viewing the Group Spending Trend Report (Business Edition Only)

This use case lets a user the Group Spending Trend report for a business hierarchy, for a range of billing periods, showing monthly charges, usage charges, credits, other charges, and taxes by billing period for a hierarchy group. The Group Spending report shows this data in both bar chart and report format.

# Main Path for Viewing the Group Spending Trend Report

The main path occurs when a user clicks Analytics, Business, and then Group Spending Trend to display the Group Spending Trend page.

### Alternate Paths for Viewing the Group Spending Trend Report

The following alternate paths can occur in this use case:

- A user selects the report from the Prompt module on another analytic business report page.
- A user clicks Group Spending Trend on the Dashboard Overview page.

# **Group Spending Trend Page Elements**

Table 44 describes the elements of this page.

| Table 44. | Group | Spendina | Trend | Page | Elements |
|-----------|-------|----------|-------|------|----------|
|           |       |          |       |      |          |

| Page Element                            | Description                                                                                                    |  |  |
|-----------------------------------------|----------------------------------------------------------------------------------------------------|--|--|
| Page Title Text                         | Group Spending Trend                                                                                                    |  |  |
| Prompt Module                           | This module displays the following elements:                                                                                                    |  |  |
|                                         | Tabs:                                                                                                    |  |  |
|                                         | <ul> <li>Report<br/>Target: Displays the Account Billing Trend page.</li> </ul>                                                                            |  |  |
|                                         | <ul> <li>Batch Request<br/>Target: Displays the Create Batch Report page. For details, see<br/>"Create Batch Report Page Elements" on page 182.</li> </ul> |  |  |
|                                         | Text: Period Range                                                                                                    |  |  |
|                                         | Text and drop-down list: From List                                                                                                    |  |  |
|                                         | Text and drop-down list: To <i>List</i>                                                                                                    |  |  |
|                                         | Text and drop-down list: Business Reports List                                                                                                    |  |  |
|                                         | <ul> <li>Button: Submit<br/>Action: Displays the selected report.</li> </ul>                                                                               |  |  |
|                                         | Download and printer-friendly elements                                                                                                    |  |  |
| Group Spending<br>Trend Chart<br>Module | This module displays a bar chart showing dollars billed for each billing period.                                                                           |  |  |

| Page Element       Description         Report Details<br>Module       This module displays the following elements:         Module title text and data: Group Spending Trend Report Details (A<br>items)         Column titles:         Text and sorting link: Billing Periods         Text and sorting link: Type         Text, data, and sorting link: Monthly Charges (Currency)         Text, data, and sorting link: Usage Charges (Currency)         Text, data, and sorting link: Credits (Currency)         Text, data, and sorting link: Other Charges (Currency)         Text, data, and sorting link: Taxes (Currency)         Text, data, and sorting link: Total (Currency)         Text, data, and sorting link: Total (Currency) |        |  |  |
|----------------------------------------------------------------------------------------------------|--------|--|--|
| <ul> <li>Module</li> <li>Module title text and data: Group Spending Trend Report Details (A items)</li> <li>Column titles: <ul> <li>Text and sorting link: Billing Periods</li> <li>Text and sorting link: Type</li> <li>Text, data, and sorting link: Monthly Charges (<i>Currency</i>)</li> <li>Text, data, and sorting link: Usage Charges (<i>Currency</i>)</li> <li>Text, data, and sorting link: Credits (<i>Currency</i>)</li> <li>Text, data, and sorting link: Other Charges (<i>Currency</i>)</li> <li>Text, data, and sorting link: Taxes (<i>Currency</i>)</li> <li>Text, data, and sorting link: Total (<i>Currency</i>)</li> </ul> </li> </ul>                                                                                   |        |  |  |
| items) Column titles: Text and sorting link: Billing Periods Text and sorting link: Type Text, data, and sorting link: Monthly Charges ( <i>Currency</i> ) Text, data, and sorting link: Usage Charges ( <i>Currency</i> ) Text, data, and sorting link: Credits ( <i>Currency</i> ) Text, data, and sorting link: Other Charges ( <i>Currency</i> ) Text, data, and sorting link: Taxes ( <i>Currency</i> ) Text, data, and sorting link: Taxes ( <i>Currency</i> ) Text, data, and sorting link: Total ( <i>Currency</i> )                                                                                                    |        |  |  |
| <ul> <li>Text and sorting link: Billing Periods</li> <li>Text and sorting link: Type</li> <li>Text, data, and sorting link: Monthly Charges (<i>Currency</i>)</li> <li>Text, data, and sorting link: Usage Charges (<i>Currency</i>)</li> <li>Text, data, and sorting link: Credits (<i>Currency</i>)</li> <li>Text, data, and sorting link: Other Charges (<i>Currency</i>)</li> <li>Text, data, and sorting link: Taxes (<i>Currency</i>)</li> <li>Text, data, and sorting link: Total (<i>Currency</i>)</li> </ul>                                                                                                    | Number |  |  |
| <ul> <li>Text and sorting link: Type</li> <li>Text, data, and sorting link: Monthly Charges (<i>Currency</i>)</li> <li>Text, data, and sorting link: Usage Charges (<i>Currency</i>)</li> <li>Text, data, and sorting link: Credits (<i>Currency</i>)</li> <li>Text, data, and sorting link: Other Charges (<i>Currency</i>)</li> <li>Text, data, and sorting link: Taxes (<i>Currency</i>)</li> <li>Text, data, and sorting link: Total (<i>Currency</i>)</li> </ul>                                                                                                    |        |  |  |
| <ul> <li>Text, data, and sorting link: Monthly Charges (<i>Currency</i>)</li> <li>Text, data, and sorting link: Usage Charges (<i>Currency</i>)</li> <li>Text, data, and sorting link: Credits (<i>Currency</i>)</li> <li>Text, data, and sorting link: Other Charges (<i>Currency</i>)</li> <li>Text, data, and sorting link: Taxes (<i>Currency</i>)</li> <li>Text, data, and sorting link: Total (<i>Currency</i>)</li> </ul>                                                                                                    |        |  |  |
| <ul> <li>Text, data, and sorting link: Usage Charges (<i>Currency</i>)</li> <li>Text, data, and sorting link: Credits (<i>Currency</i>)</li> <li>Text, data, and sorting link: Other Charges (<i>Currency</i>)</li> <li>Text, data, and sorting link: Taxes (<i>Currency</i>)</li> <li>Text, data, and sorting link: Total (<i>Currency</i>)</li> </ul>                                                                                                    |        |  |  |
| <ul> <li>Text, data, and sorting link: Credits (<i>Currency</i>)</li> <li>Text, data, and sorting link: Other Charges (<i>Currency</i>)</li> <li>Text, data, and sorting link: Taxes (<i>Currency</i>)</li> <li>Text, data, and sorting link: Total (<i>Currency</i>)</li> </ul>                                                                                                    |        |  |  |
| <ul> <li>Text, data, and sorting link: Other Charges (<i>Currency</i>)</li> <li>Text, data, and sorting link: Taxes (<i>Currency</i>)</li> <li>Text, data, and sorting link: Total (<i>Currency</i>)</li> </ul>                                                                                                    |        |  |  |
| <ul> <li>Text, data, and sorting link: Taxes (<i>Currency</i>)</li> <li>Text, data, and sorting link: Total (<i>Currency</i>)</li> </ul>                                                                                                    |        |  |  |
| Text, data, and sorting link: Total ( <i>Currency</i> )                                                                                                    |        |  |  |
|                                                                                                    |        |  |  |
|                                                                                                    |        |  |  |
| Column content:                                                                                                    |        |  |  |
| Data and link: Billing period<br>Link target: Displays the Group Spending page. For details, se<br>"Group Spending Page Elements" on page 107.                                                                                                    | ee     |  |  |
| Icon: Billing Period icon                                                                                                    |        |  |  |
| Data: Monthly charges                                                                                                    |        |  |  |
| Data: Usage charges                                                                                                    |        |  |  |
| Data: Credits                                                                                                    |        |  |  |
| Data: Other charges                                                                                                    |        |  |  |
| Data: Taxes                                                                                                    |        |  |  |
| Data: Total charges                                                                                                    |        |  |  |
| Report Details Column content for total row:                                                                                                    |        |  |  |
| Module, continued Text: Total                                                                                                    |        |  |  |
| Data: Monthly charges                                                                                                    |        |  |  |
| Data: Usage charges                                                                                                    |        |  |  |
| Data: Credits                                                                                                    |        |  |  |
| Data: Other charges                                                                                                    |        |  |  |
| Data: Taxes                                                                                                    |        |  |  |
| Data: Total charges for the report                                                                                                    |        |  |  |

# Table 44.Group Spending Trend Page Elements

# Use Case: Viewing the Service Spending Trend Report (Business Edition Only)

This use case lets a user view the Service Spending Trend report for a business hierarchy, for a range of billing periods, showing monthly charges, usage charges, credits, other charges, and taxes by period.

### Main Path for Viewing the Service Spending Trend Report

The main path occurs when a user clicks Analytics, Business, and then Service Spending Trend to display the Service Spending Trend page.

### Alternate Paths for Viewing the Service Spending Trend Report

The following alternate paths can occur in this use case:

- A user selects the report from the Prompt module on another analytic business report page.
- A user clicks a T link next to a service number under Highest Spending Services on the Dashboard Overview page.

#### Service Spending Trend Page Elements

Table 45 describes the elements of this page.

| Page Element    | Description                                                                                                    |  |
|-----------------|----------------------------------------------------------------------------------------------------|--|
| Page Title Text | Service Spending Trend                                                                                                    |  |
| Prompt Module   | This module displays the following elements:                                                                                                    |  |
|                 | Tabs:                                                                                                    |  |
|                 | <ul> <li>Report<br/>Target: Displays the Account Billing Trend page.</li> </ul>                                                                            |  |
|                 | <ul> <li>Batch Request<br/>Target: Displays the Create Batch Report page. For details, see<br/>"Create Batch Report Page Elements" on page 182.</li> </ul> |  |
|                 | Text: Period Range                                                                                                    |  |
|                 | Text and drop-down list: From List                                                                                                    |  |
|                 | Text and drop-down list: To List                                                                                                    |  |
|                 | Text and drop-down list: Business Reports List                                                                                                    |  |
|                 | <ul> <li>Button: Submit<br/>Action: Displays the selected report.</li> </ul>                                                                               |  |
|                 | Download and printer-friendly elements                                                                                                    |  |

### Table 45. Service Spending Trend Page Elements

| Page Element             | Description                                                                                                    |
|--------------------------|----------------------------------------------------------------------------------------------------|
| Report Details<br>Module | This module displays the following elements:                                                                                                    |
|                          | <ul> <li>Module title text and data: Service Spending Trend Report Details<br/>(Number items)</li> </ul>                                        |
|                          | Column titles:                                                                                                    |
|                          | Text and sorting link: Billing Periods                                                                                                    |
|                          | Text, data, and sorting link: Monthly Charges (Currency)                                                                                        |
|                          | Text, data, and sorting link: Usage Charges (Currency)                                                                                          |
|                          | Text, data, and sorting link: Credits (Currency)                                                                                                |
|                          | Text, data, and sorting link: Other Charges (Currency)                                                                                          |
|                          | Text, data, and sorting link: Taxes (Currency)                                                                                                  |
|                          | Text, data, and sorting link: Total (Currency)                                                                                                  |
|                          | Column content:                                                                                                    |
|                          | Data and link: Billing period<br>Link target: Displays the Group Spending page. For details, see<br>"Group Spending Page Elements" on page 107. |
|                          | Data: Monthly charges                                                                                                    |
|                          | Data: Usage charges                                                                                                    |
|                          | Data: Credits                                                                                                    |
|                          | Data: Other charges                                                                                                    |
|                          | Data: Taxes                                                                                                    |
|                          | Data: Total charges                                                                                                    |
| Report Details           | Column content for total row:                                                                                                    |
| Module, continued        | Text: Total                                                                                                    |
|                          | Data: Monthly charges                                                                                                    |
|                          | Data: Usage charges                                                                                                    |
|                          | Data: Credits                                                                                                    |
|                          | Data: Other charges                                                                                                    |
|                          | Data: Taxes                                                                                                    |
|                          | Data: Total charges for the report                                                                                                    |

# Table 45.Service Spending Trend Page Elements

# Use Case: Viewing the Service Details Report

This use case lets a user view the Service Details report showing details about each call, text message, and data transaction made by each service number for the selected billing period. A user can also choose one or all service numbers, usage types, and a new billing period or range.

#### Main Path for Viewing the Service Details Report

The main path occurs when a user clicks Analytics, Billing or Business, and then Service Details to display the Service Details page.

### Alternate Paths for Viewing the Service Details Report

The following alternate paths can occur in this use case:

- A user clicks a billing period on the Service Billing Trend page.
- A user clicks a billing period on the Service Spending Trend page.
- A user selects the report from the Prompt module on another analytic billing or business report page.

# Service Details Page Elements

Table 46 describes the elements of this page.

| Table 46. | Service Details Page Elements |  |
|-----------|-------------------------------|--|
|-----------|-------------------------------|--|

| Page Element    | Description                                                                                                    |  |  |
|-----------------|----------------------------------------------------------------------------------------------------|--|--|
| Page Title Text | Service Details                                                                                                    |  |  |
| Prompt Module   | This module displays the following elements:                                                                                                 |  |  |
|                 | Tabs:                                                                                                    |  |  |
|                 | <ul> <li>Report<br/>Target: Displays the Service Details page.</li> </ul>                                                                    |  |  |
|                 | Customize<br>Target: Displays the Customize Service Details page. For details, see<br>"Customize Service Details Page Elements" on page 118. |  |  |
|                 | Batch Request<br>Target: Displays the Create Batch Report page. For details, see<br>"Create Batch Report Page Elements" on page 182.         |  |  |
|                 | Text: Period Range                                                                                                    |  |  |
|                 | Text and drop-down list: Period Start <i>List</i>                                                                                            |  |  |
|                 | Text and drop-down list: Period End List                                                                                                    |  |  |
|                 | Text and drop-down list: Service Number List                                                                                                 |  |  |
|                 | Text and drop-down list: Usage Type List                                                                                                    |  |  |
|                 | One of the following:                                                                                                    |  |  |
|                 | Text and drop-down list: Billing Reports List                                                                                                |  |  |
|                 | Text and drop-down list: Business Reports List                                                                                               |  |  |
|                 | <ul> <li>Button: Submit<br/>Action: Displays the selected report.</li> </ul>                                                                 |  |  |
|                 | Download and printer-friendly elements                                                                                                    |  |  |

| Page Element              | Description                                                                                                    |
|---------------------------|----------------------------------------------------------------------------------------------------|
| Service Details<br>Module | This module displays the following elements:                                                                                                    |
|                           | Module title text and data: Service Details (Number items)                                                                                                    |
|                           | Column titles:                                                                                                    |
|                           | Text and sorting link: Date                                                                                                    |
|                           | Text and sorting link: Time                                                                                                    |
|                           | Text and sorting link: Service Number                                                                                                    |
|                           | Text and sorting link: Name                                                                                                    |
|                           | Text and sorting link: Number Called                                                                                                    |
|                           | Text and filter: Category                                                                                                    |
|                           | Graphic: Note icon                                                                                                    |
|                           | Graphic: Dispute icon                                                                                                    |
|                           | Text and sorting link: Usage Type                                                                                                    |
|                           | Text and sorting link: Tariff                                                                                                    |
|                           | Text and sorting link: Destination                                                                                                    |
|                           | Text and sorting link: Duration                                                                                                    |
|                           | Text, data, and sorting link: Total Charges (Currency)                                                                                                    |
|                           | Column content:                                                                                                    |
|                           | Data: Date                                                                                                    |
|                           | Data: Time                                                                                                    |
|                           | Data: Service Number                                                                                                    |
|                           | Data: Name                                                                                                    |
|                           | Data: Number Called                                                                                                    |
|                           | Data and link: Category<br>Link target: Displays the Service Transaction Details dialog box. For<br>details, see "Service Transaction Detail Dialog Box Elements" on<br>page 79. |
|                           | Graphic: Note icon                                                                                                    |
|                           | Graphic: Dispute icon                                                                                                    |
|                           | Data: Usage Type                                                                                                    |

# Table 46. Service Details Page Elements

| Page Element                        | Description                                                                                                    |  |
|-------------------------------------|----------------------------------------------------------------------------------------------------|--|
| Report Details<br>Module, continued | Data and link: Tariff<br>Link target: Displays the Service Transaction Details dialog box. For<br>details, see "Service Transaction Detail Dialog Box Elements" on<br>page 79. |  |
|                                     | Data: Destination                                                                                                    |  |
|                                     | Data: Duration                                                                                                    |  |
|                                     | Data: Total Charges (Currency)                                                                                                    |  |
|                                     | Column content for total row:                                                                                                    |  |
|                                     | Text: Total                                                                                                    |  |
|                                     | Data: Total charges for the report                                                                                                    |  |

### Table 46.Service Details Page Elements

# Use Case: Customizing the Service Details Report

This use case lets a user create a custom Service Details report, narrowing the report for a specific selection criteria and fields.

# Main Path for Customizing the Service Details Report

The main path occurs when a user clicks the Customize tab on the Service Details page.

## Alternate Paths for Customizing the Service Details Report

No alternate paths occur in this use case.

## **Customize Service Details Page Elements**

Table 47 describes the elements of this page.

| Table 47. | Customize Service | Details Page Elements |
|-----------|-------------------|-----------------------|
|           |                   |                       |

| Page Element  | Description                                                                                                    |  |  |
|---------------|----------------------------------------------------------------------------------------------------|--|--|
| Page Title    | Customize Service Details                                                                                             |  |  |
| Prompt Module | This module displays the following elements:                                                                          |  |  |
|               | Module title text: Please enter the criteria for your custom report                                                   |  |  |
|               | Tabs:                                                                                                    |  |  |
|               | Report<br>Target: Displays the Service Details page. For details, see "Service<br>Details Page Elements" on page 115. |  |  |
|               | <ul> <li>Customize<br/>Target: Displays the Customize Service Details page.</li> </ul>                                |  |  |
|               | Text and radio button: Period Range <i>Button</i>                                                                     |  |  |
|               | Text and drop-down list: From <i>List</i>                                                                             |  |  |
|               | Text and drop-down list: To <i>List</i>                                                                               |  |  |
|               | Text and radio button: Relative Period Range Button                                                                   |  |  |
|               | Text and drop-down list: Previous <i>List</i> Reporting Periods                                                       |  |  |
|               | Text and drop-down list: Usage Type List                                                                              |  |  |
|               | Text and drop-down list: Duration <i>List</i>                                                                         |  |  |
|               | Text and blank fields for data entry: Field and Field                                                                 |  |  |
|               | Text and drop-down list: Called Number List                                                                           |  |  |
|               | Text and drop-down list: Toll Charges List                                                                            |  |  |
|               | Text and blank fields for data entry: Field and Field                                                                 |  |  |
|               | Text and drop-down list: Total List                                                                                   |  |  |
|               | Text and blank fields for data entry: Field and Field                                                                 |  |  |

| Page Element     | Description                                                                              |
|------------------|------------------------------------------------------------------------------------------|
| Column Selection | This module displays the following elements:                                             |
| Module           | Module title text: Please select columns to display in a custom report.                  |
|                  | Text and list: Available Fields <i>List</i>                                              |
|                  | Button: Add<br>Action: Moves the highlighted field to the Current Display Fields list.   |
|                  | Button: Remove<br>Action: Moves the highlighted field to the Available Fields list.      |
|                  | Text and list: Current Display Fields List                                               |
|                  | <ul> <li>Button: Submit<br/>Action: Displays the Save Report Criteria module.</li> </ul> |
|                  | <ul> <li>Button: Cancel<br/>Action: Cancels the action.</li> </ul>                       |
| Save Report      | This module displays the following elements:                                             |
| Criteria Module  | Module title text: Save Report Criteria                                                  |
|                  | Text and blank field for data entry: Report Name Field                                   |
|                  | Text: Period Range                                                                       |
|                  | Text: From <i>Date</i> To <i>Date</i>                                                    |
|                  | Button: Save<br>Action: Displays the Confirm Custom Report module.                       |
|                  | <ul> <li>Button: Cancel<br/>Action: Cancels the action.</li> </ul>                       |
|                  | Download and printer-friendly elements                                                   |

 Table 47.
 Customize Service Details Page Elements

| Page Element             | Description                                                                                                    |
|--------------------------|----------------------------------------------------------------------------------------------------|
| Report Details<br>Module | This module displays the following elements:                                                                                                 |
|                          | <ul> <li>Module title text and data: Customize Service Details Report Details<br/>(Number items)</li> </ul>                                  |
|                          | Column headings: Text and sorting links for chosen Service Detail report fields.                                                             |
|                          | Column content: Data for chosen report fields.                                                                                               |
|                          | Column content for total row:                                                                                                    |
|                          | Text: Total                                                                                                    |
|                          | Data: Total charges for the report                                                                                                    |
| Confirm Custom           | This module displays the following elements:                                                                                                 |
| Report Module            | Module title text: Confirm Custom Report                                                                                                    |
|                          | Text and data: Confirm that you want to save the following report: <i>Name</i> ?                                                             |
|                          | Button: Save<br>Action: Saves the data and displays the Custom Reports page. For details,<br>see "Custom Reports Page Elements" on page 127. |
|                          | Button: Cancel<br>Action: Cancels the action.                                                                                                |

## Table 47. Customize Service Details Page Elements

# Use Case: Viewing the Total Cost by Plan Report

This use case lets a user view the Total Cost by Plan report for the selected billing account, showing a cost pie chart and detailed report of plan charges by tariff type.

## Main Path for Viewing the Total Cost by Plan Report

The main path occurs when a user clicks Total Cost by Plan or the billing period on the Account Overview page to display the Total Cost by Plan page.

### Alternate Paths for Viewing the Total Cost by Plan Report

The following alternate paths can occur with this use case:

- A user clicks Analytics, Billing, and then Total Cost by Plan.
- A user selects the report from the Prompt module on another analytic report page.

# **Total Cost by Plan Page Elements**

Table 48 describes the elements of this page.

| Table 48. | Total Cost | by Plan | Page | Elements |
|-----------|------------|---------|------|----------|
|           |            |         |      |          |

| Page Element  | Description                                                                                                    |  |
|---------------|----------------------------------------------------------------------------------------------------|--|
| Page Title    | Total Cost by Plan                                                                                                    |  |
| Prompt Module | This module displays the following elements:                                                                                         |  |
|               | Tabs:                                                                                                    |  |
|               | <ul> <li>Report<br/>Target: Displays the Total Cost by Plan page.</li> </ul>                                                         |  |
|               | Batch Request<br>Target: Displays the Create Batch Report page. For details, see<br>"Create Batch Report Page Elements" on page 182. |  |
|               | Text and drop-down list: Account Number List                                                                                         |  |
|               | Text and drop-down list: Select Period List                                                                                          |  |
|               | Text and drop-down list: Billing Reports List                                                                                        |  |
|               | <ul> <li>Button: Submit<br/>Action: Displays the selected report.</li> </ul>                                                         |  |
|               | Download and printer-friendly elements                                                                                               |  |

| Page Element                       | Description                                                                                                    |
|------------------------------------|----------------------------------------------------------------------------------------------------|
| Total Cost by Plan<br>Chart Module | This module displays the following elements:                                                                                                  |
|                                    | Data: Plan name                                                                                                    |
|                                    | Data: Plan cost                                                                                                    |
|                                    | Graphical pie chart with color key: Shows percentage billed for each plan<br>charge type for the selected billing account and billing period. |
| Total Charges by                   | This module displays the following elements:                                                                                                  |
| Tariff Module                      | Column titles:                                                                                                    |
|                                    | Text: Allowance                                                                                                    |
|                                    | ■ Text: Usage                                                                                                    |
|                                    | Text: Average                                                                                                    |
|                                    | Text: Total Charges                                                                                                    |
|                                    | Column content:                                                                                                    |
|                                    | For each tariff type:                                                                                                    |
|                                    | Text and data, show or hide links: Total Data Plan Name                                                                                       |
|                                    | Text and links: Tariff charge types for each data plan, such as Data<br>Downloaded, Text Message Received, and Peak Call Outgoing.            |
|                                    | Data: Allowance amount                                                                                                    |
|                                    | Data: Usage amount                                                                                                    |
|                                    | Data: Average                                                                                                    |
|                                    | Data: Total charges                                                                                                    |
|                                    | Content of the monthly service charge rows:                                                                                                   |
|                                    | Data: Type of monthly service charge                                                                                                    |
|                                    | Data: Amount                                                                                                    |
|                                    | Content of the total plan charges row:                                                                                                    |
|                                    | Text: Total Plan Charges                                                                                                    |
|                                    | Data: Amount                                                                                                    |

# Table 48. Total Cost by Plan Page Elements

# **Use Case: Viewing the Find Calls Report**

This use case lets a user view the Find Calls report, showing service calls for various search criteria, including period or date range, service number, usage type, called number, memo content, disputes, call volume, and total charges.

### Main Path for Viewing the Find Calls Report

The main path occurs when a user clicks Analytics, then Find Calls to display the Find Calls page.

### Alternate Paths for Viewing the Find Calls Report

No alternate paths occur in this use case.

### **Find Calls Page Elements**

Table 49 describes the elements of this page.

Table 49. Find Calls Page Elements

| Page Element  | Description                                                                |  |
|---------------|----------------------------------------------------------------------------|--|
| Page Title    | Find Calls                                                                 |  |
| Prompt Module | This module displays the following elements:                               |  |
|               | Tabs:                                                                      |  |
|               | Find<br>Target: Displays the Search Criteria module.                       |  |
|               | <ul> <li>Report<br/>Target: Displays the Report Details module.</li> </ul> |  |
|               | Text: Please enter search criteria to find calls.                          |  |
|               | Text and radio button: Relative Period Range Button                        |  |
|               | Text and drop-down list: Previous List Reporting Periods                   |  |
|               | Text and radio button: Period Range Button                                 |  |
|               | Text and drop-down list: From List                                         |  |
|               | Text and drop-down list: To <i>List</i>                                    |  |
|               | Text and radio button: Date Range Button                                   |  |

# Table 49. Find Calls Page Elements

| Page Element                | Description                                                            |
|-----------------------------|------------------------------------------------------------------------|
| Prompt Module,<br>continued | Text and blank field for data entry: From Field                        |
|                             | Icon and link: Calendar<br>Link target: Popup Calendar Selector        |
|                             | Text and blank field for data entry: To Field                          |
|                             | Icon and link: Calendar<br>Link target: Popup Calendar Selector        |
|                             | Text and drop-down list: Service Number List                           |
|                             | Text and drop-down list: Usage Type List                               |
|                             | Text and blank field for data entry: Called Number Field               |
|                             | Text and blank field for data entry: Memo Field                        |
|                             | Text and drop-down list: Disputed List                                 |
|                             | Text and drop-down list: Volume List                                   |
|                             | Text and blank fields for volume range entries: Field and Field        |
|                             | Text and drop-down list: Total Charges List                            |
|                             | Text and blank fields for total charges range entries: Field and Field |
|                             | Text: *Please input amount in format #,##0.00 (e.g. 1,000.00)          |
| Prompt Module,<br>Continued | Button: Find<br>Action: Displays the report details.                   |
|                             | <ul> <li>Button: Reset<br/>Action: Clears the form fields.</li> </ul>  |
|                             | <ul> <li>Button: Cancel<br/>Action: Cancels the action.</li> </ul>     |

| Table 49. Find Calls Page Element |
|-----------------------------------|
|-----------------------------------|

| Page Element   | Description                                                                                                    |
|----------------|----------------------------------------------------------------------------------------------------|
| Report Details | This module displays the following elements:                                                                                                    |
| Module         | Module title text and data: Find Calls Report Details (Number items)                                                                                                    |
|                | Column headings:                                                                                                    |
|                | Text and sorting link: Date                                                                                                    |
|                | Text and sorting link: Time                                                                                                    |
|                | Text and sorting link: Service Number                                                                                                    |
|                | Text and sorting link: Name                                                                                                    |
|                | Text and sorting link: Number Called                                                                                                    |
|                | Text and sorting link: Category                                                                                                    |
|                | Icon: Memo                                                                                                    |
|                | Icon: Dispute                                                                                                    |
|                | Text and sorting link: Tariff                                                                                                    |
|                | Text and sorting link: Usage Type                                                                                                    |
|                | Text and sorting link: Destination                                                                                                    |
|                | Text and sorting link: Volume                                                                                                    |
|                | Text, data, and sorting link: Total Charges (Currency)                                                                                                    |
|                | Column content:                                                                                                    |
|                | Data: Date                                                                                                    |
|                | Data: Time                                                                                                    |
|                | Data: Service Number                                                                                                    |
|                | Data: Name                                                                                                    |
|                | Data: Number Called                                                                                                    |
|                | Data and link: Category<br>Link target: Displays the Service Transaction Details dialog box for the<br>call, where the Category field is selectable. For details, see "Service<br>Transaction Detail Dialog Box Elements" on page 79. |
|                | Icon and link (when applicable): Memo<br>Link target: Displays the Service Transaction Details dialog box,<br>where the Memo field is editable. For details, see "Service Transaction<br>Detail Dialog Box Elements" on page 79.      |
|                | Icon and link (when applicable): Dispute<br>Link target: Displays the Dispute Details dialog box. For details, see<br>"Dispute Details Dialog Box Elements" on page 82.                                                               |

Table 49. Find Calls Page Elements

| Page Element                                      | Description                                                                                                    |
|---------------------------------------------------|----------------------------------------------------------------------------------------------------|
| Find Calls Report<br>Details Module,<br>continued | <ul> <li>Data: Tariff</li> <li>Data and link: Usage Type<br/>Link target: Displays the Service Transaction Detail dialog box. For<br/>details, see "Service Transaction Detail Dialog Box Elements" on<br/>page 79.</li> </ul> |
|                                                   | Data: Destination                                                                                                    |
|                                                   | Data: Volume                                                                                                    |
|                                                   | Data: Total Charges (Currency)                                                                                                    |
|                                                   | Download and printer-friendly elements                                                                                                    |

# Use Case: Viewing a List of Custom Reports

This use case lets a user view a list of custom reports that he or she has created.

## Main Path for Viewing a List of Custom Reports

The main path occurs when a user clicks Analytics, then Custom Reports to display the Custom Reports page.

## Alternate Paths for Viewing a List of Custom Reports

No alternate paths occur in this use case.

# Custom Reports Page Elements

Table 50 describes the elements of this page.

| Table 50. | Custom Reports Page Elements |  |
|-----------|------------------------------|--|
|-----------|------------------------------|--|

| Page Element             | Description                                                                                                    |  |
|--------------------------|----------------------------------------------------------------------------------------------------|--|
| Page Title               | Custom Reports                                                                                                    |  |
| Report Details<br>Module | This module displays the following elements:                                                                                                    |  |
|                          | Module title text and data: Custom Reports Report Details ( <i>Number</i> items)                                                                      |  |
|                          | Column Headings:                                                                                                    |  |
|                          | Text and sorting link: Description                                                                                                    |  |
|                          | Text and sorting link: Date Modified                                                                                                    |  |
|                          | Text: Actions                                                                                                    |  |
|                          | Column Content:                                                                                                    |  |
|                          | Data: Description                                                                                                    |  |
|                          | Data: Date and time                                                                                                    |  |
|                          | <ul> <li>Text and link: Edit</li> <li>Link target: Displays the Customize page for the selected report.</li> </ul>                                    |  |
|                          | Text and link: Delete<br>Link target: Displays the Delete Custom reports page. For details, see<br>"Delete Custom Reports Page Elements" on page 128. |  |

# **Use Case: Deleting a Custom Report**

This use case lets a user delete a custom report.

## Main Path for Viewing a List of Custom Reports

The main path occurs when a user clicks Delete next to a report on the Custom Reports page.

### Alternate Paths for Viewing a List of Custom Reports

No alternate paths occur in this use case.

### **Delete Custom Reports Page Elements**

Table 51 describes the elements of this page.

| Table 51.   Delete Custom Reports Page Elements |                                                                                    |  |
|-------------------------------------------------|------------------------------------------------------------------------------------|--|
| Page Element                                    | Description                                                                        |  |
| Page Title                                      | Delete Custom Reports                                                              |  |
| Delete Custom                                   | This module displays the following elements:                                       |  |
| Reports Module                                  | Module title text: Delete Custom Reports                                           |  |
|                                                 | Text: Confirm Delete                                                               |  |
|                                                 | Text: Please confirm that you want to delete the following custom batch<br>report: |  |
|                                                 | Button: Delete<br>Action: Deletes the report.                                      |  |
|                                                 | Button: Cancel<br>Action: Cancels the action.                                      |  |
|                                                 | Text and data: Report Name Report name                                             |  |
|                                                 | Text and data: Company Name Company name                                           |  |
|                                                 | Text and data: User ID ID                                                          |  |
|                                                 | Text and data: Hierarchy Name Hierarchy name                                       |  |
|                                                 | Text and data: Hierarchy Position Hierarchy position                               |  |

abla E1 Dalata Cu

# 8 Viewing Top X Analytic Reports

This chapter describes use cases for viewing analytic reports on the greatest expenses or most frequent activities, called Top X reports. It includes the following topics:

- Use Case: Viewing the Highest Spending Services Report on page 130
- Use Case: Viewing the Highest Spending Services by Service Agreement Report on page 132
- Use Case: Viewing the Most Expensive Calls Report on page 135
- Use Case: Viewing the Longest Calls Report on page 137
- Use Case: Viewing the Most Frequently Called Numbers Report on page 140
- Use Case: Viewing the Most Frequently Called Numbers by Service Agreement Report on page 143
- Use Case: Viewing the Most Frequently Called Numbers by Service Agreement Details Report on page 145
- Use Case: Viewing the Most Frequently Called Destinations Report on page 147
- Use Case: Viewing the Most Frequently Called Destinations by Service Agreement Report on page 149
- Use Case: Viewing the Most Frequently Called Destinations by Service Agreement Details Report on page 152
- Use Case: Viewing the Most Frequently Called Countries Report on page 155
- Use Case: Viewing the Most Frequently Called Countries by Service Agreement Report on page 157
- Use Case: Viewing the Most Frequently Called Countries by Service Agreement Details Report on page 159
- Use Case: Viewing the Most Frequently Texted Numbers Report on page 162
- Use Case: Viewing the Number Texted Report on page 164
- Use Case: Viewing the Number Texted by Service Agreement Report on page 165

# Use Case: Viewing the Highest Spending Services Report

This use case lets a user view the Highest Spending Services report for a billing period, showing which service agreements for a billing account or business hierarchy position have the highest total charges, independent of usage type. You can optionally generate this report using a batch request.

### Main Path for Viewing the Highest Spending Services Report

The main path occurs when a user clicks Analytics, Billing or Business, and then Highest Spending Services to display the Highest Spending Services page.

### Alternate Paths for Viewing the Highest Spending Services Report

The following alternate paths can occur in this use case:

- A user selects the report from the Prompt module on another top X report page.
- A user clicks Highest Spending Services on Dashboard Overview page (Business Edition, Business Hierarchy).

#### **Highest Spending Services Page Elements**

Table 52 describes the elements of this page.

### Table 52. Highest Spending Services Page Elements

| Page Element | Description               |
|--------------|---------------------------|
| Page Title   | Highest Spending Services |

# Table 52. Highest Spending Services Page Elements

| Page Element  | Description                                                                                                    |  |  |  |
|---------------|----------------------------------------------------------------------------------------------------|--|--|--|
| Prompt Module | This module displays the following elements:                                                                                             |  |  |  |
|               | Tabs:                                                                                                    |  |  |  |
|               | <ul> <li>Report</li> <li>Tab target: Displays the Group Budget Report page.</li> </ul>                                                   |  |  |  |
|               | Batch Request<br>Tab target: Displays the Create Batch Report page. For details, see<br>"Create Batch Report Page Elements" on page 182. |  |  |  |
|               | Text: Select Period Range                                                                                                    |  |  |  |
|               | Text and drop-down list: From                                                                                                    |  |  |  |
|               | Text and drop-down list: To                                                                                                    |  |  |  |
|               | Text and drop-down list: Number of Results                                                                                               |  |  |  |
|               | Text and drop-down list: Top X Reports                                                                                                   |  |  |  |
|               | <ul> <li>Button: Submit<br/>Action: Displays the selected report.</li> </ul>                                                             |  |  |  |

| Dago Element   | ont Description                                                                                                    |  |  |
|----------------|----------------------------------------------------------------------------------------------------|--|--|
| Page Element   | Description                                                                                                    |  |  |
| Report Details | This module displays the following elements:                                                                                                    |  |  |
| Module         | <ul> <li>Module title text and data: Highest Spending Services Report Details<br/>(Number items)</li> </ul>                                                                                                    |  |  |
|                | Column titles:                                                                                                    |  |  |
|                | Text and sorting link: Service Number                                                                                                    |  |  |
|                | Text and sorting link: Name                                                                                                    |  |  |
|                | Text and sorting link: Account Number                                                                                                    |  |  |
|                | Text and sorting link: Total Charges (Currency)                                                                                                    |  |  |
|                | Column content:                                                                                                    |  |  |
|                | Data and link: Service Number<br>Link target: Displays the Highest Spending Services by Service<br>Agreement page. For details, see "Highest Spending Services by<br>Service Agreement Page Elements" on page 134. |  |  |
|                | Data: Name                                                                                                    |  |  |
|                | Data: Account Number                                                                                                    |  |  |
|                | Data: Total charges for the service agreement                                                                                                    |  |  |
|                | Text and link: T<br>Link target: Displays the Service Billing Trend page. For details, see<br>"Service Billing Trend Page Elements" on page 102.                                                                   |  |  |
|                | Content of the total row:                                                                                                    |  |  |
|                | Text: Total                                                                                                    |  |  |
|                | Data: Total report charges                                                                                                    |  |  |

# Table 52. Highest Spending Services Page Elements

# Use Case: Viewing the Highest Spending Services by Service Agreement Report

This use case lets a user view the Highest Spending Services by Service Agreement report, showing the individual transactions for a high-spending service agreement.

### Main Path for Viewing the Highest Spending Services Report

The main path occurs when a user clicks a service number on the Highest Spending Services page.

### Alternate Paths for Viewing the Highest Spending Services Report

The following alternate paths can occur in this use case:

- A user selects the report from the Prompt module on another top X report page.
- A user clicks a service number under Highest Spending Services on the Dashboard Overview page (Business Edition, Business Hierarchy).

# Highest Spending Services by Service Agreement Page Elements

Table 53 describes the elements of this page.

| Table F2  | Llighast Chanding | Convigoo by Convigo | Agreement Dage Flomente |
|-----------|-------------------|---------------------|-------------------------|
| Table 53. | Highest Spending  | Services by Service | Agreement Page Elements |

| Page Element   | Description                                                                                                    |  |  |  |
|----------------|----------------------------------------------------------------------------------------------------|--|--|--|
| Page Title     | Highest Spending Services by Service Agreement                                                                      |  |  |  |
| Report Details | This module displays the following elements:                                                                        |  |  |  |
| Module         | Tab: Report                                                                                                    |  |  |  |
|                | Module title text and data: Highest Spending Services by Service<br>Agreement Report Details ( <i>Number</i> items) |  |  |  |
|                | Column titles:                                                                                                    |  |  |  |
|                | Text: Service Number                                                                                                |  |  |  |
|                | Text: Name                                                                                                    |  |  |  |
|                | Text: Account Number                                                                                                |  |  |  |
|                | Text and sorting link: Date                                                                                         |  |  |  |
|                | Text and sorting link: Time                                                                                         |  |  |  |
|                | Text and sorting link: Usage Type                                                                                   |  |  |  |
|                | Text and sorting link: Volume                                                                                       |  |  |  |
|                | Text and sorting link: Total Charges (Currency)                                                                     |  |  |  |
|                | Column content:                                                                                                    |  |  |  |
|                | Data: Service number                                                                                                |  |  |  |
|                | Data: Name                                                                                                    |  |  |  |
|                | Data: Account number                                                                                                |  |  |  |
|                | Data: Date                                                                                                    |  |  |  |
|                | Data: Time                                                                                                    |  |  |  |
|                | Data: Usage type                                                                                                    |  |  |  |
|                | Data: Volume                                                                                                    |  |  |  |
|                | Data: Total charges for the call                                                                                    |  |  |  |
|                | Content of the total row:                                                                                           |  |  |  |
|                | Text: Total                                                                                                    |  |  |  |
|                | Data: Total report charges                                                                                          |  |  |  |

# Use Case: Viewing the Most Expensive Calls Report

This use case lets a user view the Most Expensive Calls report for a billing period, showing the most expensive calls for a billing account or business hierarchy position. You can optionally generate this report using a batch request.

# Main Path for Viewing the Most Expensive Calls Report

The main path occurs when a user clicks Analytics, Billing or Business, then Most Expensive Calls to display the Most Expensive Calls page.

#### Alternate Paths for Viewing the Most Expensive Calls Report

The following alternate paths can occur in this use case:

- A user selects the report from the Prompt module on another top X report page.
- A user clicks Most Expensive Calls on the Dashboard Overview page (Business Edition, Business Hierarchy).

#### Most Expensive Calls Page Elements

Table 54 describes the elements of this page.

#### Table 54. Most Expensive Calls Page Elements

| Page Element | Description          |
|--------------|----------------------|
| Page Title   | Most Expensive Calls |

| Table 54. | Most   | Expensive | Calls | Daup | Flomonts |
|-----------|--------|-----------|-------|------|----------|
| Table 54. | IVIUSI | Expensive | Calls | гауе | Elements |

| Page Element  | Description                                                                                                    |
|---------------|----------------------------------------------------------------------------------------------------|
| Prompt Module | This module displays the following elements:                                                                                             |
|               | Tabs:                                                                                                    |
|               | <ul> <li>Report<br/>Tab target: Displays the Group Budget Report page.</li> </ul>                                                        |
|               | Batch Request<br>Tab target: Displays the Create Batch Report page. For details, see<br>"Create Batch Report Page Elements" on page 182. |
|               | Text: Select Period Range                                                                                                    |
|               | Text and drop-down list: From                                                                                                    |
|               | Text and drop-down list: To                                                                                                    |
|               | Text and drop-down list: Number of Results                                                                                               |
|               | Text and drop-down list: Top X Reports                                                                                                   |
|               | <ul> <li>Button: Submit<br/>Action: Displays the selected report.</li> </ul>                                                             |

| Table 54. | Most Expensive Calls Page Elements |
|-----------|------------------------------------|
|-----------|------------------------------------|

| Page Element   | Description                                                                                                    |
|----------------|----------------------------------------------------------------------------------------------------|
| Report Details | This module displays the following elements:                                                                                                    |
| Module         | <ul> <li>Module title text and data: Most Expensive Calls Report Details (Number items)</li> </ul>                                                                                 |
|                | Column titles:                                                                                                    |
|                | Text and sorting link: Service Number                                                                                                    |
|                | Text and sorting link: Name                                                                                                    |
|                | Text and sorting link: Date                                                                                                    |
|                | Text and sorting link: Time                                                                                                    |
|                | Text and sorting link: Number Called                                                                                                    |
|                | Text and sorting link: Volume                                                                                                    |
|                | Text and sorting link: Total Charges (Currency)                                                                                                    |
|                | Column content:                                                                                                    |
|                | Data and link: Service Number<br>Link target: Displays the Service Transaction Details dialog. For<br>details, see "Service Transaction Detail Dialog Box Elements" on<br>page 79. |
|                | Data: Name                                                                                                    |
|                | Data: Date                                                                                                    |
|                | Data: Time                                                                                                    |
|                | Data: Number Called                                                                                                    |
|                | Data: Volume                                                                                                    |
|                | Data: Total charges for the call                                                                                                    |
|                | Content of the total row:                                                                                                    |
|                | Text: Total                                                                                                    |
|                | Data: Total report charges                                                                                                    |

# Use Case: Viewing the Longest Calls Report

This use case lets a user view the Longest Calls report for a billing period, showing the calls with longest duration for a billing account or business hierarchy position. You can optionally generate this report using a batch request.

### Main Path for Viewing the Longest Calls Report

The main path occurs when a user clicks Analytics, Billing or Business, and then Longest Calls to display the Longest Calls page.

### Alternate Paths for Viewing the Longest Calls Report

An alternate path occurs when a user selects the report from the Prompt module on another top X report page.

### **Longest Calls Page Elements**

Table 55 describes the elements of this page.

### Table 55. Longest Calls Page Elements

| Page Element | Description   |
|--------------|---------------|
| Page Title   | Longest Calls |

# Table 55. Longest Calls Page Elements

| Page Element  | Description                                                                                                    |  |
|---------------|----------------------------------------------------------------------------------------------------|--|
| Prompt Module | This module displays the following elements:                                                                                                    |  |
|               | Tabs:                                                                                                    |  |
|               | <ul> <li>Report<br/>Tab target: Displays the Group Budget Report page.</li> </ul>                                                                                   |  |
|               | <ul> <li>Batch Request</li> <li>Tab target: Displays the Create Batch Report page. For details, see<br/>"Create Batch Report Page Elements" on page 182.</li> </ul> |  |
|               | Text: Select Period Range                                                                                                    |  |
|               | Text and drop-down list: From                                                                                                    |  |
|               | Text and drop-down list: To                                                                                                    |  |
|               | Text and drop-down list: Number of Results                                                                                                    |  |
|               | Text and drop-down list: Top X Reports                                                                                                    |  |
|               | <ul> <li>Button: Submit<br/>Action: Displays the selected report.</li> </ul>                                                                                        |  |

### Table 55. Longest Calls Page Elements

| Page Element             | Description                                                                                                    |
|--------------------------|----------------------------------------------------------------------------------------------------|
| Report Details<br>Module | This module displays the following elements:                                                                                                    |
|                          | Module title text and data: Longest Calls Report Details ( <i>Number</i> items)                                                                                                    |
|                          | Column titles:                                                                                                    |
|                          | Text and sorting link: Service Number                                                                                                    |
|                          | Text and sorting link: Name                                                                                                    |
|                          | Text and sorting link: Date                                                                                                    |
|                          | Text and sorting link: Time                                                                                                    |
|                          | Text and sorting link: Number Called                                                                                                    |
|                          | Text and sorting link: Volume                                                                                                    |
|                          | Text and sorting link: Total Charges (Currency)                                                                                                    |
|                          | Column content:                                                                                                    |
|                          | Data and link: Service Number<br>Link target: Displays the Service Transaction Details dialog box. For<br>details, see "Service Transaction Detail Dialog Box Elements" on<br>page 79. |
|                          | Data: Name                                                                                                    |
|                          | Data: Date                                                                                                    |
|                          | Data: Time                                                                                                    |
|                          | Data: Number called                                                                                                    |
|                          | Data: Total charges for the call                                                                                                    |
|                          | Content of the total row:                                                                                                    |
|                          | Text: Total                                                                                                    |
|                          | Data: Total report charges                                                                                                    |

# Use Case: Viewing the Most Frequently Called Numbers Report

This use case lets a user view the Most Frequently Called Numbers report for a billing period, showing the most frequently called numbers for a billing account or business hierarchy position. You can optionally generate this report using a batch request.

## Main Path for Viewing the Most Frequently Called Numbers Report

The main path occurs when a user clicks Analytics, Billing or Business, and then Most Frequently Called Numbers to display the Most Frequently Called Numbers page.

## Alternate Paths for Viewing the Most Frequently Called Numbers Report

An alternate path occurs when a user selects the report from the Prompt module on another top X report page.

# Most Frequently Called Numbers Page Elements

Table 56 describes the elements of this page.

# Table 56. Most Frequently Called Numbers Page Elements

| Page Element | Description                    |
|--------------|--------------------------------|
| Page Title   | Most Frequently Called Numbers |

| <b>T I I E /</b> | NA 1 E 11       |                |               |
|------------------|-----------------|----------------|---------------|
| lable 56.        | Most Frequently | Called Numbers | Page Elements |

| Page Element  | Description                                                                                                    |
|---------------|----------------------------------------------------------------------------------------------------|
| Prompt Module | This module displays the following elements:                                                                                             |
|               | Tabs:                                                                                                    |
|               | <ul> <li>Report<br/>Tab target: Displays the Group Budget Report page.</li> </ul>                                                        |
|               | Batch Request<br>Tab target: Displays the Create Batch Report page. For details, see<br>"Create Batch Report Page Elements" on page 182. |
|               | Text: Select Period Range                                                                                                    |
|               | Text and drop-down list: From                                                                                                    |
|               | Text and drop-down list: To                                                                                                    |
|               | Text and drop-down list: Number of Results                                                                                               |
|               | Text and drop-down list: Top X Reports                                                                                                   |
|               | <ul> <li>Button: Submit<br/>Action: Displays the selected report.</li> </ul>                                                             |

| Page Element             | Description                                                                                                    |  |
|--------------------------|----------------------------------------------------------------------------------------------------|--|
| Report Details<br>Module | This module displays the following elements:                                                                                                    |  |
|                          | Tab: Report                                                                                                    |  |
|                          | <ul> <li>Module title text and data: Most Frequently Called Numbers Report Details<br/>(Number items)</li> </ul>                                                                                                    |  |
|                          | Column titles:                                                                                                    |  |
|                          | Text and sorting link: Number Called                                                                                                    |  |
|                          | Text and sorting link: Number of Calls                                                                                                    |  |
|                          | Text and sorting link: Volume (hh:mm:ss)                                                                                                    |  |
|                          | Text and sorting link: Total Charges ( <i>Currency</i> )                                                                                                    |  |
|                          | Column content:                                                                                                    |  |
|                          | Data and link: Number called<br>Link target: Displays the Most Frequently Called Numbers by Service<br>Agreement page. For details, see "Most Frequently Called Numbers by<br>Service Agreement Page Elements" on page 144. |  |
|                          | Data: Number of calls                                                                                                    |  |
|                          | Data: Volume in hh:mm:ss format                                                                                                    |  |
|                          | Data: Total charges for the number called                                                                                                    |  |
|                          | Content of the total row:                                                                                                    |  |
|                          | Text: Total                                                                                                    |  |
|                          | Data: Total number of calls                                                                                                    |  |
|                          | Data: Total volume                                                                                                    |  |
|                          | Data: Total report charges                                                                                                    |  |

# Table 56. Most Frequently Called Numbers Page Elements

# Use Case: Viewing the Most Frequently Called Numbers by Service Agreement Report

This use case lets a user view the Most Frequently Called Number by Service Agreement report showing summary information for each service agreement that made calls to a frequently called number.

# Main Path for Viewing the Most Frequently Called Numbers by Service Agreement Report

The main path occurs when a user clicks a called number on the Most Frequently Called Numbers page.

# Alternate Paths for Viewing the Most Frequently Called Numbers by Service Agreement Report

No alternate paths occur in this use case.

# Most Frequently Called Numbers by Service Agreement Page Elements

Table 57 describes the elements of this page.

| Table 57. | Most Frequently | Called Numbers by | y Service Agreement | Page Elements |
|-----------|-----------------|-------------------|---------------------|---------------|
|           |                 |                   |                     |               |

| Page Element   | Description                                                                                                    |  |
|----------------|----------------------------------------------------------------------------------------------------|--|
| Page Title     | Most Frequently Called Numbers by Service Agreement                                                                                                    |  |
| Report Details | This module displays the following elements:                                                                                                    |  |
| Module         | Tab: Report                                                                                                    |  |
|                | <ul> <li>Module title text and data: Most Frequently Called Numbers by Service<br/>Agreement (Number items)</li> </ul>                                                                                                    |  |
|                | Column titles:                                                                                                    |  |
|                | Text: Number Called                                                                                                    |  |
|                | Text and sorting link: Service Number                                                                                                    |  |
|                | Text and sorting link: Number of Calls                                                                                                    |  |
|                | Text and sorting link: Volume (hh:mm:ss)                                                                                                    |  |
|                | Text and sorting link: Total Charges (Currency)                                                                                                    |  |
|                | Column content:                                                                                                    |  |
|                | Data: Number called                                                                                                    |  |
|                | Data and link: Service number<br>Link target: Displays the Most Frequently Called Numbers by Service<br>Agreement Details page. For details, see "Most Frequently Called<br>Number by Service Agreement Details Page Elements" on page 146. |  |
|                | Data: Number of calls                                                                                                    |  |
|                | Data: Volume in hh:mm:ss format                                                                                                    |  |
|                | Data: Total charges for the number called by the service agreement                                                                                                    |  |
|                | Content of the total row:                                                                                                    |  |
|                | Text: Total                                                                                                    |  |
|                | Data: Total number of calls                                                                                                    |  |
|                | Data: Total volume                                                                                                    |  |
|                | Data: Total report charges                                                                                                    |  |

## Use Case: Viewing the Most Frequently Called Numbers by Service Agreement Details Report

This use case lets a user view the Most Frequently Called Numbers by Service Agreement Detail report showing the details about each call made to a frequently called number by a selected service number.

# Main Path for Viewing the Most Frequently Called Numbers by Service Agreement Details Report

The main path occurs when a user clicks a service number on the Most Frequently Called Numbers by Service Agreement page.

# Alternate Paths for Viewing the Most Frequently Called Numbers by Service Agreement Details Report

No alternate paths occur in this use case.

#### Most Frequently Called Number by Service Agreement Details Page Elements Table 58 describes the elements of this page.

| <b>T</b> I I <b>F</b> O |                   |                   |                     |                       |
|-------------------------|-------------------|-------------------|---------------------|-----------------------|
| Table 58.               | Most Frequently ( | Called Numbers by | V Service Agreement | Details Page Elements |

| Page Element   | Description                                                                                                    |  |  |
|----------------|----------------------------------------------------------------------------------------------------|--|--|
| Page Title     | Most Frequently Called Numbers by Service Agreement Details                                                                      |  |  |
| Report Details | This module displays the following elements:                                                                                     |  |  |
| Module         | Tab: Report                                                                                                    |  |  |
|                | Module title text and data: Most Frequently Called Numbers by Service<br>Agreement Details Report Details ( <i>Number</i> items) |  |  |
|                | Column titles:                                                                                                    |  |  |
|                | Text: Number Called                                                                                                    |  |  |
|                | Text: Service Number                                                                                                    |  |  |
|                | Text and sorting link: Date                                                                                                    |  |  |
|                | Text and sorting link: Time                                                                                                    |  |  |
|                | Text and sorting link: Volume (hh:mm:ss)                                                                                         |  |  |
|                | Text and sorting link: Destination                                                                                               |  |  |
|                | Text and sorting link: Call Type                                                                                                 |  |  |
|                | Text and sorting link: Total Charges ( <i>Currency</i> )                                                                         |  |  |
|                | Column content:                                                                                                    |  |  |
|                | Data: Number called                                                                                                    |  |  |
|                | Data: Service number                                                                                                    |  |  |
|                | Data: Number of calls                                                                                                    |  |  |
|                | Data: Date                                                                                                    |  |  |
|                | Data: Time                                                                                                    |  |  |
|                | Data: Volume in hh:mm:ss format                                                                                                  |  |  |
|                | Data: Destination                                                                                                    |  |  |
|                | Data: Call type                                                                                                    |  |  |
|                | Data: Total charges for the call                                                                                                 |  |  |
|                | Content of the total row:                                                                                                    |  |  |
|                | Text: Total                                                                                                    |  |  |
|                | Data: Total volume                                                                                                    |  |  |
|                | Data: Total report charges                                                                                                    |  |  |

# Use Case: Viewing the Most Frequently Called Destinations Report

This use case lets a user view the Most Frequently Called Destinations report for a billing period, showing the most frequently called destinations for a billing account or business hierarchy position. You can optionally generate this report using a batch request.

#### Main Path for Viewing the Most Frequently Called Destinations Report

The main path occurs when a user clicks Analytics, Billing or Business, and then Most Frequently Called Destinations to display the Most Frequently Called Destinations Report page.

#### Alternate Paths for Viewing the Most Frequently Called Destinations Report

An alternate path occurs when a user selects the report from the Prompt module on another top X report page.

#### Most Frequently Called Destinations Page Elements

Table 59 describes the elements of this page.

Table 59. Most Frequently Called Destinations Page Elements

| Page Element | Description                         |
|--------------|-------------------------------------|
| Page Title   | Most Frequently Called Destinations |

| Page Element  | Description                                                                                                    |
|---------------|----------------------------------------------------------------------------------------------------|
| Prompt Module | This module displays the following elements:                                                                                             |
|               | Tabs:                                                                                                    |
|               | <ul> <li>Report</li> <li>Tab target: Displays the Group Budget Report page.</li> </ul>                                                   |
|               | Batch Request<br>Tab target: Displays the Create Batch Report page. For details, see<br>"Create Batch Report Page Elements" on page 182. |
|               | Text: Select Period Range                                                                                                    |
|               | Text and drop-down list: From                                                                                                    |
|               | Text and drop-down list: To                                                                                                    |
|               | Text and drop-down list: Number of Results                                                                                               |
|               | Text and drop-down list: Top X Reports                                                                                                   |
|               | <ul> <li>Button: Submit<br/>Action: Displays the selected report.</li> </ul>                                                             |

#### Table 59. Most Frequently Called Destinations Page Elements

| Table 59. | Most Frequently Called Destinations Page Elements |
|-----------|---------------------------------------------------|
|-----------|---------------------------------------------------|

| Page Element   | Description                                                                                                    |  |  |
|----------------|----------------------------------------------------------------------------------------------------|--|--|
| Report Details | This module displays the following elements:                                                                                                    |  |  |
| Module         | <ul> <li>Module title text and data: Most Frequently Called Destinations Report<br/>Details (<i>Number</i> items)</li> </ul>                                                                                                    |  |  |
|                | Column titles:                                                                                                    |  |  |
|                | Text and sorting link: Destination                                                                                                    |  |  |
|                | Text and sorting link: Country                                                                                                    |  |  |
|                | Text and sorting link: Number of Calls                                                                                                    |  |  |
|                | Text and sorting link: Volume (hh:mm:ss)                                                                                                    |  |  |
|                | Text and sorting link: Total Charges (Currency)                                                                                                    |  |  |
|                | Column content:                                                                                                    |  |  |
|                | Data and link: Destination<br>Link target: Displays the Most Frequently Called Destinations by<br>Service Agreement page. For details, see "Most Frequently Called<br>Destinations by Service Agreement Page Elements" on page 151. |  |  |
|                | Data: Country                                                                                                    |  |  |
|                | Data: Number of calls                                                                                                    |  |  |
|                | Data: Volume in hh:mm:ss format                                                                                                    |  |  |
|                | Data: Total charges for calls to the destination                                                                                                    |  |  |
|                | Content of the total row:                                                                                                    |  |  |
|                | Text: Total                                                                                                    |  |  |
|                | Data: Total number of calls                                                                                                    |  |  |
|                | Data: Total volume                                                                                                    |  |  |
|                | Data: Total report charges                                                                                                    |  |  |

## Use Case: Viewing the Most Frequently Called Destinations by Service Agreement Report

This use case lets a user view the Most Frequently Called Destinations by Service Agreement report showing summary information for each service agreement that made calls to a frequently called destination.

### **Main Path for Viewing the Most Frequently Called Destinations by Service Agreement Report** The main path occurs when a user clicks a destination on the Most Frequently Called Destinations page.

# Alternate Paths for Viewing the Most Frequently Called Destinations by Service Agreement Report

No alternate paths occur in this use case.

#### Most Frequently Called Destinations by Service Agreement Page Elements

Table 60 describes the elements of this page.

|           |                 | <u> </u>             |            |            |                        |
|-----------|-----------------|----------------------|------------|------------|------------------------|
| Table 60. | Most Frequently | (Called Destinations | by Service | Aareement  | Details Page Elements  |
|           | most requently  |                      | by Scivice | rigi comon | Betailis Luge Elements |

| Page Element   | Description                                                                                                    |
|----------------|----------------------------------------------------------------------------------------------------|
| Page Title     | Most Frequently Called Destinations by Service Agreement                                                                                                    |
| Report Details | This module displays the following elements:                                                                                                    |
| Module         | Tab: Report                                                                                                    |
|                | Module title text and data: Most Frequently Called Destinations by Service<br>Agreement Report Details ( <i>Number</i> items)                                                                                                    |
|                | Column titles:                                                                                                    |
|                | Text: Destination                                                                                                    |
|                | Text: Country                                                                                                    |
|                | Text and sorting link: Service Number                                                                                                    |
|                | Text and sorting link: Number of Calls                                                                                                    |
|                | Text and sorting link: Volume (hh:mm:ss)                                                                                                    |
|                | Text and sorting link: Total Charges (Currency)                                                                                                    |
|                | Column content:                                                                                                    |
|                | Data: Destination                                                                                                    |
|                | Data: Country                                                                                                    |
|                | Data and link: Service number<br>Link target: Displays the Most Frequently Called Destinations by<br>Service Agreement Details page. For details, see "Most Frequently<br>Called Destinations by Service Agreement Details Page Elements" on<br>page 153. |
|                | Data: Number of calls                                                                                                    |
|                | Data: Volume in hh:mm:ss format                                                                                                    |
|                | Data: Total charge amount for the destination called by the service agreement                                                                                                    |
|                | Content of the total row:                                                                                                    |
|                | Text: Total                                                                                                    |
|                | Data: Total volume                                                                                                    |
|                | Data: Total report charges                                                                                                    |

## Use Case: Viewing the Most Frequently Called Destinations by Service Agreement Details Report

This use case lets a user view the Most Frequently Called Destinations by Service Agreement Details report showing the details about each call made to a frequently called destination by a selected service number.

## Main Path for Viewing the Most Frequently Called Destination by Service Agreement Details Report

The main path occurs when a user clicks a service number on the Most Frequently Called Destination by Service Agreement page.

# Alternate Paths for Viewing the Most Frequently Called Destination by Service Agreement Details Report

No alternate paths occur in this use case.

Most Frequently Called Destinations by Service Agreement Details Page Elements Table 61 describes the elements of this page.

| Page Element   | Description                                                                                                    |  |  |
|----------------|----------------------------------------------------------------------------------------------------|--|--|
| Page Title     | Most Frequently Called Destinations by Service Agreement Details                                                                                          |  |  |
| Report Details | This module displays the following elements:                                                                                                    |  |  |
| Module         | Tab: Report                                                                                                    |  |  |
|                | <ul> <li>Module title text and data: Most Frequently Called Destinations by Service<br/>Agreement Details Report Details (<i>Number</i> items)</li> </ul> |  |  |
|                | Column titles:                                                                                                    |  |  |
|                | Text: Destination                                                                                                    |  |  |
|                | Text: Country                                                                                                    |  |  |
|                | Text: Service Number                                                                                                    |  |  |
|                | Text and sorting link: Date                                                                                                    |  |  |
|                | Text and sorting link: Time                                                                                                    |  |  |
|                | Text and sorting link: Number Called                                                                                                    |  |  |
|                | Text and sorting link: Volume (hh:mm:ss)                                                                                                    |  |  |
|                | Text and sorting link: Call Type                                                                                                    |  |  |
|                | Text and sorting link: Total Charges (Currency)                                                                                                    |  |  |
|                | Column content:                                                                                                    |  |  |
|                | Data: Destination                                                                                                    |  |  |
|                | Data: Country                                                                                                    |  |  |
|                | Data: Service number                                                                                                    |  |  |
|                | Data: Date                                                                                                    |  |  |
|                | Data: Time                                                                                                    |  |  |
|                | Data: Number called                                                                                                    |  |  |
|                | Data: Volume in hh:mm:ss format                                                                                                    |  |  |
|                | Data: Call type                                                                                                    |  |  |
|                | Data: Total charges for the call                                                                                                    |  |  |
|                | Content of the total row:                                                                                                    |  |  |
|                | Text: Total                                                                                                    |  |  |
|                | Data: Total volume                                                                                                    |  |  |
|                | Data: Total report charges                                                                                                    |  |  |

 Table 61.
 Most Frequently Called Destinations by Service Agreement Details Page Elements

# Use Case: Viewing the Most Frequently Called Countries Report

This use case lets a user view the Most Frequently Called Countries report for a billing period, showing the most frequently called countries for a billing account or business hierarchy position. You can optionally generate this report using a batch request.

#### Main Path for Viewing the Most Frequently Called Countries Report

The main path occurs when a user clicks Analytics, Billing or Business, and then Most Frequently Called Countries to display the Most Frequently Called Countries page.

#### Alternate Paths for Viewing the Most Frequently Called Countries Report

An alternate path occurs when a user selects the report from the Prompt module on another top X report page.

#### Most Frequently Called Countries Page Elements

Table 62 describes the elements of this page.

Table 62. Most Frequently Called Countries Page Elements

| Page Element | Description                      |
|--------------|----------------------------------|
| Page Title   | Most Frequently Called Countries |

| <b>T</b>     (0 |                 |                  | ь <u>г</u> і і |
|-----------------|-----------------|------------------|----------------|
| lable 62.       | Most Frequently | Called Countries | Page Elements  |
|                 |                 |                  |                |

| Page Element  | Description                                                                                                    |
|---------------|----------------------------------------------------------------------------------------------------|
| Prompt Module | This module displays the following elements:                                                                                             |
|               | Tabs:                                                                                                    |
|               | <ul> <li>Report<br/>Tab target: Displays the Group Budget Report page.</li> </ul>                                                        |
|               | Batch Request<br>Tab target: Displays the Create Batch Report page. For details, see<br>"Create Batch Report Page Elements" on page 182. |
|               | Text: Select Period Range                                                                                                    |
|               | Text and drop-down list: From                                                                                                    |
|               | Text and drop-down list: To                                                                                                    |
|               | Text and drop-down list: Number of Results                                                                                               |
|               | Text and drop-down list: Top X Reports                                                                                                   |
|               | <ul> <li>Button: Submit<br/>Action: Displays the selected report.</li> </ul>                                                             |

| Page Element             | Description                                                                                                    |
|--------------------------|----------------------------------------------------------------------------------------------------|
| Report Details<br>Module |                                                                                                    |
|                          | This module displays the following elements:                                                                                                    |
|                          | <ul> <li>Module title text and data: Most Frequently Called Countries Report<br/>Details (<i>Number</i> items)</li> </ul>                                                                                                 |
|                          | Column titles:                                                                                                    |
|                          | Text and sorting link: Country                                                                                                    |
|                          | Text and sorting link: Number of Calls                                                                                                    |
|                          | Text and sorting link: Volume (hh:mm:ss)                                                                                                    |
|                          | Text and sorting link: Total Charges (Currency)                                                                                                    |
|                          | Column content:                                                                                                    |
|                          | Data and link: Country<br>Link target: Displays the Most Frequently Called Countries by Service<br>Agreement page. For details, see "Most Frequently Called Countries by<br>Service Agreement Page Elements" on page 158. |
|                          | Data: Number of calls                                                                                                    |
|                          | Data: Volume in hh:mm:ss format                                                                                                    |
|                          | Data: Total charges for the country called                                                                                                    |
|                          | Content of the total row:                                                                                                    |
|                          | Text: Total                                                                                                    |
|                          | Data: Total number of calls                                                                                                    |
|                          | Data: Total volume                                                                                                    |
|                          | Data: Total report charges                                                                                                    |

#### Table 62. Most Frequently Called Countries Page Elements

## Use Case: Viewing the Most Frequently Called Countries by Service Agreement Report

This use case lets a user view the Most Frequently Called Countries by Service Agreement report showing summary information for each service agreement that made calls to a frequently called country.

Main Path for Viewing the Most Frequently Called Countries by Service Agreement Report The main path occurs when a user clicks a country on the Most Frequently Called Countries page. Alternate Paths for Most Frequently Called Countries by Service Agreement Report No alternate paths occur in this use case.

#### Most Frequently Called Countries by Service Agreement Page Elements

Table 63 describes the elements of this page.

| Page Element   | Description                                                                                                    |  |  |
|----------------|----------------------------------------------------------------------------------------------------|--|--|
| Page Title     | Most Frequently Called Countries by Service Agreement                                                                                                    |  |  |
| Report Details | This module displays the following elements:                                                                                                    |  |  |
| Module         | Tab: Report                                                                                                    |  |  |
|                | <ul> <li>Module title text and data: Most Frequently Called Countries by Service<br/>Agreement Report Details (<i>Number</i> items)</li> </ul>                                                                                                   |  |  |
|                | Column titles:                                                                                                    |  |  |
|                | Text: Country                                                                                                    |  |  |
|                | Text and sorting link: Service Number                                                                                                    |  |  |
|                | Text and sorting link: Number of Calls                                                                                                    |  |  |
|                | Text and sorting link: Volume (hh:mm:ss)                                                                                                    |  |  |
|                | Text and sorting link: Total Charges ( <i>Currency</i> )                                                                                                    |  |  |
|                | Column content:                                                                                                    |  |  |
|                | Data: Country                                                                                                    |  |  |
|                | Data and link: Service Number<br>Link target: Displays the Most Frequently Called Countries by Service<br>Agreement Details page. For details, see "Most Frequently Called<br>Countries by Service Agreement Details Page Elements" on page 160. |  |  |
|                | Data: Number of calls                                                                                                    |  |  |
|                | Data: Volume in hh: mm: ss format                                                                                                    |  |  |
|                | Data: Total charges for the country called by service agreement                                                                                                    |  |  |
|                | Content of the total row:                                                                                                    |  |  |
|                | Text: Total                                                                                                    |  |  |
|                | Data: Total number of calls                                                                                                    |  |  |
|                | Data: Total volume                                                                                                    |  |  |
|                | Data: Total report charges                                                                                                    |  |  |

Table 63. Most Frequently Called Countries by Service Agreement Page Elements

## Use Case: Viewing the Most Frequently Called Countries by Service Agreement Details Report

This use case lets a user view the Most Frequently Called Countries by Service Agreement Details report showing the details about each call made to a frequently called country by a service agreement.

# Main Path for Viewing the Most Frequently Called Countries by Service Agreement Details Report

The main path occurs when a user clicks a service number on the Most Frequently Called Countries by Service Agreement page.

# Alternate Paths for Viewing the Most Frequently Called Countries by Service Agreement Details Report

No alternate paths occur in this use case.

Most Frequently Called Countries by Service Agreement Details Page Elements Table 64 describes the elements of this page.

| Page Element   | Description                                                                                                    |  |  |  |
|----------------|----------------------------------------------------------------------------------------------------|--|--|--|
| Page Title     | Most Frequently Called Countries by Service Agreement Details                                                                      |  |  |  |
| Report Details | This module displays the following elements:                                                                                       |  |  |  |
| Module         | Tab: Report                                                                                                    |  |  |  |
|                | Module title text and data: Most Frequently Called Countries by Service<br>Agreement Details Report Details ( <i>Number</i> items) |  |  |  |
|                | Column titles:                                                                                                    |  |  |  |
|                | Text: Country                                                                                                    |  |  |  |
|                | Text: Service Number                                                                                                    |  |  |  |
|                | Text and sorting link: Date                                                                                                    |  |  |  |
|                | Text and sorting link: Time                                                                                                    |  |  |  |
|                | Text and sorting link: Number Called                                                                                               |  |  |  |
|                | Text and sorting link: Volume (hh:mm:ss)                                                                                           |  |  |  |
|                | Text and sorting link: Call Type                                                                                                   |  |  |  |
|                | Text and sorting link: Destination                                                                                                 |  |  |  |
|                | Text and sorting link: Total Charges (Currency)                                                                                    |  |  |  |
|                | Column content:                                                                                                    |  |  |  |
|                | Data: Country                                                                                                    |  |  |  |
|                | Data: Service number                                                                                                    |  |  |  |
|                | Data: Date                                                                                                    |  |  |  |
|                | Data: Time                                                                                                    |  |  |  |
|                | Data: Number called                                                                                                    |  |  |  |
|                | Data: Volume in hh: mm: ss format                                                                                                  |  |  |  |
|                | Data: Call type                                                                                                    |  |  |  |
|                | Data: Destination                                                                                                    |  |  |  |
|                | Data: Total charges for the call                                                                                                   |  |  |  |
|                | Content of the total row:                                                                                                    |  |  |  |
|                | Text: Total                                                                                                    |  |  |  |
|                | Data: Total volume                                                                                                    |  |  |  |
|                | Data: Total report charges                                                                                                    |  |  |  |

#### Table 64. Most Frequently Called Countries by Service Agreement Details Page Elements

## Use Case: Viewing the Most Frequently Texted Numbers Report

This use case lets a user view the Most Frequently Texted Numbers report for the selected billing account and most recent billing period. A user can also choose another billing period. You can optionally generate this report using a batch request.

#### Main Path for Viewing the Most Frequently Texted Numbers Report

The main path occurs when a user clicks Analytics, Billing or Business, and then Most Frequently Texted Numbers to display the Most Frequently Texted Numbers page.

#### Alternate Paths for Viewing the Most Frequently Texted Numbers Report

An alternate path occurs when a user selects the report from the Prompt module on another top X report page.

#### Most Frequently Texted Numbers Page Elements

Table 65 describes the elements of this page.

Table 65. Most Frequently Texted Numbers Page Elements

| Page Element | Description                    |
|--------------|--------------------------------|
| Page Title   | Most Frequently Texted Numbers |

| Page Element   | Description                                                                                                    |
|----------------|----------------------------------------------------------------------------------------------------|
| Prompt Module  | This module displays the following elements:                                                                                                 |
|                | Tabs:                                                                                                    |
|                | <ul> <li>Report</li> <li>Tab target: Displays the Group Budget Report page.</li> </ul>                                                       |
|                | Batch Request<br>Tab target: Displays the Create Batch Report page. For details, see<br>"Create Batch Report Page Elements" on page 182.     |
|                | Text: Select Period Range                                                                                                    |
|                | Text and drop-down list: From                                                                                                    |
|                | Text and drop-down list: To                                                                                                    |
|                | Text and drop-down list: Number of Results                                                                                                   |
|                | Text and drop-down list: Top X Reports                                                                                                    |
|                | <ul> <li>Button: Submit<br/>Action: Displays the selected report.</li> </ul>                                                                 |
| Report Details | This module displays the following elements:                                                                                                 |
| Module         | <ul> <li>Module title text and data: Most Frequently Texted Numbers Report<br/>Details (<i>Number</i> items)</li> </ul>                      |
|                | Column titles:                                                                                                    |
|                | Text and sorting link: Number Texted                                                                                                    |
|                | Text and sorting link: Number of Texts                                                                                                    |
|                | Text and sorting link: Tariff/Direction                                                                                                    |
|                | Text and sorting link: Total Charges ( <i>Currency</i> )                                                                                     |
|                | Column content:                                                                                                    |
|                | Data and link: Number texted<br>Link target: Displays the Number Texted page. For details, see<br>"Number Texted Page Elements" on page 165. |
|                | Data: Number of texts                                                                                                    |
|                | Text and data: Tariff - Direction                                                                                                    |
|                | Data: Total charges for the number texted                                                                                                    |
|                | Content of the total row:                                                                                                    |
|                | Text: Total                                                                                                    |
|                | Data: Total number of texts                                                                                                    |
|                | Data: Total report charges                                                                                                    |

#### Table 65. Most Frequently Texted Numbers Page Elements

# Use Case: Viewing the Number Texted Report

This use case lets a user view the Number Texted report showing summary information for each service agreement that texted a frequently texted number.

#### Main Path for Viewing the Number Texted Report

The main path occurs when a user clicks a country on the Most Frequently Texted Numbers page.

#### Alternate Paths for Viewing the Number Texted Report

No alternate paths occur in this use case.

#### **Number Texted Page Elements**

Table 66 describes the elements of this page.

| Page Element   | Description                                                                                                    |
|----------------|----------------------------------------------------------------------------------------------------|
| Page Title     | Number Texted                                                                                                    |
| Report Details | This module displays the following elements:                                                                                                    |
| Module         | Tab: Report                                                                                                    |
|                | Module title text and data: Number Texted Report Details ( <i>Number</i> items)                                                                                                    |
|                | Column titles:                                                                                                    |
|                | Text: Number Texted                                                                                                    |
|                | Text and sorting link: Service Number                                                                                                    |
|                | Text and sorting link: Number of Texts                                                                                                    |
|                | Text and sorting link: Total Charges (Currency)                                                                                                    |
|                | Column content:                                                                                                    |
|                | Data: Number texted                                                                                                    |
|                | Data and link: Service Number<br>Link target: Displays the Number Texted by Service Agreement page.<br>For details, see "Number Texted by Service Agreement Page Elements"<br>on page 166. |
|                | Data: Number of texts                                                                                                    |
|                | Data: Total charges for the number texted by the service agreement                                                                                                    |
|                | Content of the total row:                                                                                                    |
|                | Text: Total                                                                                                    |
|                | Data: Total number of text messages                                                                                                    |
|                | Data: Total report charges                                                                                                    |

# Use Case: Viewing the Number Texted by Service Agreement Report

This use case lets a user view the Number Texted by Service Agreement report showing the details about each text message sent to a frequently texted number by a selected service number.

#### Main Path for Viewing the Number Texted by Service Agreement Report

The main path occurs when a user clicks a service number on the Number Texted page.

Alternate Paths for Viewing the Number Texted Called by Service Agreement Report No alternate paths occur in this use case.

#### Number Texted by Service Agreement Page Elements

Table 67 describes the elements of this page.

| Page Element   | Description                                                                                                    |  |  |
|----------------|----------------------------------------------------------------------------------------------------|--|--|
| Page Title     | Number Texted by Service Agreement                                                                                          |  |  |
| Report Details | This module displays the following elements:                                                                                |  |  |
| Module         | Tab: Report                                                                                                    |  |  |
|                | <ul> <li>Module title text and data: Number Texted by Service Agreement Report<br/>Details (<i>Number</i> items)</li> </ul> |  |  |
|                | Column titles:                                                                                                    |  |  |
|                | Text: Number Texted                                                                                                    |  |  |
|                | Text: Service Number                                                                                                    |  |  |
|                | Text and sorting link: Date                                                                                                 |  |  |
|                | Text and sorting link: Time                                                                                                 |  |  |
|                | Text and sorting link: Tariff/Direction                                                                                     |  |  |
|                | Text and sorting link: Destination                                                                                          |  |  |
|                | Text and sorting link: Total Charges (Currency)                                                                             |  |  |
|                | Column content:                                                                                                    |  |  |
|                | Data: Number texted                                                                                                    |  |  |
|                | Data: Service number                                                                                                    |  |  |
|                | Data: Date                                                                                                    |  |  |
|                | Data: Time                                                                                                    |  |  |
|                | Text and data: Tariff - Direction                                                                                           |  |  |
|                | Data: Destination                                                                                                    |  |  |
|                | Data: Total charges for the call                                                                                            |  |  |
|                | Content of the total row:                                                                                                   |  |  |
|                | Text: Total                                                                                                    |  |  |
|                | Data: Total report charges                                                                                                  |  |  |

Table 67. Number Texted by Service Agreement Page Elements

# Managing Costs and Budgets (Business Edition Only)

This chapter describes use cases for viewing cost and budget reports, managing the budget, and specifying cost reallocation settings. It includes the following topics:

- Use Case: Viewing the Group Budget Report (Business Edition Only) on page 169
- Use Case: Viewing the Service Budget Report (Business Edition Only) on page 171
- Use Case: Viewing the Yearly Budget Report (Business Edition Only) on page 173
- Use Case: Viewing the List of Budget Reports (Business Edition Only) on page 175
- Use Case: Managing Budgets (Business Edition Only) on page 176
- Use Case: Managing Cost Reallocation Settings (Business Edition Only) on page 178

## Use Case: Viewing the Group Budget Report (Business Edition Only)

This use case lets a Business Edition admin or manager view the Group Budget report, which contains a bar chart showing budget amounts against actual charges incurred over a particular budget period or frequency for each group below the current selected hierarchy position. Report details also show the amount within, over, or under budget. You can optionally generate this report using a batch request.

A *Group* is defined as the folder that is directly under the current hierarchy position and has at least one or more account nodes under it or under its sub-folders.

#### Main Path for Viewing the Group Budget Report

The main path occurs when a user clicks Group Budget Report on the Dashboard Overview page

#### Alternate Paths for Viewing the Group Budget Report

An alternate paths occurs when a user clicks Analytics, Billing or Business, and then Group Budget Report to display the Group Budget Report page.

#### Group Budget Report Page Elements

Table 68 describes the elements of this page.

| Table 68. | Group | Budaet | Report | Page | Elements |
|-----------|-------|--------|--------|------|----------|
|           |       |        |        |      |          |

| Page Element  | Description                                                                                                    |  |  |
|---------------|----------------------------------------------------------------------------------------------------|--|--|
| Page Title    | Group Budget Report                                                                                                    |  |  |
| Prompt Module | This module displays the following elements:                                                                                                    |  |  |
|               | Tabs:                                                                                                    |  |  |
|               | <ul> <li>Report</li> <li>Tab target: Displays the Group Budget Report page.</li> </ul>                                                                                                    |  |  |
|               | Batch Request<br>Tab target: Displays the Create Batch Report page. For details, see<br>"Create Batch Report Page Elements" on page 182.                                                                                           |  |  |
|               | Text and drop-down list: Budget Frequency List                                                                                                    |  |  |
|               | <ul> <li>Button: Submit<br/>Action: Displays the selected report.</li> </ul>                                                                                                    |  |  |
|               | Download and printer-friendly elements                                                                                                    |  |  |
| Report Chart  | This module displays the following element:                                                                                                    |  |  |
| Module        | Graphical bar chart with color key: Shows dollars spent and dollars<br>budgeted for each group and indicates whether the amount is within<br>budget. A red bar indicates that the value is greater than the standard<br>deviation. |  |  |

| Page Element      | Description                                                                    |  |  |
|-------------------|--------------------------------------------------------------------------------|--|--|
| Report Details    | This module displays the following elements:                                   |  |  |
| Module            | Module title text and data: Group Budget Report Details ( <i>Number</i> items) |  |  |
|                   | Column titles:                                                                 |  |  |
|                   | Text and sorting link: Group Name                                              |  |  |
|                   | Text, data, and sorting link: Current Period Charges (Currency)                |  |  |
|                   | Text, data, and sorting link: Current Period Budget (Currency)                 |  |  |
|                   | Text, data, and sorting link: Amount Within (Currency)                         |  |  |
|                   | Text, data, and sorting link: Amount Over ( <i>Currency</i> )                  |  |  |
|                   | Text, data, and sorting link: Amount Under (Currency)                          |  |  |
|                   | Column content:                                                                |  |  |
|                   | Data: Service number                                                           |  |  |
|                   | Data: Current period charges                                                   |  |  |
|                   | Data: Current period budget                                                    |  |  |
|                   | Data: Amount within                                                            |  |  |
|                   | Data: Amount over                                                              |  |  |
|                   | Data: Amount under                                                             |  |  |
| Report Details    | Content of the total row:                                                      |  |  |
| Module, continued | Text: Total                                                                    |  |  |
|                   | Data: Total current period charges for the report                              |  |  |
|                   | Data: Total current period budget for the report                               |  |  |
|                   | Data: Total amount within for the report                                       |  |  |
|                   | Data: Total amount over for the report                                         |  |  |
|                   | Data: Total amount under for the report                                        |  |  |

#### Table 68. Group Budget Report Page Elements

## Use Case: Viewing the Service Budget Report (Business Edition Only)

This use case lets a Business Edition admin or manager view the Service Budget report, which contains a bar chart showing budget amounts against actual charges incurred over a particular budget period or frequency for each service number in the hierarchy. Report details also show the amount within, over, or under budget. You can optionally generate this report using a batch request.

#### Main Path for Viewing the Service Budget Report

The main path occurs when a user clicks Account Billing Trend from the Dashboard.

#### Alternate Paths for Viewing the Service Budget Report

The following alternate paths can occur in this use case:

- A user clicks Analytics, Billing or Business, and then Service Budget Report to display the Service Budget Report page.
- A user selects the report from the Budget Reports page.

#### Service Budget Report Page Elements

Table 69 describes the elements of this page.

| Page Element  | Description                                                                                                    |  |  |
|---------------|----------------------------------------------------------------------------------------------------|--|--|
| Page Title    | Service Budget Report                                                                                                    |  |  |
| Prompt Module | This module displays the following elements:                                                                                                    |  |  |
|               | Tabs:                                                                                                    |  |  |
|               | <ul> <li>Report<br/>Tab target: Displays the Service Budget Report page.</li> </ul>                                                                                                    |  |  |
|               | Batch Request<br>Tab target: Displays the Create Batch Report page. For details, see<br>"Create Batch Report Page Elements" on page 182.                                                                                                    |  |  |
|               | Text and drop-down list: Budget Frequency List                                                                                                    |  |  |
|               | Text and drop-down list: Budget Period <i>List</i>                                                                                                    |  |  |
|               | <ul> <li>Button: Submit<br/>Action: Displays the selected report.</li> </ul>                                                                                                    |  |  |
|               | Download and printer-friendly elements                                                                                                    |  |  |
| Report Chart  | This module displays the following element:                                                                                                    |  |  |
| Module        | Graphical bar chart with color key: Shows dollars spent and dollars<br>budgeted for each service number and indicates whether the amount is<br>within budget. A red bar indicates that the value is greater than the<br>standard deviation. |  |  |

#### Table 69. Service Budget Report Page Elements

| Table 69. Service Budget Report Page Elements |                                                                                  |  |
|-----------------------------------------------|----------------------------------------------------------------------------------|--|
| Page Element                                  | Description                                                                      |  |
| Report Details                                | This module displays the following elements:                                     |  |
| Module                                        | Module title text and data: Service Budget Report Details ( <i>Number</i> items) |  |
|                                               | Column titles:                                                                   |  |
|                                               | Text and sorting link: Service Number                                            |  |
|                                               | Text, data, and sorting link: Current Period Charges (Currency)                  |  |
|                                               | Text, data, and sorting link: Current Period Budget (Currency)                   |  |
|                                               | Text, data, and sorting link: Amount Within (Currency)                           |  |
|                                               | Text, data, and sorting link: Amount Over ( <i>Currency</i> )                    |  |
|                                               | Text, data, and sorting link: Amount Under ( <i>Currency</i> )                   |  |
|                                               | Column content:                                                                  |  |
|                                               | Data: Service number                                                             |  |
|                                               | Data: Current period charges                                                     |  |
|                                               | Data: Current period budget                                                      |  |
|                                               | Data: Amount within                                                              |  |
|                                               | Data: Amount over                                                                |  |
|                                               | Data: Amount under                                                               |  |
| Report Details<br>Module, continued           | Content of the total row:                                                        |  |
|                                               | Text: Total                                                                      |  |
|                                               | Data: Total current period charges for the report                                |  |
|                                               | Data: Total current period budget charges for the report                         |  |
|                                               | Data: Total amount within charges for the report                                 |  |
|                                               | Data: Total amount over charges for the report                                   |  |
|                                               | Data: Total amount under charges for the report                                  |  |

#### Table 69. Service Budget Report Page Elements

## Use Case: Viewing the Yearly Budget Report (Business Edition Only)

This use case lets a Business Edition admin or manager view the Yearly Budget report, which shows the budgeted amount for each service number.

#### Main Path for Viewing the Yearly Budget Report

The main path occurs when a user clicks Analytics, Billing or Business, and then Budget Management to display the Yearly Budget Report page.

#### Alternate Paths for Viewing the Yearly Budget Report

An alternate path occurs when a user clicks Budget Management on another cost management page.

#### Yearly Budget Report Page Elements

Table 70 describes the elements of this page.

#### Table 70. Yearly Budget Report Page Elements

| Page Element  | Description                                                                                                    |
|---------------|----------------------------------------------------------------------------------------------------|
| Page Title    | Yearly Budget Report                                                                                                    |
| Prompt Module | This module displays the following elements:                                                                                                    |
|               | Tabs:                                                                                                    |
|               | <ul> <li>Budget Reports         Tab target: Displays the Budget Reports page. For details, see "Budget Reports Page Elements" on page 176.     </li> </ul> |
|               | <ul> <li>Budget Management</li> <li>Tab target: Displays the Yearly Budget Report page.</li> </ul>                                                         |
|               | Cost Reallocation<br>Tab target: Displays the Cost Reallocation page. For details, see "Cost<br>Reallocation Page Elements" on page 178.                   |
|               | <ul> <li>Button: Submit<br/>Action: Displays the selected report.</li> </ul>                                                                               |
|               | Download and printer-friendly elements                                                                                                    |

| Page Element                        | Description                                                                                                    |
|-------------------------------------|----------------------------------------------------------------------------------------------------|
| Report Details                      | This module displays the following elements:                                                                                                    |
| Module                              | Module title text and data: Yearly Budget Details (Number items)                                                                                      |
|                                     | Column titles:                                                                                                    |
|                                     | Text and sorting link: Service Number                                                                                                    |
|                                     | Text, data, and sorting link: Yearly Budget Amount (Currency)                                                                                         |
|                                     | Column content:                                                                                                    |
|                                     | Data and link: Service Number<br>Link target: Displays the Budget Management page. For details, see<br>"Budget Management Page Elements" on page 177. |
|                                     | Data: Yearly budget amount                                                                                                    |
| Report Details<br>Module, continued | Content of the total row:                                                                                                    |
|                                     | Text: Total                                                                                                    |
|                                     | Data: Total yearly budget amount for the report                                                                                                    |

#### Table 70. Yearly Budget Report Page Elements

## Use Case: Viewing the List of Budget Reports (Business Edition Only)

This use case lets a Business Edition admin or manager view the list of available budget reports.

#### Main Path for Viewing the List of Budgets Reports

The main path occurs when a user clicks Analytics, Billing or Business, Budget Management, and then Budget Reports to display the Budget Reports page.

#### Alternate Paths for Viewing the List of Budgets Report

An alternate path occurs when a user clicks Budget Reports on another cost management page.

#### **Budget Reports Page Elements**

Table 71 describes the elements of this page.

| Table 71. | Budget | Reports | Page | Elements |
|-----------|--------|---------|------|----------|
|-----------|--------|---------|------|----------|

| Page Element             | Description                                                                                                    |  |  |
|--------------------------|----------------------------------------------------------------------------------------------------|--|--|
| Page Title               | Budget Reports                                                                                                    |  |  |
| Prompt Module            | This module displays the following elements:                                                                                                    |  |  |
|                          | Tabs:                                                                                                    |  |  |
|                          | <ul> <li>Budget Reports</li> <li>Tab target: Displays the Budget Reports page.</li> </ul>                                                                      |  |  |
|                          | Budget Management<br>Tab target: Displays the Yearly Budget Report page. For details, see<br>"Yearly Budget Report Page Elements" on page 174.                 |  |  |
|                          | <ul> <li>Cost Reallocation<br/>Tab target: Displays the Cost Reallocation page. For details, see "Cost<br/>Reallocation Page Elements" on page 178.</li> </ul> |  |  |
| Report Details<br>Module | This module displays the following elements:                                                                                                    |  |  |
|                          | Module title text: List of Budget Reports                                                                                                    |  |  |
|                          | <ul> <li>Data and link: Report name.</li> <li>Link target: Displays the selected report.</li> </ul>                                                            |  |  |

# Use Case: Managing Budgets (Business Edition Only)

This use case lets a Business Edition admin or manager set a spending budget for each service number for several individual fiscal years in the future.

#### Main Path for Managing Budgets

The main path occurs when a user clicks a service number on the Yearly Budget Report page to display the Budget Management page.

#### **Alternate Paths for Managing Budgets**

No alternate paths occur in this use case.

#### **Budget Management Page Elements**

Table 72 describes the elements of this page.

| Table 72. Budget Management Page Elements | Table 72. | Budget | Management | Page | Elements |
|-------------------------------------------|-----------|--------|------------|------|----------|
|-------------------------------------------|-----------|--------|------------|------|----------|

| Page Element             | Description                                                                                                    |
|--------------------------|----------------------------------------------------------------------------------------------------|
| Page Title               | Budget Management                                                                                                    |
| Prompt Module            | This module displays the following elements:                                                                                                    |
|                          | Tabs:                                                                                                    |
|                          | <ul> <li>Budget Reports         Tab target: Displays the Budget Reports page. For details, see "Budget Reports Page Elements" on page 176.     </li> </ul>     |
|                          | Budget Management<br>Tab target: Displays the Yearly Budget Report page. For details, see<br>"Yearly Budget Report Page Elements" on page 174.                 |
|                          | <ul> <li>Cost Reallocation<br/>Tab target: Displays the Cost Reallocation page. For details, see "Cost<br/>Reallocation Page Elements" on page 178.</li> </ul> |
|                          | Text and drop-down list: Budget Year List                                                                                                    |
|                          | <ul> <li>Button: Submit<br/>Action: Displays the selected report.</li> </ul>                                                                                   |
|                          | Download and printer-friendly elements                                                                                                    |
| Report Details<br>Module | This module displays the following elements:                                                                                                    |
|                          | <ul> <li>Module title text and data: Budget Management Report Details (Number items)</li> </ul>                                                                |
|                          | Column titles:                                                                                                    |
|                          | Text and sorting link: Billing Periods                                                                                                    |
|                          | Text and sorting link: Budget Amount                                                                                                    |
|                          | Column content:                                                                                                    |
|                          | Data: Billing periods                                                                                                    |
|                          | Data and blank field for data entry: Currency Symbol and Field                                                                                                 |
|                          | Content of the total row:                                                                                                    |
|                          | Text: Total                                                                                                    |
|                          | Data: Currency symbol                                                                                                    |
|                          | Data: Total budgeted amount for the report                                                                                                    |
|                          | <ul> <li>Button: Submit<br/>Action: Saves the data.</li> </ul>                                                                                                 |

## Use Case: Managing Cost Reallocation Settings (Business Edition Only)

This use case lets a Business Edition admin or manager set cost allocation amounts for account-level charges, enabling charges to be distributed among the individual subscribers. The reallocated charges are available on any report where non-usage charges are displayed.

#### Main Path for Reallocating Costs

The main path occurs when a user clicks Analytics, Billing or Business, and then Cost Reallocation to display the Cost Reallocation page.

#### **Alternate Paths for Reallocating Costs**

An alternate path occurs when a user clicks Cost Reallocation on another cost management page.

#### **Cost Reallocation Page Elements**

Table 73 describes the elements of this page.

| Page Element      | Description                                                                                                    |  |  |
|-------------------|----------------------------------------------------------------------------------------------------|--|--|
| Page Title        | Cost Reallocation                                                                                                    |  |  |
| Prompt Module     | This module displays the following elements:                                                                                                    |  |  |
|                   | Tabs:                                                                                                    |  |  |
|                   | <ul> <li>Budget Reports</li> <li>Tab target: Displays the Budget Reports page. For details, see "Budget<br/>Reports Page Elements" on page 176.</li> </ul> |  |  |
|                   | Budget Management<br>Tab target: Displays the Yearly Budget Report page. For details, see<br>"Yearly Budget Report Page Elements" on page 174.             |  |  |
|                   | <ul> <li>Cost Reallocation</li> <li>Tab target: Displays the Cost Reallocation page.</li> </ul>                                                            |  |  |
| Cost Reallocation | This module displays the following elements:                                                                                                    |  |  |
| Selection Module  | Module title text: Select Cost Reallocation                                                                                                    |  |  |
|                   | Radio button and text: Button Disable Account Cost Reallocation                                                                                            |  |  |
|                   | Radio button and text: Button Enable Account Cost Reallocation equal distribution across all subscribers                                                   |  |  |
|                   | Button: Submit<br>Action: Saves the selection.                                                                                                    |  |  |

#### Table 73. Cost Reallocation Page Elements

Self-Service Application Guide for Oracle Billing Insight Version 7.0 179

### 10 Creating and Viewing Analytic Batch Reports

This chapter describes use cases for creating and viewing analytic batch reports. It includes the following topics:

- Use Case: Creating a Batch Report on page 181
- Use Case: Viewing a List of Pending Batch Reports on page 187
- Use Case: Viewing a List of Scheduled Batch Reports on page 190
- Use Case: Viewing a List of Completed Batch Reports on page 193
- Use Case: Viewing a List of Failed Batch Reports on page 197
- Use Case: Viewing the Selected Options for a Batch Report on page 199
- Use Case: Deleting a Batch Report on page 201

### Use Case: Creating a Batch Report

This use case lets a user create a batch report for the analytic billing and top X reports, and the Service Budget Report. Batch reporting lets users schedule reports to run in a single occurrence or generate a reports regularly over a period of time. Users can choose the report period range, file download file formats, report generation date, and the effective period. The file formats available for downloading a report on-demand are the same types available in batch, plus HTML file format is available for all reports.

In the Business Edition, a report sharing option lets users specify whether the report is private or available publicly. Publicly available reports can be viewed by other users with the same hierarchy privileges. The current hierarchical position context is used for reporting criteria.

#### Main Path for Creating a Batch Report

The main path occurs when a user clicks Batch Request on an analytic billing, cost management, or top X report page to display the Create Batch Report page.

#### Alternate Paths for Creating a Batch Report

No alternate paths occur in this use case.

#### **Create Batch Report Page Elements**

Table 74 describes the elements of this page.

| Page Element                 | Description                                                                                                    |
|------------------------------|----------------------------------------------------------------------------------------------------|
| Page Title                   | Create Batch Report                                                                                                    |
| Create Batch                 | This module displays the following elements:                                                                                          |
| Report Module                | Module title text: Create Batch Report                                                                                                |
|                              | Text and blank field for data entry: *Batch Report Name Field                                                                         |
|                              | <ul> <li>(Business Edition Only) Selection button and text: Button Share With<br/>Others</li> </ul>                                   |
|                              | Button: Next<br>Action: Displays the Confirm Batch Report page. For details, see "Confirm<br>Batch Report Page Elements" on page 185. |
|                              | <ul> <li>Button Back<br/>Action: Displays the analytic report page.</li> </ul>                                                        |
| Report Details               | This module displays the following elements:                                                                                          |
| Module (Business<br>Edition) | Module title text: Report Details                                                                                                    |
|                              | Column Headings:                                                                                                    |
|                              | Text: Company Name                                                                                                    |
|                              | Text: Hierarchy Name                                                                                                    |
|                              | Text: Position                                                                                                    |
|                              | Text: Report Name                                                                                                    |
|                              | Column Content:                                                                                                    |
|                              | Data: Company name                                                                                                    |
|                              | Data: Hierarchy name                                                                                                    |
|                              | Data: Hierarchy position                                                                                                    |
|                              | Data: Report name                                                                                                    |

| Page Element          | Description                                                                 |
|-----------------------|-----------------------------------------------------------------------------|
| Report Details        | This module can display the following elements:                             |
| Module                | Module title text: Report Details                                           |
| (Consumer<br>Edition) | Column Headings:                                                            |
|                       | Text: User ID                                                               |
|                       | Text: Account Number                                                        |
|                       | Column Content:                                                             |
|                       | Data: User ID                                                               |
|                       | Drop-down list for account number: List                                     |
| Select Report         | Depending on the report, this module can display the following elements:    |
| Options Module        | <ul> <li>Module title text: Select Report Options</li> </ul>                |
|                       | Text: Period Range                                                          |
|                       | Text and drop-down list: From List                                          |
|                       | Text and drop-down list: To <i>List</i>                                     |
|                       | Text and drop-down list: Chart Type <i>List</i>                             |
|                       | Text and drop-down list: Service Number List                                |
|                       | Text and drop-down list: Usage Type List                                    |
|                       | Text and drop-down list: Account Number List                                |
|                       | Text and drop-down list: Number of Results List                             |
|                       | Text and drop-down list: Budget Frequency List                              |
|                       | Text and drop-down list: Budget Period List                                 |
| Select Download       | This module displays the following elements:                                |
| File Types Module     | Module title text: Select File Download Types                               |
|                       | One or more of the following:                                               |
|                       | Selection button, icon, and text: Button HTML icon, HTML                    |
|                       | Selection button, icon, and text: Button Microsoft Excel icon, CSV          |
|                       | Selection button, icon, and text: Button XML icon, XML                      |
|                       | Selection button, icon, and text: <i>Button</i> Adobe Acrobat PDF icon, PDF |

#### Table 74. Create Batch Report Page Elements

| Page Element                               | Description                                                                                                   |
|--------------------------------------------|----------------------------------------------------------------------------------------------------|
| Select Report<br>Generation Date<br>Module | This module displays the following elements:                                                                  |
|                                            | Module title text: Select Report Generation Date                                                              |
|                                            | Radio button and text: Button Single occurrence                                                               |
|                                            | Radio button, text, and drop-down list: Button Select Day of the Week to<br>Run Weekly List                   |
|                                            | Radio button, text, and drop-down list: Button Select Day of the Week to<br>Run Bi-Weekly List                |
|                                            | Radio button, text, and drop-down list: Button Schedule a Specific Day<br>Within the Month List               |
| Select Effective                           | This module displays the following elements:                                                                  |
| Period Module                              | Module title text: Select Effective Period                                                                    |
|                                            | Radio button and text: <i>Button</i> Until canceled                                                           |
|                                            | Radio button, text, and blank field for data entry: Button Set Maximum<br>Number of Times to Run Report Field |
|                                            | Radio button, text, and blank field for data entry: <i>Button</i> Until Date <i>Field</i>                     |
|                                            | Icon and link: Calendar<br>Link target: Popup Calendar Selector                                               |

#### Table 74. Create Batch Report Page Elements

#### **Confirm Batch Report Page Elements**

Table 75 describes the elements of this page.

 Table 75.
 Confirm Batch Report Page Elements

| Page Element | Description          |
|--------------|----------------------|
| Page Title   | Confirm Batch Report |

| Page Element             | Description                                                                                                    |
|--------------------------|----------------------------------------------------------------------------------------------------|
| Report Details<br>Module | This module displays the following elements:                                                                                                    |
|                          | Module title text: Report Details                                                                                                    |
|                          | Column Headings:                                                                                                    |
|                          | Text: Company Name                                                                                                    |
|                          | Text: Hierarchy Name                                                                                                    |
|                          | Text: Position                                                                                                    |
|                          | Text: Report Name                                                                                                    |
|                          | Column Content:                                                                                                    |
|                          | Data: Company name                                                                                                    |
|                          | Data: Hierarchy name                                                                                                    |
|                          | Data: Hierarchy position                                                                                                    |
|                          | Data: Report name                                                                                                    |
|                          | <ul> <li>Button: Submit<br/>Action: Displays the Pending Batch Reports page. For details, see "Pending<br/>Batch Reports Page Elements" on page 188.</li> </ul> |
|                          | Button Cancel<br>Action: Cancels the action.                                                                                                    |

#### Table 75. Confirm Batch Report Page Elements

| Page Element                    | Description                                                                                                    |
|---------------------------------|----------------------------------------------------------------------------------------------------|
| Select Report<br>Options Module | Depending on the available options selected for the report type, this module can display the following elements: |
|                                 | Module title text: Select Report Options                                                                         |
|                                 | Text and data: Batch Report Name Report name                                                                     |
|                                 | Text and data: Marked for <i>Share setting</i>                                                                   |
|                                 | Text and data: Period Range Range                                                                                |
|                                 | Text and data: Chart Type <i>Chart type</i>                                                                      |
|                                 | Text and data: Service Number Service number                                                                     |
|                                 | Text and data: Usage Type Type                                                                                   |
|                                 | Text and data: Account Number Account number                                                                     |
|                                 | Text and data: Number of Results <i>Number</i>                                                                   |
|                                 | Text and data: Budget Frequency <i>Frequency</i>                                                                 |
|                                 | Text and data: Budget Period Period                                                                              |
|                                 | Text and data: File Type Options File icons and type                                                             |
|                                 | Text and data: Generation Date: Generation date description                                                      |
|                                 | Text and data: Effective Period: Period                                                                          |

 Table 75.
 Confirm Batch Report Page Elements

## Use Case: Viewing a List of Pending Batch Reports

This use case lets a user view a list of the batch reports that have been requested and are in the queue pending processing (not yet scheduled). Users can view the report selection criteria for a pending batch report, or choose a report to delete.

In the Business Edition, the current business hierarchical position is used for viewing the list of reports.

#### Main Path for Viewing a List of Pending Batch Reports

The main path occurs when a user clicks Analytics, Billing or Business, and then Pending to display the Pending Batch Reports page.

#### Alternate Paths for Viewing a List of Pending Batch Reports

An alternate path occurs when a user clicks the Pending tab on one of the batch report status pages.

#### Pending Batch Reports Page Elements

Table 76 describes the elements of this page.

| Page Element  | Description                                                                                                    |
|---------------|----------------------------------------------------------------------------------------------------|
| Page Title    | Pending Batch Reports                                                                                                    |
| Prompt Module | This module displays the following elements:                                                                                                    |
|               | Tabs:                                                                                                    |
|               | Completed<br>Tab target: Displays the Completed Batch Reports page. For details,<br>see "Completed Batch Reports Page Elements" on page 194                  |
|               | <ul> <li>Pending</li> <li>Tab target: Displays the Pending Batch Reports page.</li> </ul>                                                                    |
|               | Failed<br>Tab target: Displays the Failed Batch Reports page. For details, see<br>"Failed Batch Reports Page Elements" on page 197                           |
|               | <ul> <li>Scheduled<br/>Tab target: Displays the Scheduled Reports page. For details, see<br/>"Scheduled Batch Reports Page Elements" on page 191.</li> </ul> |

| Daga Flomont                                             |                                                                                                    |  |
|----------------------------------------------------------|----------------------------------------------------------------------------------------------------|--|
| Page Element                                             | Description                                                                                                    |  |
| Pending Business<br>Reports Module<br>(Business Edition) | This module displays the following elements:                                                                                                    |  |
|                                                          | Module title text and data: Pending Business Reports (Number items)                                                                                    |  |
|                                                          | Column Headings:                                                                                                    |  |
|                                                          | Text and sorting link: Report Name                                                                                                    |  |
|                                                          | Text and sorting link: User ID                                                                                                    |  |
|                                                          | Text and sorting link: Hierarchy Name                                                                                                    |  |
|                                                          | Text and sorting link: Position                                                                                                    |  |
|                                                          | Text and sorting link: Request Date                                                                                                    |  |
|                                                          | Text and sorting link: Private                                                                                                    |  |
|                                                          | Text: Actions                                                                                                    |  |
|                                                          | Column Content:                                                                                                    |  |
|                                                          | Data: Report name                                                                                                    |  |
|                                                          | Data: User ID                                                                                                    |  |
|                                                          | Data: Hierarchy name                                                                                                    |  |
|                                                          | Data: Position                                                                                                    |  |
|                                                          | Data: Request date                                                                                                    |  |
|                                                          | Data: Privacy setting                                                                                                    |  |
|                                                          | <ul> <li>Icon and link: View icon</li> <li>Link target: Displays the selected report options.</li> </ul>                                               |  |
|                                                          | Icon and link: Delete icon<br>Link target: Displays the Delete Batch Report page. For details, see<br>"Delete Batch Report Page Elements" on page 201. |  |

#### Table 76. Pending Batch Reports Page Elements

| Table 76. Pending Batch Repo | orts Page Elements |
|------------------------------|--------------------|
|------------------------------|--------------------|

| Page Element                                 | Description                                                                                                    |
|----------------------------------------------|----------------------------------------------------------------------------------------------------|
| Pending Batch<br>Reports Module<br>(Consumer | This module displays the following elements:                                                                                                    |
|                                              | Module title text: Pending Batch Reports                                                                                                    |
| Edition)                                     | Column Headings:                                                                                                    |
|                                              | Text and sorting link: Report Name                                                                                                    |
|                                              | Text and sorting link: Account Number                                                                                                    |
|                                              | Text and sorting link: Request Date                                                                                                    |
|                                              | Text: Actions                                                                                                    |
|                                              | Column Content:                                                                                                    |
|                                              | Data: Report name                                                                                                    |
|                                              | Data: Account Number                                                                                                    |
|                                              | Data: Request date                                                                                                    |
|                                              | <ul> <li>Icon and link: View icon</li> <li>Link target: Displays the selected report options.</li> </ul>                                               |
|                                              | Icon and link: Delete icon<br>Link target: Displays the Delete Batch Report page. For details, see<br>"Delete Batch Report Page Elements" on page 201. |

## Use Case: Viewing a List of Scheduled Batch Reports

This use case lets a user view a list of the batch reports that are scheduled for processing. Users can view the report selection criteria for a scheduled batch report, or choose a report to delete.

In the Business Edition, the current business hierarchical position is used for viewing the list of reports.

#### Main Path for Viewing a List of Scheduled Batch Reports

The main path occurs when a user clicks Analytics, Billing or Business, and then Scheduled to display the Scheduled Batch Reports page.

#### Alternate Paths for Viewing a List of Scheduled Batch Reports

An alternate path occurs when a user clicks the Scheduled tab on one of the batch report status pages.

#### Scheduled Batch Reports Page Elements

Table 77 describes the elements of this page.

Table 77. Scheduled Batch Reports Page Elements

| Page Element  | Description                                                                                                    |  |
|---------------|----------------------------------------------------------------------------------------------------|--|
| Page Title    | Scheduled Batch Reports                                                                                                    |  |
| Prompt Module | This module displays the following elements:                                                                                                |  |
|               | Tabs:                                                                                                    |  |
|               | Completed<br>Tab target: Displays the Completed Batch Reports page. For details,<br>see "Completed Batch Reports Page Elements" on page 194 |  |
|               | Pending<br>Tab target: Displays the Pending Batch Reports page. For details, see<br>"Pending Batch Reports Page Elements" on page 188.      |  |
|               | Failed<br>Tab target: Displays the Failed Batch Reports page. For details, see<br>"Failed Batch Reports Page Elements" on page 197          |  |
|               | <ul> <li>Scheduled<br/>Tab target: Displays the Scheduled Reports page.</li> </ul>                                                          |  |

| Page Element                                                  | Description                                                                                                    |  |  |
|---------------------------------------------------------------|----------------------------------------------------------------------------------------------------|--|--|
| Scheduled<br>Business Reports<br>Module (Business<br>Edition) | <ul> <li>This module displays the following elements:</li> <li>Module title text: Scheduled Business Reports</li> <li>Column Headings: <ul> <li>Text and sorting link: Report Name</li> <li>Text and sorting link: User ID</li> <li>Text and sorting link: Hierarchy Name</li> <li>Text and sorting link: Position</li> <li>Text and sorting link: Request Date</li> <li>Text and sorting link: Run Date</li> <li>Text and sorting link: Private</li> <li>Text: Actions</li> </ul> </li> <li>Column Content: <ul> <li>Data: Report name</li> <li>Data: Hierarchy Name</li> <li>Data: Hierarchy Name</li> <li>Data: Request Date</li> <li>Data: Request Date</li> <li>Data: Request Date</li> <li>Data: Request Date</li> <li>Data: Request Date</li> <li>Data: Request Date</li> <li>Data: Request Date</li> <li>Data: Request Date</li> <li>Data: Request Date</li> <li>Data: Privacy setting</li> <li>Icon and link: View icon <ul> <li>Link target: Displays the selected report options.</li> <li>Icon and link: Delete icon</li> <li>Link target: Displays the Delete Batch Report page. For details, see "Delete Batch Report Page Elements" on page 201.</li> </ul> </li> </ul></li></ul> |  |  |

#### Table 77. Scheduled Batch Reports Page Elements

| Page Element                | Description                                                                                                    |  |
|-----------------------------|----------------------------------------------------------------------------------------------------|--|
| Scheduled Batch             | This module displays the following elements:                                                                                                    |  |
| Reports Module<br>(Consumer | Module title text: Scheduled Batch Reports                                                                                                    |  |
| Edition)                    | Column Headings:                                                                                                    |  |
|                             | Text and sorting link: Report Name                                                                                                    |  |
|                             | Text and sorting link: Account Number                                                                                                    |  |
|                             | Text and sorting link: Request Date                                                                                                    |  |
|                             | Text: Actions                                                                                                    |  |
|                             | Column Content:                                                                                                    |  |
|                             | Data: Report name                                                                                                    |  |
|                             | Data: Account Number                                                                                                    |  |
|                             | Data: Request date                                                                                                    |  |
|                             | Icon and link: View icon<br>Link target: Displays the selected report options.                                                                         |  |
|                             | Icon and link: Delete icon<br>Link target: Displays the Delete Batch Report page. For details, see<br>"Delete Batch Report Page Elements" on page 201. |  |

#### Table 77. Scheduled Batch Reports Page Elements

## Use Case: Viewing a List of Completed Batch Reports

This use case lets a user view a list of the batch reports that have run successfully are ready to be downloaded. Users can also click a link on the report to display a completed report, download the report in a selected format, or view the selection criteria used for report generation. Users can view also choose a report to delete.

In the Business Edition, the current business hierarchical position is used for viewing the list of reports.

#### Main Path for Viewing a List of Completed Batch Reports

The main path occurs when a user clicks Analytics, Billing or Business, and then Completed to display the Completed Batch Reports page.

#### Alternate Paths for Viewing a List of Completed Batch Reports

An alternate path occurs when a user clicks the Completed tab on one of the batch report status pages.

#### **Completed Batch Reports Page Elements**

Table 78 describes the elements of this page.

| Table 78. | Completed | Batch | Reports | Page | Elements |
|-----------|-----------|-------|---------|------|----------|
|           |           |       |         |      |          |

| Page Element  | Description                                                                                                    |  |
|---------------|----------------------------------------------------------------------------------------------------|--|
| Page Title    | Completed Batch Reports                                                                                                    |  |
| Prompt Module | This module displays the following elements:                                                                                           |  |
|               | Tabs:                                                                                                    |  |
|               | <ul> <li>Completed<br/>Tab target: Displays the Completed Batch Reports page.</li> </ul>                                               |  |
|               | Pending<br>Tab target: Displays the Pending Batch Reports page. For details, see<br>"Pending Batch Reports Page Elements" on page 188. |  |
|               | Failed<br>Tab target: Displays the Failed Batch Reports page. For details, see<br>"Failed Batch Reports Page Elements" on page 197.    |  |
|               | Scheduled<br>Tab target: Displays the Scheduled Reports page. For details, see<br>"Scheduled Batch Reports Page Elements" on page 191. |  |

| Page Element                  | ement Description                                                                                                    |  |  |
|-------------------------------|----------------------------------------------------------------------------------------------------|--|--|
|                               |                                                                                                    |  |  |
| Completed<br>Business Reports | This module displays the following elements:                                                                                                  |  |  |
| Module (Business              | Module title text and data: Completed Business Reports (Number items)                                                                         |  |  |
| Edition)                      | Column Headings:                                                                                                    |  |  |
|                               | Text and sorting link: Report Name                                                                                                    |  |  |
|                               | Text and sorting link: User ID                                                                                                    |  |  |
|                               | Text and sorting link: Hierarchy Name                                                                                                    |  |  |
|                               | Text and sorting link: Position                                                                                                    |  |  |
|                               | Text and sorting link: Request Date                                                                                                    |  |  |
|                               | Text and sorting link: Run Date                                                                                                    |  |  |
|                               | Text and sorting link: Private                                                                                                    |  |  |
|                               | Text: Actions                                                                                                    |  |  |
|                               | Column Content:                                                                                                    |  |  |
|                               | <ul> <li>Data and link: Report name<br/>Link target: Displays the report.</li> </ul>                                                          |  |  |
|                               | Data: User ID                                                                                                    |  |  |
|                               | Data: Hierarchy Name                                                                                                    |  |  |
|                               | Data: Position                                                                                                    |  |  |
|                               | Data: Request Date                                                                                                    |  |  |
|                               | Data: Run Date                                                                                                    |  |  |
|                               | Data: Privacy setting                                                                                                    |  |  |
|                               | Icon and link: Microsoft Excel icon<br>Link target: Displays the File Download dialog for saving the<br>completed batch report in CSV format. |  |  |
|                               | Icon and link: XML icon<br>Link target: Displays the File Download dialog for saving the<br>completed batch report in XML format.             |  |  |
|                               | Icon and link: Adobe Acrobat icon<br>Link target: Displays the File Download dialog for saving the<br>completed batch report in PDF format.   |  |  |

#### Table 78. Completed Batch Reports Page Elements

| Page Element                                                                | Description                                                                                                    |
|-----------------------------------------------------------------------------|----------------------------------------------------------------------------------------------------|
| Completed<br>Business Reports<br>Module (Business<br>Edition),<br>continued | <ul> <li>Icon and link: View icon<br/>Link target: Displays the report.</li> <li>Icon and link: Delete icon<br/>Link target: Displays the Delete Batch Report page. For details, see<br/>"Delete Batch Report Page Elements" on page 201.</li> </ul>                                                                                                    |
| Completed Batch<br>Reports Module<br>(Consumer<br>Edition)                  | <ul> <li>This module displays the following elements:</li> <li>Module title text and data: Completed Business Reports (Number items)</li> <li>Column Headings: <ul> <li>Text and sorting link: Report Name</li> <li>Text and sorting link: Report Name</li> <li>Text and sorting link: Request Date</li> <li>Text and sorting link: Request Date</li> <li>Text and sorting link: Run Date</li> <li>Text: Actions</li> </ul> </li> <li>Column Content: <ul> <li>Data and link: Report name</li> <li>Link target: Displays the report.</li> </ul> </li> <li>Text and sorting link: Account Number</li> <li>Data: Request Date</li> <li>Data: Request Date</li> <li>Data: Request Date</li> <li>Icon and link: Microsoft Excel icon</li> <li>Link target: Displays the File Download dialog for saving the completed batch report in CSV format.</li> </ul> <li>Icon and link: XML icon <ul> <li>Link target: Displays the File Download dialog for saving the completed batch report in XML format.</li> </ul> </li> <li>Icon and link: Adobe Acrobat icon</li> <li>Link target: Displays the File Download dialog for saving the completed batch report in PDF format.</li> <li>Icon and link: View icon</li> <li>Link target: Displays the File Download dialog for saving the completed batch report in PDF format.</li> |

#### Table 78. Completed Batch Reports Page Elements

### Use Case: Viewing a List of Failed Batch Reports

This use case lets a user view a list of the batch reports that failed to process successfully. Users can view the report selection criteria for a pending batch report, or choose a report to delete.

In the Business Edition, the current business hierarchical position is used for viewing the list of reports.

#### Main Path for Viewing a List of Failed Batch Reports

The main path occurs when a user clicks Analytics, Billing or Business, and then Failed to display the Failed Batch Reports page.

#### Alternate Paths for Viewing a List of Failed Batch Reports

An alternate path occurs when a user clicks the Failed tab on one of the batch report status pages.

#### Failed Batch Reports Page Elements

Table 79 describes the elements of this page.

| Table 79. | Failed Batch | Reports | Page | Elements |
|-----------|--------------|---------|------|----------|
|-----------|--------------|---------|------|----------|

| Page Element  | Description                                                                                                    |  |
|---------------|----------------------------------------------------------------------------------------------------|--|
| Page Title    | Failed Batch Reports                                                                                                    |  |
| Prompt Module | This module displays the following elements:                                                                                                 |  |
|               | Tabs:                                                                                                    |  |
|               | Completed<br>Tab target: Displays the Completed Batch Reports page. For details,<br>see "Completed Batch Reports Page Elements" on page 194  |  |
|               | Pending<br>Tab target: Displays the Pending Batch Reports page. For details, see<br>"Pending Batch Reports Page Elements" on page 188.       |  |
|               | <ul> <li>Failed</li> <li>Tab target: Displays the Failed Batch Reports page.</li> </ul>                                                      |  |
|               | Scheduled<br>Tab target: Displays the Scheduled Batch Reports page. For details,<br>see "Scheduled Batch Reports Page Elements" on page 191. |  |

| Table 79. Failed Batch Report | ts Page Elements |
|-------------------------------|------------------|
|-------------------------------|------------------|

| Page Element                         | Description                                                                                                    |  |  |  |
|--------------------------------------|----------------------------------------------------------------------------------------------------|--|--|--|
| Failed Business                      | This module displays the following elements:                                                                                                    |  |  |  |
| Reports Module<br>(Business Edition) | Module title text: Failed Business Reports                                                                                                    |  |  |  |
| (Dusiness Eution)                    | Column Headings:                                                                                                    |  |  |  |
|                                      | Text and sorting link: Report Name                                                                                                    |  |  |  |
|                                      | Text and sorting link: User ID                                                                                                    |  |  |  |
|                                      | Text and sorting link: Hierarchy Name                                                                                                    |  |  |  |
|                                      | Text and sorting link: Position                                                                                                    |  |  |  |
|                                      | Text and sorting link: Request Date                                                                                                    |  |  |  |
|                                      | Text and sorting link: Run Date                                                                                                    |  |  |  |
|                                      | Text and sorting link: Private                                                                                                    |  |  |  |
|                                      | Text: Actions                                                                                                    |  |  |  |
|                                      | Column Content:                                                                                                    |  |  |  |
|                                      | Data: Report name                                                                                                    |  |  |  |
|                                      | Data: User ID                                                                                                    |  |  |  |
|                                      | Data: Hierarchy Name                                                                                                    |  |  |  |
|                                      | Data: Position                                                                                                    |  |  |  |
|                                      | Data: Request Date                                                                                                    |  |  |  |
|                                      | Data: Run Date                                                                                                    |  |  |  |
|                                      | Data: Privacy setting                                                                                                    |  |  |  |
|                                      | Icon and link: View icon<br>Link target: Displays the selected report options.                                                                         |  |  |  |
|                                      | Icon and link: Delete icon<br>Link target: Displays the Delete Batch Report page. For details, see<br>"Delete Batch Report Page Elements" on page 201. |  |  |  |

| Page Element                | Description                                                                                                    |  |
|-----------------------------|----------------------------------------------------------------------------------------------------|--|
| Failed Batch                | This module displays the following elements:                                                                                                    |  |
| Reports Module<br>(Consumer | Module title text: Failed Batch Reports                                                                                                    |  |
| Edition)                    | Column Headings:                                                                                                    |  |
|                             | Text and sorting link: Report Name                                                                                                    |  |
|                             | Text and sorting link: Account Number                                                                                                    |  |
|                             | Text and sorting link: Run Date                                                                                                    |  |
|                             | Text: Actions                                                                                                    |  |
|                             | Column Content:                                                                                                    |  |
|                             | Data: Report name                                                                                                    |  |
|                             | Data: Account Number                                                                                                    |  |
|                             | Data: Run date                                                                                                    |  |
|                             | Icon and link: View icon<br>Link target: Displays the selected report options.                                                                         |  |
|                             | Icon and link: Delete icon<br>Link target: Displays the Delete Batch Report page. For details, see<br>"Delete Batch Report Page Elements" on page 201. |  |

#### Table 79. Failed Batch Reports Page Elements

## Use Case: Viewing the Selected Options for a Batch Report

This use case lets a user view the options that were selected for a batch report.

#### Main Path for Viewing the Selected Options for a Batch Report

The main path occurs when a user clicks the View Icon next to a report name on the Pending Batch Reports, Scheduled Batch Reports, Completed Batch Reports, or Failed Batch Reports pages to display the Selected Report Options page.

#### Alternate Paths for Viewing the Selected Options for a Batch Report

No alternate paths occur in this use case.

#### Select Report Options Page Elements

Table 80 describes the elements of this page.

| Table 80. | Select | Report | Options | Page | Elements |
|-----------|--------|--------|---------|------|----------|
|           |        |        |         |      |          |

| Page Element                 | Description                                                                       |  |  |
|------------------------------|-----------------------------------------------------------------------------------|--|--|
| Report Name                  | (Name of report)                                                                  |  |  |
| Report Details               | This module displays the following elements:                                      |  |  |
| Module<br>(Business Edition) | Module title text: Report Details                                                 |  |  |
| ````                         | Column Headings:                                                                  |  |  |
|                              | Text: Company Name                                                                |  |  |
|                              | Text: Hierarchy Name                                                              |  |  |
|                              | Text: Position                                                                    |  |  |
|                              | Column Content:                                                                   |  |  |
|                              | Data: Company name                                                                |  |  |
|                              | Data: Hierarchy name                                                              |  |  |
|                              | Data: Position                                                                    |  |  |
| Report Details               | This module displays the following elements:                                      |  |  |
| Module<br>(Consumer          | Module title text: Report Details                                                 |  |  |
| Edition)                     | Column Headings:                                                                  |  |  |
|                              | Text: User ID                                                                     |  |  |
|                              | Text: Account Number                                                              |  |  |
|                              | Column Content:                                                                   |  |  |
|                              | Data: User ID                                                                     |  |  |
|                              | Data: Account Number                                                              |  |  |
| Select Report                | This module displays the following elements:                                      |  |  |
| Options                      | Module title text: Select Report Options                                          |  |  |
|                              | Text and data: Batch Report Name Batch Report Name                                |  |  |
|                              | (Business Edition Only) Text and data: Marked for <i>Security Privacy setting</i> |  |  |
|                              | Text and data: Number of Results Number of results                                |  |  |
|                              | Text, icon, and data: File Type Options File type icon File type                  |  |  |
|                              | Text and data: Billing Period Generated Billing period                            |  |  |
|                              | Text and data: Actual Run Date Run date                                           |  |  |
|                              | Text and data: Submitted Report Date Date submitted                               |  |  |

### **Use Case: Deleting a Batch Report**

This use case lets a user delete a batch report. A batch report of any status can be deleted: Completed, Pending, Failed, or Scheduled.

#### Main Path for Deleting a Batch Report

The main path occurs when a user clicks the Delete icon on the Pending Batch Reports, Scheduled Batch Reports, Completed Batch Reports, or Failed Batch Reports pages to display the Delete Batch Report page.

#### Alternate Paths for Deleting a Batch Report

No alternate paths occur in this use case.

#### **Delete Batch Report Page Elements**

Table 81 describes the elements of this page.

#### Table 81. Delete Batch Report Page Elements

| Page Element                                   | Description                                                                                                    |  |  |
|------------------------------------------------|----------------------------------------------------------------------------------------------------|--|--|
| Page Title                                     | Delete Batch Report                                                                                                    |  |  |
| Delete Batch<br>Report Module                  | <ul> <li>This module displays the following elements:</li> <li>Module title text: Delete Batch Report</li> <li>Text and data: Confirm that you want to delete the following batch report:<br/>Report name</li> </ul>                                                                                                    |  |  |
| Report Details<br>Module (Business<br>Edition) | <ul> <li>his module displays the following elements:</li> <li>Module title text: Report Details</li> <li>Column titles: <ul> <li>Text: Company Name</li> <li>Text: Hierarchy Name</li> <li>Text: Position</li> </ul> </li> <li>Column content: <ul> <li>Data: Company Name</li> <li>Data: Hierarchy Name</li> <li>Data: Position</li> </ul> </li> </ul> |  |  |

| Table 01. Delete Daten Report rage Elements |                                                                                  |  |  |  |
|---------------------------------------------|----------------------------------------------------------------------------------|--|--|--|
| Page Element                                | Description                                                                      |  |  |  |
| Report Details                              | This module displays the following elements:                                     |  |  |  |
| Module<br>(Consumer                         | Module title text: Report Details                                                |  |  |  |
| Edition)                                    | Column titles:                                                                   |  |  |  |
|                                             | Text: User ID                                                                    |  |  |  |
|                                             | Text: Account Number                                                             |  |  |  |
|                                             | Column content:                                                                  |  |  |  |
|                                             | Data: User ID                                                                    |  |  |  |
|                                             | Data: Account number                                                             |  |  |  |
| Select Report                               | This module displays the following elements:                                     |  |  |  |
| Options                                     | Module title text: Select Report Options                                         |  |  |  |
|                                             | Text and data: Batch Report Name Batch Report Name                               |  |  |  |
|                                             | Business Edition Only) Text and data: Marked for <i>Security Privacy setting</i> |  |  |  |
|                                             | Text and data: Number of Results <i>Number of results</i>                        |  |  |  |
|                                             | Text, icon, and data: File Type Options <i>File type icon File type</i>          |  |  |  |
|                                             | Text and data: Billing Period Generated <i>Billing period</i>                    |  |  |  |
|                                             | Text and data: Actual Run Date Run date                                          |  |  |  |
|                                             | Text and data: Submitted Report Date <i>Date submitted</i>                       |  |  |  |
|                                             | <ul> <li>Button: Delete<br/>Action: Deletes the batch report.</li> </ul>         |  |  |  |
|                                             | <ul> <li>Button Cancel<br/>Action: Cancels the action.</li> </ul>                |  |  |  |

#### Table 81. Delete Batch Report Page Elements

# **11** Making and Managing Payments

This chapter describes use cases for making and managing payments. It includes the following topics:

- Use Case: Making a One-Time Payment on page 204
- Use Case: Editing a One-Time Payment Transaction on page 216
- Use Case: Canceling a One-Time Payment Transaction on page 219
- Use Case: Creating a Recurring Payment on page 221
- Use Case: Viewing Recurring Payments on page 225
- Use Case: Editing a Recurring Payment on page 226
- Use Case: Canceling a Recurring Payment on page 228
- Use Case: Making a Quick Payment on page 229
- Use Case: Viewing Payment Activity on page 237
- Use Case: Creating a Payment Account on page 240
- Use Case: Viewing a List of Payment Accounts on page 246
- Use Case: Selecting a Default Payment Account on page 250
- Use Case: Sharing a Payment Account on page 252
- Use Case: Editing a Bank Account (Payment Account) on page 253
- Use Case: Editing a Credit Card Account (Payment Account) on page 254
- Use Case: Editing a Debit Card Account (Payment Account) on page 256
- Use Case: Deleting a Bank Account (Payment Account) on page 258
- Use Case: Deleting a Credit Card Account (Payment Account) on page 260
- Use Case: Deleting a Debit Card Account (Payment Account) on page 261

### Use Case: Making a One-Time Payment

This use case lets a user make a one-time bill payment. A user can make a one-time payment on one or more billing accounts and specify the amount to pay on each. Existing payment accounts or a new bank account, debit card, or credit card can be used to make the payment.

#### Main Path for Making a One-Time Payment

The main path occurs when a user clicks Pay Now on the Dashboard to display the Make a One-Time Payment page.

#### Alternate Paths for Making a One-Time Payment

The following alternate paths can occur in this use case:

- The user clicks Payments, and then One Time.
- The user clicks Pay Now on a statement-related page.

#### Make a One-Time Payment Page Elements

Table 82 describes the elements of this page.

| Table 82. | Make a | One-Time | Payment | Page | Elements |
|-----------|--------|----------|---------|------|----------|
|           |        |          |         |      |          |

| Page Element    | Description                                                                                                    |  |  |
|-----------------|----------------------------------------------------------------------------------------------------|--|--|
| Page Title      | Make a One-Time Payment                                                                                                    |  |  |
| Search Billing  | This module displays the following elements:                                                                                                    |  |  |
| Accounts Module | Module title text: Search Billing Accounts                                                                                                    |  |  |
|                 | Text: *To filter the list of billing accounts below you can either provide a<br>billing account number (wildcards are accepted), or a statement due by<br>date. |  |  |
|                 | Text and blank field for data entry: Billing Accounts Field                                                                                                    |  |  |
|                 | Text and blank field for data entry: Statement Due By Field                                                                                                    |  |  |
|                 | Icon and link: Calendar<br>Link target: Popup Calendar Selector                                                                                                 |  |  |
|                 | <ul> <li>Button: Submit<br/>Action: Searches for the account.</li> </ul>                                                                                        |  |  |

| Page Element             | Description                                                                                                    |  |  |
|--------------------------|----------------------------------------------------------------------------------------------------|--|--|
| Report Details<br>Module | This module displays the following elements:                                                                                                    |  |  |
|                          | <ul> <li>Module title text and data: Select 1 or More Billing Accounts (Number items)</li> </ul>                                                                               |  |  |
|                          | Column titles:                                                                                                    |  |  |
|                          | Column selection radio button                                                                                                    |  |  |
|                          | Text and sorting link: Billing Account                                                                                                    |  |  |
|                          | Text and sorting link: Rec.                                                                                                    |  |  |
|                          | Text, data, and sorting link: Statement Date                                                                                                    |  |  |
|                          | Text, data, and sorting link: Statement Amount Due (Currency)                                                                                                    |  |  |
|                          | Text, data, and sorting link: Statement Due Date                                                                                                    |  |  |
|                          | Text, data, and sorting link: Latest Payment Date                                                                                                    |  |  |
|                          | Text, data, and sorting link: Latest Payment Amount (Currency)                                                                                                    |  |  |
|                          | Text, data, and sorting link: Current Amount Due (Currency)                                                                                                    |  |  |
| Report Details           | Column content:                                                                                                    |  |  |
| Module, continued        | Radio button                                                                                                    |  |  |
|                          | Data: Account Number                                                                                                    |  |  |
|                          | Data: Recurring payment icon or blank                                                                                                    |  |  |
|                          | Data: Statement date                                                                                                    |  |  |
|                          | Data: Statement amount due                                                                                                    |  |  |
|                          | Data: Statement due date                                                                                                    |  |  |
|                          | Data: Latest payment date                                                                                                    |  |  |
|                          | Data: Latest payment amount                                                                                                    |  |  |
|                          | Data: Current amount due                                                                                                    |  |  |
|                          | Button: Next<br>Action: Displays the Select Payment Options page for the selected billing<br>accounts. For details, see "Select Payment Options Page Elements" on<br>page 206. |  |  |
|                          | Button: Reset<br>Action: Clears the form fields.                                                                                                    |  |  |

Table 82. Make a One-Time Payment Page Elements

#### Select Payment Options Page Elements

Table 83 describes the elements of this page.

| Table 83. | Select | Payment | Options | Page | Elements |
|-----------|--------|---------|---------|------|----------|
|           |        |         |         |      |          |

| Page Element                        | Description                                                                                                    |  |  |
|-------------------------------------|----------------------------------------------------------------------------------------------------|--|--|
| Page Title                          | Select Payment Options                                                                                                    |  |  |
| Selected Billing<br>Accounts Module | <ul> <li>This module displays the following elements:</li> <li>Module title text and data: Selected Billing Accounts (<i>Number</i> items)</li> <li>Column titles:</li> </ul>                                                                                                    |  |  |
|                                     | <ul> <li>Column Intest</li> <li>Text and sorting link: Billing Account</li> <li>Text, data, and sorting link: Statement Date</li> <li>Text, data, and sorting link: Statement Amount Due (<i>Currency</i>)</li> <li>Text, data, and sorting link: Statement Due Date</li> <li>Text, data, and sorting link: Latest Payment Date</li> <li>Text, data, and sorting link: Latest Payment Amount (<i>Currency</i>)</li> <li>Text, data, and sorting link: Current Amount Due (<i>Currency</i>)</li> <li>Text, data, and sorting link: Current Amount Due (<i>Currency</i>)</li> <li>Text, data, and sorting link: Current Amount Due (<i>Currency</i>)</li> <li>Text and data: Payment Amount (<i>Currency</i>)</li> </ul> |  |  |

| Page Element               | Description                      |
|----------------------------|----------------------------------|
| Selected Billing           | Column content:                  |
| Accounts Module, continued | Data: Account Number             |
|                            | Data: Statement date             |
|                            | Data: Statement amount due       |
|                            | Data: Statement due date         |
|                            | Data: Latest payment date        |
|                            | Data: Latest payment amount      |
|                            | Data: Current amount due         |
|                            | Blank field for data entry       |
|                            | Total row:                       |
|                            | Text: Total                      |
|                            | Data: Statement amount due       |
|                            | Data: Latest payment amount      |
|                            | Data: Current amount due         |
|                            | Data: Amount entered for payment |

Table 83. Select Payment Options Page Elements

| Page Element   | Description                                                                                                    |  |  |
|----------------|----------------------------------------------------------------------------------------------------|--|--|
| Enter Payment  | This module displays the following elements:                                                                                                    |  |  |
| Details Module | Module title text and data: Enter Payment Details                                                                                                    |  |  |
|                | Text: Please select a payment account and a date for this payment transaction.                                                                                                    |  |  |
|                | Radio button and text: Button Use Payment Account                                                                                                    |  |  |
|                | Drop-down list: Payment account                                                                                                    |  |  |
|                | Radio button and text: Button Enter Payment Account                                                                                                    |  |  |
|                | Drop-down list: Payment account type                                                                                                    |  |  |
|                | Text and blank field for data entry: Payment Date Field                                                                                                    |  |  |
|                | Icon and link: Calendar<br>Link target: Popup Calendar Selector                                                                                                    |  |  |
|                | Button: Next<br>Action: If the users selected the Use Payment Account option, the Confir<br>One -Time Payment page displays. For details, see "Confirm One-Time<br>Payment Page Elements" on page 208. If the user selected the Enter<br>Payment Account option and account type, then one of the following<br>pages displays: |  |  |
|                | Enter Bank Account Information. For details, see "Enter Bank<br>Account Information Page Elements" on page 210.                                                                                                    |  |  |
|                | Enter Credit Card Information. For details, see "Enter Credit Card<br>Information Page Elements" on page 212.                                                                                                    |  |  |
|                | Enter Debit Card Information. For details, see "Enter Debit Card<br>Information Page Elements" on page 214.                                                                                                    |  |  |
|                | <ul> <li>Button: Cancel<br/>Action: Cancels the action.</li> </ul>                                                                                                    |  |  |

#### Table 83. Select Payment Options Page Elements

#### **Confirm One-Time Payment Page Elements**

Table 84 describes the elements of this page.

 Table 84.
 Confirm One-Time Payment Page Elements

| Page Element | Description              |
|--------------|--------------------------|
| Page Title   | Confirm One-Time Payment |

| Page Element                   | Description                                                                                                    |
|--------------------------------|----------------------------------------------------------------------------------------------------|
| Confirmation<br>Message Module | This module displays the following element:                                                                                                    |
|                                | Text: Confirmation<br>You are about to make a payment transaction with the selected payment<br>account, for the billing accounts listed below.        |
| Payment Details                | This module displays the following elements:                                                                                                    |
| Module                         | Module title text: Payment Details                                                                                                    |
|                                | Text and data: Payment Account Payment account name                                                                                                   |
|                                | Text and data: Payment Date Payment date                                                                                                    |
|                                | Text and data: Billing Account Account number                                                                                                    |
|                                | Text and data: Total Payment Amount <i>Currency Total payment amount</i>                                                                              |
|                                | (If configured) Text and data: Convenience Fee Currency Fee                                                                                           |
|                                | Button: Submit<br>Action: Submits the payment and displays the Payment Summary page.<br>For details, see "Payment Summary Page Elements" on page 209. |
|                                | <ul> <li>Button: Cancel<br/>Action: Cancels the action.</li> </ul>                                                                                    |

#### Table 84. Confirm One-Time Payment Page Elements

#### **Payment Summary Page Elements**

Table 85 describes the elements of this page.

Table 85. Payment Summary Page Elements

| Page Element | Description     |
|--------------|-----------------|
| Page Title   | Payment Summary |

| Page Element                      | Description                                                                                                    |
|-----------------------------------|----------------------------------------------------------------------------------------------------|
| Payment Success<br>Message Module | <ul> <li>This module displays the following element:</li> <li>Text and data: Thank you for your payment. It is currently being processed and your Payment ID is <i>Payment ID</i>. Please review the Payment Activity screen for an updated status in the next 24 hours. Email notification will be sent to <i>Email Address</i>.</li> </ul> |
|                                   | Printer-friendly element                                                                                                    |
| Payment Details<br>Module         | This module displays the following elements:<br>Module title text: Payment Details                                                                                                    |
|                                   | Text and data: Payment Account Payment account name                                                                                                    |
|                                   | Text and data: Payment Date Payment date                                                                                                    |
|                                   | Text and data: Billing Account Account number                                                                                                    |
|                                   | Text and data: Total Payment Amount Currency Total payment amount                                                                                                    |

#### Table 85. Payment Summary Page Elements

#### **Enter Bank Account Information Page Elements**

Table 86 describes the elements of this page.

#### Table 86. Enter Bank Account Information Page Elements

| Page Element | Description                    |
|--------------|--------------------------------|
| Page Title   | Enter Bank Account Information |

| Table 86. | Enter Bank Accou   | nt Information | Page Flements |
|-----------|--------------------|----------------|---------------|
|           | LITTEL DUTIN ACCOU |                | rage Liements |

| Page Element                   | Description                                                                                                    |  |  |
|--------------------------------|----------------------------------------------------------------------------------------------------|--|--|
| Payment Account<br>Type Module | This module displays the following elements:                                                                                                    |  |  |
|                                | Text: Select Payment Account Type:                                                                                                    |  |  |
|                                | Radio button (selected) and text: Button Bank Account                                                                                                    |  |  |
|                                | Radio button and text: Button Credit Card<br>Action: Displays the Enter Credit Card Information Page. For details, see<br>"Enter Credit Card Information Page Elements" on page 212. |  |  |
|                                | Radio button and text: Button Debit Card<br>Action: Displays the Enter Debit Card Information Page. For details, see<br>"Enter Debit Card Information Page Elements" on page 214.    |  |  |
| Bank Account                   | This module displays the following elements:                                                                                                    |  |  |
| Information<br>Module          | Module title text: Enter Bank Account Information                                                                                                    |  |  |
|                                | Text: Bank Account Information                                                                                                    |  |  |
|                                | Text and blank field for data entry: *Bank Name Field                                                                                                    |  |  |
|                                | Text and drop-down list: * Account Type Account type                                                                                                    |  |  |
|                                | Text and blank field for data entry: *Account Number Field                                                                                                    |  |  |
|                                | Text and blank field for data entry: *Confirm Acct Number Field                                                                                                    |  |  |
|                                | Text and blank field for data entry: *Routing Number Field                                                                                                    |  |  |
|                                | Graphic: Bank check with routing and account number callouts                                                                                                    |  |  |
|                                | Text: *Required Fields                                                                                                    |  |  |
|                                | Button: Next<br>Action: Displays the Confirm One-Time Payment page. For details, see<br>"Confirm One-Time Payment Page Elements" on page 208.                                        |  |  |
|                                | <ul> <li>Button: Cancel<br/>Action: Cancels the action.</li> </ul>                                                                                                    |  |  |

#### **Enter Credit Card Information Page Elements**

Table 87 describes the elements of this page.

Table 87. Enter Credit Card Information Page Elements

| Page Element                   | Description                                                                                                    |
|--------------------------------|----------------------------------------------------------------------------------------------------|
| Page Title                     | Enter Credit Card Information                                                                                                    |
| Payment Account<br>Type Module | <ul> <li>This module displays the following elements:</li> <li>Radio button and text: <i>Button</i> Bank Account<br/>Action: Displays the Enter Bank Account Information Page. For details,<br/>see "Enter Bank Account Information Page Elements" on page 210.</li> <li>Radio button (selected) and text: <i>Button</i> Credit Card</li> <li>Radio button and text: <i>Button</i> Debit Card<br/>Action: Displays the Enter Debit Card Information Page. For details, see<br/>"Enter Debit Card Information Page Elements" on page 214.</li> </ul> |

| Page Element                     | Description                                                                                                    |  |
|----------------------------------|----------------------------------------------------------------------------------------------------|--|
| Credit Card                      | This module displays the following elements:                                                                                                    |  |
| Information<br>Module            | Module title text: Enter Credit Card Information                                                                                                    |  |
|                                  | Text: Credit Card Information                                                                                                    |  |
|                                  | Text and blank field for data entry: *Name on Credit Card Field                                                                                                    |  |
|                                  | Text and blank field for data entry: *Street Address Field                                                                                                    |  |
|                                  | Text and blank field for data entry: Apt./Suite Number Field                                                                                                    |  |
|                                  | Text and blank field for data entry: *City Field                                                                                                    |  |
|                                  | Text and drop-down list: *State State                                                                                                    |  |
|                                  | Text and blank field for data entry: *Postal Code Field                                                                                                    |  |
|                                  | Text and drop-down list: *Country Country                                                                                                    |  |
|                                  | Text and blank field for data entry: *Credit Card Number Field                                                                                                    |  |
| Credit Card                      | Text and blank field for data entry: *Confirm Card Number Field                                                                                                    |  |
| Information<br>Module, continued | Text and drop-down list: *Credit Card Type Credit card type                                                                                                    |  |
|                                  | Text and blank field for data entry: *Expiration Date (MM/YYYY) Field                                                                                                    |  |
|                                  | Text and blank field for data entry: *CVV Code Field                                                                                                    |  |
|                                  | Text: CV Code is used for validation purpose only                                                                                                    |  |
|                                  | Text: * Required Fields                                                                                                    |  |
|                                  | Graphical logos: Pulse, NYCE, and Star                                                                                                    |  |
|                                  | Button: Next<br>Action: If you have configured your implementation to charge<br>convenience fees, then the Convenience Fee Confirmation page displays.<br>For details, see "Convenience Fee Confirmation Page Elements" on<br>page 216. Otherwise, the Confirm One-Time Payment page displays. For<br>details, see "Confirm One-Time Payment Page Elements" on page 208. |  |
|                                  | <ul> <li>Button: Cancel<br/>Action: Cancels the action.</li> </ul>                                                                                                    |  |

 Table 87.
 Enter Credit Card Information Page Elements

#### **Enter Debit Card Information Page Elements**

Table 88 describes the elements of this page.

Table 88. Enter Debit Card Information Page Elements

| Page Element                   | Description                                                                                                    |
|--------------------------------|----------------------------------------------------------------------------------------------------|
| Page Title                     | Enter Debit Card Information                                                                                                    |
| Payment Account<br>Type Module | <ul> <li>This module displays the following elements:</li> <li>Radio button and text: <i>Button</i> Bank Account<br/>Action: Displays the Enter Bank Account Information Page. For details,<br/>see "Enter Bank Account Information Page Elements" on page 210.</li> <li>Radio button and text: <i>Button</i> Credit Card<br/>Action: Displays the Enter Credit Card Information Page. For details, see<br/>"Enter Credit Card Information Page Elements" on page 212.</li> <li>Radio button (selected) and text: <i>Button</i> Debit Card</li> </ul> |

| Table 66. Effet Debit Cald filloffhation Page Elements |                                                                                                    |  |
|--------------------------------------------------------|----------------------------------------------------------------------------------------------------|--|
| Page Element                                           | Description                                                                                                    |  |
| Debit Card<br>Information<br>Module                    | This module displays the following elements:                                                                                                    |  |
|                                                        | Module title text: Enter Debit Card Information                                                                                                    |  |
|                                                        | Text: Debit Card Information                                                                                                    |  |
|                                                        | Text and blank field for data entry: *Name on Debit Card Field                                                                                                    |  |
|                                                        | Text and blank field for data entry: *Street Address Field                                                                                                    |  |
|                                                        | Text and blank field for data entry: Apt./Suite Number Field                                                                                                    |  |
|                                                        | Text and blank field for data entry: *City Field                                                                                                    |  |
|                                                        | Text and drop-down list: *State State                                                                                                    |  |
|                                                        | Text and blank field for data entry: *Postal Code Field                                                                                                    |  |
|                                                        | Text and drop-down list: *Country Country                                                                                                    |  |
| Debit Card                                             | Text and blank field for data entry: *Debit Card Number Field                                                                                                    |  |
| Information<br>Module, continued                       | Text and blank field for data entry: *Confirm Card Number Field                                                                                                    |  |
|                                                        | Text and blank field for data entry: *Expiration Date (MM/YYYY) Field                                                                                                    |  |
|                                                        | Text and blank field for data entry: *CVV Code Field                                                                                                    |  |
|                                                        | Text: CVV Code is used for validation purpose only                                                                                                    |  |
|                                                        | Text: *Required Fields                                                                                                    |  |
|                                                        | Graphical logos: Pulse, NYCE, and Star                                                                                                    |  |
|                                                        | <ul> <li>Button: Next<br/>Action: If you have configured your implementation to charge<br/>convenience fees, then the Convenience Fee Confirmation page displays.<br/>For details, see "Convenience Fee Confirmation Page Elements" on<br/>page 216. Otherwise, the Confirm One-Time Payment page displays. For<br/>details, see "Confirm One-Time Payment Page Elements" on page 208.</li> </ul> |  |
|                                                        | Button: Cancel<br>Action: Cancels the action.                                                                                                    |  |

#### Table 88. Enter Debit Card Information Page Elements

#### **Convenience Fee Confirmation Page Elements**

Table 89 describes the elements of this page.

Table 89. Convenience Fee Confirmation Page Elements

| Page Element    | Description                                                                                                    |  |
|-----------------|----------------------------------------------------------------------------------------------------|--|
| Page Title      | Convenience Fee Confirmation                                                                                                    |  |
| Convenience Fee | This module displays the following elements:                                                                                                    |  |
| Module          | Module title text: Convenience Fee                                                                                                    |  |
|                 | Text and data: Payment Account Payment account name                                                                                                    |  |
|                 | Text and data: Payment Date <i>Date</i>                                                                                                    |  |
|                 | Text and data: Payment Amount Amount                                                                                                    |  |
|                 | (If configured) Text and data: Card type Convenience Fee Currency<br>Amount                                                                                                    |  |
|                 | Text and data: Total Payment Amount Currency Amount                                                                                                    |  |
|                 | Text and data: There is a <i>Currency Amount</i> convenience fee to process<br>this payment. If you understand and accept this fee and wish to continue,<br>please check the box below and continue. Otherwise, select the Cancel<br>button and no charges will be made to your account. |  |
|                 | Radio button, text, and data: Button I understand and accept the<br>Currency Amount convenience fee and wish to proceed with my payment.                                                                                                    |  |
|                 | Button: Next<br>Action: Displays the Confirm One-Time Payment page. For details, see<br>"Confirm One-Time Payment Page Elements" on page 208.                                                                                                    |  |
|                 | Button: Cancel<br>Action: Cancels the action.                                                                                                    |  |

### Use Case: Editing a One-Time Payment Transaction

This use case lets a user edit a one-time payment they previously submitted. A one-time payment can only be edited if the payment status is Scheduled.

#### Main Path for Editing a One-Time Payment

The main path occurs when a user clicks Edit on the Payment Activity page to display the Edit One-Time Payment page.

#### Alternate Paths for Editing a One-Time Payment

No alternate paths occur in this use case.

# **Edit One-Time Payment Page Elements**

Table 93 describes the elements of this page.

Table 90.Edit One-Time Payment Page Elements

| Page Element                    | Description                                                                                                    |  |  |  |  |
|---------------------------------|----------------------------------------------------------------------------------------------------|--|--|--|--|
| Page Title                      | Edit One-Time Payment                                                                                                    |  |  |  |  |
| Edit One-Time<br>Payment Module | <ul> <li>This module displays the following elements:</li> <li>Module title text: Edit One-Time Payment</li> <li>Text and blank field for data entry: *Payment Date <i>Field</i></li> <li>Icon and link: Calendar<br/>Link target: Popup Calendar Selector</li> </ul> |  |  |  |  |

| Page Element                     | Description                                                                                                    |  |  |  |  |
|----------------------------------|----------------------------------------------------------------------------------------------------|--|--|--|--|
| Accounts Selected                | This module displays the following elements:                                                                                                    |  |  |  |  |
| for Payment<br>Module            | <ul> <li>Module title text and data: Accounts Selected for Payment (Number items)</li> </ul>                                                    |  |  |  |  |
|                                  | Column titles:                                                                                                    |  |  |  |  |
|                                  | Text: Account Number                                                                                                    |  |  |  |  |
|                                  | Text: Payment Account                                                                                                    |  |  |  |  |
|                                  | Text: Due Date                                                                                                    |  |  |  |  |
|                                  | Text and data: Amount Due ( <i>Currency</i> )                                                                                                   |  |  |  |  |
|                                  | Text: Payment Date                                                                                                    |  |  |  |  |
|                                  | Text and data: Payment Amount ( <i>Currency</i> )                                                                                               |  |  |  |  |
| Accounts Selected                | Column content:                                                                                                    |  |  |  |  |
| for Payment<br>Module, continued | Data: Account number                                                                                                    |  |  |  |  |
|                                  | Data: Payment account                                                                                                    |  |  |  |  |
|                                  | Data: Due date                                                                                                    |  |  |  |  |
|                                  | Data: Amount due                                                                                                    |  |  |  |  |
|                                  | Data: Payment date                                                                                                    |  |  |  |  |
|                                  | Data: Payment amount                                                                                                    |  |  |  |  |
|                                  | Content of total row:                                                                                                    |  |  |  |  |
|                                  | Text: Total                                                                                                    |  |  |  |  |
|                                  | Data: Total payment amount                                                                                                    |  |  |  |  |
|                                  | Button: Submit<br>Action: Displays the Confirm One-Time Payment page. For details, see<br>"Confirm One-Time Payment Page Elements" on page 208. |  |  |  |  |
|                                  | Button: Cancel<br>Action: Cancels the action.                                                                                                   |  |  |  |  |

Table 90.Edit One-Time Payment Page Elements

# Use Case: Canceling a One-Time Payment Transaction

This use case lets a user cancel a one-time payment they previously submitted. A one-time payment can only be canceled if the payment status is Scheduled.

### Main Path for Deleting a Scheduled One-Time Payment

The main path occurs when a user clicks Cancel on the Payment Activity page to display the Cancel One-Time Payment page.

### Alternate Paths for Deleting a Scheduled One-Time Payment

No alternate paths occur in this use case.

### **Cancel One-Time Payment Page Elements**

Table 93 describes the elements of this page.

### Table 91. Cancel One-Time Payment Page Elements

| Page Element | Description             |
|--------------|-------------------------|
| Page Title   | Cancel One-Time Payment |

| Page Element          | Description                                                                                                    |  |  |  |  |
|-----------------------|----------------------------------------------------------------------------------------------------|--|--|--|--|
| Cancel One-Time       | This module displays the following elements:                                                                                                    |  |  |  |  |
| Payment Module        | Module title text: Cancel One-Time Payment                                                                                                    |  |  |  |  |
|                       | Text: You are about to cancel the payment. Do you wish to continue?                                                                                                    |  |  |  |  |
|                       | Button: Submit<br>Action: Displays the Cancel Payment Confirmation page with a<br>confirmation message. For details, see "Cancel Payment Confirmation Page<br>Elements" on page 221. |  |  |  |  |
|                       | <ul> <li>Button: Cancel<br/>Action: Cancels the action.</li> </ul>                                                                                                    |  |  |  |  |
| Payment               | This module displays the following elements:                                                                                                    |  |  |  |  |
| Information<br>Module | Module title text and data: Payment Information (Number items)                                                                                                    |  |  |  |  |
|                       | Column titles:                                                                                                    |  |  |  |  |
|                       | Text: Billing Account                                                                                                    |  |  |  |  |
|                       | Text: Payment Account                                                                                                    |  |  |  |  |
|                       | Text: Due Date                                                                                                    |  |  |  |  |
|                       | Text and data: Amount Due ( <i>Currency</i> )                                                                                                    |  |  |  |  |
|                       | Text: Payment Date                                                                                                    |  |  |  |  |
|                       | Text and data: Payment Amount ( <i>Currency</i> )                                                                                                    |  |  |  |  |
|                       | Column content:                                                                                                    |  |  |  |  |
|                       | Data: Account number                                                                                                    |  |  |  |  |
|                       | Data: Payment account                                                                                                    |  |  |  |  |
|                       | Data: Due date                                                                                                    |  |  |  |  |
|                       | Data: Amount due                                                                                                    |  |  |  |  |
|                       | Data: Payment date                                                                                                    |  |  |  |  |
|                       | Data: Payment amount                                                                                                    |  |  |  |  |

Table 91. Cancel One-Time Payment Page Elements

### **Cancel Payment Confirmation Page Elements**

Table 92 describes the elements of this page.

Table 92. Cancel Payment Confirmation Page Elements

| Page Element             | Description                                                                                                    |  |  |  |  |
|--------------------------|----------------------------------------------------------------------------------------------------|--|--|--|--|
| Page Title               | Cancel Payment Confirmation                                                                                                    |  |  |  |  |
| Cancel Payment<br>Module | <ul> <li>This module displays the following elements:</li> <li>Module title text: Cancel Payment</li> <li>Text: You are about to cancel the payment. Do you wish to continue?</li> <li>Button: Back<br/>Action: Displays the Payment Activity page. For details, see "Payment<br/>Activity Page Elements" on page 238.</li> </ul> |  |  |  |  |

# **Use Case: Creating a Recurring Payment**

This use case lets a user set up recurring payments for one or more billing accounts using a saved payment account. A recurring payment is an automatic payment made on a chosen transfer date, for a chosen amount type (total, total with threshold, or a fixed amount), and for a selected effective period.

### Main Path for Creating a Recurring Payment

The main path occurs when a user clicks Add Recurring Payment on the Recurring Payment page.

### Alternate Paths for Creating a Recurring Payment

No alternate paths occur in this use case.

### **Create Recurring Payment Page Elements**

Table 93 describes the elements of this page.

| Page Element    | Description                                                                                                    |  |  |  |  |
|-----------------|----------------------------------------------------------------------------------------------------|--|--|--|--|
| Page Title      | Create Recurring Payment                                                                                                    |  |  |  |  |
| Search Billing  | This module displays the following elements:                                                                                                    |  |  |  |  |
| Accounts Module | Module title text: Search Billing Accounts                                                                                                    |  |  |  |  |
|                 | Text: *To filter the list of billing accounts below you can either provide a<br>billing account number (wildcards are accepted), or a statement due by<br>date. |  |  |  |  |
|                 | Text and blank field for data entry: Billing Accounts Field                                                                                                    |  |  |  |  |
|                 | Text and blank field for data entry: Statement Due By <i>Field</i>                                                                                              |  |  |  |  |
|                 | Icon and link: Calendar<br>Link target: Popup Calendar Selector                                                                                                 |  |  |  |  |
|                 | <ul> <li>Button: Submit<br/>Action: Searches for the account.</li> </ul>                                                                                        |  |  |  |  |
| Select Billing  | This module displays the following elements:                                                                                                    |  |  |  |  |
| Accounts Module | Module title text and data: Select Billing Accounts ( <i>Number</i> items)                                                                                      |  |  |  |  |
|                 | Column titles:                                                                                                    |  |  |  |  |
|                 | Column selection radio button                                                                                                    |  |  |  |  |
|                 | Text and sorting link: Billing Account                                                                                                    |  |  |  |  |
|                 | Text, data, and sorting link: Statement Date                                                                                                    |  |  |  |  |
|                 | Text, data, and sorting link: Statement Amount Due (Currency)                                                                                                   |  |  |  |  |
|                 | Text, data, and sorting link: Statement Due Date                                                                                                    |  |  |  |  |
|                 | Column content:                                                                                                    |  |  |  |  |
|                 | Radio button                                                                                                    |  |  |  |  |
|                 | Data: Account number                                                                                                    |  |  |  |  |
|                 | Data: Statement date                                                                                                    |  |  |  |  |
|                 | Data: Statement amount due                                                                                                    |  |  |  |  |
|                 | Data: Statement due date                                                                                                    |  |  |  |  |

# Table 93.Create Recurring Payment Page Elements

| Page Element          | Description                                                                                                    |  |  |  |  |
|-----------------------|----------------------------------------------------------------------------------------------------|--|--|--|--|
| Select Payment        | This module displays the following elements:                                                                                                    |  |  |  |  |
| Account Module        | Module title text: Select Payment Account                                                                                                    |  |  |  |  |
|                       | Radio button and text: Button Use Saved Payment Account                                                                                                    |  |  |  |  |
|                       | Drop-down list: Payment account list                                                                                                    |  |  |  |  |
|                       | Text and link: Create New Payment Account<br>Link target: Displays the Create Payment Account page. For details, see<br>"Create Payment Account Page Elements" on page 241.                                     |  |  |  |  |
|                       | Button: Next<br>Action: Displays the Select Payment Amount Type, Select Payment<br>Transfer Date, and Select Effective Period modules.                                                                          |  |  |  |  |
|                       | Button: Back<br>Action: Displays the Search Billing Accounts module.                                                                                                    |  |  |  |  |
| Message Module        | This module displays the following elements:                                                                                                    |  |  |  |  |
|                       | Text: Warning Message<br>Recurring Payment setup will be effective only from the next billing cycle.<br>Please take a moment to pay the total amount due for your current bill by<br>making a One-Time Payment. |  |  |  |  |
|                       | Button: Next<br>Action: Displays the Confirm Recurring Payment page. For details, see<br>"Confirm Recurring Payment Page Elements" on page 224.                                                                 |  |  |  |  |
|                       | Button: Back<br>Action: Displays the Search Billing Accounts module.                                                                                                    |  |  |  |  |
| Select Payment        | This module displays the following elements:                                                                                                    |  |  |  |  |
| Amount Type<br>Module | Radio button and text: Button Total Account Due                                                                                                    |  |  |  |  |
|                       | Radio button, text, data, and blank field for data entry: Button Total<br>Amount Due With a Threshold of Currency Field                                                                                         |  |  |  |  |
|                       | Text: (You will be notified by e-mail if Amount Due exceeds the desired threshold.)                                                                                                    |  |  |  |  |
|                       | Radio button, text, data, and blank field for data entry: Button Fixed<br>Amount Currency Field                                                                                                    |  |  |  |  |

| Page Element                              | Description                                                                               |  |  |  |  |  |
|-------------------------------------------|-------------------------------------------------------------------------------------------|--|--|--|--|--|
|                                           |                                                                                           |  |  |  |  |  |
| Select Payment<br>Transfer Date<br>Module | This module displays the following elements:                                              |  |  |  |  |  |
|                                           | Radio button, text, and blank field for data entry: Button Field Days<br>Before Due Date  |  |  |  |  |  |
|                                           | Text: (Please enter a valid number of days between 0 and 30)                              |  |  |  |  |  |
|                                           | Radio button, text, and drop-down list: <i>Button</i> On The <i>List</i> Of Every Month   |  |  |  |  |  |
| Select Effective<br>Period                | This module displays the following elements:                                              |  |  |  |  |  |
|                                           | Radio button and text: Button Until Canceled                                              |  |  |  |  |  |
|                                           | Radio button, text, and blank field for data entry: Button For Field payments             |  |  |  |  |  |
|                                           | Radio button, text, and blank field for data entry: <i>Button</i> Until Date <i>Field</i> |  |  |  |  |  |
|                                           | Icon and link: Calendar<br>Link target: Popup Calendar Selector                           |  |  |  |  |  |

# Table 93.Create Recurring Payment Page Elements

### **Confirm Recurring Payment Page Elements**

Table 94 describes the elements of this page.

## Table 94. Confirm Recurring Payment Page Elements

| Page Element                        | Description                                                                                                    |  |  |  |  |
|-------------------------------------|----------------------------------------------------------------------------------------------------|--|--|--|--|
| Page Title                          | Confirm Recurring Payment                                                                                                    |  |  |  |  |
| Selected Billing<br>Accounts Module | This module displays the following elements:                                                                                                    |  |  |  |  |
|                                     | Module title text: Select Billing Accounts                                                                                                    |  |  |  |  |
|                                     | Text and data: Account Number Account number                                                                                                    |  |  |  |  |
|                                     | Button: Submit<br>Action: Displays the Recurring Payment page with a success message. For<br>details, see "Recurring Payment Page Elements" on page 226. |  |  |  |  |
|                                     | Button: Cancel<br>Action: Cancels the action.                                                                                                    |  |  |  |  |

| Page Element                                                                               | Description                                                                                                    |  |  |  |  |
|--------------------------------------------------------------------------------------------|----------------------------------------------------------------------------------------------------|--|--|--|--|
| Recurring<br>Payment<br>Summary Module                                                     | This module displays the following elements:                                                                                      |  |  |  |  |
|                                                                                            | Module title text: Select Billing Accounts                                                                                        |  |  |  |  |
| 5                                                                                          | Text and data: From Payment Account Account name                                                                                  |  |  |  |  |
|                                                                                            | Text and data: Account Type Type                                                                                                  |  |  |  |  |
|                                                                                            | Text and data: Payment Interval Payment interval                                                                                  |  |  |  |  |
|                                                                                            | Text and data: Effective Period Effective period                                                                                  |  |  |  |  |
| Confirm Recurring<br>Payment Module<br>(After editing an<br>existing recurring<br>payment) | This module displays the following elements:                                                                                      |  |  |  |  |
|                                                                                            | Module title text: Confirm Recurring Payment                                                                                      |  |  |  |  |
|                                                                                            | Text and data: Billing Account Billing account From Payment Account<br>Payment account                                            |  |  |  |  |
|                                                                                            | Text and data: Account Type Type Payment Date Option Payment date option                                                          |  |  |  |  |
|                                                                                            | Text and data: Effective Period <i>Effective period</i>                                                                           |  |  |  |  |
|                                                                                            | Button: Submit<br>Action: Displays the Recurring Payment page. For details, see "Recurring<br>Payment Page Elements" on page 226. |  |  |  |  |
|                                                                                            | Button: Cancel<br>Action: Cancels the action.                                                                                     |  |  |  |  |

### Table 94. Confirm Recurring Payment Page Elements

# **Use Case: Viewing Recurring Payments**

This use case lets a user view the list of the recurring payments that he or she has created for billing accounts to which they are assigned in the billing hierarchy.

### Main Path for Viewing Recurring Payments

The main path occurs when a user clicks Payments, and then Recurring to display the Recurring Payment page.

### Alternate Paths for Viewing Recurring Payments

No alternate paths occur in this use case.

### **Recurring Payment Page Elements**

Table 95 describes the elements of this page.

| Table 95. | Recurring | Payment | Page | Elements |
|-----------|-----------|---------|------|----------|
|           |           |         |      |          |

| Page Element    | Description                                                                                                    |  |  |
|-----------------|----------------------------------------------------------------------------------------------------|--|--|
| Page Title      | Recurring Payment                                                                                                    |  |  |
| Recurring       | This module displays the following elements:                                                                                                    |  |  |
| Payments Module | Module title text and data: Recurring Payments (Number items)                                                                                                  |  |  |
|                 | Column titles:                                                                                                    |  |  |
|                 | Text and sorting link: Billing Account                                                                                                    |  |  |
|                 | Text and sorting link: Amount Type                                                                                                    |  |  |
|                 | Text and sorting link: Payment Date Option                                                                                                    |  |  |
|                 | Text: Effective Period                                                                                                    |  |  |
|                 | Text: Actions                                                                                                    |  |  |
|                 | Column content:                                                                                                    |  |  |
|                 | Data: Account number                                                                                                    |  |  |
|                 | Data: Amount type                                                                                                    |  |  |
|                 | Data: Payment date option                                                                                                    |  |  |
|                 | Data: Effective period                                                                                                    |  |  |
|                 | Text and link: Edit<br>Link action: Displays the Edit Recurring Payment page. For details,<br>see "Edit Recurring Payment Page Elements" on page 227.          |  |  |
|                 | Text and link: Cancel<br>Link action: Displays the Cancel Recurring Payment page. For details,<br>see "Cancel Recurring Payment Page Elements" on page 229.    |  |  |
|                 | Button: Add Recurring Payment<br>Action: Displays the Create Recurring Payment page. For details, see<br>"Create Recurring Payment Page Elements" on page 222. |  |  |

# **Use Case: Editing a Recurring Payment**

This use case lets a user edit the details of an existing recurring payment.

### Main Path for Editing a Recurring Payment

The main path occurs when a user clicks Edit on the Recurring Payment page to display the Edit Recurring Payment page.

### Alternate Paths for Editing a Recurring Payment

No alternate paths occur in this use case.

### Edit Recurring Payment Page Elements

Table 96 describes the elements of this page.

| Table 96. | Edit Recurring | Payment | Page Elements |
|-----------|----------------|---------|---------------|
|-----------|----------------|---------|---------------|

| Page Element    | Description                                                                                                    |  |  |
|-----------------|----------------------------------------------------------------------------------------------------|--|--|
| Page Title      | Edit Recurring Payment                                                                                                    |  |  |
| Edit Recurring  | This module displays the following elements:                                                                                                    |  |  |
| Payments Module | Module title text and data: Edit Recurring Payment                                                                                                    |  |  |
|                 | Text: After editing a recurring payment, the changes will be applied to all future payments.                                                                  |  |  |
|                 | Text and data: Amount Number Amount number                                                                                                    |  |  |
|                 | Text and link: Submit<br>Link action: Displays the Confirm Recurring Payment page. For details,<br>see "Confirm Recurring Payment Page Elements" on page 224. |  |  |
|                 | Text and link: Cancel<br>Link action: Cancels the action.                                                                                                    |  |  |
| Payment Account | This module displays the following elements:                                                                                                    |  |  |
| Module          | Text: Payment Account                                                                                                    |  |  |
|                 | Text and drop-down list: *Payment Account List                                                                                                    |  |  |
|                 | Button: New Payment Account<br>Action: Displays the Payment Accounts page. For details, see "Payment<br>Accounts Page Elements" on page 247.                  |  |  |

| Table 96. | Edit Degurring | Doursont Do | an Flomenta |
|-----------|----------------|-------------|-------------|
| Table 90. | Edit Recurring | rayment ra  | ge clements |

| Page Element     | Description                                                                                                    |
|------------------|----------------------------------------------------------------------------------------------------|
| Select Payment   | This module displays the following elements:                                                                            |
| Option Module    | Module title text: Select Payment Option                                                                                |
|                  | Radio button and text: Button Total Amount Due                                                                          |
|                  | Radio button, text, data, and blank field for data entry: Button Total<br>Amount Due With a Threshold of Currency Field |
|                  | Text: (You will be notified by e-mail if Amount Due exceeds the desired threshold.)                                     |
| Payment Transfer | This module displays the following elements:                                                                            |
| Date Module      | Radio button, text, and blank field for data entry: Button Field Days<br>Before Due Date                                |
|                  | Text: (Please enter a valid number of days between 0 and 30)                                                            |
|                  | Radio button, text, and drop-down list: <i>Button</i> On The <i>List</i> Of Every Month                                 |

# Use Case: Canceling a Recurring Payment

This use case lets a user cancel an existing recurring payment.

#### Main Path for Canceling a Recurring Payment

The main path occurs when a user clicks Cancel on the Recurring Payment page to display the Edit Recurring Payment page.

### Alternate Paths for Canceling a Recurring Payment

No alternate paths occur in this use case.

### **Cancel Recurring Payment Page Elements**

Table 97 describes the elements of this page.

| Table 97. | Cancel | Recurring | Payment | Page | Elements |
|-----------|--------|-----------|---------|------|----------|
|-----------|--------|-----------|---------|------|----------|

| Page Element     | Description                                                                                                    |  |  |
|------------------|----------------------------------------------------------------------------------------------------|--|--|
| Page Title       | Cancel Recurring Payment                                                                                                    |  |  |
| Cancel Recurring | This module displays the following elements:                                                                                                    |  |  |
| Payments Module  | Module title text and data: Cancel Recurring Payment                                                                                                    |  |  |
|                  | Text and data: Billing Account Account                                                                                                    |  |  |
|                  | Text and data: Payment Date Option Payment date option                                                                                                    |  |  |
|                  | Text and data: Amount Type Amount type                                                                                                    |  |  |
|                  | Text and data: Effective Period <i>Effective period</i>                                                                                                    |  |  |
|                  | Text and link: Submit<br>Link action: Cancels the recurring payment and displays the Recurring<br>Payment page with a success message. For details, see "Recurring<br>Payment Page Elements" on page 226. |  |  |
|                  | Text and link: Back<br>Link action: Displays the Recurring Payment page. For details, see<br>"Recurring Payment Page Elements" on page 226.                                                               |  |  |

# **Use Case: Making a Quick Payment**

This use case lets an enrolled or unenrolled user make a payment on a particular billing account without logging in.

### Main Path for Making an Anonymous Payment

The main path occurs when an enrolled or unenrolled user clicks Pay Now on the Login page to display the Pay Now - Billing Account page.

### Alternate Paths for Making an Anonymous Payment

No alternate paths occur in this use case.

# Pay Now - Billing Account Page Elements

Table 98 describes the elements of this page.

| Page Element                                                      | Description                                                                                                    |  |  |
|-------------------------------------------------------------------|----------------------------------------------------------------------------------------------------|--|--|
| Page Title                                                        | Pay Now - Billing Account                                                                                                    |  |  |
| Page Title<br>Provide Billing<br>Account<br>Information<br>Module | <ul> <li>Pay Now - Billing Account</li> <li>This module displays the following elements:</li> <li>Module title text: Provide Billing Account Information</li> <li>Text: Billing Information</li> <li>Text and blank field for data entry: Name <i>Field</i></li> <li>Text and blank field for data entry: *Billing Account Number <i>Field</i></li> <li>Text and blank field for data entry: Email Address <i>Amount Field</i></li> <li>Text and blank field for data entry: *Service Number <i>Field</i></li> <li>Text and link: Submit<br/>Link action: Submits the data and displays the Pay Now - Select Payment Type page. For details, see "Pay Now - Select Payment Type Page Elements"</li> </ul> |  |  |
|                                                                   | <ul> <li>Text and link: Cancel</li> <li>Link action: Cancels the action and displays the Login page. For details,</li> </ul>                                                                                                    |  |  |
|                                                                   | see "Login Page Elements" on page 33.  Text: *Required Fields                                                                                                    |  |  |

# Pay Now - Select Payment Type Page Elements

Table 99 describes the elements of this page.

Table 99. Pay Now - Select Payment Type Page Elements

| Page Element          | Description                                          |  |  |
|-----------------------|------------------------------------------------------|--|--|
| Page Title            | Pay Now - Select Payment Type                        |  |  |
| Billing               | This module displays the following elements:         |  |  |
| Information<br>Module | Module title text: Billing Information               |  |  |
|                       | Text: Billing Information                            |  |  |
|                       | Text: Mailing Address                                |  |  |
|                       | Text and data: Name Name                             |  |  |
|                       | Text and data: Address Line 1 Address line 1         |  |  |
|                       | Text and data: Address Line 2 Address line 2         |  |  |
|                       | Text and data: City City                             |  |  |
|                       | Text and data: State State                           |  |  |
|                       | Text and data: Postal Code Postal code               |  |  |
|                       | Text and data: Country Country                       |  |  |
|                       | Text: Billing Account                                |  |  |
|                       | Text and data: Account Number Account number         |  |  |
|                       | Text and data: Service Number Service number         |  |  |
| Select Payment        | This module displays the following elements:         |  |  |
| Option Module         | Module title text: Select Payment Option             |  |  |
|                       | Text and drop-down list: *Select Payment Method List |  |  |
|                       | Text and data: Payment Date Date                     |  |  |

| Page Element          | Description                                                                                                    |
|-----------------------|----------------------------------------------------------------------------------------------------|
| Bank Account          | This module displays the following elements:                                                                                                    |
| Information<br>Module | Module title text: Bank Account Information                                                                                                    |
|                       | Text and blank field for data entry: *Bank Name Field                                                                                                    |
|                       | Text and drop-down list: *Account Type List                                                                                                    |
|                       | Text and blank field for data entry: *Payment Amount Field                                                                                                    |
|                       | Text and blank field for data entry: *Routing Number Field                                                                                                    |
|                       | Text and blank field for data entry: *Account Number Field                                                                                                    |
|                       | Text and blank field for data entry: *Confirm Acct Number <i>Field</i>                                                                                                    |
|                       | Graphic: Bank check routing and account numbers.                                                                                                    |
|                       | Text: *Required Field                                                                                                    |
|                       | Button: Next<br>Action: Displays the Pay Now - Payment Type - Confirmation page. For<br>details, see "Pay Now - Payment Type - Confirmation Page Elements" on<br>page 234.       |
|                       | Button: Cancel<br>Action: Cancels the action and displays the Pay Now - Billing Account<br>page. For details, see "Pay Now - Billing Account Page Elements" on<br>page 230 page. |

Table 99. Pay Now - Select Payment Type Page Elements

| Page Element                | Description                                                                                                    |  |  |
|-----------------------------|----------------------------------------------------------------------------------------------------|--|--|
|                             |                                                                                                    |  |  |
| Provide Your<br>Credit Card | This module displays the following elements:                                                                                                    |  |  |
| Information                 | Module title text: Provide Your Credit Card Information                                                                                                    |  |  |
| Module                      | Text and blank field for data entry: *Name on Credit Card Field                                                                                                    |  |  |
|                             | Text and blank field for data entry: *Street Address Field                                                                                                    |  |  |
|                             | Text and blank field for data entry: Apt./Suite Number Field                                                                                                    |  |  |
|                             | Text and blank field for data entry: *City Field                                                                                                    |  |  |
|                             | Text and drop-down list: *State List                                                                                                    |  |  |
|                             | Text and blank field for data entry: *Postal Code Field                                                                                                    |  |  |
|                             | Text and blank field for data entry: *Credit Card Number Field                                                                                                    |  |  |
|                             | Text and blank field for data entry: *Confirm Card Number Field                                                                                                    |  |  |
|                             | Text and drop-down list: *Credit Card Type List                                                                                                    |  |  |
|                             | Text and blank field for data entry: *Expiration Date: (MM/YYYY) Field                                                                                                    |  |  |
|                             | Text and blank field for data entry: *CVV Code Field                                                                                                    |  |  |
|                             | Text and blank field for data entry: *Payment Amount Field                                                                                                    |  |  |
|                             | Text: CVV Code is used for validation purpose only                                                                                                    |  |  |
|                             | Text: *Required Field                                                                                                    |  |  |
|                             | Button: Next<br>Action: Displays the Pay Now - Payment Type - Confirmation page. For<br>details, see "Pay Now - Payment Type - Confirmation Page Elements" on<br>page 234.       |  |  |
|                             | Button: Cancel<br>Action: Cancels the action and displays the Pay Now - Billing Account<br>page. For details, see "Pay Now - Billing Account Page Elements" on<br>page 230 page. |  |  |

 Table 99.
 Pay Now - Select Payment Type Page Elements

# Pay Now - Payment Type - Confirmation Page Elements

Table 100 describes the elements of this page.

Table 100. Pay Now - Payment Type - Confirmation Page Elements

| Page Element          | Description                                  |
|-----------------------|----------------------------------------------|
| Page Title            | Displays one of the following titles:        |
|                       | Pay Now - Bank Account - Confirmation        |
|                       | Pay Now - Credit Card- Confirmation          |
| Billing               | This module displays the following elements: |
| Information<br>Module | Module title text: Billing Information       |
|                       | Text: Billing Information                    |
|                       | Text: Mailing Address                        |
|                       | Text and data: Name Name                     |
|                       | Text and data: Address Line 1 Address line 1 |
|                       | Text and data: Address Line 2 Address line 2 |
|                       | Text and data: City <i>City</i>              |
|                       | Text and data: State State                   |
|                       | Text and data: Postal Code Postal code       |
|                       | Text and data: Country <i>Country</i>        |
|                       | Text: Billing Account                        |
|                       | Text and data: Account Number Account number |
|                       | Text and data: Service Number Service number |
| Select Payment        | This module displays the following elements: |
| Option Module         | Module title text: Select Payment Option     |
|                       | Text and data: *Select Payment Method Method |
|                       | Text and data: Payment Date <i>Date</i>      |

| Page Element              | Description                                                                                                    |
|---------------------------|----------------------------------------------------------------------------------------------------|
| Bank Account              | This module displays the following elements:                                                                                                    |
| Information<br>Module (If | Module title text: Bank Account Information                                                                                                    |
| selected)                 | Text and data: *Bank Name Field                                                                                                    |
|                           | Text and data: *Account Type List                                                                                                    |
|                           | Text and data: *Payment Amount Field                                                                                                    |
|                           | Text and data: *Routing Number Field                                                                                                    |
|                           | Text and data: *Account Number Field                                                                                                    |
|                           | Text and data: *Confirm Acct Number Field                                                                                                    |
|                           | Graphic: Bank check routing and account numbers.                                                                                                    |
|                           | Text: *Required Field                                                                                                    |
|                           | <ul> <li>Button: Next</li> <li>Action: Displays the Pay Now - Thank You page. For details, see "Pay Now</li> <li>Thank You Page Elements" on page 237.</li> </ul>                   |
|                           | Button: Cancel<br>Action: Cancels the action and displays the Pay Now - Select Payment<br>Type page. For details, see "Pay Now - Select Payment Type Page Elements"<br>on page 231. |

# Table 100. Pay Now - Payment Type - Confirmation Page Elements

| Page Element               | Description                                                                                                    |
|----------------------------|----------------------------------------------------------------------------------------------------|
| Provide Your               | This module displays the following elements:                                                                                                    |
| Credit Card<br>Information | Module title text: Provide Your Credit Card Information                                                                                                    |
| Module (If                 | Text and data: *Name on Credit Card Field                                                                                                    |
| selected)                  | Text and data: *Street Address Field                                                                                                    |
|                            | Text and data: Apt./Suite Number <i>Field</i>                                                                                                    |
|                            | Text and data: *City Field                                                                                                    |
|                            | Text and data: *State <i>List</i>                                                                                                    |
|                            | Text and data: *Postal Code Field                                                                                                    |
|                            | Text and data: *Credit Card Number Field                                                                                                    |
|                            | Text and data: *Confirm Card Number Field                                                                                                    |
|                            | Text and data: *Credit Card Type List                                                                                                    |
|                            | Text and data: *Expiration Date: (MM/YYYY) Field                                                                                                    |
|                            | Text and data: *CVV Code <i>Field</i>                                                                                                    |
|                            | Text and data: *Payment Amount Field                                                                                                    |
|                            | Text: CVV Code is used for validation purpose only                                                                                                    |
|                            | Text: *Required                                                                                                    |
|                            | <ul> <li>Button: Next</li> <li>Action: Displays the Pay Now - Thank You page. For details, see "Pay Now</li> <li>Thank You Page Elements" on page 237.</li> </ul>                   |
|                            | Button: Cancel<br>Action: Cancels the action and displays the Pay Now - Select Payment<br>Type page. For details, see "Pay Now - Select Payment Type Page Elements"<br>on page 231. |

# Table 100. Pay Now - Payment Type - Confirmation Page Elements

### Pay Now - Thank You Page Elements

Table 101 describes the elements of this page.

| Table 101. | Pay Now - | Thank You | Page Elements |
|------------|-----------|-----------|---------------|
|            |           |           |               |

| Page Element                  | Description                                                                                                    |  |
|-------------------------------|----------------------------------------------------------------------------------------------------|--|
| Page Title                    | Pay Now - Thank You                                                                                                    |  |
| Pay Now - Thank<br>You Module | <ul> <li>This module displays the following elements:</li> <li>Text: Success Message</li> <li>Text and data: Thank you for your payment. it is currently being processed and your Payment ID is <i>Payment ID</i></li> </ul>                                          |  |
|                               | <ul> <li>Text: To ensure maximum protection of your personal information, we recommend that you close your browser.</li> <li>Text and link: Login         Link target: Displays the Login page. For details, see "Login Page         Elements" on page 33.</li> </ul> |  |

# **Use Case: Viewing Payment Activity**

This use case lets a user view a list of payment transactions that are scheduled, completed, or canceled. A user can search for payment activity by account number, payment type, status, and date range.

# Main Path for Viewing Payment Activity

The main path occurs when a user clicks Payments, and then Activity.

### **Alternate Paths for Viewing Payment Activity**

No alternate paths occur in this use case.

# Payment Activity Page Elements

Table 102 describes the elements of this page.

Table 102. Payment Activity Page Elements

| Page Element  | Description                                                                                                    |
|---------------|----------------------------------------------------------------------------------------------------|
| Page Title    | Payment Activity                                                                                                    |
| Search Module | This module displays the following elements:                                                                              |
|               | Module title text: Search By                                                                                              |
|               | Text and blank field for data entry: Account Number Field                                                                 |
|               | Text and drop-down list: Payment Type List                                                                                |
|               | Text and blank field for data entry: Payment Transactions From <i>Field</i>                                               |
|               | Icon and link: Calendar<br>Link target: Popup Calendar Selector                                                           |
|               | <ul> <li>Button: View<br/>Action: Displays the payment transactions for the selected account and<br/>criteria.</li> </ul> |

| Page Element                      | Description                                                                                                    |  |  |  |
|-----------------------------------|----------------------------------------------------------------------------------------------------|--|--|--|
| List of Payment                   | This module displays the following elements:                                                                                                    |  |  |  |
| Transactions                      |                                                                                                    |  |  |  |
| Module                            | Module title text and data: List of Payment Transactions (Number item<br>Column title)                                                                                     |  |  |  |
|                                   | Column titles:                                                                                                    |  |  |  |
|                                   | Text and sorting link: Billing Account                                                                                                    |  |  |  |
|                                   | Text and sorting link: Payment Type                                                                                                    |  |  |  |
|                                   | Text and sorting link: Payment Scheduled Date                                                                                                    |  |  |  |
|                                   | Text and sorting link: Payment Transaction Date                                                                                                    |  |  |  |
|                                   | Text, data, and sorting link: Amount ( <i>Currency</i> )                                                                                                    |  |  |  |
|                                   | Text and sorting link: Status                                                                                                    |  |  |  |
|                                   | Text: Actions                                                                                                    |  |  |  |
| List of Payment                   | Column content:                                                                                                    |  |  |  |
| Transactions<br>Module, continued | Data: Billing account                                                                                                    |  |  |  |
| ·                                 | Data: Payment type                                                                                                    |  |  |  |
|                                   | Data: Payment scheduled date                                                                                                    |  |  |  |
|                                   | Data: Payment transaction date                                                                                                    |  |  |  |
|                                   | Data: Amount ( <i>Currency</i> )                                                                                                    |  |  |  |
|                                   | Data: Status                                                                                                    |  |  |  |
|                                   | For scheduled transactions:                                                                                                    |  |  |  |
|                                   | Text and link: Edit<br>Link target: Displays the Edit One-Time Payment page. For<br>details, see "Edit One-Time Payment Page Elements" on page 217.                        |  |  |  |
|                                   | <ul> <li>Text and link: Cancel.</li> <li>Displays the Cancel One-Time Payment page. For details, see<br/>"Cancel One-Time Payment Page Elements" on page 219.</li> </ul>   |  |  |  |
|                                   | For completed and canceled transactions):                                                                                                    |  |  |  |
|                                   | <ul> <li>Text and link: View Details</li> <li>Link target: Displays the Payment Details page. For details, see<br/>"Payment Details Page Elements" on page 240.</li> </ul> |  |  |  |

# Table 102. Payment Activity Page Elements

### **Payment Details Page Elements**

Table 103 describes the elements of this page.

| Table 103 | 3. Par | vment | Details | Page | Elements |
|-----------|--------|-------|---------|------|----------|
|           |        |       |         |      |          |

| Page Element          | Description                                                 |  |  |
|-----------------------|-------------------------------------------------------------|--|--|
| Page Title            | Payment Details                                             |  |  |
| Payment               | This module displays the following elements:                |  |  |
| Information<br>Module | Module title text: Payment Information                      |  |  |
|                       | Text and data: Account Number Account number                |  |  |
|                       | Text and data: Payment Type Type                            |  |  |
|                       | Text and data: Payment Scheduled Date Date                  |  |  |
|                       | Text and data: Payment Transaction Date Date                |  |  |
|                       | Text and data: Payment Amount Amount                        |  |  |
|                       | Text and data: Payment Account Payment account number       |  |  |
|                       | Text and data: Status Status                                |  |  |
|                       | Text and data: Created by User User name                    |  |  |
|                       | Text and data: Updated by User User name                    |  |  |
|                       | Text and data: Date Created Date                            |  |  |
|                       | Text and data: Date Modified Date Date                      |  |  |
|                       | Button: Back<br>Action: Displays the Payment Activity page. |  |  |

# **Use Case: Creating a Payment Account**

This use case lets a user create a new payment account for use in making one-time and recurring payments.

### Main Path for Creating a Payment Account

The main path occurs when a user clicks Create New Payment Account on the Payment Accounts page to display the Create Payment Account page.

# Alternate Paths for Creating a Payment Account

An alternate path occurs when a user clicks Create New Payment Account on the Create Recurring Payment page.

### **Create Payment Account Page Elements**

Table 104 describes the elements of this page.

Table 104. Create Payment Account Page Elements

| Page Element    | Description                                                                                                    |
|-----------------|----------------------------------------------------------------------------------------------------|
| Page Title      | Create Payment Account                                                                                                    |
| Search Billing  | This module displays the following elements:                                                                                                    |
| Accounts Module | Module title text: Search Billing Accounts                                                                                                    |
|                 | Text: *To filter the list of billing accounts below you can either provide a<br>billing account number (wildcards are accepted), or a statement due by<br>date. |
|                 | Text and blank field for data entry: Billing Accounts Field                                                                                                    |
|                 | Text and blank field for data entry: Statement Due By Field                                                                                                    |
|                 | Icon and link: Calendar<br>Link target: Popup Calendar Selector                                                                                                 |
|                 | <ul> <li>Button: Submit<br/>Action: Searches for the account.</li> </ul>                                                                                        |

# **Payment Account Confirmation Page Elements**

Table 105 describes the elements of this page.

| Table 105. | Payment Account | Confirmation | Page Elements |
|------------|-----------------|--------------|---------------|
|            |                 |              |               |

| Page Element   | Description                                                                                                    |
|----------------|----------------------------------------------------------------------------------------------------|
| Page Title     | Payment Account Confirmation                                                                                                    |
| Message Module | <ul> <li>This module displays the following element:</li> <li>Text: Confirmation<br/>Upon clicking submit the following bank account information will be saved<br/>as a valid payment account.</li> </ul> |

| Page Element          | Description                                    |  |  |  |
|-----------------------|------------------------------------------------|--|--|--|
| Payment Account       | This module displays the following elements:   |  |  |  |
| Information<br>Module | Module title text: Payment Account Information |  |  |  |
|                       | Text: Payment Account Information              |  |  |  |
|                       | Text: Payment Account Name                     |  |  |  |
|                       | Data: Payment Account Name                     |  |  |  |
|                       | For a bank account:                            |  |  |  |
|                       | Text: Bank Account Information                 |  |  |  |
|                       | Text: Bank Name                                |  |  |  |
|                       | Data: Bank Name                                |  |  |  |
|                       | For a credit card:                             |  |  |  |
|                       | Text: Credit Card Information                  |  |  |  |
|                       | Text: Name on Credit Card                      |  |  |  |
|                       | Data: Name on card                             |  |  |  |
|                       | Text: Street Address                           |  |  |  |
|                       | Data: Street address                           |  |  |  |
|                       | Text: Apt./Suite Number                        |  |  |  |
|                       | Data: Apt. or suite number                     |  |  |  |
|                       | Text: State                                    |  |  |  |
|                       | Data: State                                    |  |  |  |
|                       | Text: Postal Code                              |  |  |  |
|                       | Data: Code                                     |  |  |  |
|                       | Text: Country                                  |  |  |  |
|                       | Data: Country                                  |  |  |  |
|                       | Text: Credit Card Number                       |  |  |  |
|                       | Data: Credit card number                       |  |  |  |
|                       | Text: Credit Card Type                         |  |  |  |
|                       | Data: Credit card type                         |  |  |  |

# Table 105. Payment Account Confirmation Page Elements

| Page Element                   | Description                                                                                                    |
|--------------------------------|----------------------------------------------------------------------------------------------------|
| Payment Account<br>Information | <ul><li>Text: Expiration Date (MM/YYYY)</li><li>Data: Date</li></ul>                                                                                                  |
| Module, continued              | Text: City                                                                                                    |
|                                | <ul> <li>Data: City</li> </ul>                                                                                                    |
|                                | For a debit card:                                                                                                    |
|                                | Text: Debit Card Information                                                                                                    |
|                                | Text: Name on Debit Card                                                                                                    |
|                                | Data: Name on card                                                                                                    |
|                                | Text: Street Address                                                                                                    |
|                                | Data: Street address                                                                                                    |
|                                | Text: Apt./Suite Number                                                                                                    |
|                                | <ul> <li>Data: Apt. or suite number</li> </ul>                                                                                                    |
|                                | Text: State                                                                                                    |
|                                | Data: State                                                                                                    |
|                                | Text: Postal Code                                                                                                    |
|                                | Data: Code                                                                                                    |
|                                | Text: Country                                                                                                    |
|                                | Data: Country                                                                                                    |
|                                | Text: Debit Card Number                                                                                                    |
|                                | Data: Debit card number                                                                                                    |
|                                | Text: Expiration Date (MM/YYYY)                                                                                                    |
|                                | Data: Date                                                                                                    |
|                                | Text: City                                                                                                    |
|                                | Data: City                                                                                                    |
|                                | Text: Account Type                                                                                                    |
|                                | Data: Account type                                                                                                    |
|                                | Button: Submit<br>Action: Submits the data and displays the Payment Account Summary<br>page. For details, see "Payment Account Summary Page Elements" on<br>page 244. |
|                                | Button: Cancel<br>Action: Cancels the action.                                                                                                    |

 Table 105.
 Payment Account Confirmation Page Elements

### **Payment Account Summary Page Elements**

Table 106 describes the elements of this page.

Table 106. Payment Account Summary Page Elements

| Page Element   | Description                                                                                                    |
|----------------|----------------------------------------------------------------------------------------------------|
| Page Title     | Payment Account Summary                                                                                                    |
| Message Module | <ul> <li>This module displays the following element:</li> <li>Text and link: Success Message<br/>Your payment account has been created successfully. Would you like to<br/>share this payment account? Click here.<br/>Link target: Displays the Share Payment Account page. For details, see<br/>"Share Payment Account Page Elements" on page 252.</li> </ul> |

| Table 106. Payment Account Summary Page Elements |                                                |  |  |  |  |
|--------------------------------------------------|------------------------------------------------|--|--|--|--|
| Page Element                                     | Description                                    |  |  |  |  |
| Payment Account<br>Information<br>Module         | This module displays the following elements:   |  |  |  |  |
|                                                  | Module title text: Payment Account Information |  |  |  |  |
|                                                  | Text: Payment Account Information              |  |  |  |  |
|                                                  | Text: Payment Account Name                     |  |  |  |  |
|                                                  | Data: Payment Account Name                     |  |  |  |  |
|                                                  | For a bank account:                            |  |  |  |  |
|                                                  | Text: Bank Account Information                 |  |  |  |  |
|                                                  | Text: Bank Name                                |  |  |  |  |
|                                                  | Data: Bank Name                                |  |  |  |  |
|                                                  | For a credit card:                             |  |  |  |  |
|                                                  | Text: Credit Card Information                  |  |  |  |  |
|                                                  | Text: Name on Credit Card                      |  |  |  |  |
|                                                  | Data: Name on card                             |  |  |  |  |
|                                                  | Text: Street Address                           |  |  |  |  |
|                                                  | Data: Street address                           |  |  |  |  |
|                                                  | Text: Apt./Suite Number                        |  |  |  |  |
|                                                  | Data: Apt. or suite number                     |  |  |  |  |
|                                                  | Text: State                                    |  |  |  |  |
|                                                  | Data: State                                    |  |  |  |  |
|                                                  | Text: Postal Code                              |  |  |  |  |
|                                                  | Data: Code                                     |  |  |  |  |
|                                                  | Text: Country                                  |  |  |  |  |
|                                                  | Data: Country                                  |  |  |  |  |
|                                                  | Text: Credit Card Number                       |  |  |  |  |
|                                                  | Data: Credit card number                       |  |  |  |  |
|                                                  | Text: Credit Card Type                         |  |  |  |  |
|                                                  | Data: Credit card type                         |  |  |  |  |
|                                                  | Text: Expiration Date (MM/YYYY)                |  |  |  |  |
|                                                  | Data: Date                                     |  |  |  |  |
|                                                  | Text: City                                     |  |  |  |  |
|                                                  | Data: City                                     |  |  |  |  |

### Table 106. Payment Account Summary Page Elements

| Page Element | Description                     |
|--------------|---------------------------------|
|              | For a debit card:               |
|              | Text: Debit Card Information    |
|              | Text: Name on Debit Card        |
|              | Data: Name on card              |
|              | Text: Street Address            |
|              | Data: Street address            |
|              | Text: Apt./Suite Number         |
|              | Data: Apt. or suite number      |
|              | Text: State                     |
|              | Data: State                     |
|              | Text: Postal Code               |
|              | Data: Code                      |
|              | Text: Country                   |
|              | Data: Country                   |
|              | Text: Debit Card Number         |
|              | Data: Debit card number         |
|              | Text: Expiration Date (MM/YYYY) |
|              | Data: Date                      |
|              | Text: City                      |
|              | Data: City                      |
|              | Text: Account Type              |
|              | Data: Account type              |

#### Table 106. Payment Account Summary Page Elements

# Use Case: Viewing a List of Payment Accounts

This use case lets a user view a list of payment accounts he or she has created. A user can also view payment accounts assigned to individual billing accounts.

### Main Path for Viewing Payment Accounts

The main path occurs when a user clicks Payments, and then Accounts.

### **Alternate Paths for Viewing Payment Accounts**

An alternate path occurs when a user clicks New Payment Account on the Edit Recurring Payment page.

# **Payment Accounts Page Elements**

Table 107 describes the elements of this page.

| Page Element  | Description                                                                                                    |  |  |  |  |  |
|---------------|----------------------------------------------------------------------------------------------------|--|--|--|--|--|
| Page Title    | Payment Accounts                                                                                                    |  |  |  |  |  |
| Prompt Module | This module displays the following elements:                                                                                                    |  |  |  |  |  |
|               | Text: View by                                                                                                    |  |  |  |  |  |
|               | Radio button and text: Button Payment Accounts                                                                                                    |  |  |  |  |  |
|               | Radio button and text: Button Billing Accounts                                                                                                    |  |  |  |  |  |
|               | Text and link: Create New Payment Account<br>Link target: Displays the Create Payment Account page. For details, see<br>"Create Payment Account Page Elements" on page 241. |  |  |  |  |  |

| Page Element     | Description                                                                                                    |  |  |  |  |
|------------------|----------------------------------------------------------------------------------------------------|--|--|--|--|
| Payment Accounts | This module displays the following elements:                                                                                                    |  |  |  |  |
| Module           | Module title text and data: Payment Accounts ( <i>Number</i> items)                                                                                                    |  |  |  |  |
|                  | When viewed by payment accounts:                                                                                                    |  |  |  |  |
|                  | Column titles:                                                                                                    |  |  |  |  |
|                  | Text and sorting link: Payment Account Name                                                                                                    |  |  |  |  |
|                  | Text and sorting link: Payment Account Type                                                                                                    |  |  |  |  |
|                  | Text and sorting link: Payment Account/Card Number                                                                                                    |  |  |  |  |
|                  | Text and sorting link: Status                                                                                                    |  |  |  |  |
|                  | Text and sorting link: Billing Account Number                                                                                                    |  |  |  |  |
|                  | Text: Actions                                                                                                    |  |  |  |  |
|                  | Column content:                                                                                                    |  |  |  |  |
|                  | Data: Payment account name                                                                                                    |  |  |  |  |
|                  | Data: Payment account type                                                                                                    |  |  |  |  |
|                  | Data: Payment account number or card number                                                                                                    |  |  |  |  |
|                  | Data: Status                                                                                                    |  |  |  |  |
|                  | <ul> <li>Data, or icon and link: Shared billing Account Number, Billing account number icon, or blank</li> <li>Link target: Displays the Billing Account dialog box showing a list of billing accounts with which share this payment account. For details, see "Billing Account Dialog Box Elements" on page 250.</li> </ul>                            |  |  |  |  |
|                  | Data: Billing account number                                                                                                    |  |  |  |  |
|                  | <ul> <li>Text and link: Edit<br/>Link target: Displays the Edit page for the payment account type.<br/>For details, see one of the following:<br/>"Enter Bank Account Information Page Elements" on page 210<br/>"Enter Credit Card Information Page Elements" on page 212</li> <li>"Enter Debit Card Information Page Elements" on page 214</li> </ul> |  |  |  |  |
|                  | Text and link: Share<br>Link target: Displays the Share Payment Account Page. For<br>details, see "Share Payment Account Page Elements" on page 252.                                                                                                    |  |  |  |  |

# Table 107. Payment Accounts Page Elements

| Page Element                          | Description                                                                                                    |  |  |  |  |
|---------------------------------------|----------------------------------------------------------------------------------------------------|--|--|--|--|
| Payment Accounts<br>Module, continued | <ul> <li>Text and link: Delete</li> <li>Link target: Displays the Delete page for the payment account type. For details, see one of the following:</li> <li>"Delete Bank Account Page Elements" on page 258</li> <li>"Delete Credit Card Page Elements" on page 260</li> <li>"Delete Debit Card Page Elements" on page 262</li> </ul> |  |  |  |  |
|                                       | When viewed by billing accounts:                                                                                                    |  |  |  |  |
|                                       | Column titles:                                                                                                    |  |  |  |  |
|                                       | Text and sorting link: Billing Account Number                                                                                                    |  |  |  |  |
|                                       | Text: Payment Accounts                                                                                                    |  |  |  |  |
|                                       | Text and sorting link: Default Payment Account Name                                                                                                    |  |  |  |  |
|                                       | Text and sorting link: Payment Account Type                                                                                                    |  |  |  |  |
|                                       | Text and sorting link: Payment Account/Card Number                                                                                                    |  |  |  |  |
|                                       | Text: Actions                                                                                                    |  |  |  |  |
|                                       | Column content:                                                                                                    |  |  |  |  |
|                                       | Data: Billing account number                                                                                                    |  |  |  |  |
|                                       | Icon and link: Payment accounts icon or blank<br>Link target: Displays the Payment Accounts for Billing Account<br>dialog box. For details, see "Payment Accounts for Billing Account<br>Dialog Box Elements" on page 250.                                                                                                    |  |  |  |  |
|                                       | Data: Default payment account name                                                                                                    |  |  |  |  |
|                                       | Data: Payment account type                                                                                                    |  |  |  |  |
|                                       | Data: Payment account number or card number                                                                                                    |  |  |  |  |
|                                       | <ul> <li>Text and link: Edit<br/>Link target: Displays the Select Default Payment Account page.<br/>For details, see "Select Default Payment Account Page Elements" on<br/>page 251.</li> </ul>                                                                                                    |  |  |  |  |

Table 107. Payment Accounts Page Elements

### **Billing Account Dialog Box Elements**

Table 108 describes the elements of this page.

Table 108. Billing Account Dialog Box Elements

| Page Element               | Description                                                        |  |  |  |
|----------------------------|--------------------------------------------------------------------|--|--|--|
| Title Text                 | Billing Account                                                    |  |  |  |
| Billing Accounts<br>Module | This module displays the following elements: Column title: Numbers |  |  |  |
|                            | Column data: Billing account number                                |  |  |  |

# Payment Accounts for Billing Account Dialog Box Elements

Table 109 describes the elements of this page.

# Table 109. Payment Accounts for Billing Account Dialog Box Elements

| Page Element                 | Description                                    |  |  |  |  |  |
|------------------------------|------------------------------------------------|--|--|--|--|--|
| Title Text                   | Billing Account                                |  |  |  |  |  |
| Payment Accounts for Billing | This module displays the following elements:   |  |  |  |  |  |
| Accounts Module              | <ul> <li>Text: Payment Account Name</li> </ul> |  |  |  |  |  |
|                              | Text: Payment Account Type                     |  |  |  |  |  |
|                              | Text: Payment Account/Card Number              |  |  |  |  |  |
|                              | Column content:                                |  |  |  |  |  |
|                              | Data: Payment account name                     |  |  |  |  |  |
|                              | Data: Payment account type                     |  |  |  |  |  |
|                              | Data: Payment account number or card number    |  |  |  |  |  |

# Use Case: Selecting a Default Payment Account

This use case lets a user specify a payment account as the default for a particular billing account.

#### Main Path for Selecting a Default Payment Account

The main path occurs when a user clicks Edit on the Payment Accounts page for a billing account.

### Alternate Paths for Selecting a Default Payment Account

No alternate paths occur in this use case.

### Select Default Payment Account Page Elements

Table 110 describes the elements of this page.

| Table 110. | Select Default | Payment | Account | Page | Elements |
|------------|----------------|---------|---------|------|----------|
|            |                |         |         |      |          |

| Page Element                                | Description                                                                                                    |
|---------------------------------------------|----------------------------------------------------------------------------------------------------|
| Page Title                                  | Select Default Payment Account                                                                                                    |
| Billing Account<br>Information              | This module displays the following elements:                                                                                                    |
|                                             | Module title text: Billing Account Information                                                                                                    |
|                                             | Text and data: Billing Account Number Account number                                                                                                    |
|                                             | Text and data: Name on Billing Account Name                                                                                                    |
| Select Default<br>Payment Account<br>Module | This module displays the following elements:                                                                                                    |
|                                             | <ul> <li>Module title text and data: Select Default Payment Account (Number items)</li> </ul>                                                                                |
|                                             | Column titles:                                                                                                    |
|                                             | Text: Select                                                                                                    |
|                                             | Text and sorting link: Payment Account Name                                                                                                    |
|                                             | Text and sorting link: Payment Account Type                                                                                                    |
|                                             | Text: Payment Account/Card Number                                                                                                    |
|                                             | Column content:                                                                                                    |
|                                             | Radio button                                                                                                    |
|                                             | Data: Payment account name                                                                                                    |
|                                             | Data: Payment account type                                                                                                    |
|                                             | Data: Payment account number or card number                                                                                                    |
|                                             | Button: Submit<br>Action: Submits the data and displays a success message on the Payment<br>Accounts page. For details, see "Payment Accounts Page Elements" on<br>page 247. |
|                                             | <ul> <li>Button: Cancel<br/>Action: Cancels the action.</li> </ul>                                                                                                    |

# **Use Case: Sharing a Payment Account**

This use case lets a user share a payment account with selected billing accounts. Sharing a payment account makes it available to anyone who has access to the billing accounts that share the payment account.

### Main Path for Sharing a Payment Account

The main path occurs when a user clicks Share on the Payment Accounts page.

#### Alternate Paths for Sharing a Payment Account

An alternate path occurs when a user clicks Click Here on the Payment Account Summary page when setting up a new payment account.

#### **Share Payment Account Page Elements**

Table 111 describes the elements of this page.

### Table 111. Share Payment Account Page Elements

| Page Element   | Description                                                                                                    |
|----------------|----------------------------------------------------------------------------------------------------|
| Page Title     | Share Payment Account                                                                                                    |
| Message Module | <ul> <li>This module displays the following elements:</li> <li>Text: Informational<br/>By selecting this option, the payment account will be available to anyone<br/>who has access to the billing account(s) you have shared this payment<br/>account with.</li> </ul> |

| Page Element          | Description                                                                                                    |
|-----------------------|----------------------------------------------------------------------------------------------------|
| Payment Account       | This module displays the following elements:                                                                                                    |
| Information<br>Module | Module title text: Payment Account Information                                                                                                    |
|                       | Text and data: Payment Account Name Payment account name                                                                                             |
|                       | Text and data: Account Type Account type                                                                                                    |
| Billing Account       | This module displays the following elements:                                                                                                    |
| Share List Module     | Module title text and data: Payment Account will be shared with the following Billing Accounts ( <i>Number</i> items)                                |
|                       | Column titles:                                                                                                    |
|                       | Column selection radio button                                                                                                    |
|                       | Text and sorting link: Billing Account                                                                                                    |
|                       | Text and sorting link: Name on Billing Account                                                                                                    |
|                       | Column content:                                                                                                    |
|                       | Radio button                                                                                                    |
|                       | Data: Account number                                                                                                    |
|                       | Data: Name on billing account                                                                                                    |
|                       | Button: Next<br>Action: Displays the Payment Accounts page with a success message. For<br>details, see "Payment Accounts Page Elements" on page 247. |
|                       | Button: Cancel<br>Action: Cancels the action.                                                                                                    |

#### Table 111. Share Payment Account Page Elements

# Use Case: Editing a Bank Account (Payment Account)

This use case lets a user edit information about a bank account type of payment account.

#### Main Path for Editing a Bank Account

The main path occurs when a user clicks Edit on the Payment Accounts page for a bank account payment account.

#### Alternate Paths for Editing a Bank Account

#### **Edit Bank Account Page Elements**

Table 112 describes the elements of this page.

| Table 112. | Edit Bank Account I | Page Elements |
|------------|---------------------|---------------|
|            |                     |               |

| Page Element      | Description                                                      |  |
|-------------------|------------------------------------------------------------------|--|
| Page Title        | Edit Bank Account                                                |  |
| Edit Bank Account | This module displays the following elements:                     |  |
| Module            | Module title text: Edit Bank Account                             |  |
|                   | Text: Payment Account Information                                |  |
|                   | Text and blank field for data entry: *Payment Account Name Field |  |
|                   | Text: Bank Account Information                                   |  |
|                   | Text and blank field for data entry: *Bank Name Field            |  |
|                   | Text and blank field for data entry: *Account Type Field         |  |
|                   | Text and blank field for data entry: *Account Number Field       |  |
|                   | Text and blank field for data entry: *Routing Number Field       |  |
|                   | Text: *Required Fields                                           |  |
|                   | Graphic: Bank check with routing and account number callouts     |  |
|                   | Button: Update<br>Action: Updates the information.               |  |
|                   | Button: Cancel<br>Action: Cancels the action.                    |  |

## Use Case: Editing a Credit Card Account (Payment Account)

This use case lets a user edit information about a credit card type of payment account.

#### Main Path for Editing a Credit Card Account

The main path occurs when a user clicks Edit on the Payment Accounts page for a credit card payment account.

#### Alternate Paths for Editing a Credit Card Account

#### Edit Credit Card Account Page Elements

Table 113 describes the elements of this page.

Table 113. Edit Credit Card Account Page Elements

| Page Element     | Description                                                             |  |  |
|------------------|-------------------------------------------------------------------------|--|--|
| Page Title       | Edit Credit Card Account                                                |  |  |
| Edit Credit Card | This module displays the following elements:                            |  |  |
| Account Module   | Module title text: Edit Credit Card                                     |  |  |
|                  | Text: Payment Account Information                                       |  |  |
|                  | Text and blank field for data entry: *Payment Account Name Field        |  |  |
|                  | Text: Credit Card Information                                           |  |  |
|                  | Text and blank field for data entry: *Name on Credit Card Field         |  |  |
|                  | Text and blank field for data entry: *Street Address Field              |  |  |
|                  | Text and blank field for data entry: Apt./Suite Number Field            |  |  |
|                  | Text and blank field for data entry: *City Field                        |  |  |
|                  | Text and drop-down list: *State State                                   |  |  |
|                  | Text and blank field for data entry: *Postal Code Field                 |  |  |
|                  | Text and drop-down list: *Country Country                               |  |  |
|                  | Text and blank field for data entry: *Credit Card Number Field          |  |  |
|                  | Text and drop-down list: *Credit Card Type Credit card type             |  |  |
|                  | Text and blank field for data entry: *Expiration Date (MM/YYYY) Field   |  |  |
|                  | Text and blank field for data entry: *CVV Code Field                    |  |  |
|                  | Text: CVV Code is used for validation purpose only                      |  |  |
|                  | Text: *Required Fields                                                  |  |  |
|                  | <ul> <li>Button: Update<br/>Action: Updates the information.</li> </ul> |  |  |
|                  | Button: Cancel<br>Action: Cancels the action.                           |  |  |

# Use Case: Editing a Debit Card Account (Payment Account)

This use case lets a user edit information about a debit card type of payment account.

#### Main Path for Editing a Debit Card Account

The main path occurs when a user clicks Edit on the Payment Accounts page for a debit card payment account.

#### Alternate Paths for Editing a Debit Card Account

#### Edit Debit Card Account Page Elements

Table 114 describes the elements of this page.

Table 114. Edit Debit Card Account Page Elements

| Page Element    | Description                                                                  |  |  |
|-----------------|------------------------------------------------------------------------------|--|--|
| Page Title      | Edit Debit Card Account                                                      |  |  |
| Edit Debit Card | This module displays the following elements:                                 |  |  |
| Account Module  | Module title text: Edit Debit Card                                           |  |  |
|                 | Text: Payment Account Information                                            |  |  |
|                 | Text and blank field for data entry: *Payment Account Name <i>Field</i>      |  |  |
|                 | Text: Debit Card Information                                                 |  |  |
|                 | Text and blank field for data entry: *Name on Debit Card Field               |  |  |
|                 | Text and blank field for data entry: *Street Address Field                   |  |  |
|                 | Text and blank field for data entry: Apt./Suite Number <i>Field</i>          |  |  |
|                 | Text and blank field for data entry: *City Field                             |  |  |
|                 | Text and drop-down list: *State State                                        |  |  |
|                 | Text and blank field for data entry: *Postal Code Field                      |  |  |
|                 | Text and drop-down list: *Country Country                                    |  |  |
|                 | Text and blank field for data entry: *Debit Card Number Field                |  |  |
|                 | Text and blank field for data entry: *Expiration Date (MM/YYYY) <i>Field</i> |  |  |
|                 | Text and blank field for data entry: *CVV Code Field                         |  |  |
|                 | Text: CVV Code is used for validation purpose only                           |  |  |
|                 | Text: *Required Fields                                                       |  |  |
| 1               | Graphic: Bank check with routing and account number callouts                 |  |  |
|                 | <ul> <li>Button: Update<br/>Action: Updates the information.</li> </ul>      |  |  |
|                 | Button: Cancel<br>Action: Cancels the action.                                |  |  |

# Use Case: Deleting a Bank Account (Payment Account)

This use case lets a user delete a bank account type of payment account.

#### Main Path for Deleting a Bank Account

The main path occurs when a user clicks Delete on the Payment Accounts page for a bank account.

#### Alternate Paths for Deleting a Bank Account

No alternate paths occur in this use case.

#### **Delete Bank Account Page Elements**

Table 115 describes the elements of this page.

#### Table 115. Delete Bank Account Page Elements

| Page Element | Description         |
|--------------|---------------------|
| Page Title   | Delete Bank Account |

| Page Element                                    | Description                                                                                                    |
|-------------------------------------------------|----------------------------------------------------------------------------------------------------|
| Bank Account                                    | This module displays the following elements:                                                                                                    |
| Information<br>Module                           | Module title text: Bank Account Information                                                                                                    |
|                                                 | Text: Payment Account Information                                                                                                    |
|                                                 | Text and blank field for data entry: Payment Account Name Account name                                                                                 |
|                                                 | Text: Bank Account Information                                                                                                    |
|                                                 | Text and data: Bank Name Name                                                                                                    |
|                                                 | Text and data: Account Type Type                                                                                                    |
|                                                 | Text and data: Account Number Account number                                                                                                    |
|                                                 | Text and data: Routing Number Routing number                                                                                                    |
| Billing Accounts                                | This module displays the following elements:                                                                                                    |
| the Payment<br>Account is Shared<br>With Module | <ul> <li>Module title text and data: Billing Accounts the Payment Account is<br/>Shared with (<i>Number</i> items)</li> </ul>                          |
|                                                 | Column titles:                                                                                                    |
|                                                 | Text and sorting data: Billing Account                                                                                                    |
|                                                 | Text and sorting data: Name on Billing Account                                                                                                    |
|                                                 | Column content:                                                                                                    |
|                                                 | Data: Billing account                                                                                                    |
|                                                 | Data: Name on billing account                                                                                                    |
|                                                 | Button: Submit<br>Action: Displays the Payment Accounts page with a success message. For<br>details, see "Payment Accounts Page Elements" on page 247. |
|                                                 | <ul> <li>Button: Cancel<br/>Action: Cancels the action.</li> </ul>                                                                                     |

Table 115. Delete Bank Account Page Elements

# Use Case: Deleting a Credit Card Account (Payment Account)

This use case lets a user delete a credit card account type of payment account.

#### Main Path for Deleting a Credit Card Account

The main path occurs when a user clicks Delete on the Payment Accounts page for a credit card account.

#### Alternate Paths for Deleting a Credit Card Account

No alternate paths occur in this use case.

#### **Delete Credit Card Page Elements**

Table 116 describes the elements of this page.

| Table 116. | Delete | Credit | Card | Page | Elements |
|------------|--------|--------|------|------|----------|
|            |        |        |      |      |          |

| Page Element          | Description                                                            |  |  |
|-----------------------|------------------------------------------------------------------------|--|--|
| Page Title            | Delete Credit Card                                                     |  |  |
| Credit Card           | This module displays the following elements:                           |  |  |
| Information<br>Module | Module title text: Credit Card Information                             |  |  |
|                       | Text: Payment Account Information                                      |  |  |
|                       | Text and blank field for data entry: Payment Account Name Account name |  |  |
|                       | Text: Credit Card Information                                          |  |  |
|                       | Text and data: Name on Credit Card <i>Name</i>                         |  |  |
|                       | Text and data: Street Address <i>Street Address</i>                    |  |  |
|                       | Text and data: Apt./Suite Number Number                                |  |  |
|                       | Text and data: City <i>City</i>                                        |  |  |
|                       | Text and data: State <i>State</i>                                      |  |  |
|                       | Text and data: Postal Code Code                                        |  |  |
|                       | Text and data: Country <i>Country</i>                                  |  |  |

| Page Element                                    | Description                                                                                                    |
|-------------------------------------------------|----------------------------------------------------------------------------------------------------|
| Credit Card<br>Information<br>Module, continued | Text and data: Credit Card Number Number                                                                                                    |
|                                                 | Text and data: Credit Card Type Credit card type                                                                                                    |
|                                                 | Text and data: Expiration Date (MM/YYYY) Date                                                                                                    |
|                                                 | Button: Submit<br>Action: Displays the Payment Accounts page with a success message. For<br>details, see "Payment Accounts Page Elements" on page 247. |
|                                                 | Button: Cancel<br>Action: Cancels the action.                                                                                                    |
| Billing Accounts                                | This module displays the following elements:                                                                                                    |
| the Payment<br>Account is Shared<br>With Module | <ul> <li>Module title text and data: Billing Accounts the Payment Account is<br/>Shared with (<i>Number</i> items)</li> </ul>                          |
|                                                 | Column titles:                                                                                                    |
|                                                 | Text and sorting data: Billing Account                                                                                                    |
|                                                 | Text and sorting data: Name on Billing Account                                                                                                    |
|                                                 | Column content:                                                                                                    |
|                                                 | Data: Billing account                                                                                                    |
|                                                 | Data: Name on billing account                                                                                                    |
|                                                 | Button: Submit<br>Action: Displays the Payment Accounts page with a success message. For<br>details, see "Payment Accounts Page Elements" on page 247. |
|                                                 | Button: Cancel<br>Action: Cancels the action.                                                                                                    |

#### Table 116. Delete Credit Card Page Elements

### Use Case: Deleting a Debit Card Account (Payment Account)

This use case lets a user delete a debit card account type of payment account.

#### Main Path for Deleting a Debit Card Account

The main path occurs when a user clicks Delete on the Payment Accounts page for a debit card account.

#### Alternate Paths for Deleting a Debit Card Account

#### **Delete Debit Card Page Elements**

Table 117 describes the elements of this page.

| Table 117.    Delete Debit Card Page Elements |  |
|-----------------------------------------------|--|
|-----------------------------------------------|--|

| Page Element                        | Description                                                                                                    |  |  |
|-------------------------------------|----------------------------------------------------------------------------------------------------|--|--|
| Page Title                          | Delete Credit Card                                                                                                    |  |  |
| Debit Card<br>Information<br>Module | <ul> <li>This module displays the following elements:</li> <li>Module title text: Debit Card Information</li> <li>Text: Payment Account Information</li> <li>Text and blank field for data entry: Payment Account Name Account name</li> <li>Text: Debit Card Information</li> <li>Text and data: Name on Debit Card Name</li> <li>Text and data: Street Address Street Address</li> <li>Text and data: Apt./Suite Number Number</li> <li>Text and data: City City</li> <li>Text and data: State State</li> </ul> |  |  |
|                                     |                                                                                                    |  |  |

| Page Element                                    | Description                                                                                                    |
|-------------------------------------------------|----------------------------------------------------------------------------------------------------|
| Debit Card                                      | Text and data: Postal Code Code                                                                                                    |
| Information<br>Module, continued                | Text and data: Country Country                                                                                                    |
| modulo, continuou                               | Text and data: Debit Card Number Number                                                                                                    |
|                                                 | Text and data: Expiration Date (MM/YYYY) Date                                                                                                    |
|                                                 | Button: Submit<br>Action: Displays the Payment Accounts page with a success message. For<br>details, see "Payment Accounts Page Elements" on page 247. |
|                                                 | <ul> <li>Button: Cancel<br/>Action: Cancels the action.</li> </ul>                                                                                     |
| Billing Accounts                                | This module displays the following elements:                                                                                                    |
| the Payment<br>Account is Shared<br>With Module | <ul> <li>Module title text and data: Billing Accounts the Payment Account is<br/>Shared with (<i>Number</i> items)</li> </ul>                          |
|                                                 | Column titles:                                                                                                    |
|                                                 | Text and sorting data: Billing Account                                                                                                    |
|                                                 | Text and sorting data: Name on Billing Account                                                                                                    |
|                                                 | Column content:                                                                                                    |
|                                                 | Data: Billing account                                                                                                    |
|                                                 | Data: Name on billing account                                                                                                    |
|                                                 | Button: Submit<br>Action: Displays the Payment Accounts page with a success message. For<br>details, see "Payment Accounts Page Elements" on page 247. |
|                                                 | Button: Cancel<br>Action: Cancels the action.                                                                                                    |

#### Table 117. Delete Debit Card Page Elements

Making and Managing Payments Use Case: Deleting a Debit Card Account (Payment Account)

# 12 Managing Hierarchies

This chapter describes use cases for viewing and managing hierarchies in the Business Edition of Oracle Billing Insight. It includes the following topics:

- Use Case: Managing Hierarchies (Business Edition Only) on page 265
- Use Case: Searching a Hierarchy (Business Edition Only) on page 270
- Use Case: Comparing Hierarchy Periods (Business Edition Only) on page 275

### Use Case: Managing Hierarchies (Business Edition Only)

This use case lets a user manage hierarchies, including modifying or deleting element details, and removing or unassigning a user from a hierarchy.

Users can view information about a billing or business hierarchy, for one or more billing periods. Users can filter the search within a hierarchy by elements assigned to the hierarchy (such as company, account, service agreement, and user), element status, (such as assigned, unassigned, authorized, and unauthorized), and element attributes. Users can refine searches by keywords found within the selection criteria. Users can search across an entire hierarchy or from a particular position within the hierarchy.

#### Main Path for Managing Hierarchies

The main path occurs when a user clicks Hierarchy, and then Manage to display the Manage Hierarchy page. A new session shows the Manage Hierarchy page from the top; subsequently accessing this page displays the last displayed hierarchy position.

#### **Alternate Paths for Managing Hierarchies**

#### Manage Hierarchy Page Elements

Table 118 describes the elements of this page.

| Table 118. | Manage | Hierarchy | Page | Elements |
|------------|--------|-----------|------|----------|
|            |        |           |      |          |

| Page Element      | Description                                                                                                    |
|-------------------|----------------------------------------------------------------------------------------------------|
| Company Name      | Name of the company for the report context.                                                                      |
| Select Hierarchy  | This module displays the following elements:                                                                     |
| Module            | Module title text: Please Select Hierarchy                                                                       |
|                   | Text and drop-down list: Type List                                                                               |
|                   | Text and drop-down list: Name List                                                                               |
|                   | Text and drop-down list: Billing Periods List                                                                    |
|                   | Button: Show Filter<br>Action: Displays the Select Hierarchy Criteria module.                                    |
| Select Hierarchy  | This module displays the following elements:                                                                     |
| Criteria Module   | Module title text: Please Select Hierarchy Criteria                                                              |
|                   | Text and drop-down list: Element List                                                                            |
|                   | Text and drop-down list: Status List                                                                             |
|                   | Text and drop-down list: Attribute <i>List</i>                                                                   |
|                   | Text and blank field for data entry: Keyword Field                                                               |
|                   | Text: Hierarchy Location                                                                                         |
|                   | Radio button and text: Button Entire Hierarchy Button From Current<br>Position                                   |
|                   | Button: Submit<br>Action: Submits the search, and displays any returned values in the<br>Manage Elements module. |
|                   | Button: Reset<br>Action: Clears the form fields.                                                                 |
| Hierarchy Display | This module displays the following elements:                                                                     |
| Module            | Module title text: Hierarchy Display                                                                             |
|                   | Hierarchy tree                                                                                                   |
|                   | Text and data: Last Modified <i>Date Time</i> Modified By <i>Method or User</i>                                  |

| Page Element     | Description                                                                                                    |  |  |  |
|------------------|----------------------------------------------------------------------------------------------------|--|--|--|
| Node and Element | This module displays the following elements:                                                                                                    |  |  |  |
| Module           | Module title text: Current Node (or Manage Elements)                                                                                                    |  |  |  |
|                  | Tabs:                                                                                                    |  |  |  |
|                  | <ul> <li>Details</li> <li>Tab target: Displays details about the selected hierarchy node (user, company, account number, or service number)</li> </ul>             |  |  |  |
|                  | Elements<br>Tab target: Displays the elements returned by the Select Hierarchy<br>Criteria module.                                                                 |  |  |  |
|                  | Entities on the Details tab:                                                                                                    |  |  |  |
|                  | <ul> <li>Button: Submit<br/>Action: Updates the modified or deleted details.</li> </ul>                                                                            |  |  |  |
|                  | <ul> <li>Button: Reset<br/>Action: Clears the form fields.</li> </ul>                                                                                              |  |  |  |
|                  | <ul> <li>(For a selected User) Button: Remove<br/>Action: Displays a message and buttons.</li> </ul>                                                               |  |  |  |
|                  | Text: Performing this operation will permanently remove this item<br>from this location in the hierarchy. The item will be unassigned.<br>Do you want to continue? |  |  |  |
|                  | Button: Submit<br>Action: Removes, or unassigns, the user from the hierarchy<br>position.                                                                          |  |  |  |
|                  | <ul> <li>Button: Cancel<br/>Action: Cancels the action.</li> </ul>                                                                                                 |  |  |  |
|                  | Account number and group details:                                                                                                    |  |  |  |
|                  | Text and editable data: Account Number Account number                                                                                                    |  |  |  |
|                  | Text and editable data: Account Name Account name                                                                                                    |  |  |  |
|                  | Text and editable data: Contact Name Contact name                                                                                                    |  |  |  |
|                  | Text and editable data: Company Name Company name                                                                                                    |  |  |  |
|                  | Text and editable data: Description Description                                                                                                    |  |  |  |

#### Table 118. Manage Hierarchy Page Elements

| Page Element      | Description                                             |
|-------------------|---------------------------------------------------------|
| Node and Element  | Company details:                                        |
| Module, continued | Text and editable data: Company ID Company ID           |
|                   | Text and editable data: Company Name Company name       |
|                   | Text and editable data: Address Address                 |
|                   | Text and editable data: City City                       |
|                   | Text and editable data: State State                     |
|                   | Text and editable data: Postal Code Postal code         |
|                   | Text and editable data: Country Country                 |
|                   | Service number details:                                 |
|                   | Text and editable data: Service Number Service number   |
|                   | Text and editable data: Account Number Account number   |
|                   | Text and editable data: Subscriber Name Subscriber name |
|                   | Text and editable data: Description Description         |
|                   | Text and editable data: Address Address                 |
|                   | Text and editable data: City City                       |
|                   | Text and editable data: State State                     |

Table 118. Manage Hierarchy Page Elements

| Page Element      | Description                                             |
|-------------------|---------------------------------------------------------|
| Node and Element  | Text and editable data: Postal Code Postal code         |
| Module, continued | Text and editable data: Country Country                 |
|                   | Text and editable data: Geography Geography description |
|                   | Text and editable data: Division Division               |
|                   | Text and editable data: Department Department           |
|                   | Text and editable data: Cost Center Cost center         |
|                   | Text and editable data: Employee ID Employee ID         |
|                   | User details:                                           |
|                   | Text and editable data: First Name First name           |
|                   | Text and editable data: Last Name Last name             |
|                   | Text and editable data: Street 1 Street address line 1  |
|                   | Text and editable data: Street 2 Street address line 2  |
|                   | Text and editable data: City City                       |
|                   | Text and editable data: State State                     |
|                   | Text and editable data: Postal Code Postal code         |
|                   | Text and editable data: County County                   |
|                   | Text and editable data: Country Country                 |
|                   | Text and editable data: Email 1 Email address 1         |
|                   | Text and editable data: Email 2 Email address 2         |
|                   | Text and editable data: Phone 1 Phone number 1          |
|                   | Text and editable data: Phone 2 Phone number 2          |
|                   | Text and editable data: Fax Fax number                  |
|                   | Entities on the Manage Elements tab:                    |
|                   | Title text and data: Results (Number items)             |
|                   | Column headings:                                        |
|                   | Check box (for All)                                     |
|                   | Data: Element type                                      |
|                   | Text: Position                                          |
|                   | Column content:                                         |
|                   | Check box                                               |

Table 118. Manage Hierarchy Page Elements

| Table 118. | Manage | Hierarchy  | Page | Flements     |
|------------|--------|------------|------|--------------|
|            | manage | incrarcity | ruge | LICITICITIES |

| Page Element                          | Description                                                                                                    |             |
|---------------------------------------|----------------------------------------------------------------------------------------------------|-------------|
| Node and Element<br>Module, continued | <ul> <li>Data and link: Element</li> <li>Link target: Displays details for the element.</li> </ul>                              |             |
|                                       | Data and link: Hierarchy position<br>Link target: Selects the hierarchy position as the curre<br>for the Manage Hierarchy page. | nt position |

## Use Case: Searching a Hierarchy (Business Edition Only)

This use case lets a user view information about a billing or business hierarchy, for one or more billing periods. Users can filter the search within a hierarchy by elements assigned to the hierarchy (such as company, account, service agreement, and user), element status, (such as assigned, unassigned, authorized, and unauthorized), and element attributes. Users can refine searches by keywords found within the selection criteria. Users can search across an entire hierarchy or from a particular position within the hierarchy.

#### Main Path for Searching a Hierarchy

The main path occurs when a user clicks Hierarchy, and then Search to display the Search Hierarchy page. A new session shows the Search Hierarchy page with no data; subsequently accessing this page displays the previous search results.

#### Alternate Paths for Searching a Hierarchy

#### Search Hierarchy Page Elements

Table 119 describes the elements of this page.

| Table 119. | Search | Hierarchy | Page | Elements |
|------------|--------|-----------|------|----------|
|------------|--------|-----------|------|----------|

| Page Element       | Description                                                                                     |
|--------------------|-------------------------------------------------------------------------------------------------|
| Title Text or Data | Search Hierarchy. Alternately, a selected element displays (data).                              |
| Select Hierarchy   | This module displays the following elements:                                                    |
| Module             | Module title text: Please Select Hierarchy                                                      |
|                    | Text and drop-down list: Type List                                                              |
|                    | Text and drop-down list: Name List                                                              |
|                    | Text and drop-down list: Billing Periods List                                                   |
|                    | Button: Show or Hide Filter<br>Action: Displays or hides the Select Hierarchy Criteria module.  |
| Select Hierarchy   | This module displays the following elements:                                                    |
| Criteria Module    | Module title text: Please Select Hierarchy Criteria                                             |
|                    | Text and drop-down list: Element List                                                           |
|                    | Text and drop-down list: Status List                                                            |
|                    | Text and drop-down list: Attribute <i>List</i>                                                  |
|                    | Text and blank field for data entry: Keyword Field                                              |
|                    | Text: Hierarchy Location                                                                        |
|                    | Radio button and text: Button Entire Hierarchy Button From Current<br>Position                  |
|                    | Button: Submit<br>Action: Submits the search, and displays the results on the Report<br>module. |
|                    | <ul> <li>Button: Reset<br/>Action: Clears the form fields.</li> </ul>                           |
|                    | Text: Please select an element and status to perform the search within the selected hierarchy.  |

| Page Element  | Description                                                                                                    |  |  |
|---------------|----------------------------------------------------------------------------------------------------|--|--|
| Report Module | This module displays the following elements:                                                                                                    |  |  |
|               | Module title text and data: Results ( <i>Number</i> items)                                                                                            |  |  |
|               | Account number and group results:                                                                                                    |  |  |
|               | Column headings:                                                                                                    |  |  |
|               | Text: Account Number                                                                                                    |  |  |
|               | Text: Position                                                                                                    |  |  |
|               | Text: Account Name                                                                                                    |  |  |
|               | Text: Contact Name                                                                                                    |  |  |
|               | Text: Address                                                                                                    |  |  |
|               | Text: City                                                                                                    |  |  |
|               | Text: State                                                                                                    |  |  |
|               | Text: Country                                                                                                    |  |  |
|               | Text: Postal Code                                                                                                    |  |  |
|               | Column content:                                                                                                    |  |  |
|               | Data: and link: Account number<br>Link target: Displays the Hierarchy Display module, and the Node<br>and Element Modules for the selected hierarchy. |  |  |
|               | Data: Position                                                                                                    |  |  |
|               | Data: Account name                                                                                                    |  |  |
|               | Data: Contact name                                                                                                    |  |  |
|               | Data: Address                                                                                                    |  |  |
|               | Data: City                                                                                                    |  |  |
|               | Data: State                                                                                                    |  |  |
|               | Data: Country                                                                                                    |  |  |
|               | Data: Postal Code                                                                                                    |  |  |
|               | Company results:                                                                                                    |  |  |
|               | Column headings:                                                                                                    |  |  |
|               | Text: Identity ID                                                                                                    |  |  |
|               | Text: Position                                                                                                    |  |  |
|               | Text: Company Name                                                                                                    |  |  |
|               | Text: Address                                                                                                    |  |  |
|               | Text: City                                                                                                    |  |  |

#### Table 119. Search Hierarchy Page Elements

| Page Element   | Description                                                                                                    |
|----------------|----------------------------------------------------------------------------------------------------|
| Report Module, | Text: State                                                                                                    |
| continued      | Text: Postal Code                                                                                                    |
|                | Column content:                                                                                                    |
|                | Data and link: Company ID<br>Link target: Displays the Hierarchy Display module, and the Node<br>and Element Modules for the selected hierarchy. |
|                | Data: Position                                                                                                    |
|                | Data: Company name                                                                                                    |
|                | Data: Address                                                                                                    |
|                | Data: City                                                                                                    |
|                | Data: State                                                                                                    |
|                | Data: Postal Code                                                                                                    |
|                | Service number results:                                                                                                    |
|                | Column headings:                                                                                                    |
|                | Text: Service Number                                                                                                    |
|                | Text: Position                                                                                                    |
|                | Text: Account Number                                                                                                    |
|                | Text: Subscriber Name                                                                                                    |
|                | Text: Geography                                                                                                    |
|                | Text: Division                                                                                                    |
|                | Text: Department                                                                                                    |

Table 119. Search Hierarchy Page Elements

| Page Element   | Description                                                                                                    |  |  |
|----------------|----------------------------------------------------------------------------------------------------|--|--|
| Report Module, | Text: Cost Center                                                                                                    |  |  |
| continued      | Text: Employee ID                                                                                                    |  |  |
|                | Column content:                                                                                                    |  |  |
|                | Data and link: Service number<br>Link target: Displays the Hierarchy Display module, and the Node<br>and Element Modules for the selected hierarchy. |  |  |
|                | Data: Position                                                                                                    |  |  |
|                | Data: Account number                                                                                                    |  |  |
|                | Data: Subscriber name                                                                                                    |  |  |
|                | Data: Geography                                                                                                    |  |  |
|                | Data: Division                                                                                                    |  |  |
|                | Data: Department                                                                                                    |  |  |
|                | Data: Cost center                                                                                                    |  |  |
|                | Data: Employee ID                                                                                                    |  |  |
|                | User results:                                                                                                    |  |  |
|                | Column headings:                                                                                                    |  |  |
|                | Check box (for All)                                                                                                    |  |  |
|                | Text: Name                                                                                                    |  |  |
|                | Text: Position                                                                                                    |  |  |
|                | Text: Email                                                                                                    |  |  |
|                | Column content:                                                                                                    |  |  |
|                | Check box                                                                                                    |  |  |
|                | Data and link: User name<br>Link target: Displays the Hierarchy Display module, and the Node<br>and Element Modules for the selected hierarchy.      |  |  |
|                | Data: Hierarchy position                                                                                                    |  |  |
|                | Data: Email                                                                                                    |  |  |
|                | Button: Submit<br>Action: Displays the Hierarchy Display module, and the Node and Element<br>Modules for the selected hierarchies.                   |  |  |

#### Table 119. Search Hierarchy Page Elements

| Table 119. | Search Hie | rarchy Page | Elements |
|------------|------------|-------------|----------|
|------------|------------|-------------|----------|

| Page Element                | Description                                                                                         |
|-----------------------------|----------------------------------------------------------------------------------------------------|
| Hierarchy Display<br>Module | For details on the Hierarchy Display module, see Table 118 on page 266.                             |
| Node and<br>Elements Module | For details on the Node and Elements module (Details and Elements tabs), see Table 118 on page 266. |

# Use Case: Comparing Hierarchy Periods (Business Edition Only)

This use case lets a user compare a hierarchy over two business periods.

#### Main Path for Comparing Hierarchy Periods

The main path occurs when a user clicks Hierarchy, and then Compare to display the Compare Hierarchy page.

#### **Alternate Paths for Comparing Hierarchy Periods**

No alternate paths occur in this use case.

#### **Compare Hierarchy Page Elements**

Table 120 describes the elements of this page.

| Table 120. | Compare | Hierarchy | Page | Elements |
|------------|---------|-----------|------|----------|
|------------|---------|-----------|------|----------|

| Page Element     | Description                                                                              |
|------------------|------------------------------------------------------------------------------------------|
| Title Text       | Compare Hierarchy                                                                        |
| Period Selection | This module displays the following elements:                                             |
| Module           | Module title text: Please Select Two Different Periods to Compare                        |
|                  | Text and drop-down list: Hierarchy Type List                                             |
|                  | Text and drop-down list: Hierarchy Name List                                             |
|                  | Text and drop-down list: Period One List                                                 |
|                  | Text and drop-down list: Period Two List                                                 |
|                  | Button: Submit<br>Action: Displays the results on the Period One and Period Two modules. |
|                  | Button: Reset<br>Action: Clears the form fields.                                         |

| Page Element      | Description                                                                     |  |  |
|-------------------|---------------------------------------------------------------------------------|--|--|
| Period One        | This module displays the following elements:                                    |  |  |
| Module            | Module title text and data: Period 1 Date                                       |  |  |
|                   | Hierarchy tree                                                                  |  |  |
|                   | Text and data: Last Modified Date Time Modified By Method or User               |  |  |
| Period Two Module | This module displays the following elements:                                    |  |  |
|                   | Module title text and data: Period 2 Date                                       |  |  |
|                   | Hierarchy tree                                                                  |  |  |
|                   | Text and data: Last Modified <i>Date Time</i> Modified By <i>Method or User</i> |  |  |

#### Table 120. Compare Hierarchy Page Elements

# **13** Administering Hierarchies

This chapter describes use cases for creating and managing hierarchies in the Business Edition of Oracle Billing Insight. This chapter includes the following topics:

- Use Case: Creating a Hierarchy (Business Edition Only) on page 277
- Use Case: Copying a Hierarchy (Business Edition Only) on page 278
- Use Case: Importing a Hierarchy (Business Edition Only) on page 280
- Use Case: Publishing a Hierarchy (Business Edition Only) on page 282
- Use Case: Downloading a Hierarchy (Business Edition Only) on page 283
- Use Case: Expiring a Hierarchy (Business Edition Only) on page 284
- Use Case: Deleting a Hierarchy (Business Edition Only) on page 286

### Use Case: Creating a Hierarchy (Business Edition Only)

This use case lets a user create a new billing or business hierarchy.

#### Main Path for Creating a Hierarchy

The main path occurs when a user clicks Hierarchy, Admin, and then Create to display the Create Hierarchy page.

#### Alternate Paths for Creating a Hierarchy

#### **Create Hierarchy Page Elements**

Table 121 describes the elements of this page.

| Table 121. | Create | Hierarchy | Page | Elements |
|------------|--------|-----------|------|----------|
|------------|--------|-----------|------|----------|

| Page Element     | Description                                                           |  |
|------------------|-----------------------------------------------------------------------|--|
| Title Text       | Create Hierarchy                                                      |  |
| Create Hierarchy | This module displays the following elements:                          |  |
| Module           | Module title text: Create Hierarchy                                   |  |
|                  | Text and drop-down list: *Select Hierarchy Type List                  |  |
|                  | Text and blank field for data entry: *Enter Hierarchy Name Name       |  |
|                  | Text and drop-down list: Billing Periods List                         |  |
|                  | Text and blank field for data entry: Description                      |  |
|                  | Button: Submit<br>Action: Displays the following:                     |  |
|                  | Text: Confirm Create                                                  |  |
|                  | <ul> <li>Button: OK<br/>Action: Creates the new hierarchy.</li> </ul> |  |
|                  | <ul> <li>Button: Cancel<br/>Action: Cancels the action.</li> </ul>    |  |
|                  | <ul> <li>Button: Reset<br/>Action: Clears the form fields.</li> </ul> |  |
|                  | Text: *Required Fields                                                |  |

## Use Case: Copying a Hierarchy (Business Edition Only)

This use case lets a user copy an existing hierarchy. The user can modify the hierarchy name and description details.

#### Main Path for Copying a Hierarchy

The main path occurs when a user clicks Hierarchy, Admin, and then Copy to display the Copy Hierarchy page.

#### Alternate Paths for Copying a Hierarchy

#### Copy Hierarchy Page Elements

Table 122 describes the elements of this page.

Table 122. Copy Hierarchy Page Elements

| Page Element                       | Description                                                                                                    |
|------------------------------------|----------------------------------------------------------------------------------------------------|
| Title Text                         | Copy Hierarchy                                                                                                    |
| Select Hierarchy<br>to Copy Module | <ul> <li>This module displays the following elements:</li> <li>Module title text: Please Select Hierarchy to Copy</li> <li>Text and drop-down list: *Select Hierarchy Type <i>List</i></li> <li>Text and drop-down list: *Select Hierarchy Name <i>List</i></li> <li>Text and drop-down list: *Select Hierarchy Period <i>List</i></li> <li>Button: Submit<br/>Action: Displays the Hierarchy Display and Details modules.</li> <li>Button: Reset<br/>Action: Clears the form fields.</li> </ul> |
|                                    | Text: *Required Fields                                                                                                    |

| Page Element                | Description                                                                                                    |
|-----------------------------|----------------------------------------------------------------------------------------------------|
| Hierarchy Display<br>Module | This module displays the following elements:                                                                                                    |
|                             | Module title text: Hierarchy Display                                                                                                    |
|                             | A hierarchy tree for the selected hierarchy.                                                                                                    |
|                             | Text and data: Last Modified <i>Date Time</i> Modified By <i>Method or User</i>                                                                   |
| Details Module              | This module displays the following elements:                                                                                                    |
|                             | Module title text: Details                                                                                                    |
|                             | Text and data: Hierarchy Type Type                                                                                                    |
|                             | Text and data: Hierarchy Name Name                                                                                                    |
|                             | Text and data: Description <i>Description</i>                                                                                                    |
|                             | Button: Copy<br>Action: Initiates the hierarchy copy, making the following fields editable,<br>though still pre-filled with the original details: |
|                             | Text and editable data: Hierarchy Name Name                                                                                                    |
|                             | Text and editable data: Description Description                                                                                                   |
|                             | Button: Submit<br>Action: Displays the following:                                                                                                 |
|                             | Text: Confirm Copy                                                                                                    |
|                             | <ul> <li>Button: OK<br/>Action: Copies the new hierarchy.</li> </ul>                                                                              |
|                             | <ul> <li>Button: Cancel<br/>Action: Cancels the action.</li> </ul>                                                                                |
|                             | Button: Reset<br>Action: Clears the form fields.                                                                                                  |

#### Table 122. Copy Hierarchy Page Elements

## Use Case: Importing a Hierarchy (Business Edition Only)

This use case lets a user import a hierarchy in an XML file.

#### Main Path for Importing a Hierarchy

The main path occurs when a user clicks Hierarchy, Admin, and then Import to display the Import Hierarchy page.

#### Alternate Paths for Importing a Hierarchy

No alternate paths occur in this use case.

#### **Import Hierarchy Page Elements**

Table 123 describes the elements of this page.

| Page Element     | Description                                                                                                    |  |  |
|------------------|----------------------------------------------------------------------------------------------------|--|--|
| Title Text       | Import Hierarchy                                                                                                    |  |  |
| Import Hierarchy | This module displays the following elements:                                                                                                    |  |  |
| Module           | Module title text: Import Hierarchy                                                                                                    |  |  |
|                  | Text: To import a hierarchy and leave it unpublished, leave the start and<br>end periods as Select and click submit. You can publish the hierarchy at<br>later time using the Publish function. By selecting a start and end period<br>the hierarchy will be imported and published for those periods. |  |  |
| Selection Module | This module displays the following elements:                                                                                                    |  |  |
|                  | Button: Submit<br>Action: Displays the following:                                                                                                    |  |  |
|                  | Text: Confirm Import                                                                                                    |  |  |
|                  | <ul> <li>Button: OK<br/>Action: Imports the hierarchy file.</li> </ul>                                                                                                    |  |  |
|                  | <ul> <li>Button: Cancel<br/>Action: Cancels the action.</li> </ul>                                                                                                    |  |  |
|                  | Button: Reset<br>Action: Clears the form fields.                                                                                                    |  |  |
|                  | Text: *Select Hierarchy File Type                                                                                                    |  |  |
|                  | Browse button and field: <i>Field</i> Browse                                                                                                    |  |  |
|                  | Text and drop-down list: *Select Hierarchy Start Period List                                                                                                    |  |  |
|                  | Text and drop-down list: *Select Hierarchy End Period List                                                                                                    |  |  |
|                  | Text: *Required Fields                                                                                                    |  |  |

### Use Case: Publishing a Hierarchy (Business Edition Only)

This use case lets a user publish a hierarchy. Publishing a hierarchy creates a version set for a specified time period.

#### Main Path for Publishing a Hierarchy

The main path occurs when a user clicks Hierarchy, Admin, and then Publish to display the Publish Hierarchy page.

#### Alternate Paths for Publishing a Hierarchy

No alternate paths occur in this use case.

#### **Publish Hierarchy Page Elements**

Table 124 describes the elements of this page.

#### Table 124. Publish Hierarchy Page Elements

| Page Element                | Description                                                              |
|-----------------------------|--------------------------------------------------------------------------|
| Title Text                  | Publish Hierarchy                                                        |
| Publish Hierarchy<br>Module | This module displays the following elements:                             |
|                             | Module title text: Publish Hierarchy                                     |
|                             | Button: Submit<br>Action: Displays the following:                        |
|                             | Text: Confirm Publish                                                    |
|                             | <ul> <li>Button: OK<br/>Action: Publishes the hierarchy file.</li> </ul> |
|                             | <ul> <li>Button: Cancel<br/>Action: Cancels the action.</li> </ul>       |
|                             | Button: Reset<br>Action: Clears the form fields.                         |
|                             | Text and drop-down list: *Select Hierarchy Type List                     |
|                             | Text and drop-down list: *Select Hierarchy Name List                     |
|                             | Text and drop-down list: *Select Hierarchy Start Period List             |
|                             | Text and drop-down list: *Select Hierarchy End Period List               |
|                             | Text: *Required Fields                                                   |

# Use Case: Downloading a Hierarchy (Business Edition Only)

This use case lets a user download a hierarchy in an XML file.

#### Main Path for Downloading a Hierarchy

The main path occurs when a user clicks Hierarchy, Admin, and then Download to display the Download Hierarchy page.

#### Alternate Paths for Downloading a Hierarchy

#### **Download Hierarchy Page Elements**

Table 125 describes the elements of this page.

Table 125. Download Hierarchy Page Elements

| Page Element                 | Description                                                                                  |
|------------------------------|----------------------------------------------------------------------------------------------|
| Title Text                   | Download Hierarchy                                                                           |
| Download<br>Hierarchy Module | This module displays the following elements:                                                 |
|                              | Module title text: Download Hierarchy                                                        |
|                              | <ul> <li>Button: Submit<br/>Action: Displays a dialog with a message and buttons.</li> </ul> |
|                              | Text: Do you want to open or save FilenameExample.ext (size) from<br>ServerName?             |
|                              | <ul> <li>Button: Open<br/>Action: Opens the selected file.</li> </ul>                        |
|                              | <ul> <li>Button: Save<br/>Action: Displays the Save drop-down options.</li> </ul>            |
|                              | <ul> <li>Button: Cancel<br/>Action: Cancels the action.</li> </ul>                           |
|                              | Button: Reset<br>Action: Clears the form fields.                                             |
|                              | Text and drop-down list: *Select Hierarchy Type List                                         |
|                              | Text and drop-down list: *Select Hierarchy Name List                                         |
|                              | Text and drop-down list: *Select Hierarchy Period List                                       |
|                              | Text and blank field for data entry: *Enter Hierarchy Name Name                              |
|                              | Text and drop-down list: *Select Hierarchy Format List                                       |
|                              | Text: *Required Fields                                                                       |

## Use Case: Expiring a Hierarchy (Business Edition Only)

This use case lets a user expire a hierarchy.

#### Main Path for Expiring a Hierarchy

The main path occurs when a user clicks Hierarchy, Admin, and then Expire to display the Expire Hierarchy page.

#### Alternate Paths for Expiring a Hierarchy

No alternate paths occur in this use case.

#### **Expire Hierarchy Page Elements**

Table 126 describes the elements of this page.

| Page Element               | Description                                                                                                    |
|----------------------------|----------------------------------------------------------------------------------------------------|
| Title Text                 | Expire Hierarchy                                                                                                    |
| Expire Hierarchy<br>Module | <ul> <li>This module displays the following elements:</li> <li>Module title text: Expire Hierarchy</li> <li>Button: Submit<br/>Action: Displays a the Hierarchy Display and Hierarchy Expire Details<br/>modules.</li> </ul> |
|                            | <ul> <li>Button: Reset</li> <li>Action: Clears the form fields.</li> </ul>                                                                                                    |
|                            | Text and drop-down list: *Select Hierarchy Type List                                                                                                    |
|                            | Text and drop-down list: *Select Hierarchy Name List                                                                                                    |
|                            | Text and drop-down list: *Select Expire Through Period List                                                                                                    |
|                            | Text: *Required Fields                                                                                                    |

#### Table 126. Expire Hierarchy Page Elements

| Page Element                       | Description                                                                                                    |
|------------------------------------|----------------------------------------------------------------------------------------------------|
| Hierarchy Display<br>Module        | This module displays the following elements:                                                                              |
|                                    | Module title text: Hierarchy Display                                                                                      |
|                                    | A hierarchy tree for the selected hierarchy.                                                                              |
|                                    | Text and data: Last Modified <i>Date Time</i> Modified By <i>Method or User</i>                                           |
| Expire Hierarchy<br>Details Module | This module displays the following elements:                                                                              |
|                                    | Module title text: Expire Hierarchy Details                                                                               |
|                                    | Text and data: Hierarchy Name Name                                                                                        |
|                                    | Text and data: Description <i>Description</i>                                                                             |
|                                    | Text: Performing this operation will permanently expire the Hierarchy and<br>cannot be reversed. Do you want to continue? |
|                                    | Button: Submit<br>Action: Displays the following:                                                                         |
|                                    | Text: Confirm Expire                                                                                                    |
|                                    | <ul> <li>Button: OK<br/>Action: Copies the new hierarchy.</li> </ul>                                                      |
|                                    | <ul> <li>Button: Cancel<br/>Action: Cancels the action.</li> </ul>                                                        |

#### Table 126. Expire Hierarchy Page Elements

## Use Case: Deleting a Hierarchy (Business Edition Only)

This use case lets a user delete a hierarchy.

#### Main Path for Deleting a Hierarchy

The main path occurs when a user clicks Hierarchy, Admin, and then Delete to display the Delete Hierarchy page.

#### Alternate Paths for Deleting a Hierarchy

#### Delete Hierarchy Page Elements

Table 127 describes the elements of this page.

| Page Element               | Description                                                                                                    |
|----------------------------|----------------------------------------------------------------------------------------------------|
| Title Text                 | Delete Hierarchy                                                                                                    |
| Delete Hierarchy<br>Module | This module displays the following elements:                                                                                                    |
|                            | Module title text: Delete Hierarchy                                                                                                    |
|                            | <ul> <li>Button: Submit<br/>Action: Displays a message and buttons.</li> </ul>                                                                                                    |
|                            | Text: Confirm Delete<br>Performing this operation will permanently delete the Hierarchy<br>including all batch reports under it and cannot be reversed. Do you<br>want to continue? |
|                            | <ul> <li>Button: Confirm<br/>Action: Deletes the hierarchy.</li> </ul>                                                                                                    |
|                            | <ul> <li>Button: Cancel<br/>Action: Cancels the action.</li> </ul>                                                                                                    |
|                            | <ul> <li>Button: Reset<br/>Action: Clears the form fields.</li> </ul>                                                                                                    |
|                            | Text and drop-down list: *Select Hierarchy Type List                                                                                                    |
|                            | Text and drop-down list: *Select Hierarchy Name List                                                                                                    |
|                            | Text: *Required Fields                                                                                                    |

# 14 Managing a Personal Profile

This chapter describes use cases for a user to manage his or her personal profile, notification preferences, personal address book contacts, and other user preferences. It includes the following topics:

- Use Case: Updating a Personal Profile on page 289
- Use Case: Changing a Password on page 293
- Use Case: Changing a Security Question and Answer on page 294
- Use Case: Setting Notifications on page 295
- Use Case: Viewing Personal Contacts on page 298
- Use Case: Editing a Personal Contact on page 300
- Use Case: Deleting a Personal Contact on page 301
- Use Case: Adding a Personal Contact on page 302
- Use Case: Importing Personal Contacts on page 303
- Use Case: Setting Personal Preferences on page 305

## **Use Case: Updating a Personal Profile**

This use case lets a user update the information in his or her personal profile, including name, address, phone numbers, mobile service provider, and email address.

#### Main Path for Updating a Personal Profile

The main path occurs when a user clicks My Account, Personal, and then User Profile to display the View Profile page. In the Consumer Edition, the users clicks Personal, then User Profile.

#### Alternate Paths for Updating a Personal Profile

No alternate paths occur in this use case.

#### View Profile Page Elements

Table 128 describes the elements of this page.

| Page Element | Description                                   |  |  |
|--------------|-----------------------------------------------|--|--|
| Title Text   | View Profile                                  |  |  |
| User Details | This module displays the following elements:  |  |  |
| Module       | Module title text: User Details               |  |  |
|              | Text and data: User ID User ID                |  |  |
|              | Text and data: *First Name First name         |  |  |
|              | Text and data: Middle Name <i>Middle name</i> |  |  |
|              | Text and data: *Last Name Last name           |  |  |
|              | Text and data: Address Line 1 Address line 1  |  |  |
|              | Text and data: Address Line 2 Address line 2  |  |  |
|              | Text and data: Address Line 3 Address line 3  |  |  |
|              | Text and data: City <i>City</i>               |  |  |
|              | Text and data: Country Country                |  |  |
|              | Text and data: State State                    |  |  |
|              | Text and data: Postal Code <i>Postal code</i> |  |  |

| Page Element                      | Description                                                                                                    |  |  |
|-----------------------------------|----------------------------------------------------------------------------------------------------|--|--|
| User Details                      | Text and data: Home Phone Number Home phone number                                                                                                    |  |  |
| Module, continued                 | Text and data: Mobile Phone Number Mobile phone number                                                                                                    |  |  |
|                                   | Text and data: Mobile Service Provider Provider name                                                                                                    |  |  |
|                                   | Text and data: *Email Address Email address                                                                                                    |  |  |
|                                   | Text and data: *Role <i>Role</i>                                                                                                    |  |  |
|                                   | Text and data: *Status Status                                                                                                    |  |  |
|                                   | Text: *Required Fields                                                                                                    |  |  |
|                                   | Text and link: Change Password<br>Link target: Displays the Change Password page. For details, see<br>"Change Password Page Elements" on page 294.                            |  |  |
|                                   | Text and link: Change Security Question<br>Link target: Displays the Change Security Question page. For details, see<br>"Change Security Question Page Elements" on page 295. |  |  |
| User Details<br>Module, continued | Selection button (not selectable) and text: Button Additional Bill Ready<br>Notification Format is Available                                                                  |  |  |
|                                   | Button: Edit<br>Action: Displays the Edit User page. For details, see "Edit User Page<br>Elements" on page 292.                                                               |  |  |

Table 128. View Profile Page Elements

#### Edit User Page Elements

Table 129 describes the elements of this page.

| Table | 129. | Edit | User | Page | Elements |
|-------|------|------|------|------|----------|
|-------|------|------|------|------|----------|

| Page Element | Description                                           |  |  |
|--------------|-------------------------------------------------------|--|--|
| Title Text   | Edit User                                             |  |  |
| User Details | This module displays the following elements:          |  |  |
| Module       | Module title text: User Details                       |  |  |
|              | Text and data: User ID User ID                        |  |  |
|              | Text and editable data: *First Name First name        |  |  |
|              | Text and editable data: Middle Name Middle name       |  |  |
|              | Text and editable data: *Last Name Last name          |  |  |
|              | Text and editable data: Address Line 1 Address line 1 |  |  |
|              | Text and editable data: Address Line 2 Address line 2 |  |  |
|              | Text and editable data: Address Line 3Address line 3  |  |  |
|              | Text and editable data: City <i>City</i>              |  |  |
|              | Text and drop-down list: Country Country              |  |  |
|              | Text and drop-down list: State State                  |  |  |
|              | Text and editable data: Postal Code Postal code       |  |  |

| Page Element                      | Description                                                                                                    |  |  |
|-----------------------------------|----------------------------------------------------------------------------------------------------|--|--|
| User Details                      | Text and editable data: Home Phone Number Home phone number                                                                                                    |  |  |
| Module, continued                 | Text and editable data: Mobile Phone Number <i>Mobile phone number</i>                                                                                                    |  |  |
|                                   | Text and drop-down list: Mobile Service Provider Provider name                                                                                                    |  |  |
|                                   | Text and editable data: *Email Address Email address                                                                                                    |  |  |
|                                   | Text and drop-down list (Company Administrator only): *Role Role                                                                                                    |  |  |
|                                   | Text and data: *Status Status                                                                                                    |  |  |
|                                   | Text: *Required Fields                                                                                                    |  |  |
|                                   | Text and link: Change Password<br>Link target: Displays the Change Password page. For details, see<br>"Change Password Page Elements" on page 294.                            |  |  |
|                                   | Text and link: Change Security Question<br>Link target: Displays the Change Security Question page. For details, see<br>"Change Security Question Page Elements" on page 295. |  |  |
| User Details<br>Module, continued | Selection button and text: Button Additional Bill Ready Notification<br>Format is Available                                                                                   |  |  |
|                                   | <ul> <li>Button: Submit<br/>Action: Saves the data.</li> </ul>                                                                                                    |  |  |
|                                   | <ul> <li>Button: Cancel<br/>Action: Cancels the action.</li> </ul>                                                                                                    |  |  |
|                                   | Text: *Required Field                                                                                                    |  |  |

Table 129. Edit User Page Elements

## Use Case: Changing a Password

This use case lets a user change his or her Self-Service password.

#### Main Path for Changing a Password

The main path occurs when a user clicks Change Password on the View Profile page to display the Change Password page.

#### Alternate Paths for Changing a Password

An alternate path can occur when a user clicks Change Password on the Edit User page.

#### **Change Password Page Elements**

Table 130 describes the elements of this page.

|  | Table 130. | Change | Password | Page | Elements |
|--|------------|--------|----------|------|----------|
|--|------------|--------|----------|------|----------|

| Page Element              | Description                                                                                                    |  |
|---------------------------|----------------------------------------------------------------------------------------------------|--|
| Page Title Text           | Change Password                                                                                                    |  |
| Change Password<br>Module | <ul> <li>This module displays the following elements:</li> <li>Module title text: Change Password</li> <li>Text and blank field for data entry: *Old Password <i>Field</i></li> <li>Text and blank field for data entry: *New Password <i>Field</i></li> <li>Text and blank field for data entry: *Confirm New Password <i>Field</i></li> <li>Button: Submit<br/>Action: Submit the data.</li> <li>Button: Cancel<br/>Action: Cancels the action.</li> <li>Text: *Required Fields</li> </ul> |  |
| U                         | <ul> <li>Module title text: Change Password</li> <li>Text and blank field for data entry: *Old Password <i>Field</i></li> <li>Text and blank field for data entry: *New Password <i>Field</i></li> <li>Text and blank field for data entry: *Confirm New Password <i>Field</i></li> <li>Button: Submit<br/>Action: Submits the data.</li> <li>Button: Cancel</li> </ul>                                                                                                    |  |

## Use Case: Changing a Security Question and Answer

This use case lets a user change his or her Self-Service security question and answer.

#### Main Path for Changing a Security Question

The main path occurs when a user clicks Change Security Question on the View Profile page to display the Change Security Question page.

#### Alternate Paths for Changing a Security Question

An alternate path can occur when a user clicks Change Security Question on the on the Edit User page.

#### **Change Security Question Page Elements**

Table 131 describes the elements of this page.

Table 131. Change Security Question Page Elements

| Page Element                                    | Description                                                                                                    |
|-------------------------------------------------|----------------------------------------------------------------------------------------------------|
| Page Title Text                                 | Change Security Question                                                                                                    |
| Enter Security<br>Question and<br>Answer Module | <ul> <li>This module displays the following elements:</li> <li>Module title text: Enter Security Question and Answer</li> <li>Text and drop-down list: *Security Question <i>List</i></li> <li>Text and blank field for data entry: *Security Answer <i>Field</i></li> <li>Button: Submit<br/>Action: Submits the data.</li> <li>Button: Cancel<br/>Action: Cancels the action.</li> </ul> |
|                                                 | Text: *Required Fields                                                                                                    |

### **Use Case: Setting Notifications**

This use case lets a Consumer Edition user specify which notifications he or she wants to receive, and by which method; email or SMS.

#### Main Path for Setting Notifications

The main path occurs when a user clicks My Account, Personal, and then Notifications to display the Notifications page. In the Consumer Edition, the users clicks Personal, then Notifications.

#### **Alternate Paths for Setting Notifications**

No alternate paths occur in this use case.

#### **Notifications Page Elements**

Table 132 describes the elements of this page.

Table 132. Notifications Page Elements

| Page Element    | Description   |
|-----------------|---------------|
| Page Title Text | Notifications |

| Page Element      | Description                                                                                                    |
|-------------------|----------------------------------------------------------------------------------------------------|
| Notifications     | This module displays the following elements:                                                                                              |
| Module            | Module title text: Notifications                                                                                                    |
|                   | Button: Update<br>Action: Saves the data.                                                                                                 |
|                   | Button: Cancel<br>Action: Cancels the action.                                                                                             |
|                   | Text: Select method of notification delivery:                                                                                             |
|                   | Column headings:                                                                                                    |
|                   | Text: Email                                                                                                    |
|                   | Text: *SMS                                                                                                    |
|                   | Column content:                                                                                                    |
|                   | Check button (for email)                                                                                                    |
|                   | Check button (for SMS)                                                                                                    |
|                   | Notification types:                                                                                                    |
|                   | Text: My bill is ready for viewing                                                                                                    |
|                   | Text: My bill summary is ready via PDF                                                                                                    |
|                   | Text: My payment account has been created, deleted or updated                                                                             |
|                   | Text and editable data field: My payment is due is <i>Field</i> days                                                                      |
|                   | Text: My payment was submitted, modified or deleted                                                                                       |
| Notifications     | Text: My recurring payment is set up, modified or deleted                                                                                 |
| Module, continued | Text: My recurring payment is less than the total amount due<br>(threshold exceeded)                                                      |
|                   | Text: My payment was made successfully                                                                                                    |
|                   | Text: My payment failed                                                                                                    |
|                   | Text: My credit card is about to expire                                                                                                   |
|                   | Text: My batch report is ready                                                                                                    |
|                   | Text: My batch report request is expired.                                                                                                 |
|                   | Text: *By selecting notifications to be delivered via SMS, this may incur<br>additional charges, please check with your service provider. |

Table 132. Notifications Page Elements

## **Use Case: Viewing Personal Contacts**

This use case lets a user view the personal contacts in his or her personal address book. A user can also search for contacts by alias, first or last name, or phone number.

#### Main Path for Viewing Personal Contacts

The main path occurs when a user clicks My Account, Personal, and then Contacts to display the Contacts page. In the Consumer Edition, the user clicks Personal, then Contacts.

#### **Alternate Paths for Viewing Personal Contacts**

No alternate paths occur in this use case.

#### **Contacts Page Elements**

Table 133 describes the elements of this page.

Table 133. Contacts Page Elements

| Page Element    | Description                                                                                                    |
|-----------------|----------------------------------------------------------------------------------------------------|
| Page Title Text | Contacts                                                                                                    |
| Contacts Module | This module displays the following elements:                                                                                              |
|                 | Module title text: Contacts                                                                                                    |
|                 | Button: Add New Contact<br>Action: Displays the Add Contact page. For details, see "Add Contact Page<br>Elements" on page 302.            |
|                 | Button: Import Contacts<br>Action: Displays the Import Contacts page. For details, see "Importing<br>Contacts Page Elements" on page 304. |
|                 | Download and printer-friendly elements                                                                                                    |

Table 133. Contacts Page Elements

| Page Element              | Description                                                                                                    |  |  |
|---------------------------|----------------------------------------------------------------------------------------------------|--|--|
| Search Contacts<br>Module | This module displays the following elements:                                                                                            |  |  |
|                           | Module title text: Search Contacts                                                                                                    |  |  |
|                           | Text and drop-down list: Filter By List                                                                                                 |  |  |
|                           | Text and blank field for data entry: Search For Field                                                                                   |  |  |
|                           | Button: View<br>Action: Displays the Contacts page for the selected contacts.                                                           |  |  |
| Report Details            | This module displays the following elements:                                                                                            |  |  |
| Module                    | Module title text and data: Contacts (Number items)                                                                                     |  |  |
|                           | Column headings:                                                                                                    |  |  |
|                           | Text and sorting link: Alias                                                                                                    |  |  |
|                           | Text and sorting link: First Name                                                                                                    |  |  |
|                           | Text and sorting link: Last Name                                                                                                    |  |  |
|                           | Text and sorting link: Phone Number                                                                                                    |  |  |
|                           | Text and sorting link: Contact Type                                                                                                    |  |  |
|                           | Text: Actions                                                                                                    |  |  |
|                           | Column content:                                                                                                    |  |  |
|                           | Data: Alias                                                                                                    |  |  |
|                           | Data: First name                                                                                                    |  |  |
|                           | Data: Last name                                                                                                    |  |  |
|                           | Data: Phone number                                                                                                    |  |  |
|                           | Data: Contact type                                                                                                    |  |  |
|                           | Text and link: Edit<br>Link action: Displays the Edit Contact page. For details, see "Edit<br>Contact Page Elements" on page 300.       |  |  |
|                           | Text and link: Delete<br>Link action: Displays the Delete Contact page. For details, see "Delete<br>Contact Page Elements" on page 301. |  |  |

## **Use Case: Editing a Personal Contact**

This use case lets a user edit the information for a personal contact.

#### Main Path for Editing a Personal Contact

The main path occurs when a user clicks Edit next to a contact on the Contacts page.

#### Alternate Paths for Editing a Personal Contact

No alternate paths occur in this use case.

#### **Edit Contact Page Elements**

Table 134 describes the elements of this page.

#### Table 134. Edit Contact Page Elements

| Page Element            | Description                                                                                                    |  |  |
|-------------------------|----------------------------------------------------------------------------------------------------|--|--|
| Page Title Text         | Edit Contact                                                                                                    |  |  |
| Edit Contacts<br>Module | <ul> <li>This module displays the following elements:</li> <li>Module title text: Edit Contacts</li> <li>Text and editable data: Alias Alias</li> <li>Text and editable data: *First Name First name</li> <li>Text and editable data: *Last Name Last name</li> <li>Text and editable data: *Phone Number Phone number</li> <li>Text and drop-down list: *Category List</li> <li>Button: Update<br/>Action: Saves the data.</li> </ul> |  |  |
|                         | Button: Cancel<br>Action: Cancels the action.                                                                                                    |  |  |
|                         | Text: *Required Fields                                                                                                    |  |  |

## **Use Case: Deleting a Personal Contact**

This use case lets a user delete a personal contact.

#### Main Path for Deleting a Personal Contact

The main path occurs when a user clicks Delete next to a contact on the Contacts page.

#### Alternate Paths for Deleting a Personal Contact

No alternate paths occur in this use case.

#### **Delete Contact Page Elements**

Table 135 describes the elements of this page.

| Page Element    | Description                                                                               |  |  |
|-----------------|-------------------------------------------------------------------------------------------|--|--|
| Page Title Text | Delete Contacts                                                                           |  |  |
| Delete Personal | This module displays the following elements:                                              |  |  |
| Contact Module  | Module title text: Delete Contact                                                         |  |  |
|                 | Text: Warning Message                                                                     |  |  |
|                 | Text: You are about to delete the following contact. Are you sure you want<br>to do this? |  |  |
|                 | Text and data: Alias Alias                                                                |  |  |
|                 | Text and data: *First Name First name                                                     |  |  |
|                 | Text and data: *Last Name Last name                                                       |  |  |
|                 | Text and data: *Phone Number Phone number                                                 |  |  |
|                 | Text and data: Contact Type Contact type                                                  |  |  |
|                 | Button: Delete<br>Action: Deletes data.                                                   |  |  |
|                 | <ul> <li>Button: Cancel<br/>Action: Cancels the action.</li> </ul>                        |  |  |

#### Table 135. Delete Contacts Page Elements

## **Use Case: Adding a Personal Contact**

This use case lets a user add a new personal contact.

#### Main Path for Adding a Personal Contact

The main path occurs when a user clicks Add New Contact on the Contacts page to display the Add Contact page.

#### Alternate Paths for Adding a Personal Contact

No alternate paths occur in this use case.

#### Add Contact Page Elements

Table 136 describes the elements of this page.

#### Table 136. Add Contact Page Elements

| Page Element                   | Description                                                                                                    |  |  |
|--------------------------------|----------------------------------------------------------------------------------------------------|--|--|
| Page Title Text                | Add Contact                                                                                                    |  |  |
| Add Personal<br>Contact Module | <ul> <li>Add Contact</li> <li>This module displays the following elements:</li> <li>Module title text: Add Personal Contact</li> <li>Text and blank field for data entry: Alias <i>Field</i></li> <li>Text and blank field for data entry: *First Name <i>Field</i></li> <li>Text and blank field for data entry: *Last Name <i>Field</i></li> <li>Text and blank field for data entry: *Phone Number <i>Field</i></li> <li>Text and drop-down list: Contact Type <i>Contact type</i></li> <li>Button: Add<br/>Action: Saves the data.</li> </ul> |  |  |
|                                | <ul> <li>Button: Cancel<br/>Action: Cancels the action.</li> <li>Text: *Required Fields</li> </ul>                                                                                                    |  |  |

## **Use Case: Importing Personal Contacts**

This use case lets a user import, or bulk load, a CSV file with contacts to his or her personal address book. Oracle Billing Insight provides a preconfigured Microsoft Excel file,

personalContactsTemplate\_en\_US.csv, to use as a template for creating the personal contact input file. The template file can be also downloaded in this use case.

#### Main Path for Importing Personal Contacts

The main path occurs when a user clicks Import Contacts on the Contacts page to display the Import Contacts page.

#### **Alternate Paths for Importing Personal Contacts**

No alternate paths occur in this use case.

#### Importing Contacts Page Elements

Table 137 describes the elements of this page.

| Table 137. Importing Contacts Page Elements |  |
|---------------------------------------------|--|
|---------------------------------------------|--|

| Page Element    | Description                                                                                                    |  |  |
|-----------------|----------------------------------------------------------------------------------------------------|--|--|
| Page Title Text | Contacts                                                                                                    |  |  |
| Import Personal | This module displays the following elements:                                                                                                    |  |  |
| Contacts Module | Module title text: Import Personal Contacts                                                                                                    |  |  |
|                 | Icon: Microsoft Excel                                                                                                    |  |  |
|                 | Text: CSV Template                                                                                                    |  |  |
|                 | Text: This option is available to Bulk Load Personal Contacts.                                                                                                    |  |  |
|                 | Text: Uploading a CSV file to the Personal Address Book will overwrite any existing entries.                                                                                                    |  |  |
|                 | Text: Please download the Comma Separated Values (CSV) template<br>provided. In this file you will need to provide the following attributes:<br>Alias, First Name, Last Name, Contact Type (Business/Personal) and<br>Service Number. (Service number has to be entered in the exact format<br>as it is displayed within the analytics reports.) When completed save this<br>file locally by providing a file name, and a file type of CSV (comma<br>delimited) (*csv) |  |  |
|                 | Text and blank field for data entry: * File Field                                                                                                    |  |  |
|                 | Button: Browse<br>Action: Displays the Choose File to Upload dialog box.                                                                                                    |  |  |
|                 | <ul> <li>Button: Submit<br/>Action: Imports the contacts.</li> </ul>                                                                                                    |  |  |
|                 | <ul> <li>Button: Back<br/>Action: Displays the Contacts page.</li> </ul>                                                                                                    |  |  |
|                 | Text: *Required Fields                                                                                                    |  |  |

## **Use Case: Setting Personal Preferences**

This use case lets a user set his or her personal preferences for language and paper delivery.

#### Main Path for Setting Personal Preferences

The main path occurs when a user clicks My Account, Personal, and then Preferences to display the User Preferences page. In the Consumer Edition, the users clicks Personal, then Preferences.

#### **Alternate Paths for Setting Personal Preferences**

No alternate paths occur in this use case.

#### **User Preferences Page Elements**

Table 138 describes the elements of this page.

#### Table 138. User Preferences Page Elements

| Page Element     | Description                                                        |  |
|------------------|--------------------------------------------------------------------|--|
| Page Title Text  | User Preferences                                                   |  |
| User Preferences | This module displays the following elements:                       |  |
| Module           | Module title text: User Preferences                                |  |
|                  | Text and drop-down list: *Language List                            |  |
|                  | Text: *Paper On/Off                                                |  |
|                  | Radio button and text: Button Off                                  |  |
|                  | Radio button and text: Button On                                   |  |
|                  | <ul> <li>Button: Submit<br/>Action: Saves the data.</li> </ul>     |  |
|                  | <ul> <li>Button: Cancel<br/>Action: Cancels the action.</li> </ul> |  |
|                  | Text: *Required Fields                                             |  |

#### **306** Self-Service Application Guide for Oracle Billing Insight Version 7.0

# 15 Managing Company Information

This chapter describes use cases for viewing a company's profile information, maintaining contacts, adding and deleting users, and managing company settings, such as assigning service numbers and importing subscribers. It includes the following topics:

- Use Case: Viewing a Company Profile (Business Edition Only) on page 307
- Use Case: Viewing Company Contacts (Business Edition Only) on page 308
- Use Case: Editing a Company Contact (Business Edition Only) on page 311
- Use Case: Deleting a Company Contact (Business Edition Only) on page 311
- Use Case: Adding a Company Contact (Business Edition Only) on page 312
- Use Case: Importing Company Contacts (Business Edition Only) on page 313
- Use Case: Viewing Company Users (Business Edition Only) on page 315
- Use Case: Editing a Company User (Business Edition Only) on page 318
- Use Case: Deleting a Company User (Business Edition Only) on page 319
- Use Case: Reactivating a Company User (Business Edition Only) on page 320
- Use Case: Adding a Company User (Business Edition Only) on page 321
- Use Case: Importing Company Users (Business Edition Only) on page 324
- Use Case: Managing Company Settings (Business Edition Only) on page 326

## Use Case: Viewing a Company Profile (Business Edition Only)

This use case lets an Admin or Manager view the profile information for the company with which they are assigned. Company profile information includes the number of associated accounts and service agreements, and the number of associated admins, managers, and users.

#### Main Path for Viewing a Company Profile

The main path occurs when an admin or manager clicks My Account, Company, and then Profile to display the Company Profile page.

#### Alternate Paths for Viewing a Company Profile

No alternate paths occur in this use case.

#### **Company Profile Page Elements**

Table 139 describes the elements of this page.

| Page Element          | Description                                             |  |  |
|-----------------------|---------------------------------------------------------|--|--|
| Page Title Text       | Company Profile                                         |  |  |
| Company               | This module displays the following elements:            |  |  |
| Information<br>Module | Module title text: Company Information                  |  |  |
|                       | Text and data: Company Name Company Name                |  |  |
|                       | Text and data: Address Address                          |  |  |
|                       | Text and data: City <i>City</i>                         |  |  |
|                       | Text and data: State <i>State</i>                       |  |  |
|                       | Text and data: Postal Code Code                         |  |  |
|                       | Text and data: Country <i>Country</i>                   |  |  |
|                       | Text and data: Corporate Account Number Number          |  |  |
|                       | Text and data: Tax ID ID                                |  |  |
|                       | Text and data: Primary Contact Contact                  |  |  |
|                       | Text and data: Text and data: Number of Accounts Number |  |  |
|                       | Text and data: Number of Service Agreements Number      |  |  |
| Company User          | This module displays the following elements:            |  |  |
| Information<br>Module | Module title text: Company User Information             |  |  |
|                       | Text and data: Admin <i>Number</i>                      |  |  |
|                       | Text and data: Manager Number                           |  |  |
|                       | Text and data: PayerManager Number                      |  |  |
|                       | Text and data: Subscriber Number                        |  |  |
|                       | Text and data: Total <i>Number</i>                      |  |  |

## Use Case: Viewing Company Contacts (Business Edition Only)

This use case lets an Admin or Manager manage the contacts in the address book of the company with which they are assigned, and search for company contacts by alias, first or last name, or phone number.

#### Main Path for Viewing Company Contacts

The main path occurs when an admin or manager clicks My Account, Company, and then Contacts to display the Company Contacts page.

#### Alternate Paths for Viewing Company Contacts

No alternate paths occur in this use case.

#### **Company Contacts Page Elements**

Table 140 describes the elements of this page.

#### Table 140. Company Contacts Page Elements

| Page Element    | Description                                                                                                    |  |
|-----------------|----------------------------------------------------------------------------------------------------|--|
| Page Title Text | Company Contacts                                                                                                    |  |
| Contacts Module | This module displays the following elements:                                                                                           |  |
|                 | Module title text and data: Company name Company Contacts                                                                              |  |
|                 | Button: Add New Contact<br>Action: Displays the Add Contact page. For details, see "Add Contact Page<br>Elements" on page 313.         |  |
|                 | Button: Import Contacts<br>Action: Displays the Upload Contacts page. For details, see "Upload<br>Contacts Page Elements" on page 314. |  |
|                 | Download and printer-friendly elements                                                                                                 |  |

| Table 140  | Compony | Contonto | Dogo | Flomonto |
|------------|---------|----------|------|----------|
| Table 140. | Company | COMPACIS | Page | Elements |

| Page Element                      | Description                                                                                                    |  |  |
|-----------------------------------|----------------------------------------------------------------------------------------------------|--|--|
| Search Company<br>Contacts Module | This module displays the following elements:                                                                                            |  |  |
|                                   | Module title text: Search Company Contacts                                                                                              |  |  |
|                                   | Text and drop-down list: Filter By List                                                                                                 |  |  |
|                                   | Text and blank field for data entry: Search For Field                                                                                   |  |  |
|                                   | <ul> <li>Button: View<br/>Action: Displays the Company Contacts page for the selected contacts.</li> </ul>                              |  |  |
| Report Details                    | This module displays the following elements:                                                                                            |  |  |
| Module                            | Module title text and data: Company Contacts (Number items)                                                                             |  |  |
|                                   | Column headings:                                                                                                    |  |  |
|                                   | Text and sorting link: Alias                                                                                                    |  |  |
|                                   | Text and sorting link: First Name                                                                                                    |  |  |
|                                   | Text and sorting link: Last Name                                                                                                    |  |  |
|                                   | Text and sorting link: Phone Number                                                                                                    |  |  |
|                                   | Text: Actions                                                                                                    |  |  |
|                                   | Column content:                                                                                                    |  |  |
|                                   | Data: Alias                                                                                                    |  |  |
|                                   | Data: First name                                                                                                    |  |  |
|                                   | Data: Last name                                                                                                    |  |  |
|                                   | Data: Phone number                                                                                                    |  |  |
|                                   | Text and link: Edit<br>Link action: Displays the Edit Contact page. For details, see "Edit<br>Contact Page Elements" on page 311.       |  |  |
|                                   | Text and link: Delete<br>Link action: Displays the Delete Contact page. For details, see "Delete<br>Contact Page Elements" on page 312. |  |  |

## Use Case: Editing a Company Contact (Business Edition Only)

This use case lets an Admin or Manager edit the information for a company contact.

#### Main Path for Editing a Company Contact

The main path occurs when an admin or manager clicks Edit next to a contact on the Company Contacts page to display the Edit Contact page.

#### Alternate Paths for Editing a Company Contact

No alternate paths occur in this use case.

#### **Edit Contact Page Elements**

Table 141 describes the elements of this page.

#### Table 141. Edit Company Contact Page Elements

| Page Element    | Description                                                    |
|-----------------|----------------------------------------------------------------|
| Page Title Text | Edit Contact                                                   |
| Edit Contacts   | This module displays the following elements:                   |
| Module          | Module title text: Edit Contact                                |
|                 | Text and editable data: Alias Alias                            |
|                 | Text and editable data: *First Name First name                 |
|                 | Text and editable data: *Last Name Last name                   |
|                 | Text and editable data: *Phone Number <i>Phone number</i>      |
|                 | <ul> <li>Button: Update<br/>Action: Saves the data.</li> </ul> |
|                 | Button: Cancel<br>Action: Cancels the action.                  |
|                 | Text: *Required Fields                                         |

## Use Case: Deleting a Company Contact (Business Edition Only)

This use case lets an Admin or Manager delete a company contact.

#### Main Path for Deleting a Company Contact

The main path occurs when an admin or manager clicks Delete next to a contact on the Contacts page.

#### Alternate Paths for Deleting a Company Contact

No alternate paths occur in this use case.

#### **Delete Contact Page Elements**

Table 142 describes the elements of this page.

#### Table 142. Delete Contacts Page Elements

| Page Element    | Description                                                                               |
|-----------------|-------------------------------------------------------------------------------------------|
| Page Title Text | Delete Contacts                                                                           |
| Delete Personal | This module displays the following elements:                                              |
| Contact Module  | Module title text: Delete Contact                                                         |
|                 | Text: Warning Message                                                                     |
|                 | Text: You are about to delete the following contact. Are you sure you want<br>to do this? |
|                 | Text and data: Alias Alias                                                                |
|                 | Text and data: *First Name First name                                                     |
|                 | Text and data: *Last Name Last name                                                       |
|                 | Text and data: *Phone Number Phone number                                                 |
|                 | Text and data: Contact Type Contact type                                                  |
|                 | Button: Delete<br>Action: Deletes data.                                                   |
|                 | <ul> <li>Button: Cancel<br/>Action: Cancels the action.</li> </ul>                        |

## Use Case: Adding a Company Contact (Business Edition Only)

This use case lets an Admin or Manager add a new company contact.

#### Main Path for Adding a Company Contact

The main path occurs when an admin or manager clicks Add New Contact on the Company Contacts page to display the Add Contact page.

#### Alternate Paths for Adding a Company Contact

No alternate paths occur in this use case.

#### Add Contact Page Elements

Table 143 describes the elements of this page.

| Table 143. | Add Contact Page Element | S |
|------------|--------------------------|---|
|------------|--------------------------|---|

| Page Element    | Description                                                        |
|-----------------|--------------------------------------------------------------------|
| Page Title Text | Add Contact                                                        |
| Add Company     | This module displays the following elements:                       |
| Contacts Module | Module title text: Add Company Contacts                            |
|                 | Text and blank field for data entry: Alias Field                   |
|                 | Text and blank field for data entry: *First Name Field             |
|                 | Text and blank field for data entry: *Last Name Field              |
|                 | Text and blank field for data entry: *Phone Number Field           |
|                 | Button: Add<br>Action: Saves the data.                             |
|                 | <ul> <li>Button: Cancel<br/>Action: Cancels the action.</li> </ul> |
|                 | Text: *Required Fields                                             |

## Use Case: Importing Company Contacts (Business Edition Only)

This use case lets an Admin or Manager import, or bulk load, a CSV file with contacts to the company address book. Oracle Billing Insight provides a preconfigured Microsoft Excel file,

corporateContactsTemplate\_en\_US.csv, to use as a template for creating the company contact input file. The template file can also be downloaded in this use case.

#### Main Path for Importing Company Contacts

The main path occurs when an admin or manager clicks Import Contacts on the Company Contacts page to display the Import Contacts page.

#### Alternate Paths for Importing Company Contacts

No alternate paths occur in this use case.

#### **Upload Contacts Page Elements**

Table 144 describes the elements of this page.

| Table 144. | Upload Contacts Page Elements |  |
|------------|-------------------------------|--|
|            |                               |  |

| Page Element    | Description                                                                                                    |
|-----------------|----------------------------------------------------------------------------------------------------|
| Page Title Text | Upload Contacts                                                                                                    |
| Import Company  | This module displays the following elements:                                                                                                    |
| Contacts Module | Module title text: Import Company Contacts                                                                                                    |
|                 | Icon: Microsoft Excel                                                                                                    |
|                 | Text: CSV Template                                                                                                    |
|                 | Text: This option is available to Bulk Load Company Contacts.                                                                                                    |
|                 | Text: Uploading a CSV file to the Company Address Book will overwrite<br>any existing entries.                                                                                                    |
|                 | Text: Please download the Comma Separated Values (CSV) template<br>provided. In this file you will need to provide the following attributes:<br>Alias, First Name, Last Name, Contact Type (Business/Personal) and<br>Service Number. (Service number has to be entered in the exact format<br>as it is displayed within the analytics reports.) When completed save this<br>file locally by providing a file name, and a file type of CSV (comma<br>delimited) (*csv) |
|                 | Text and blank field for data entry: * File Field                                                                                                    |
|                 | Button: Browse<br>Action: Displays the Choose File to Upload dialog box.                                                                                                    |
|                 | <ul> <li>Button: Submit<br/>Action: Imports the contacts.</li> </ul>                                                                                                    |
|                 | <ul> <li>Button: Back<br/>Action: Displays the Contacts page.</li> </ul>                                                                                                    |
|                 | Text: *Required Fields                                                                                                    |

## Use Case: Viewing Company Users (Business Edition Only)

This use case lets an Admin view the users for the company with which they are assigned, including user ID, name, role, status, assignment, status, last log in date, and date created. Admins can also search for users by first or last name, role, status, or user ID.

#### Main Path for Viewing Company Users

The main path occurs when an admin clicks My Account, Company, and then Users to display the Users page.

#### **Alternate Paths for Viewing Company Users**

No alternate paths occur in this use case.

#### **Users Page Elements**

Table 145 describes the elements of this page.

#### Table 145. Users Page Elements

| Page Element    | Description                                                                                                    |
|-----------------|----------------------------------------------------------------------------------------------------|
| Page Title Text | Users                                                                                                    |
| Users Module    | This module displays the following elements:                                                                                                    |
|                 | <ul> <li>Button: Import Company Users<br/>Action: Displays the Import Company Users page. For details, see "Import<br/>Company Users Page Elements" on page 325.</li> </ul> |
|                 | Button: Add New Company User<br>Action: Displays the Add Contact page. For details, see "Add Contact Page<br>Elements" on page 313.                                         |
|                 | Download and printer-friendly elements                                                                                                    |

#### Table 145. Users Page Elements

| Page Element  | Description                                                                                       |
|---------------|---------------------------------------------------------------------------------------------------|
| Search Module | This module displays the following elements:                                                      |
|               | Module title text: Search for Company Users                                                       |
|               | Text and blank field for data entry: First Name Field                                             |
|               | Text and blank field for data entry: Last Name Field                                              |
|               | Text and drop-down list: Role <i>List</i>                                                         |
|               | Text and drop-down list: Status <i>List</i>                                                       |
|               | Text and blank field for data entry: User ID Field                                                |
|               | <ul> <li>Button: Search<br/>Action: Displays the Users page for the selected contacts.</li> </ul> |

#### Table 145. Users Page Elements

| Page Element   | Description                                                                                                    |
|----------------|----------------------------------------------------------------------------------------------------|
| Report Details | This module displays the following elements:                                                                                                    |
| Module         | Module title text and data: Company Users (Number items)                                                                                            |
|                | Column headings:                                                                                                    |
|                | Text and sorting link: User ID                                                                                                    |
|                | Text and sorting link: Name                                                                                                    |
|                | Text and sorting link: Role                                                                                                    |
|                | Text and sorting link: Status                                                                                                    |
|                | Text and sorting link: Assigned                                                                                                    |
|                | Text and sorting link: Last Login                                                                                                    |
|                | Text and sorting link: Date Created                                                                                                    |
|                | Text: Actions                                                                                                    |
|                | Column content:                                                                                                    |
|                | Data: User ID                                                                                                    |
|                | Data: Name                                                                                                    |
|                | Data: Role                                                                                                    |
|                | Data: Status                                                                                                    |
|                | Data: Assigned status                                                                                                    |
|                | Data: Last login date                                                                                                    |
|                | Data: Date created                                                                                                    |
|                | Text and link: Edit<br>Link action: Displays the Edit Company User page. For details, see<br>"Edit Company User Page Elements" on page 318.         |
|                | Text and link: Delete<br>Link action: Displays the Delete Company User page. For details, see<br>"Deleting Company User Page Elements" on page 319. |

## Use Case: Editing a Company User (Business Edition Only)

This use case lets an Admin edit information for a particular company user, including first and last name, email address, and role.

#### Main Path for Editing Company Users

The main path occurs when an admin clicks Edit next to a user on the Users page to display the Edit Company User page.

#### **Alternate Paths for Editing Company Users**

No alternate paths occur in this use case.

#### **Edit Company User Page Elements**

Table 146 describes the elements of this page.

#### Table 146. Edit Company User Page Elements

| Page Element                | Description                                                                                                    |
|-----------------------------|----------------------------------------------------------------------------------------------------|
| Page Title Text             | Edit Company User                                                                                                    |
| Edit Company<br>User Module | <ul> <li>This module displays the following elements:</li> <li>Text and data: *User ID User ID</li> <li>Text and editable data: *First Name First name</li> <li>Text and editable data: *Last Name Last name</li> <li>Text and editable data: Email Address Email address</li> <li>Text and drop-down list: Role List</li> <li>Button: Update<br/>Action: Saves the data.</li> </ul> |
|                             | <ul> <li>Button: Cancel<br/>Action: Cancels the action.</li> <li>Text: *Required Fields</li> </ul>                                                                                                    |

## Use Case: Deleting a Company User (Business Edition Only)

This use case lets an Admin delete a particular company user.

#### Main Path for Deleting Company Users

The main path occurs when an Admin clicks Delete next to a user on the Users page to display the Delete Company User page.

#### **Alternate Paths for Deleting Company Users**

No alternate paths occur in this use case.

#### **Deleting Company User Page Elements**

Table 147 describes the elements of this page.

#### Table 147. Delete Company User Page Elements

| Page Element                  | Description                                                                                                    |
|-------------------------------|----------------------------------------------------------------------------------------------------|
| Page Title Text               | Delete Company User                                                                                                    |
| Delete Company<br>User Module | <ul> <li>This module displays the following elements:</li> <li>Text: Confirm Delete</li> <li>Text: You are about to delete this user. Are you sure you want to do this?</li> <li>Button: Confirm Delete <ul> <li>Action: Deletes the data.</li> </ul> </li> <li>Button: Cancel <ul> <li>Action: Cancels the action.</li> </ul> </li> <li>Text and data: User ID User ID</li> <li>Text and data: First Name First name</li> <li>Text and data: Last Name Last name</li> </ul> |
|                               | <ul><li>Text and data: Email Address <i>Email address</i></li><li>Text and data: Role <i>List</i></li></ul>                                                                                                    |

## Use Case: Reactivating a Company User (Business Edition Only)

This use case lets an Business Edition admin or manager reactivate a locked company user.

#### Main Path for Reactivating a Company User

The main path occurs when an Admin clicks Reactivate next to a user on the Users page to display the Delete Company User page.

#### Alternate Paths for Reactivating a Company User

No alternate paths occur in this use case.

#### **Reactivate Company User Page Elements**

Table 148 describes the elements of this page.

#### Table 148. Reactivate Company User Page Elements

| Page Element           | Description                                                                       |
|------------------------|-----------------------------------------------------------------------------------|
| Page Title Text        | Reactivate Company User                                                           |
| Reactivate             | This module displays the following elements:                                      |
| Company User<br>Module | Module title text: Reactivate Company User                                        |
|                        | Text: You are about to reactivate this user. Are you sure you want to do<br>this? |
|                        | Button: Reactivate<br>Action: Reactivates the user.                               |
|                        | <ul> <li>Button: Cancel<br/>Action: Cancels the action.</li> </ul>                |
|                        | Text and data: User ID User ID                                                    |
|                        | Text and data: First Name First name                                              |
|                        | Text and data: Last Name Last name                                                |
|                        | Text and data: Email Address Email address                                        |
|                        | Text and data: Role <i>List</i>                                                   |

## Use Case: Adding a Company User (Business Edition Only)

This use case lets an Admin add a new company user, and optionally assign a service agreement to the user.

#### Main Path for Adding a Company User

The main path occurs when an admin clicks Add New Company User on the Users page to display the Add Company User page.

#### Alternate Paths for Adding a Company User

No alternate paths occur in this use case.

#### Add Company User Page Elements

Table 149 describes the elements of this page.

#### Table 149. Add Company User Page Elements

| Page Element                                  | Description                                                                                                    |  |  |
|-----------------------------------------------|----------------------------------------------------------------------------------------------------|--|--|
| Page Title Text                               | Add Company User                                                                                                    |  |  |
| Page Title Text<br>Add Company<br>User Module | <ul> <li>This module displays the following elements:</li> <li>Module title text: Add Company User</li> <li>Text and blank field for data entry: User ID <i>Field</i></li> <li>Text and drop-down list: *Role <i>List</i></li> <li>Text and blank field for data entry: *First Name <i>Field</i></li> <li>Text and blank field for data entry: *Last Name <i>Field</i></li> <li>Text and blank field for data entry: *Email Address <i>Field</i></li> <li>Text and blank field for data entry: *Confirm Email <i>Field</i></li> </ul> |  |  |
|                                               | <ul> <li>Button: Next<br/>Action: Displays the Assign Service Number page. For details, see "Assign<br/>Service Number Page Elements" on page 322.</li> <li>Button: Cancel<br/>Action: Cancels the action.</li> </ul>                                                                                                    |  |  |
|                                               | Text: *Required Fields                                                                                                    |  |  |

#### Assign Service Number Page Elements

Table 150 describes the elements of this page.

| Table 150. | Assign | Service | Number | Page | Elements |
|------------|--------|---------|--------|------|----------|
|------------|--------|---------|--------|------|----------|

| Page Element                    | Description                                                                                                    |  |  |
|---------------------------------|----------------------------------------------------------------------------------------------------|--|--|
| Page Title Text                 | Assign Service Number                                                                                                    |  |  |
| Assign Service<br>Number Module | This module displays the following elements:                                                                                               |  |  |
|                                 | Module title text: Assign Service Number                                                                                                   |  |  |
|                                 | Text: Assign Service Agreement to User?                                                                                                    |  |  |
|                                 | Radio button and text: Button Yes<br>Action: The following elements appear.                                                                |  |  |
|                                 | Text and blank field for data entry: Service Agreement Field                                                                               |  |  |
|                                 | <ul> <li>Button: Find<br/>Action: Displays the Available Service Agreements module for the<br/>service number criteria entered.</li> </ul> |  |  |
|                                 | Radio button and text: Button No                                                                                                    |  |  |
|                                 | Button: Next<br>Action: Displays the Assign Account Access page. For details, see "Assign<br>Account Access Page Elements" on page 323.    |  |  |
|                                 | Button: Back<br>Action: Displays the Add Company User page.                                                                                |  |  |
|                                 | <ul> <li>Button: Cancel<br/>Action: Cancels the action.</li> </ul>                                                                         |  |  |
| Available Service               | This module displays the following elements:                                                                                               |  |  |
| Agreements<br>Module            | Module title text and data: Service Agreements (Number items)                                                                              |  |  |
|                                 | Column headings:                                                                                                    |  |  |
|                                 | Text: Select                                                                                                    |  |  |
|                                 | Text and sorting link: Service Number                                                                                                    |  |  |
|                                 | Text and sorting link: Account Number                                                                                                    |  |  |
|                                 | Column content:                                                                                                    |  |  |
|                                 | Radio button                                                                                                    |  |  |
|                                 | Data: Service number                                                                                                    |  |  |
|                                 | Data: Account number                                                                                                    |  |  |

#### Assign Account Access Page Elements

Table 151 describes the elements of this page.

Table 151. Assign Account Access Page Elements

| Page Element       | Description                                                                                                    |  |  |
|--------------------|----------------------------------------------------------------------------------------------------|--|--|
| Page Title Text    | Assign Account Access                                                                                                    |  |  |
| Assign Account     | This module displays the following elements:                                                                                     |  |  |
| Access Module      | Module title text: Assign Account Access                                                                                         |  |  |
|                    | Text: Assign Account Access to User?                                                                                             |  |  |
|                    | Radio button and text: Button Yes<br>Action: The following elements appear.                                                      |  |  |
|                    | Text and blank field for data entry: Account Field                                                                               |  |  |
|                    | <ul> <li>Button: Find<br/>Action: Displays the Available Accounts module for the account<br/>number criteria entered.</li> </ul> |  |  |
|                    | Radio button and text: <i>Button</i> No                                                                                          |  |  |
|                    | Button: Next<br>Action: Displays the Verify Company User page. For details, see "Verify<br>Company User Elements" on page 324.   |  |  |
|                    | <ul> <li>Button: Back<br/>Action: Displays the Assign Service Number page.</li> </ul>                                            |  |  |
|                    | Button: Cancel<br>Action: Cancels the action.                                                                                    |  |  |
| Available Accounts | This module displays the following elements:                                                                                     |  |  |
| Module             | Module title text and data: Available Accounts (Number items)                                                                    |  |  |
|                    | Column headings:                                                                                                    |  |  |
|                    | Text: Select                                                                                                    |  |  |
|                    | Text and sorting link: Account Number                                                                                            |  |  |
|                    | Column content:                                                                                                    |  |  |
|                    | Radio button                                                                                                    |  |  |
|                    | Data: Account number                                                                                                    |  |  |

#### **Verify Company User Elements**

Table 152 describes the elements of this page.

| Table 152. | Verify | Company | User | Page | Elements |
|------------|--------|---------|------|------|----------|
|------------|--------|---------|------|------|----------|

| Page Element    | Description                                                                                                    |  |  |
|-----------------|----------------------------------------------------------------------------------------------------|--|--|
| Page Title Text | Verify Company User                                                                                                    |  |  |
| Verify Company  | This module displays the following elements:                                                                                                    |  |  |
| User Module     | Module title text: Verify Company User                                                                                                    |  |  |
|                 | Text and blank field for data entry: User ID Field                                                                                                    |  |  |
|                 | Text and data: *Role <i>Role</i>                                                                                                    |  |  |
|                 | Text and editable data: *First Name First name                                                                                                    |  |  |
|                 | Text and editable data field: *Last Name Last name                                                                                                    |  |  |
|                 | Text and editable data field: *Email Address Email address                                                                                                    |  |  |
|                 | Text and editable data field: *Confirm Email Email address                                                                                                    |  |  |
|                 | Text and data: Service Number Service number                                                                                                    |  |  |
|                 | <ul> <li>Button: Submit<br/>Action: Saves the data and displays the following message: Success<br/>Message<br/>User UserID enrollment has been initiated and a email notification has<br/>been sent to the users email address supplied during the enrollment<br/>process.</li> </ul> |  |  |
|                 | Button: Back<br>Action: Displays the Assign Account Access page.                                                                                                    |  |  |
|                 | <ul> <li>Button: Cancel<br/>Action: Cancels the action.</li> </ul>                                                                                                    |  |  |
|                 | Text: *Required Fields                                                                                                    |  |  |

## Use Case: Importing Company Users (Business Edition Only)

This use case lets an Admin import, or bulk load, a CSV file with company users. Oracle Billing Insight provides a preconfigured Microsoft Excel file, bulkLoadCompanyUsersTemplate\_en\_US.csv, to use as a template for creating the company users input file. The template file can be also downloaded in this use case.

#### Main Path for Importing Company Users

The main path occurs when an admin clicks Import Company Users on the Users page to display the Import Company Users page.

#### Alternate Paths for Importing Company Users

No alternate paths occur in this use case.

#### Import Company Users Page Elements

Table 153 describes the elements of this page.

| Page Element    | Description                                                                                                    |
|-----------------|----------------------------------------------------------------------------------------------------|
| Page Title Text | Import Company Users                                                                                                    |
| Import Company  | This module displays the following elements:                                                                                                    |
| Users Module    | Module title text: Import Company Users                                                                                                    |
|                 | Icon: Microsoft Excel                                                                                                    |
|                 | Text: CSV Template                                                                                                    |
|                 | Text: This option is available to Bulk Load Company Users who are eligible<br>to enroll within the On-Line application.                                                                                               |
|                 | Text: In this file you will need to provide the following attributes: User ID,<br>First Name, Last Name, Role, Email Address, Service Number and Account<br>Number.                                                   |
|                 | Text: The user ID, first name, last name, role, and email address are<br>required fields. Service Number and Account Number are also available so<br>that you can directly associate a user to these billing objects. |
|                 | Text: When completed save this file locally by providing a file name, and<br>a file type of CSV (comma delimited) (*csv)                                                                                              |
|                 | Text and blank field for data entry: * File Field                                                                                                    |
|                 | Button: Browse<br>Action: Displays the Choose File to Upload dialog box.                                                                                                    |
|                 | Button: Submit<br>Action: Imports the users.                                                                                                    |
|                 | <ul> <li>Button: Back<br/>Action: Displays the Users page.</li> </ul>                                                                                                    |
|                 | Text: *Required Fields                                                                                                    |

### Use Case: Managing Company Settings (Business Edition Only)

This use case lets an Admin assign and unassign service agreements to company users, and to import, or bulk load, a CSV file with subscribers.

Oracle Billing Insight provides a preconfigured Microsoft Excel file,

bulkLoadSubscribersTemplate\_en\_US.csv, to use as a template for creating the company subscriber input file. The template file can be also downloaded in this use case.

#### Main Path for Managing Company Settings

The main path occurs when an admin clicks My Account, Company, and then Settings to display the Administrative Settings page.

#### **Alternate Paths for a Managing Company Settings**

No alternate paths occur in this use case.

#### **Administrative Settings Page Elements**

Table 154 describes the elements of this page.

| Page Element                                      | Description                                                                                                    |  |
|---------------------------------------------------|----------------------------------------------------------------------------------------------------|--|
| Page Title Text                                   | Administrative Settings                                                                                                    |  |
| Search Company<br>Service<br>Agreements<br>Module | <ul> <li>Administrative Settings</li> <li>This module displays the following elements:</li> <li>Module title text: Search Company Service Agreements</li> <li>Text and blank field for data entry: Account Number <i>Field</i></li> <li>Text and blank field for data entry: Service Number <i>Field</i></li> <li>Text and blank field for data entry: First Name <i>Field</i></li> <li>Text and blank field for data entry: Last Name <i>Field</i></li> <li>Text and blank field for data entry: User ID <i>Field</i></li> <li>Text and check box: Display Unassigned Service Agreements <i>Button</i></li> <li>Button: Search<br/>Action: Displays the selected service agreements.</li> </ul> |  |
|                                                   | <ul> <li>Button: Import Subscribers<br/>Action: Displays the Import Subscribers module.</li> <li>Download and printer-friendly elements</li> </ul>                                                                                                    |  |

| Page Element         | Description                                                                                                    |
|----------------------|----------------------------------------------------------------------------------------------------|
| Company Service      | This module displays the following elements:                                                                                                    |
| Agreements<br>Module | Module title text and data: Company Service Agreements ( <i>Number</i> items)                                                                                              |
|                      | Column headings:                                                                                                    |
|                      | Text and sorting link: Service Number                                                                                                    |
|                      | Text and sorting link: Account Number                                                                                                    |
|                      | Text and sorting link: User ID                                                                                                    |
|                      | Text and sorting link: First Name                                                                                                    |
|                      | Text and sorting link: Last Name                                                                                                    |
|                      | Text: Actions                                                                                                    |
|                      | Column content:                                                                                                    |
|                      | Data: Service Number                                                                                                    |
|                      | Data: Account Number                                                                                                    |
|                      | Data: User ID                                                                                                    |
|                      | Data: First Name                                                                                                    |
|                      | Data: Last Name                                                                                                    |
|                      | Text and links: Assign or Unassign<br>Action: The Assign link displays the Assign Service Number module.<br>The Unassign link displays the Unassign Service Number module. |
| Assign Service       | This module displays the following elements:                                                                                                    |
| Number Module        | Module title text: Assign Service Number                                                                                                    |
|                      | Text: Warning Message: You have selected the following Service Number<br>to be assigned.                                                                                   |
|                      | Text and data: Account Number Account number                                                                                                    |
|                      | Text and data: Service Number Service number                                                                                                    |
|                      | Text and drop-down list: Select User Type List                                                                                                    |
|                      | Button: Back<br>Action: Displays the Users page.                                                                                                    |

| Page Element               | Description                                                          |
|----------------------------|----------------------------------------------------------------------|
| Search for Users<br>Module | This module displays the following elements:                         |
|                            | Module title text: Search for Users                                  |
|                            | Text and blank field for data entry: First Name Field                |
|                            | Text and blank field for data entry: Last Name Field                 |
|                            | Button: Go<br>Action: Displays the report details.                   |
| Users Report               | This module displays the following elements:                         |
| Details Module             | Module title text and data: Users (Number items)                     |
|                            | Column headings:                                                     |
|                            | Text: Select                                                         |
|                            | Text and sorting link: User ID                                       |
|                            | Text and sorting link: First Name                                    |
|                            | Text and sorting link: Last Name                                     |
|                            | Column content:                                                      |
|                            | Radio button                                                         |
|                            | Data: User ID                                                        |
|                            | Data: First name                                                     |
|                            | Data: Last name                                                      |
|                            | Button: Assign<br>Action: Assigns the service agreement to the user. |
| Enter Subscriber's         | This module displays the following elements:                         |
| Name Module                | Module title text: Enter Subscriber's Name                           |
|                            | Text and blank field for data entry: First Name                      |
|                            | Text and blank field for data entry: Last Name                       |
|                            | Button: Submit<br>Action: Saves the data.                            |

| Page Element                      | Description                                                                                                    |
|-----------------------------------|----------------------------------------------------------------------------------------------------|
| Unassign Service<br>Number Module | This module displays the following elements:                                                                                                    |
|                                   | Module title text: Unassign Service Number                                                                                                    |
|                                   | Text: You are about to un assign the following Service Number. Are you sure you want to do this?                                                                                                    |
|                                   | Text and data: Service Number Service number                                                                                                    |
|                                   | Text and data: Name Name                                                                                                    |
|                                   | Button: Unassign<br>Action: Unassigns the service number from the user.                                                                                                    |
|                                   | Button: Cancel<br>Action: Cancels the action.                                                                                                    |
| Import<br>Subscribers             | This module displays the following elements:                                                                                                    |
| Module                            | Module title text: Import Subscribers                                                                                                    |
|                                   | Icon: Microsoft Excel                                                                                                    |
|                                   | Text: CSV Template                                                                                                    |
|                                   | Text: This option is available to Bulk Load Subscribers who are not<br>enrolled within the On-Line application.                                                                                                    |
|                                   | <ul> <li>Text: Please download the Comma Separated Values (CSV) template provided.</li> <li>In this file you will need to provide the following attributes: Service Number, Account Number, First Name and Last Name (Service Number and Account Number are required)</li> <li>Contiant: If a Subscriber has been provide the optional, this action will</li> </ul> |
|                                   | Caution: If a Subscriber has been previously entered, this action will<br>overwrite the details previously entered.<br>When completed save this file locally by providing a file name, and a file<br>type of CSV (comma delimited)(*csv)                                                                                                    |
|                                   | Text and blank field for data entry: * File Field                                                                                                    |
|                                   | Button: Browse<br>Action: Displays the Choose File to Upload dialog box.                                                                                                    |
|                                   | Button: Submit<br>Action: Imports the subscribers.                                                                                                    |
|                                   | Button: Back<br>Action: Displays the Search Company Service Agreements module.                                                                                                    |
|                                   | Text: *Required Fields                                                                                                    |

# 16 Servicing Prepay Accounts

This chapter describes the use cases for servicing prepay billing accounts. It includes the following topics:

- Use Case: Viewing a Prepay Billing Account Overview (Consumer Edition Only) on page 331
- Use Case: Viewing Most Expensive Transactions Report for a Prepay Account (Consumer Edition Only) on page 333
- Use Case: Viewing Most Expensive Transactions by Called Number Report for a Prepay Account (Consumer Edition Only) on page 335
- Use Case: Viewing Total Usage Spent Report for a Prepay Account (Consumer Edition Only) on page 337
- Use Case: Viewing the Transaction Details Report for a Prepay Account (Consumer Edition Only) on page 339

### Use Case: Viewing a Prepay Billing Account Overview (Consumer Edition Only)

This use case lets a user view summary information for his or her prepay billing account, including plan and account information, the latest activity, the most expensive transactions, and the total usage spent since the last account top-up.

#### Main Path for Viewing a Prepay Billing Account Overview

The main path occurs when a user logs into the Self-Service application to display the Pre-Pay page.

#### Alternate Paths for Viewing a Prepay Billing Account Overview

No alternate paths occur in this use case.

#### Pre-Pay Page Elements

Table 155 describes the elements of this page.

| Table 155. | Pre-Pay | Page | Elements |
|------------|---------|------|----------|
|------------|---------|------|----------|

| Page Element    | Description                                                                                                    |
|-----------------|----------------------------------------------------------------------------------------------------|
| Title Text      | Pre-Pay                                                                                                    |
| Summary Module  | This module displays the following elements:                                                                                                    |
|                 | Title text and data: Summary As Of Date Time                                                                                                    |
|                 | Text and data: Service Number Number                                                                                                    |
|                 | Text and data: Pre-Pay Plan Plan Description                                                                                                    |
|                 | Text and data: Last Top-Up Date Date                                                                                                    |
|                 | Text and data: Last Top-Up Amount Amount                                                                                                    |
|                 | Text and data: Credit Expires On Date                                                                                                    |
|                 | Text and data: Remaining Balance Amount                                                                                                    |
| Latest Activity | This module displays the following elements:                                                                                                    |
| Module          | Module title text and link: Latest Activity<br>Link target: Displays the Transaction Details page. For details, see<br>"Transaction Details Page Elements" on page 339. |
|                 | Text and data link: Since Date<br>Link target: Displays the Transaction Details page. For details, see<br>"Transaction Details Page Elements" on page 339.              |
|                 | Colored, horizontal percentage bar showing top-up usage:                                                                                                    |
|                 | <b>Red.</b> Usage is at or above 90% of the top-up amount.                                                                                                    |
|                 | <b>Yellow.</b> Usage is between 65% and 90% of the top-up amount.                                                                                                    |
|                 | <b>Green.</b> Usage is less than 65% of the top-up amount.                                                                                                    |
|                 | Percentage bar label, text and data: Top Up <i>Amount</i> Remaining                                                                                                    |
|                 | Horizontal percentage bars showing usage for each tariff (voice, messages, data), with the following labels:                                                            |
|                 | Text and data: Voice Amount Spent on Number Minutes                                                                                                    |
|                 | Text and data: Message Amount Spent on Number Messages                                                                                                    |
|                 | Text and data: Data Amount Spent on Number Kilobytes                                                                                                    |

| Page Element                                                        | Description                                                                                                    |
|---------------------------------------------------------------------|----------------------------------------------------------------------------------------------------|
| Top 5 Most<br>Expensive<br>Transactions Since<br>Last Top Up Module | This module displays the following elements:                                                                                                    |
|                                                                     | Module title text and link: Most Expensive Since Last Top Up<br>Link target: Displays the Most Expensive Transactions page. For details,<br>see "Most Expensive Transactions Page Elements" on page 334.                               |
|                                                                     | Column titles:                                                                                                    |
|                                                                     | Text: Called Number                                                                                                    |
|                                                                     | Text: Minutes                                                                                                    |
|                                                                     | Text: Texts                                                                                                    |
|                                                                     | Text: Data                                                                                                    |
|                                                                     | Text and data: Cost (Currency)                                                                                                    |
|                                                                     | Column content:                                                                                                    |
|                                                                     | Data and link (for voice transactions): Called number<br>Link target: Displays the Most Expensive Transactions by Called<br>Number page. For details, see "Most Expensive Transactions by Called<br>Number Page Elements" on page 336. |
|                                                                     | Data: Number of minutes                                                                                                    |
|                                                                     | Data: Number of texts                                                                                                    |
|                                                                     | Data: Amount of data                                                                                                    |
|                                                                     | Data: Cost                                                                                                    |
| Total Usage Spent<br>Since Last Top Up<br>Module                    | This module displays the following elements:                                                                                                    |
|                                                                     | Module title text and link: Total Usage Spent Since Last Top Up<br>Link target: Displays the Total Usage Spent page. For details, see "Total<br>Usage Spent Page Elements" on page 337.                                                |
|                                                                     | Graphical pie chart with color key: Shows percentage usage spent by<br>charge type for the selected prepay billing account.                                                                                                    |

#### Table 155. Pre-Pay Page Elements

## Use Case: Viewing Most Expensive Transactions Report for a Prepay Account (Consumer Edition Only)

This use case lets a user view the Most Expensive Transactions report for his or her prepay billing account, showing details about the most expensive calls or other transactions since the last top-up or for a selected time period.

#### Main Path for Viewing the Most Expensive Transactions Report for a Prepay Account

The main path occurs when a user clicks Most Expensive Since Last Top Up on the Pre-Pay page to display the Most Expensive Transactions page for the prepay billing account.

#### Alternate Paths for Viewing the Most Expensive Transactions Report for a Prepay Account

An alternate path occurs when a user clicks Analytics, Billing Reports, and then Most Expensive Transactions.

#### Most Expensive Transactions Page Elements

Table 156 describes the elements of this page.

| Page Element    | Description                                             |  |
|-----------------|---------------------------------------------------------|--|
| Page Title Text | Most Expensive Transactions                             |  |
| Prompt Module   | This module displays the following elements:            |  |
|                 | Text and data: Account Number Account Number            |  |
|                 | Text and drop-down list: Number of Results List         |  |
|                 | Text and drop-down list: Select Transactions Since List |  |
|                 | Button: View<br>Action: Displays the selected report.   |  |
|                 | Download and printer-friendly elements                  |  |

| Page Element      | Description                                                                                                    |
|-------------------|----------------------------------------------------------------------------------------------------|
| Report Details    | This module displays the following elements:                                                                                                    |
| Module            | Module title text and data: Report Details (Number items)                                                                                                    |
|                   | Column titles:                                                                                                    |
|                   | Text: Called Number                                                                                                    |
|                   | Text: Minutes                                                                                                    |
|                   | Text: Texts                                                                                                    |
|                   | Text: Data                                                                                                    |
|                   | Text and data: Cost ( <i>Currency</i> )                                                                                                    |
| Report Details    | Column content:                                                                                                    |
| Module, continued | Data and link (for voice transactions): Called number<br>Link target: Displays the Most Expensive Transactions by Called<br>Number page. For details, see "Most Expensive Transactions by Called<br>Number Page Elements" on page 336. |
|                   | Data: Number of minutes                                                                                                    |
|                   | Data: Number of texts                                                                                                    |
|                   | Data: Amount of data                                                                                                    |
|                   | Data: Cost amount                                                                                                    |

#### Table 156. Most Expensive Transactions Page Elements

### Use Case: Viewing Most Expensive Transactions by Called Number Report for a Prepay Account (Consumer Edition Only)

This use case lets a user view the Most Expensive Transactions by Called Number report for his or her prepay billing account, showing transaction details about the most expensive calls made to a selected number.

# Main Path for Viewing the Most Expensive Transactions by Called Number Report for a Prepay Account

The main path occurs when a user clicks a called number on the Pre-Pay page to display the Most Expensive Transactions by Called Number page for the prepay billing account.

## Alternate Paths for Viewing the Most Expensive Transactions by Called Number Report for a Prepay Account

An alternate path occurs when a user clicks a called number on the Most Expensive Transactions report.

#### Most Expensive Transactions by Called Number Page Elements

Table 157 describes the elements of this page.

| Page Element                    | Description                                                      |
|---------------------------------|------------------------------------------------------------------|
| Page Title Text                 | Most Expensive Transactions by Called Number                     |
| Called Number<br>Details Module | This module displays the following elements:                     |
|                                 | Module title text and data: Called Number Details (Number items) |
|                                 | Column titles:                                                   |
|                                 | Text: Called Number                                              |
|                                 | Text and sorting link: Date                                      |
|                                 | Text and sorting link: Time                                      |
|                                 | Text and sorting link: Usage Type                                |
|                                 | Text and sorting link: Tariff                                    |
|                                 | Text and sorting link: Destination                               |
|                                 | Text: Volume                                                     |
|                                 | Text, data, and sorting link: Total Charges (Currency)           |
|                                 | Column content:                                                  |
|                                 | Data: Called number                                              |
|                                 | Data: Date                                                       |
|                                 | Data: Time                                                       |
|                                 | Data: Usage type                                                 |
|                                 | Data: Tariff                                                     |
|                                 | Data: Volume                                                     |
|                                 | Data: Total charges                                              |
|                                 | Total row:                                                       |
|                                 | Text: Total                                                      |
|                                 | Data: Total charges                                              |
|                                 | Download and printer-friendly elements                           |

 Table 157. Most Expensive Transactions by Called Number Page Elements

### Use Case: Viewing Total Usage Spent Report for a Prepay Account (Consumer Edition Only)

This use case lets a user view the Total Usage Spent report for his or her prepay billing account, showing a usage pie chart and detailed report of usage by tariff type since the last top-up or for a particular time period.

#### Main Path for Viewing the Total Usage Spent Report for a Prepay Account

The main path occurs when a user clicks Total Usage Spent Since Last Top-Up on the Pre-Pay page to display the Total Usage Spent page for the prepay billing account.

#### Alternate Paths for Viewing the Total Usage Spent Report for a Prepay Account

An alternate path occurs when a user clicks Analytics, Billing Reports, and then Total Usage Spent.

#### **Total Usage Spent Page Elements**

Table 158 describes the elements of this page.

### Table 158. Total Usage Spent Page Elements

| Page Element    | Description                                             |
|-----------------|---------------------------------------------------------|
| Page Title Text | Total Usage Spent                                       |
| Prompt Module   | This module displays the following elements:            |
|                 | Text and data: Account Number Account Number            |
|                 | Text and drop-down list: Select Transactions Since List |
|                 | Text and drop-down list: Billing Reports List           |
|                 | Button: View<br>Action: Displays the selected report.   |
|                 | Download and printer-friendly elements                  |

| Table 158. Total Usage Spent Page Elements |                                                                                                    |  |
|--------------------------------------------|----------------------------------------------------------------------------------------------------|--|
| Page Element                               | Description                                                                                                    |  |
| Total Usage Spent<br>for Plan Module       | This module displays the following elements:                                                                                          |  |
|                                            | Data: Plan Name                                                                                                    |  |
|                                            | Data: Top-up amount                                                                                                    |  |
|                                            | Graphical pie chart with color key: Shows percentage usage spent by<br>charge type for the selected prepay billing account.           |  |
|                                            | Column titles:                                                                                                    |  |
|                                            | Text: Usage                                                                                                    |  |
|                                            | Text: Total Charges                                                                                                    |  |
| Total Usage Spent                          | Column content:                                                                                                    |  |
| for Plan Module,<br>continued              | For each usage type:                                                                                                    |  |
|                                            | Text and data, show or hide links: Total Tariff Type                                                                                  |  |
|                                            | Data: Description of each tariff for the usage type, such as Data<br>Downloaded, Text Message Received, and Night/Weekend<br>Minutes. |  |
|                                            | Data: Usage amount                                                                                                    |  |
|                                            | Data: Total amount                                                                                                    |  |
|                                            | Total row:                                                                                                    |  |
|                                            | Text: Total Plan Charges                                                                                                    |  |
|                                            | Data: Total charges                                                                                                    |  |

### Table 158. Total Usage Spent Page Elements

### Use Case: Viewing the Transaction Details Report for a Prepay Account (Consumer Edition Only)

This use case lets a user view the Transaction Details report for his or her prepay billing account, showing transaction details since the last top-up or for a particular time period.

#### Main Path for Viewing the Transaction Details Report for a Prepay Account

The main path occurs when a user clicks Latest Activity or the Since date on the Pre-Pay page to display the Transaction Details page for the prepay billing account.

#### Alternate Paths for Viewing the Transaction Details Report for a Prepay Account

An alternate path occurs when a user clicks Analytics, Billing Reports, and then Transaction Details.

#### **Transactions Details Page Elements**

Table 159 describes the elements of this page.

Table 159. Transaction Details Page Elements

| Page Element    | Description         |
|-----------------|---------------------|
| Page Title Text | Transaction Details |

| Page Element   | Description                                                                     |
|----------------|---------------------------------------------------------------------------------|
| Prompt Module  | This module displays the following elements:                                    |
|                | Text and data: Account Number Account Number                                    |
|                | Text and drop-down list: Select Transactions Since List                         |
|                | <ul> <li>Button: View</li> <li>Action: Displays the selected report.</li> </ul> |
|                | Download and printer-friendly elements                                          |
| Transaction    | This module displays the following elements:                                    |
| Details Module | Module title text and data: Transaction Details ( <i>Number</i> items)          |
|                | Column titles:                                                                  |
|                | Text and sorting link: Date                                                     |
|                | Text and sorting link: Time                                                     |
|                | Text and sorting link: Number Called                                            |
|                | Text and sorting link: Usage Type                                               |
|                | Text and sorting link: Tariff                                                   |
|                | Text and sorting link: Destination                                              |
|                | Text: Volume                                                                    |
|                | Text, data, and sorting link: Cost (Currency)                                   |
|                | Column content:                                                                 |
|                | Data: Date                                                                      |
|                | Data: Time                                                                      |
|                | Data: Number called                                                             |
|                | Data: Usage type                                                                |
|                | Data: Tariff                                                                    |
|                | Data: Destination                                                               |
|                | Data: Volume                                                                    |
|                | Data: Cost amount                                                               |

#### Table 159. Transaction Details Page Elements

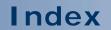

No index available for this guide.

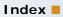